# **AGRICULTURAL** Policy / Environmental **EXTENDER MODEL**

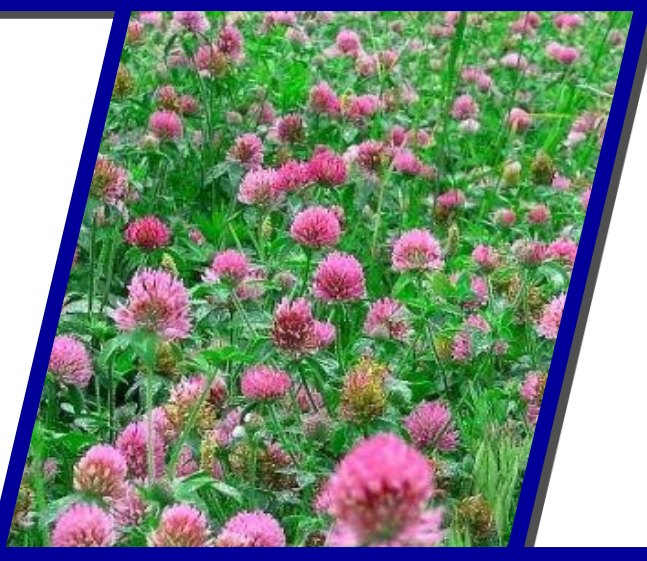

# MANUAL DEL USUARIO Version 1501

JULIO 2017

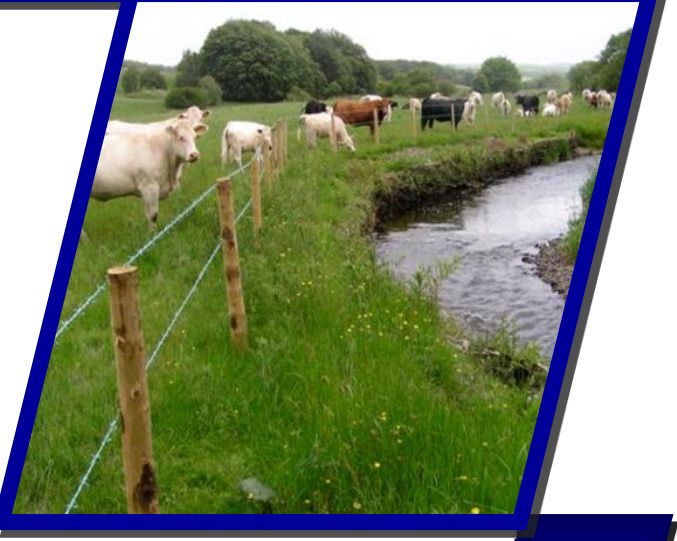

#### Traducción al español::

*Javier Osorio* [josorio@brc.tamus.edu](mailto:josorio@brc.tamus.edu) *Carolina Cerón*  [scarolinacg@gmail.com](mailto:scarolinacg@gmail.com)

#### Autores:

Desarrolladores:

*Evelyn Steglich* [esteglich@brc.tamus.edu](mailto:esteglich@brc.tamus.edu) *Ragavan Srinivasan*

[r-srinivasan@tamu.edu](mailto:r-srinivasan@tamu.edu)

*Jimmy Williams*

[jwilliams@brc.tamus.edu](mailto:jwilliams@brc.tamus.edu) *Jaehak Jeong* [jjeong@brc.tamus.edu](mailto:jjeong@brc.tamus.edu) *Javier Osorio* [josorio@brc.tamus.edu](mailto:josorio@brc.tamus.edu)

*Luca Doro,*

[ldoro@brc.tamus.edu](mailto:ldoro@brc.tamus.edu)

# **CONTENIDO**

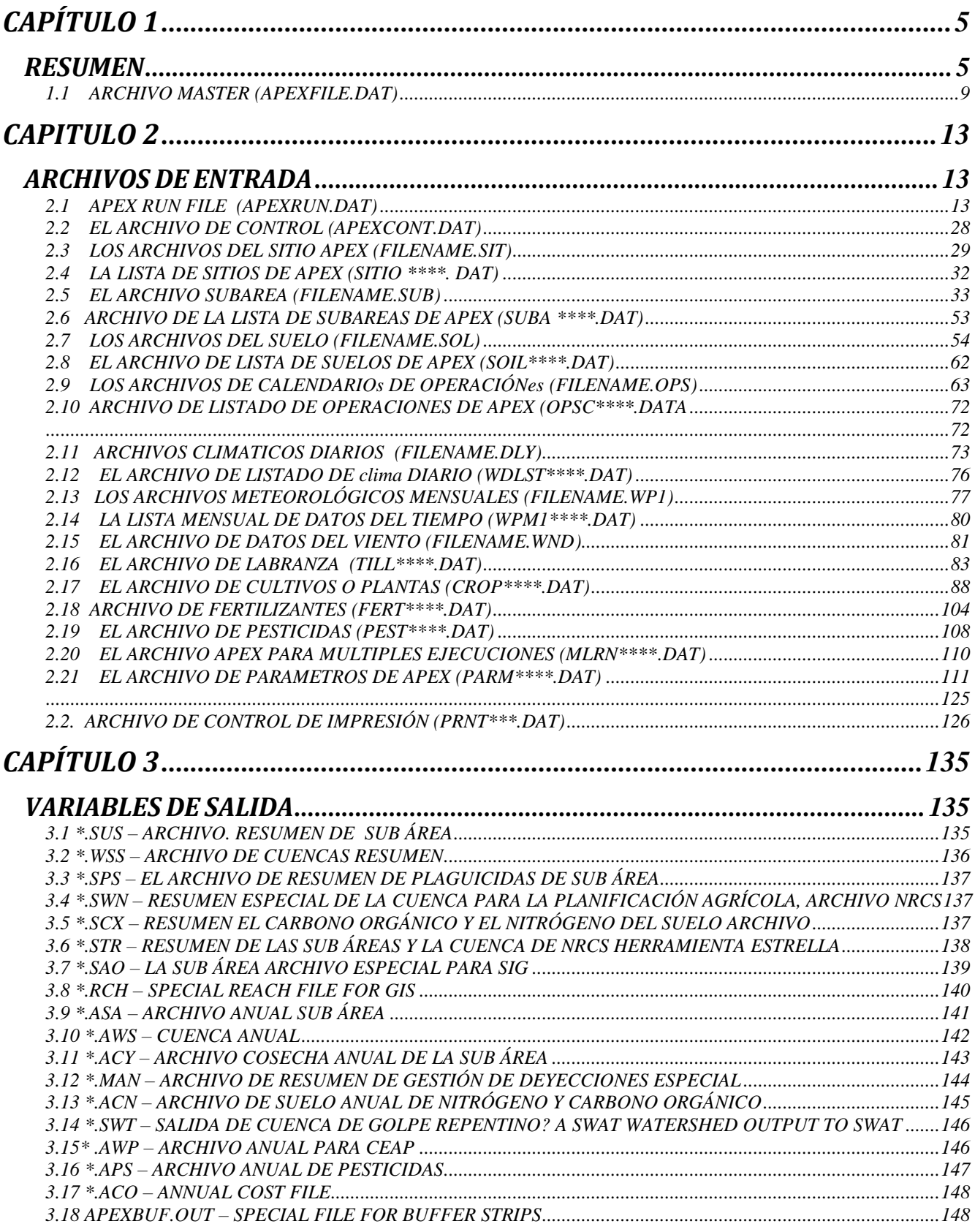

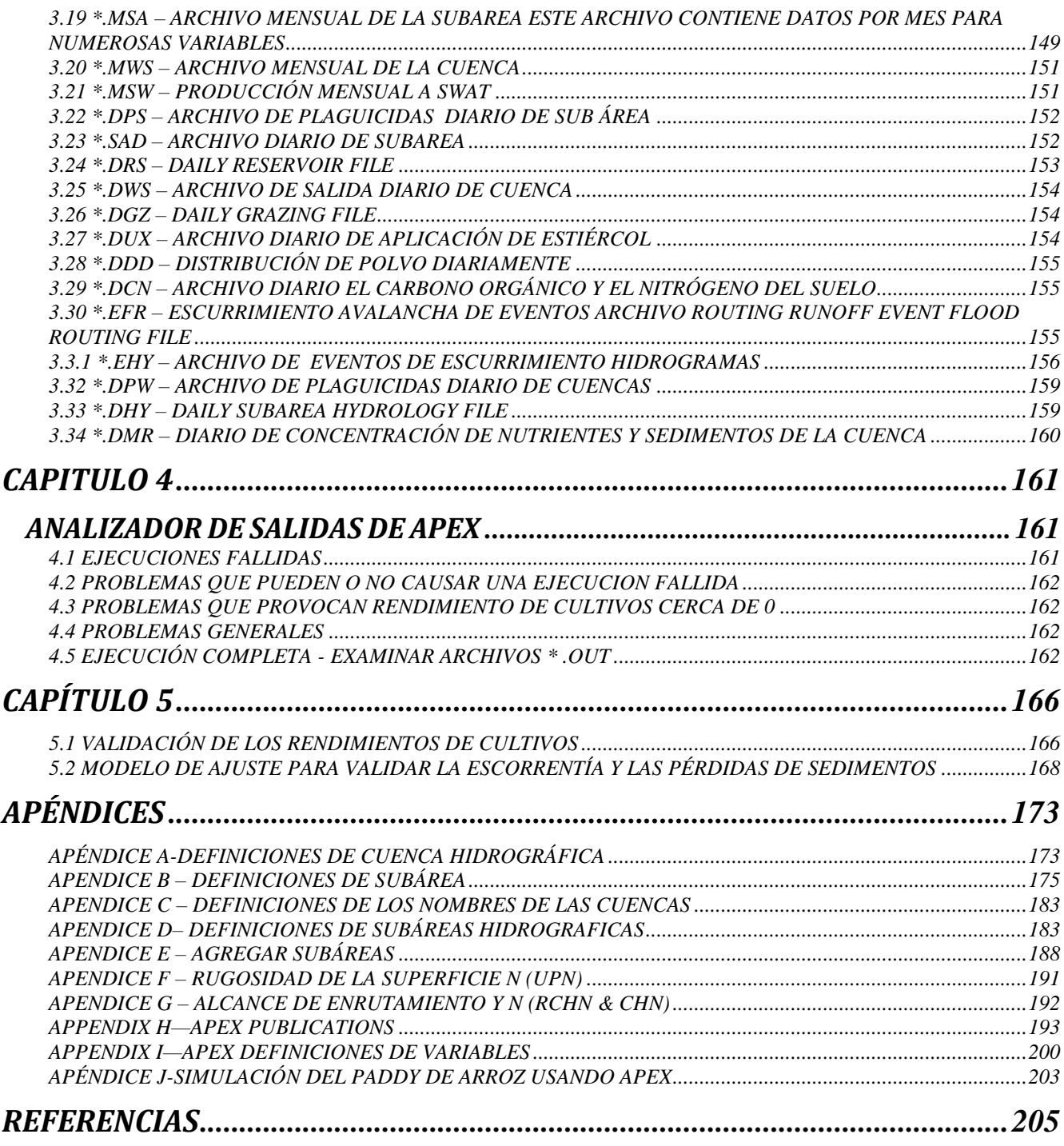

# <span id="page-4-0"></span>**CAPÍTULO 1**

# <span id="page-4-1"></span>**RESUMEN**

APEX es una herramienta para manejar granjas enteras o pequeñas cuencas para obtener una producción eficiente, sustentable y mantener la calidad ambiental. APEX opera de forma diaria y es capaz de realizar simulaciones a largo plazo (1-4000 años) a nivel de toda la granja o en pequeñas cuencas. Las cuencas pueden ser divididas en varias subareas homogéneas (suelos, uso de suelo, topografía) (<4000). El componente de transporte simula el flujo desde una subarea a otra a través de canales e inundación de llanos a la salida de la cuenca y transporta sedimentos, nutrientes y pesticidas. Esto permite evaluar las interacciones entre campos con respecto a la escorrentía superficial, deposición de sedimentos y degradación, nutrientes y transporte de pesticidas y el flujo sub superficial.

Efectos de sistemas de terraza, caminos de pastos, caminos cultivados, franjas amortiguadoras/franjas filtro vegetadas, rotación de cultivos, competición de plantas, quema de plantas, pastoreo de multiples hatos-rebaños, fertilizar, irrigación, encalado, dique de surco, sistemas de drenaje, y manejo de abono (grupo de engorde y lecherías con o sin lagunas ) puede ser simulado y evaluado.

El desarrollo más reciente en APEX 1501 incluye:

- Calendarios flexibles de pastoreo de múltiples propietarios y rebaños a lo largo de potreros y del paisaje.
- Distribución del polvo debido al viento desde el corral de engorde
- Perdida de estiércol desde corral de engorde y lotes de pastoreo
- Flujo de tuberías y grietas en el suelo debido al crecimiento de las raíces del árbol.
- Consideración mejorada de las franjas filtrantes
- Opciones de bombeo extendido de la laguna y raspado de estiércol
- Operaciones mejoradas para franjas de infiltración
- Piscinas de carbono y ecuaciones de transformación similares a las del modelo Century con la adición del modelo de biomasa microbiana Phoenix C / N.
- Mejora de la vigilancia de la capa freática.
- Mejores métodos de denitrificación
- Método de conductividad hidráulica de saturación variable.
- Riego utilizando reservorios y reservas de pozos.
- Módulo Paddy para uso con arroz o zonas de humedales.

**Estructura de datos**. El marco de la estructura de APEX consiste en tres archivos — APEXFILE.DAT, APEXCONT.DAT, y APEXRUN.DAT. APEXFILE es una lista de nombres de archivos que son usados en la ejecución y proporciona una referencia para APEX determinando que dato puede ser utilizado en cada ejecución.

APEXCONT contiene datos que controla la ejecución i.e. Longitud de ejecución, selecciones de opciones, valores por defecto, etc.

APEXRUN Es una lista de nombres y números de ejecución que especifican el sitio, el parámetro meteorológico y los archivos de subárea. En la figura 1.1 se ofrece una visión general de los archivos y del flujo de datos.

*Nota*: A continuación, donde se utiliza *filename*. \*, Esto indica que el usuario puede proporcionar el nombre del archivo, con la extensión \* apropiada; Esos nombres de archivo deben estar listados apropiadamente en APEXFILE.DAT).

**Datos constantes**. El archivo APEXCONT.DAT contiene parámetros que se mantendrán constantes para todo el estudio, por ejemplo, el número de años de simulación, período de simulación, especificación de impresión de salida, opciones del generador meteorológico, etc. No se puede cambiar el nombre de este archivo.

**Sitios/lugares**. El estudio puede involucrar varios sitios (campos, granjas o cuencas hidrográficas). Se utiliza un archivo denominado *filename.sit* para describir cada sitio. SITECOM.DAT (o nombre elegido por el usuario) se utiliza para hacer referencia a la lista numerada de los sitios y sus nombres de archivo.

**Clima**. Las estaciones climáticas están numeradas e identificadas en WPM1MO.DAT, y los datos de viento para las estaciones están numeradas e identificadas en WINDMO.DAT. WPM1MO.DAT (o el nombre escogido por el usuario) y WINDMO.DAT(o el nombre escogido por el usuario) se utilizan para hacer referencia a la lista numerada de las estaciones meteorológicas y sus nombres de archivo. Un archivo llamado *filename.wp1* se utiliza para describir la estadística de cada estación meteorológica, mientras que un archivo llamado *filename.wnd* se utiliza para describir la estadística de cada estación de viento.

**Subarea**. Cada lugar en el estudio puede implicar varias disposiciones de subárea ( por ejemplo campos/subareas con o sin amortiguadores y tiras de filtro, etc.). Un archivo denominado *filenamed.sub* es utilizado para describir cada subarea o Unidad de Respuesta Hidrológica (HLU), la cual es homogénea con respecto al clima, suelo, uso de suelo, y topografía. Las subareas pueden estar vinculadas una con otra en relación a la dirección de la ruta del agua hacia una o varias salidas de la cuenca o de la granja (explicado más adelante en la documentación). Dentro de cada nombre de archivo, el usuario debe especificar un suelo y un programa de operación dominantes para cada subárea de la lista de suelos en SOILCOM.DAT y lista de horario de operación en OPSCCOM.DAT. SUBACOM.DAT (o nombre elegido por el usuario) se utiliza para hacer referencia a la lista numerada de las subáreas y sus nombres de archivos.

**Suelos**. El estudio puede incluir varios suelos diferentes para el análisis de la finca o cuenca. Se utiliza un archivo denominado *filename.sol* para describir cada suelo y se utiliza el archivo SOILCOM.DAT (o el nombre elegido por el usuario) para hacer referencia a la lista numerada de los suelos y sus nombres de archivo.

**Programa de Operación**. Cada subárea, campo de la cuenca o estudio de la finca se describe con una única unidad de uso de la tierra u horario de operación (por ejemplo, cultivos y rotaciones de cultivos con operaciones típicas de labranza, estanques o reservorio, granja con o sin laguna, etc.). Cada programa de operación está en un archivo denominado *filename.ops*. Cada programa de operación debe estar numerado y enumerado en OPSCCOM.DAT (o archivo especificado por el usuario), el cual se utiliza como referencia de la lista numerada de las programaciones de operaciones y sus nombres de archivo.

**Ejecución del modelo**. Una vez que todos los archivos hayan sido configurados apropiadamente, APEX1501, un programa FORTRAN compilado, puede ser ejecutado abriendo una ventana del sistema DOS, cambiando al directorio donde se han copiado los archivos de programa y escribiendo el comando "APEX1501.exe".

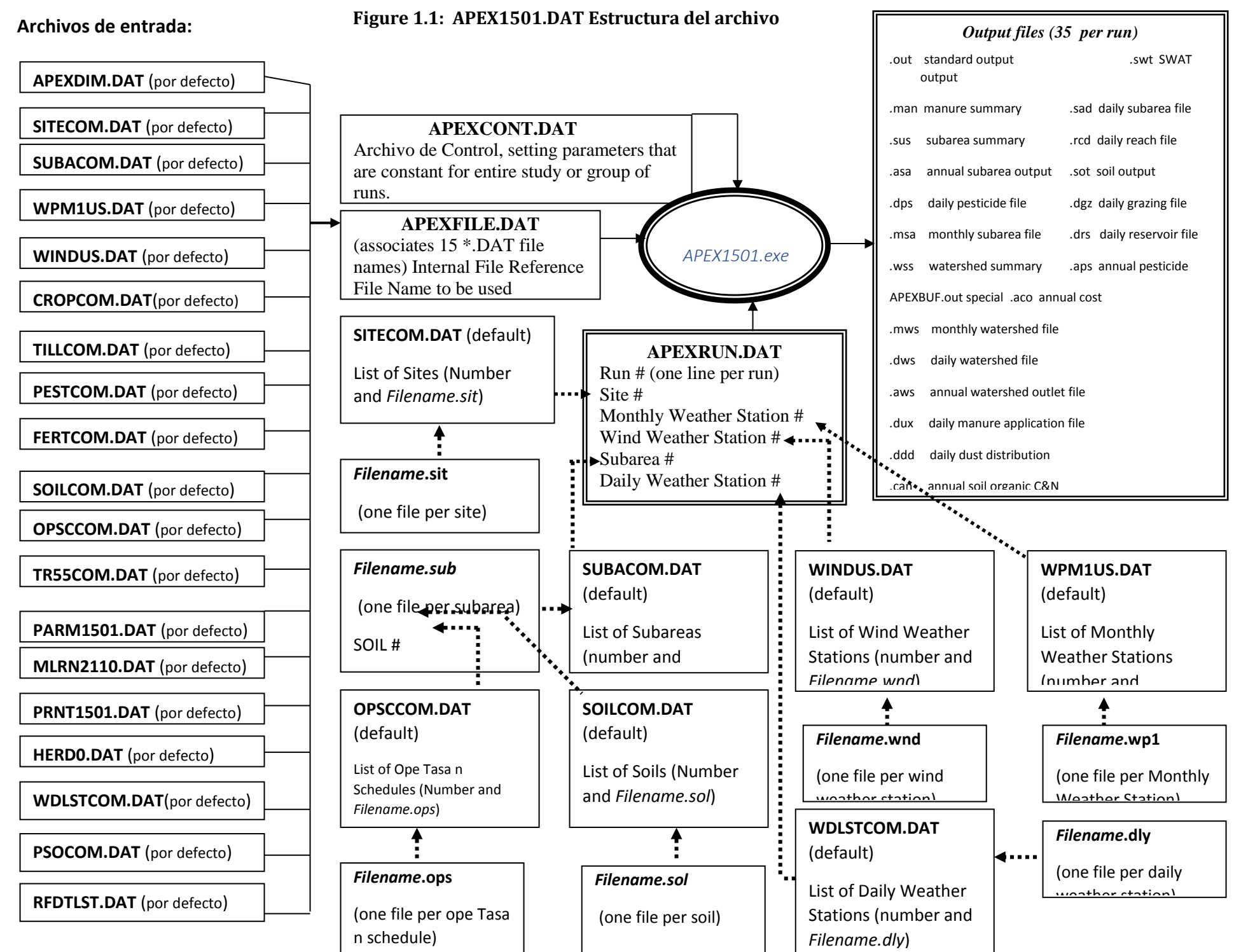

## <span id="page-8-0"></span>**1.1 ARCHIVO MASTER (APEXFILE.DAT)**

#### *APEX NOMBRE DE ARCHIVOS VINCULADOS*

Tabla 1.1 Es una lista de nombres de archivos y descripciones asociadas con archivos APEX referenciados en el archivo APEXFILE.DAT. Tabla 1.2 es una lista de nombres y descripciones usados en APEX.

*FORMATO: F\*\*\*\*; DIEZ (10) ESPACIOS SEGUIDOS POR VEINTE (20) CARACTÉRES ALFABETICOS. VER FIGURA 1.2.* 

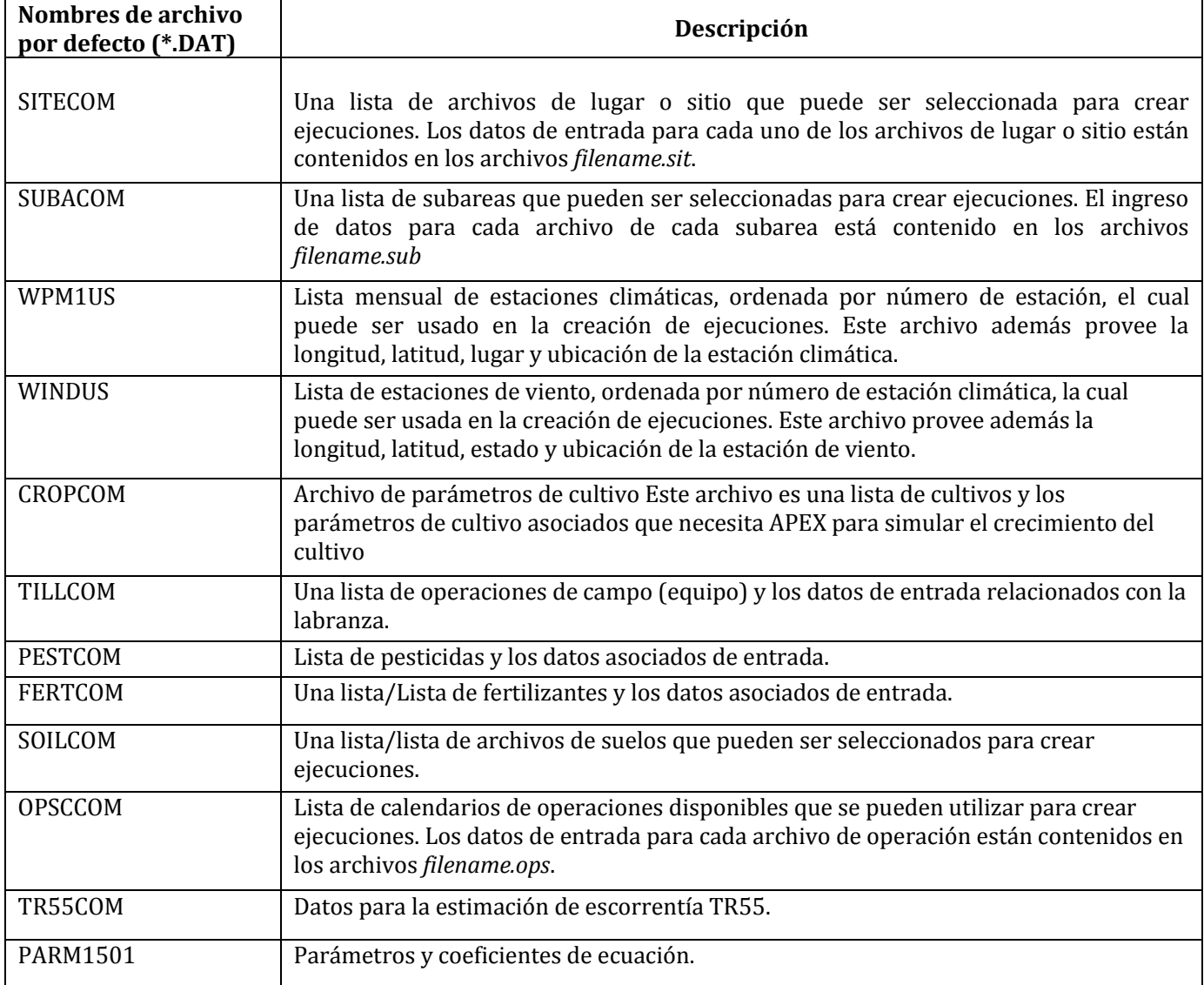

#### **Table 1.1: Lista de nombres usados en APEXFILE.DAT**

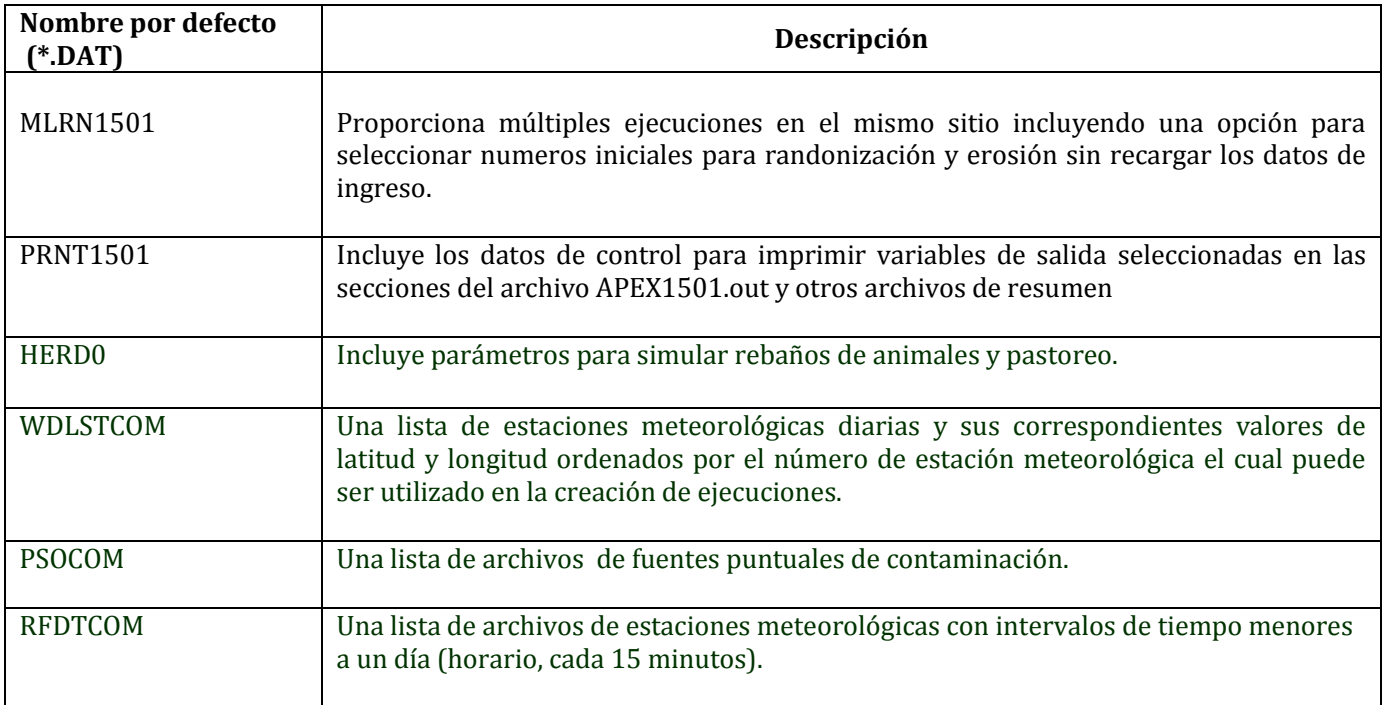

### **Figura 1.2: Ejemplo de pantalla APEXFILE.DAT**

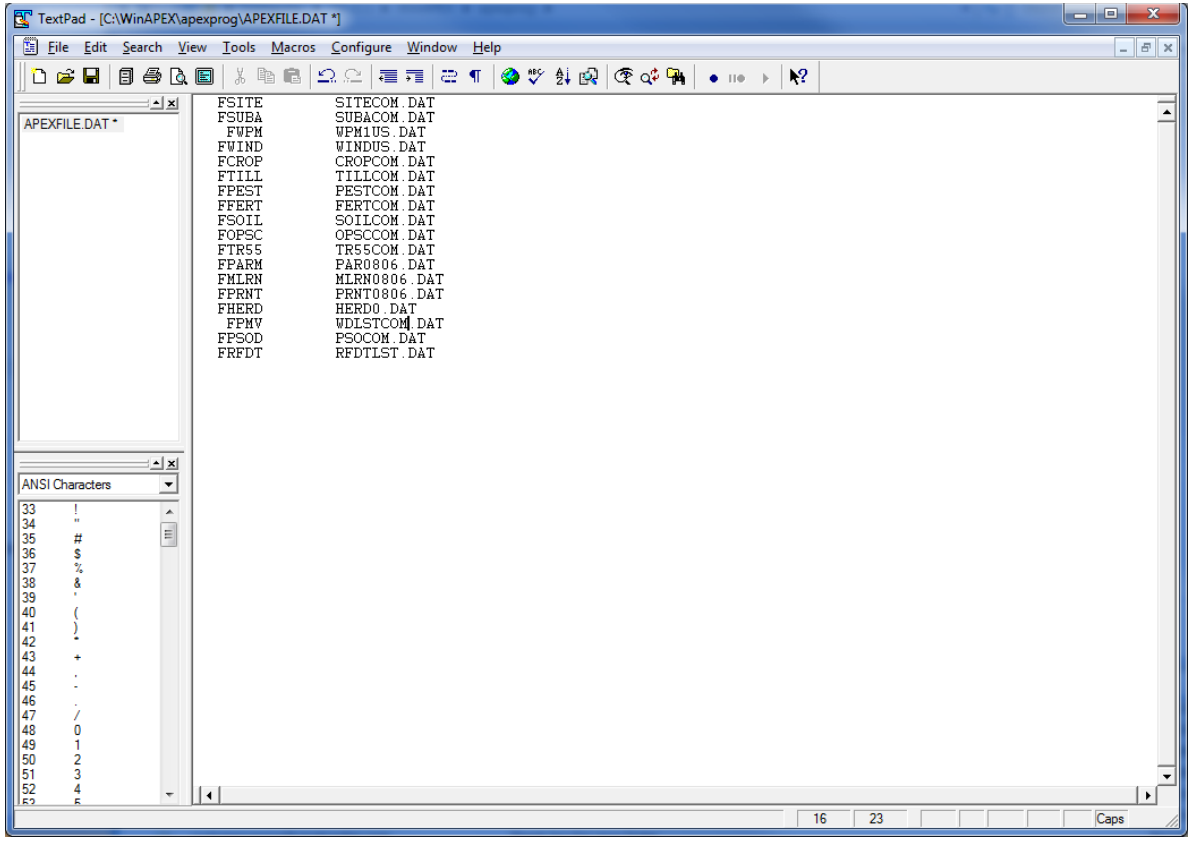

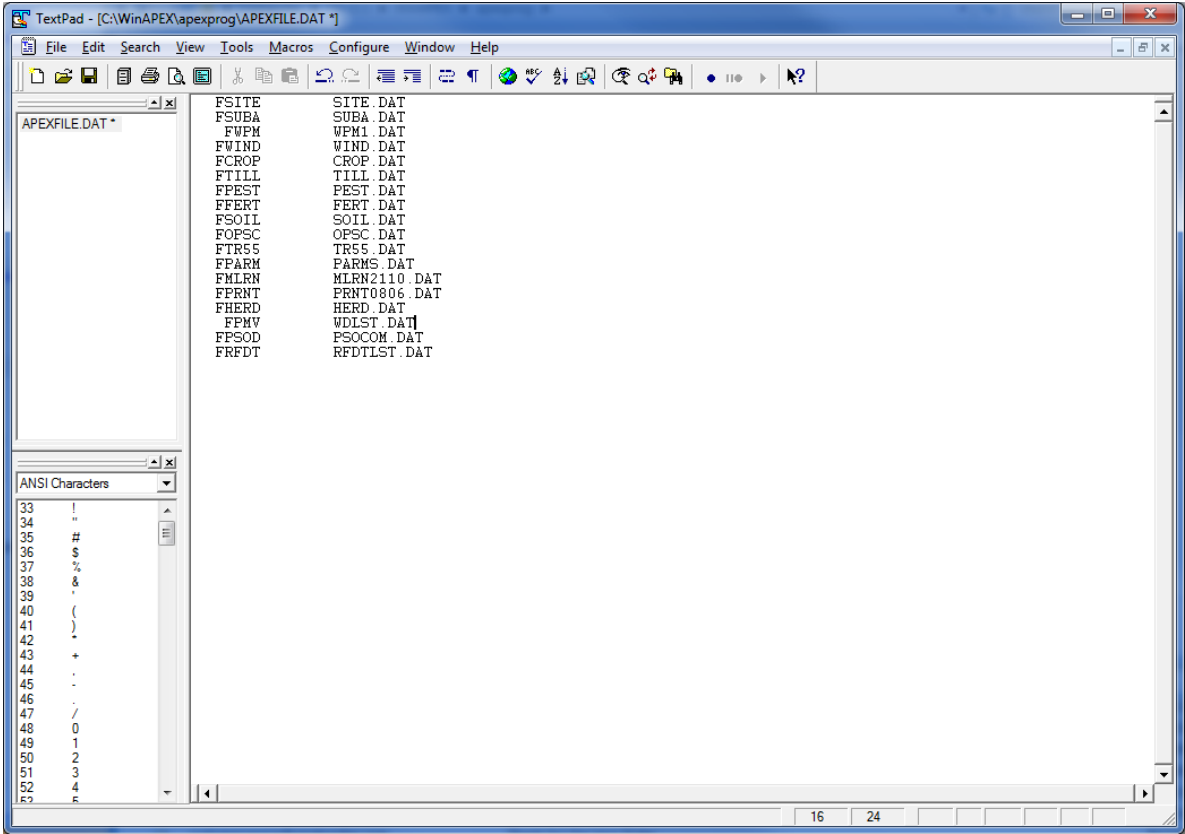

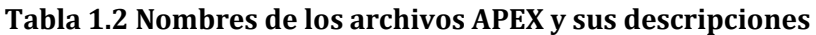

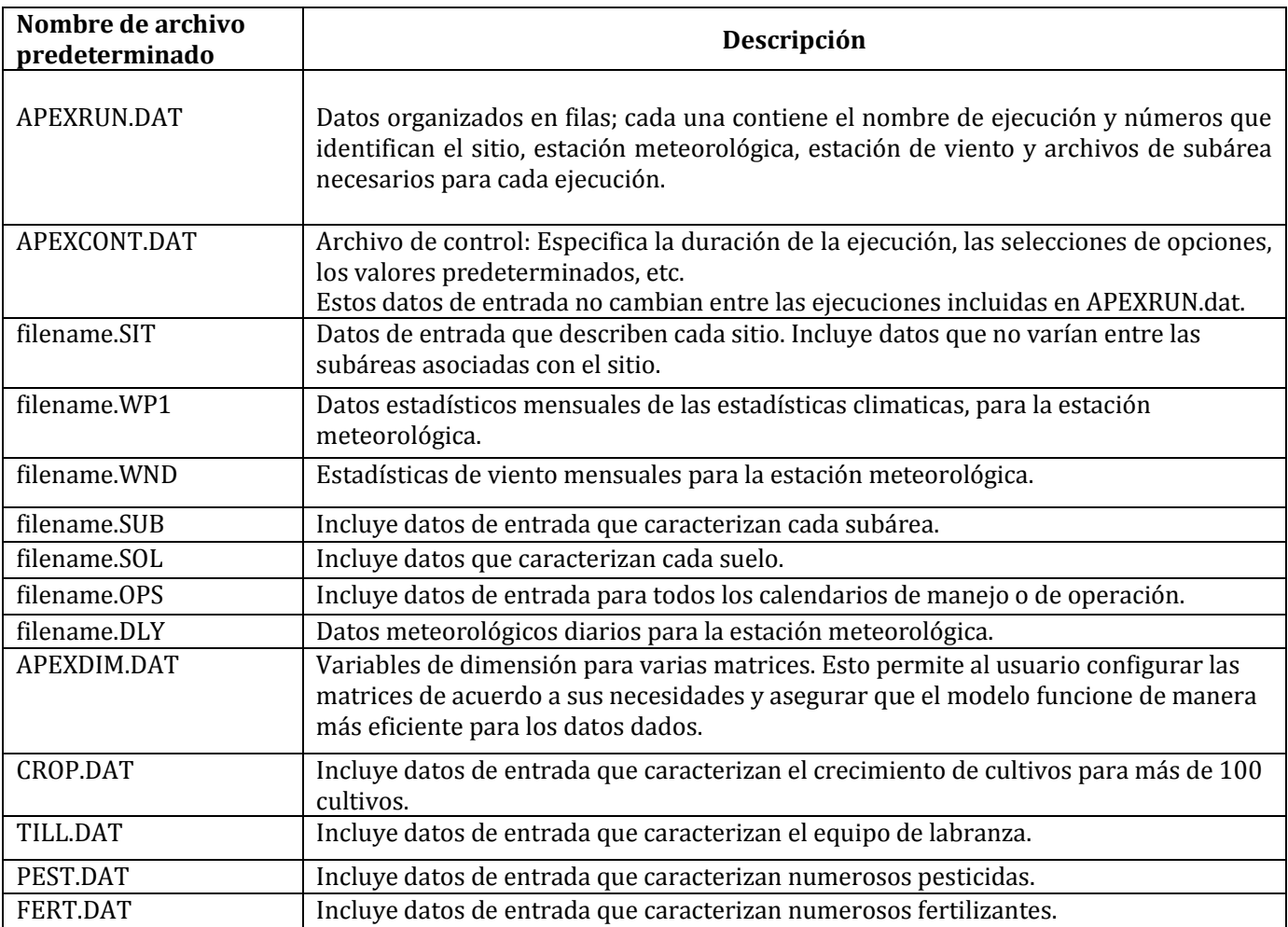

# <span id="page-12-0"></span>**CAPITULO 2**

# <span id="page-12-1"></span>**ARCHIVOS DE ENTRADA**

### <span id="page-12-2"></span>**2.1 APEX RUN FILE (APEXRUN.DAT)**

Cuando se ejecuta APEX, se lee cada fila del archivo APEXRUN.DAT para determinar la configuración de las ejecuciones que se van a realizar (una fila por ejecución). La Figura 2.1 muestra la estructura del archivo APEXRUN.DAT.

Se pueden configurar numerosas series; Sin embargo, no todas deben ejecutarse al mismo tiempo.

Para indicarle al modelo que se detenga, se inserta una línea "XXXXXXXX 0 0 0 0 0" después de la última ejecución a simular. Cada línea consiste en una nueva ejecución.

#### *FORMATO: SEIS CAMPOS(6); FORMATO LIBRE; VER FIGURA 2.1*

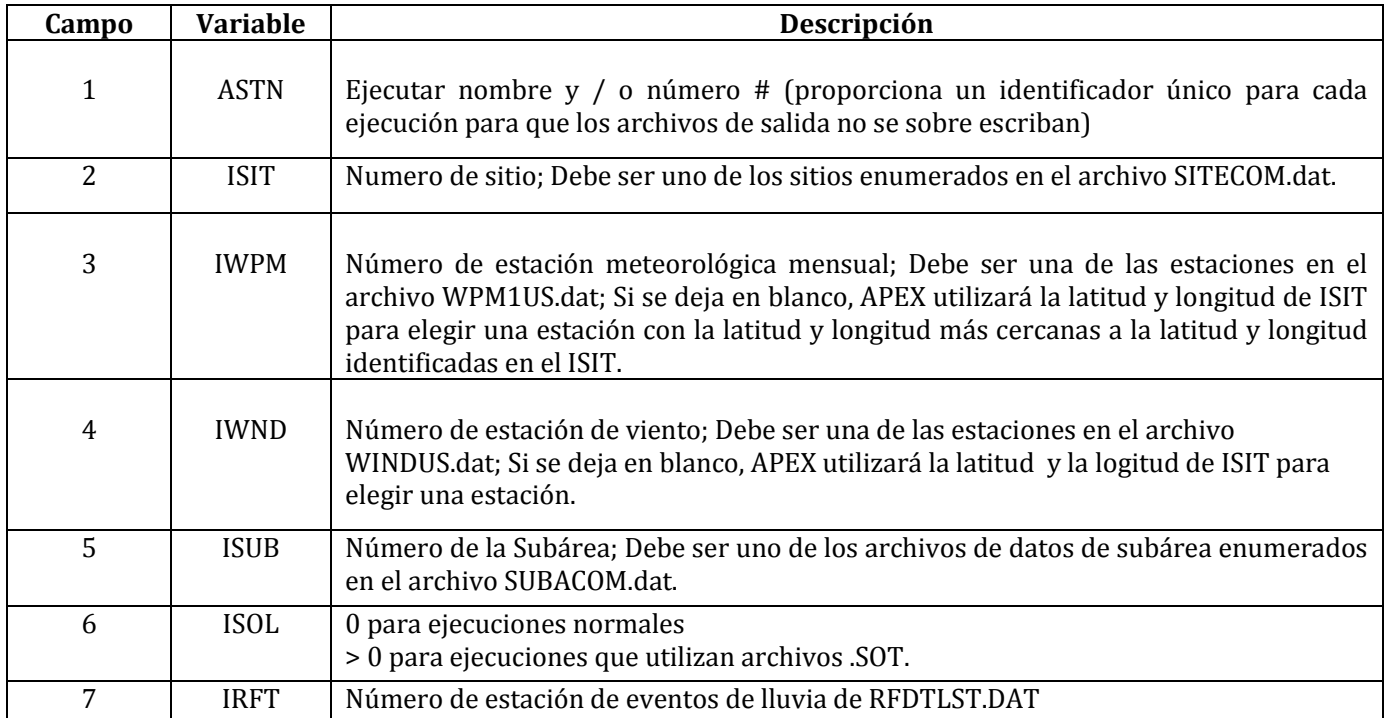

#### **Figura 2.1: Ejemplo de pantalla APEXRUN.DAT que muestra varias ejecuciones**

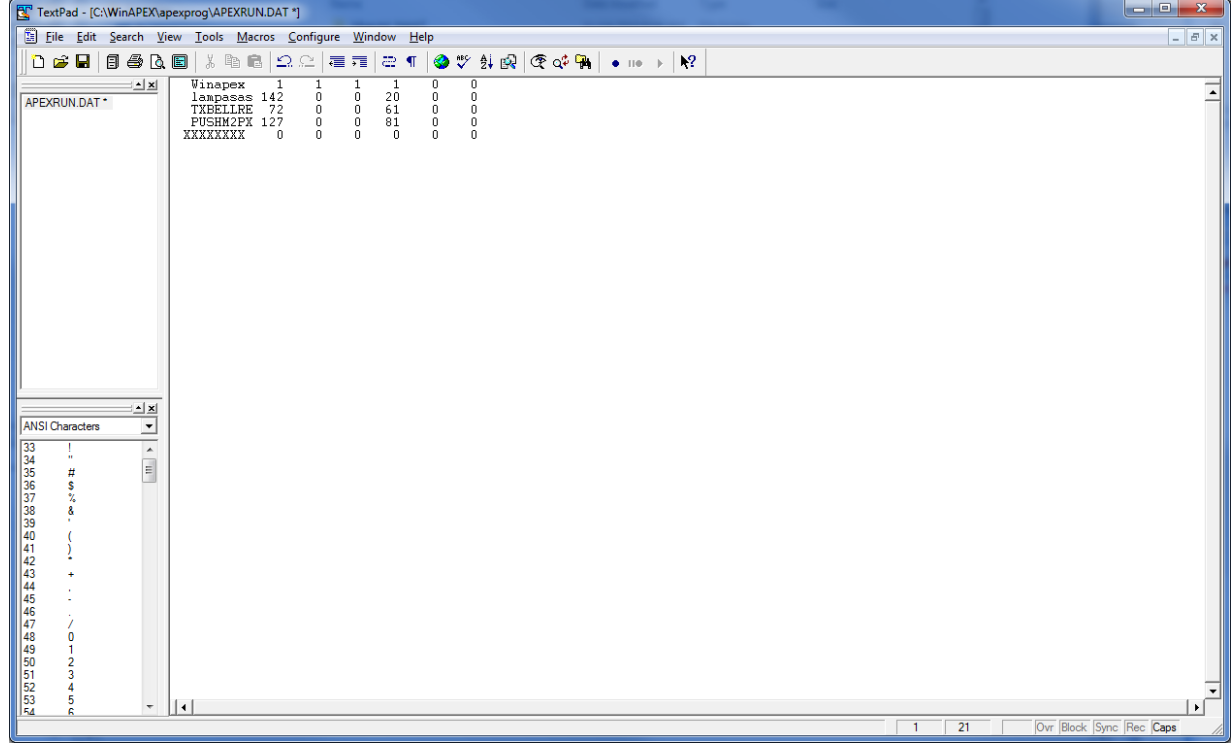

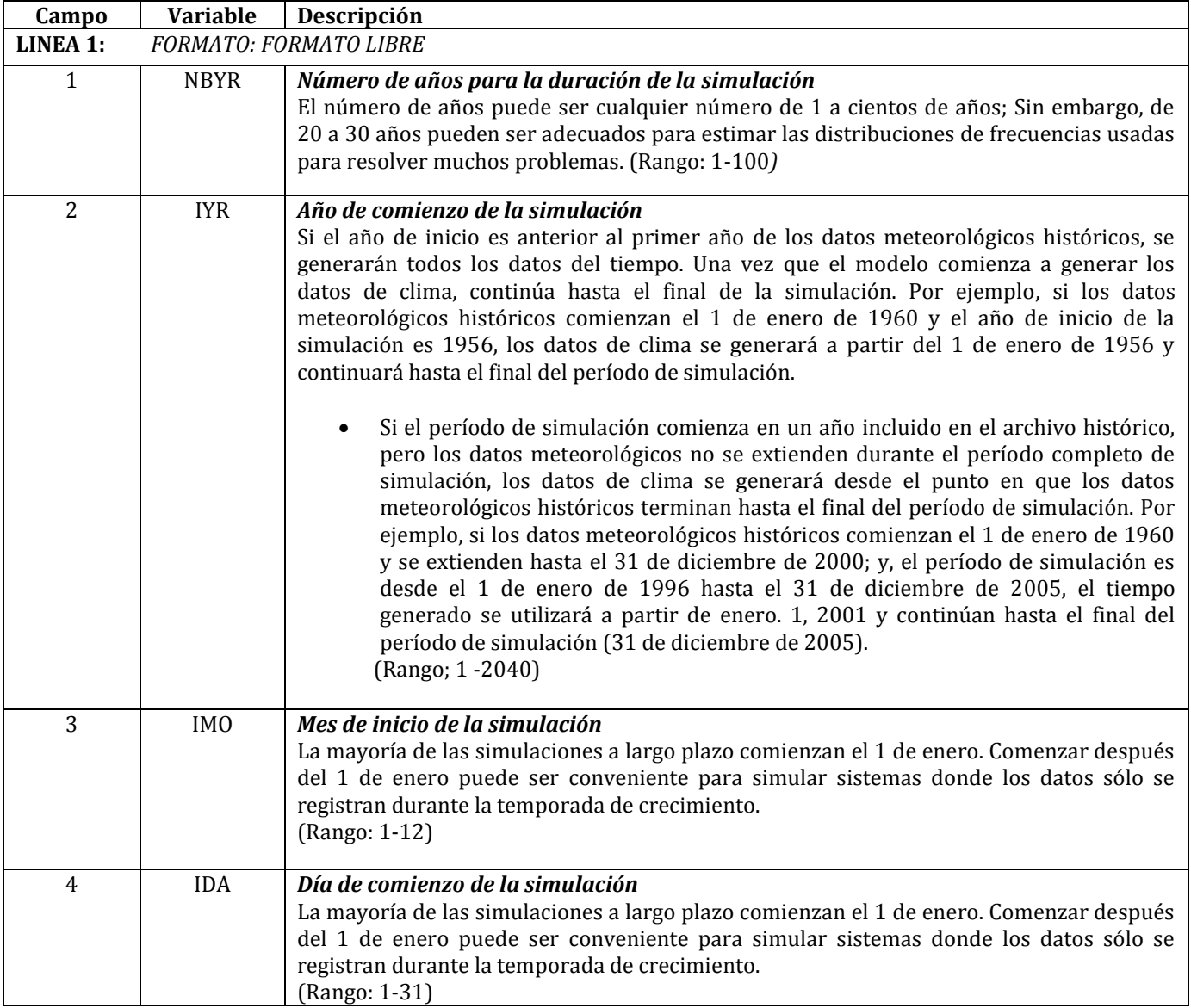

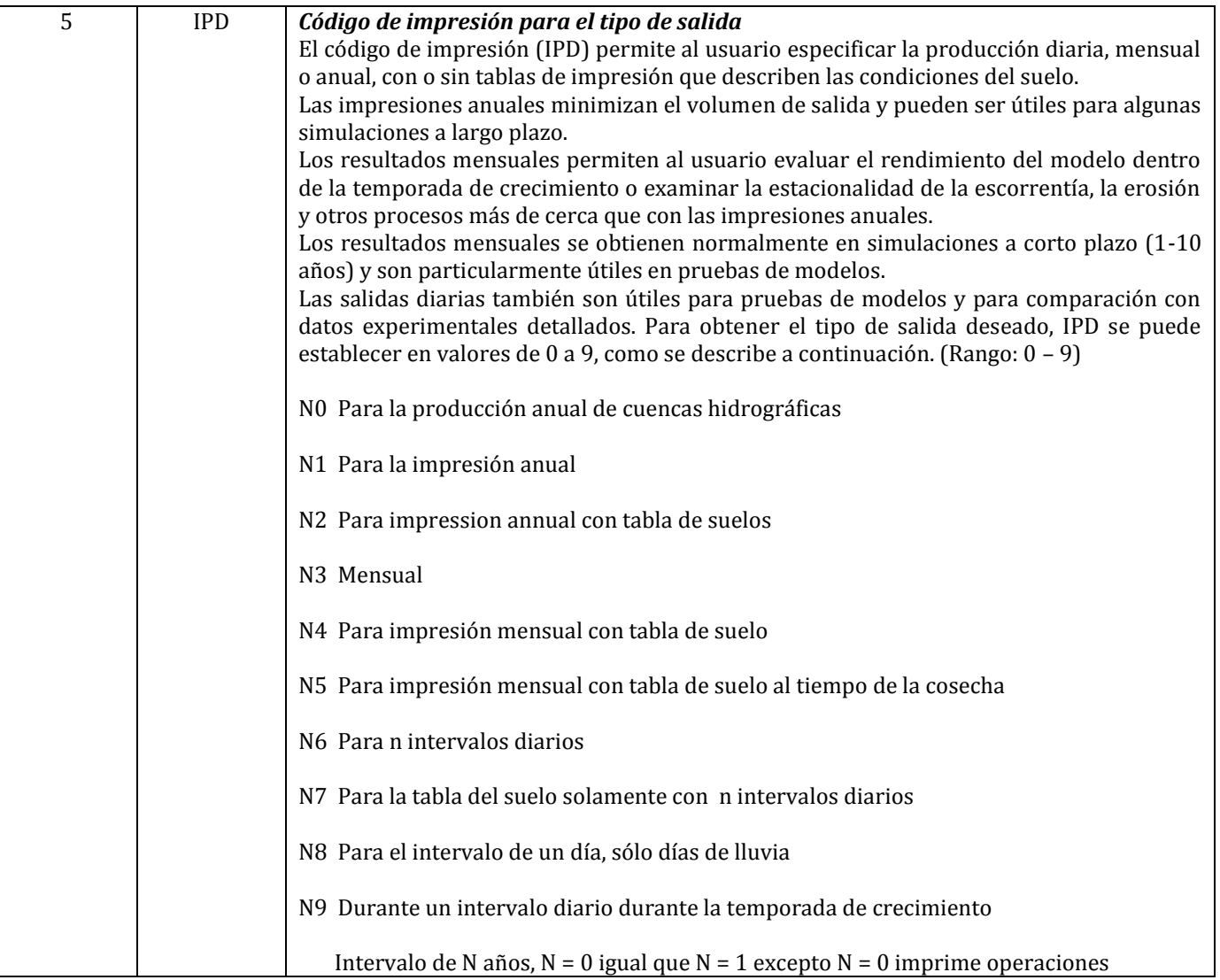

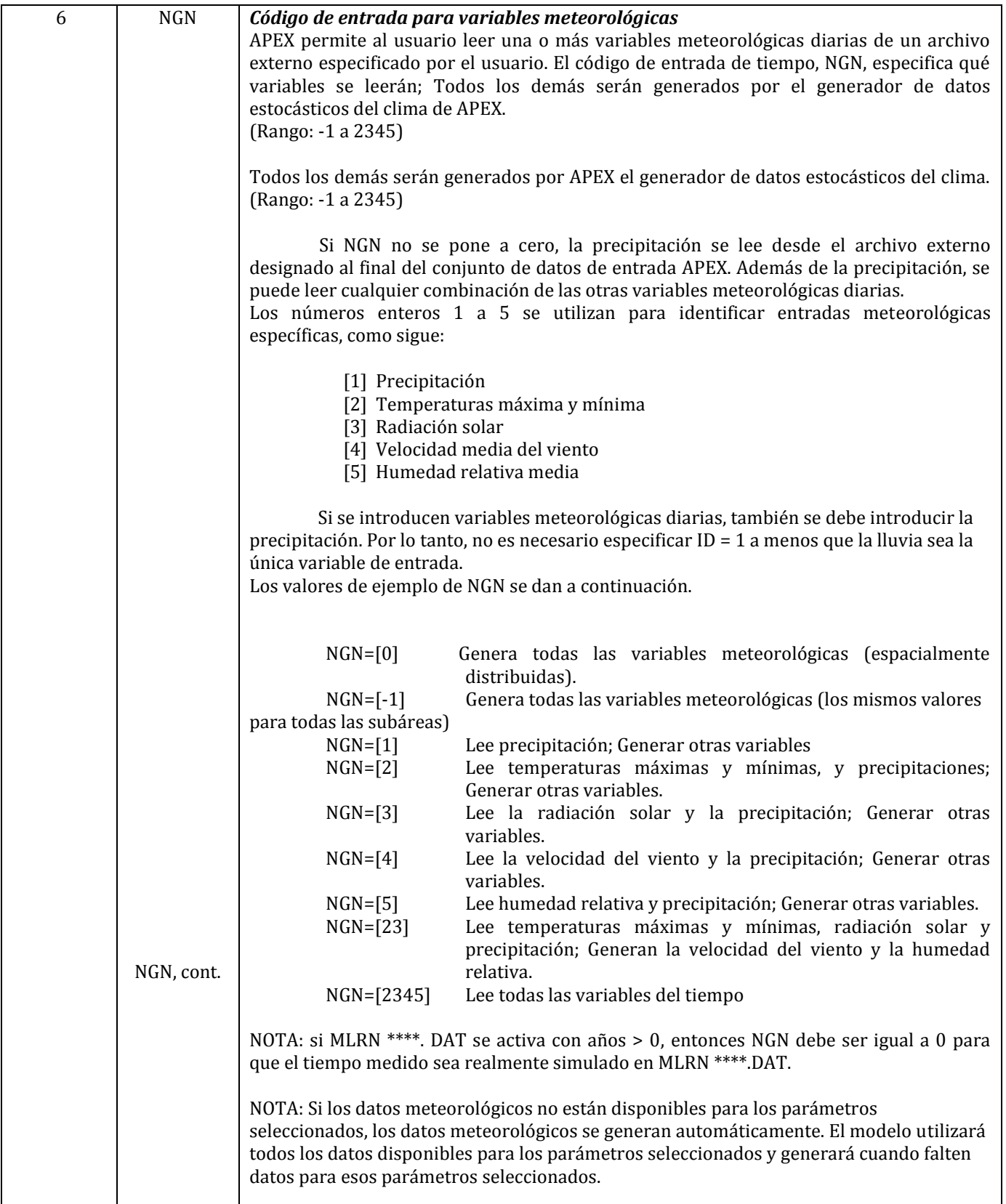

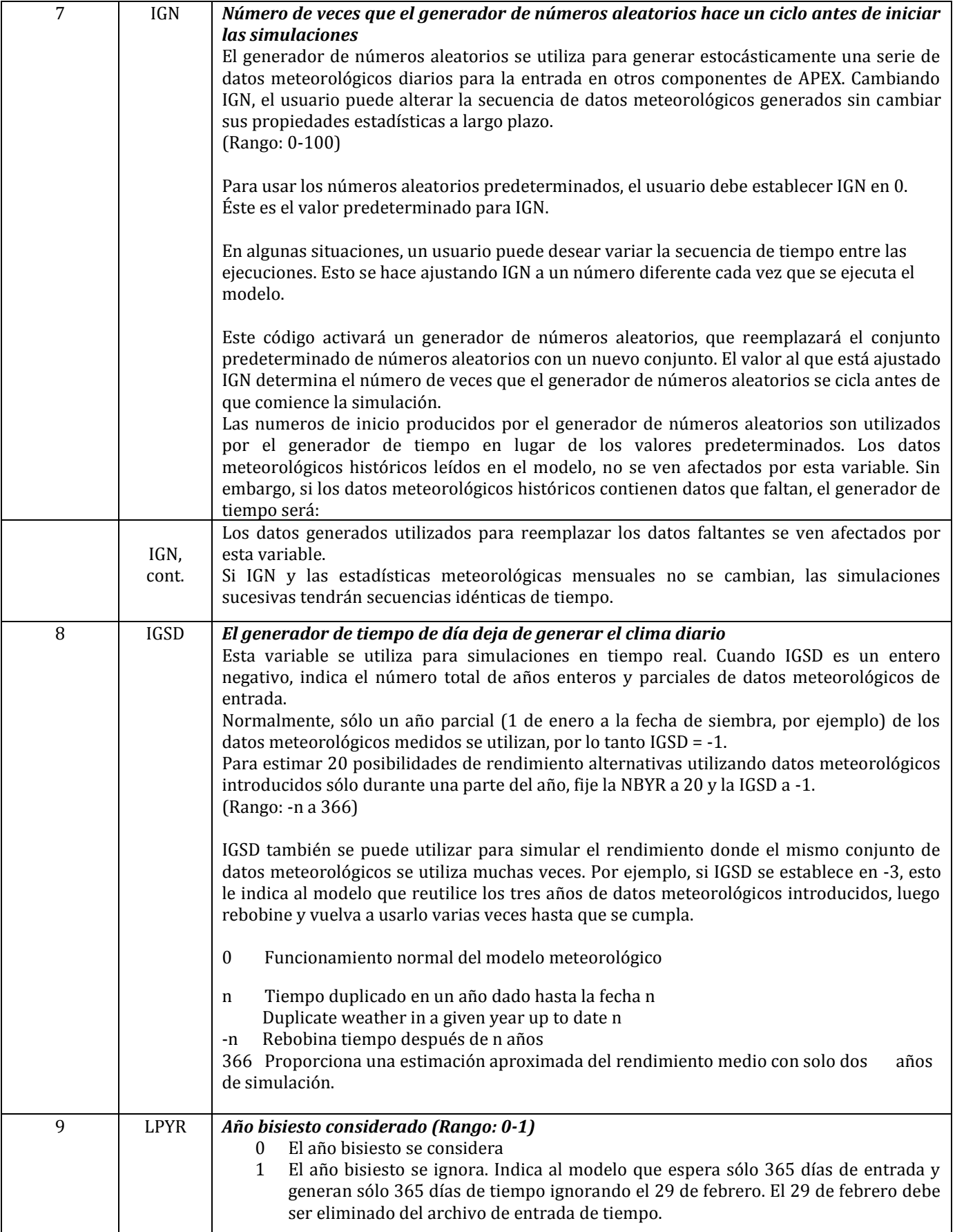

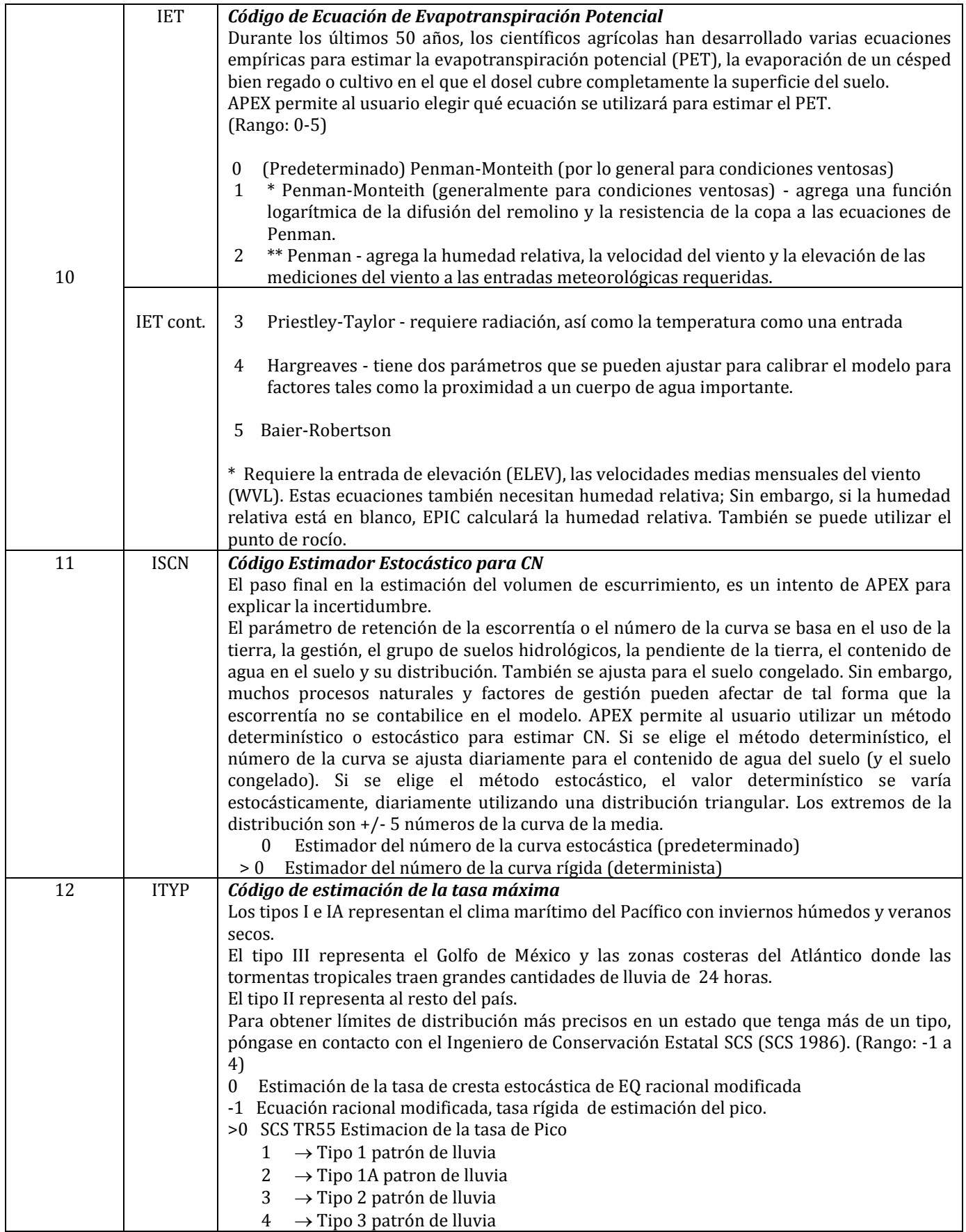

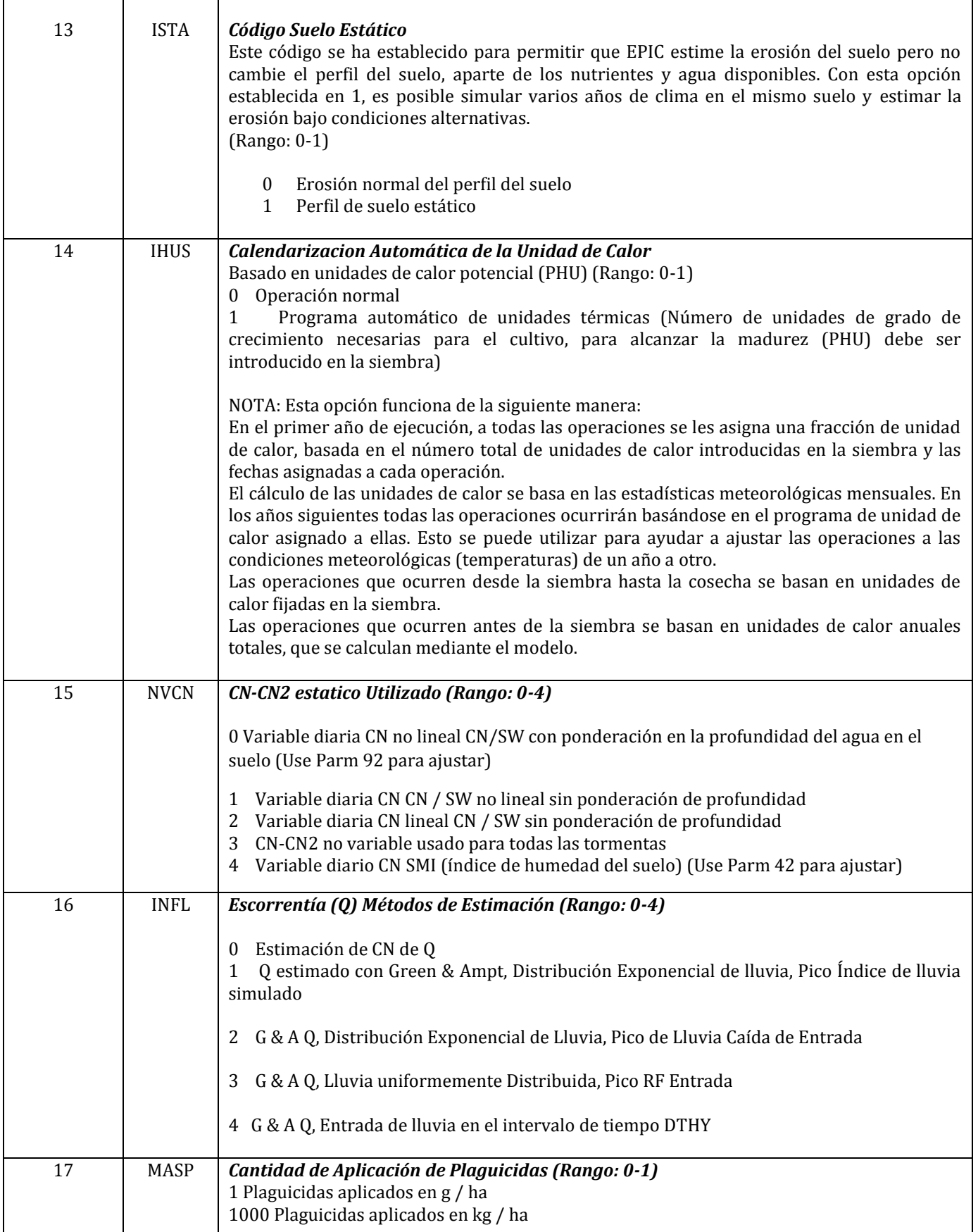

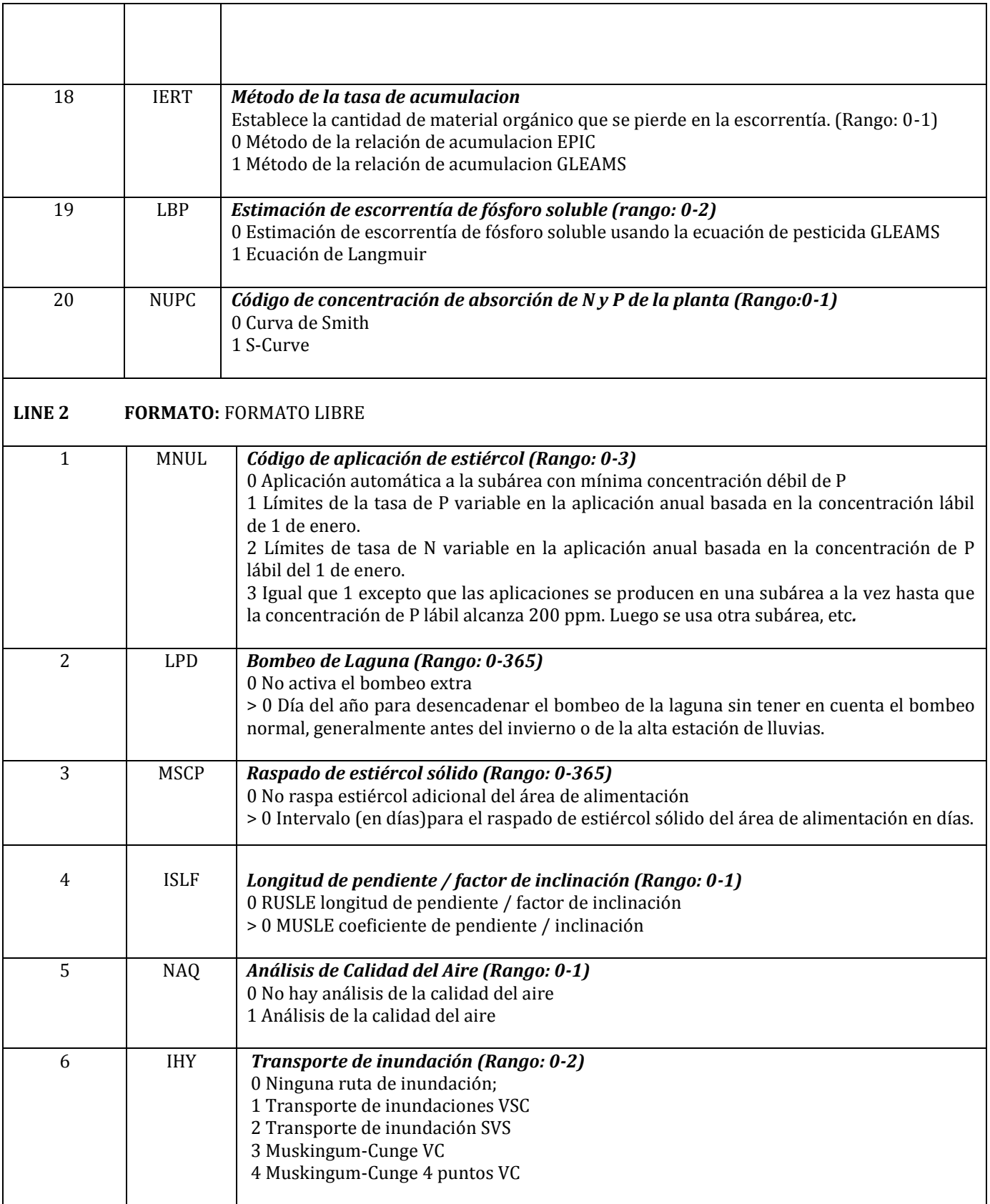

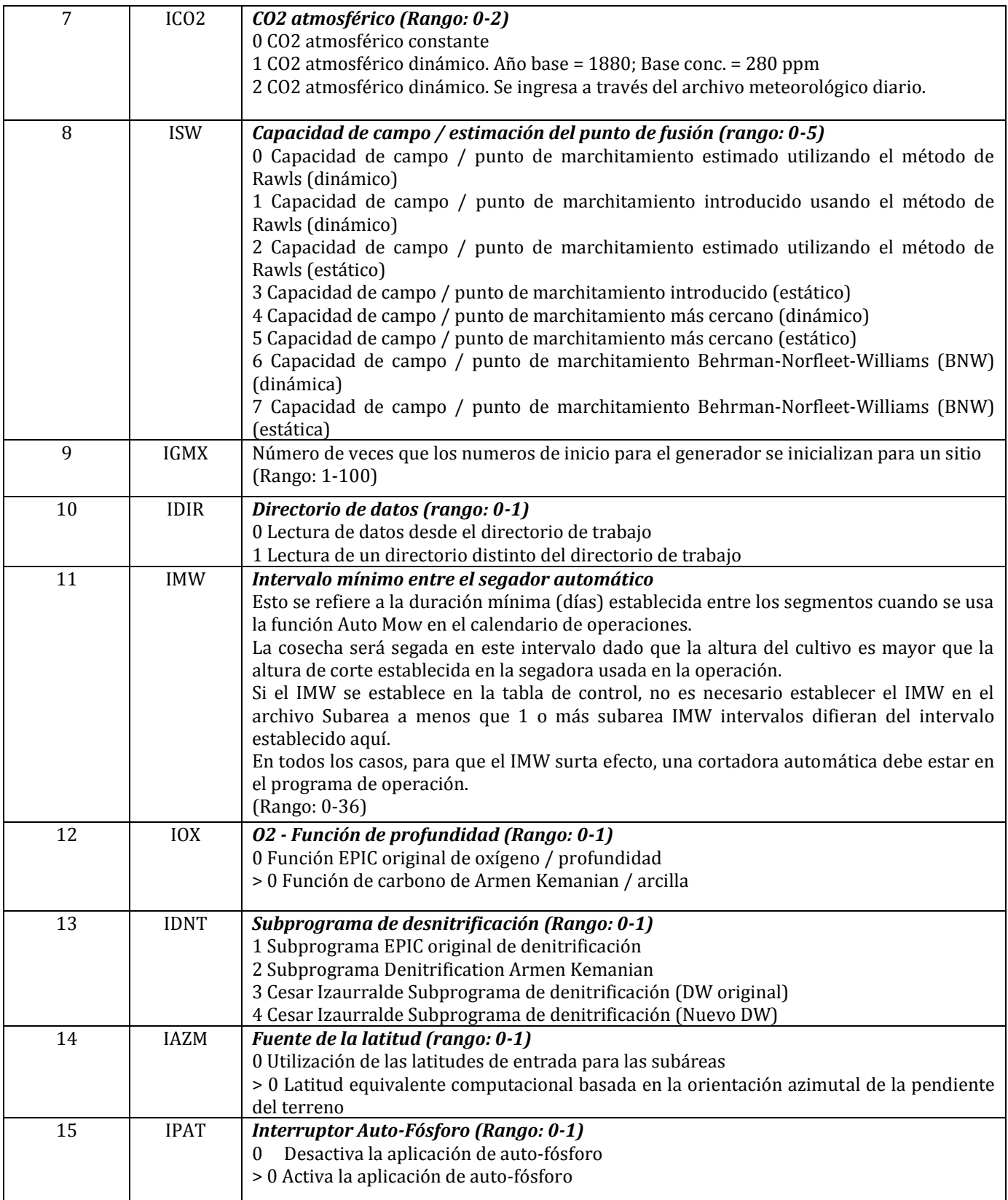

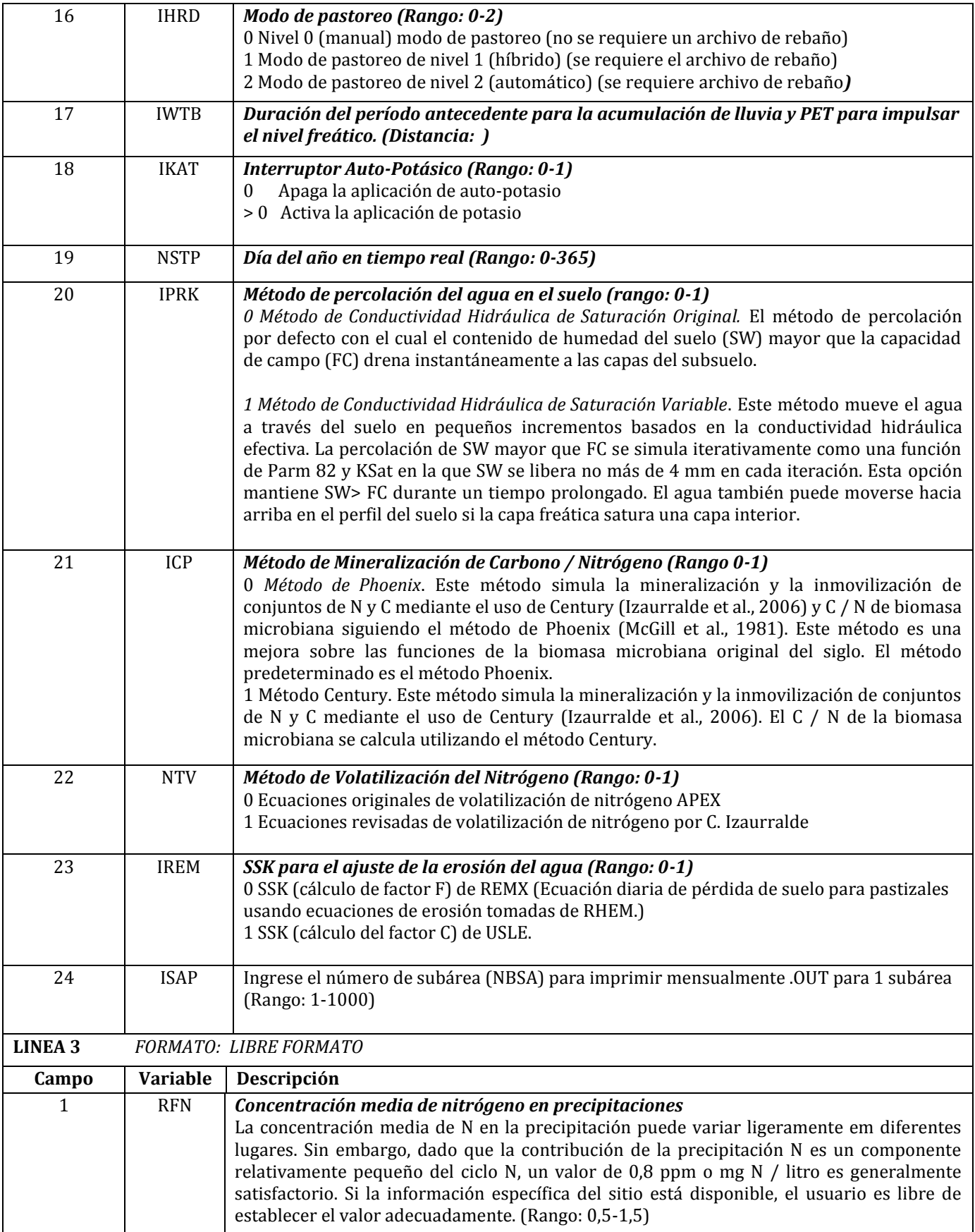

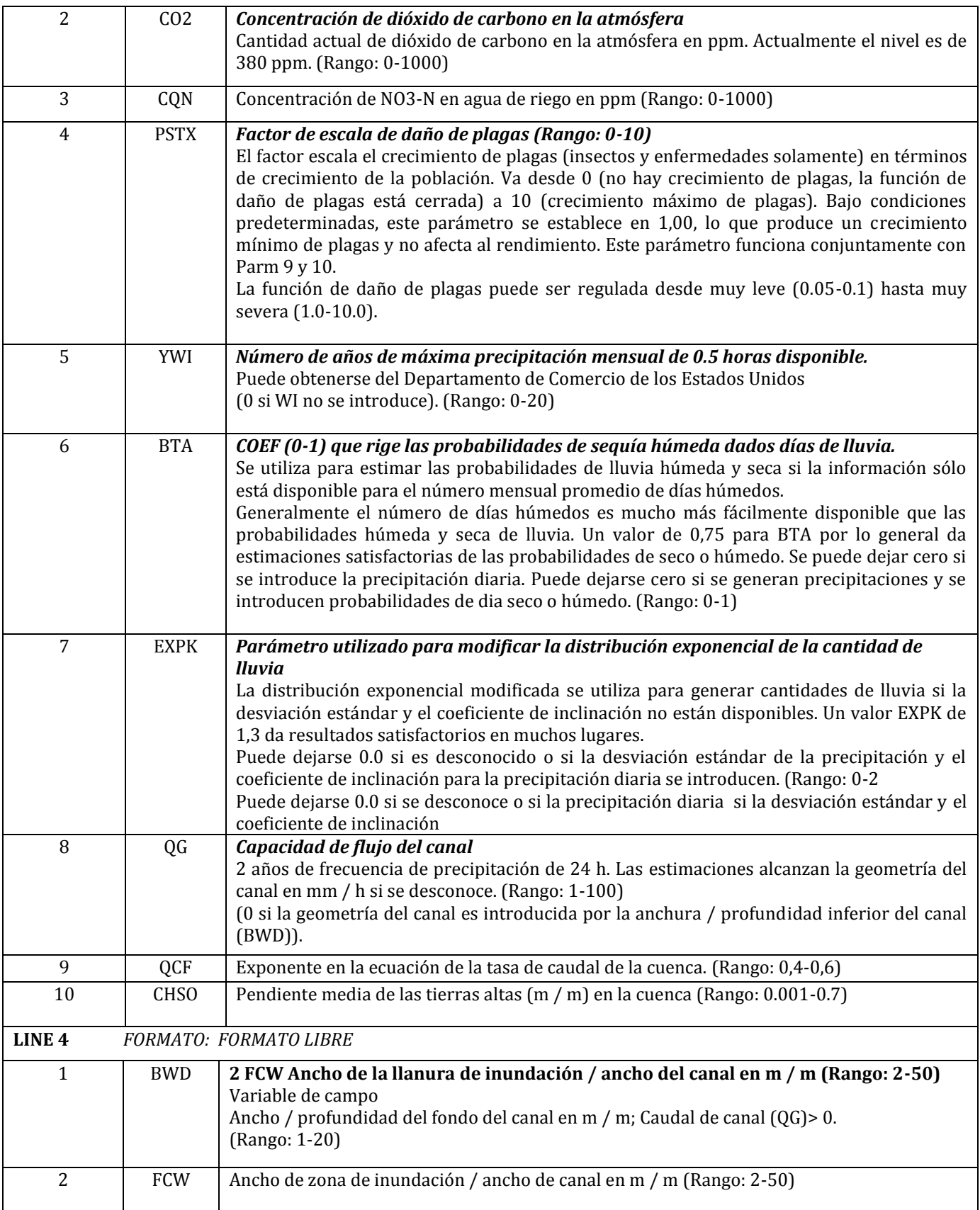

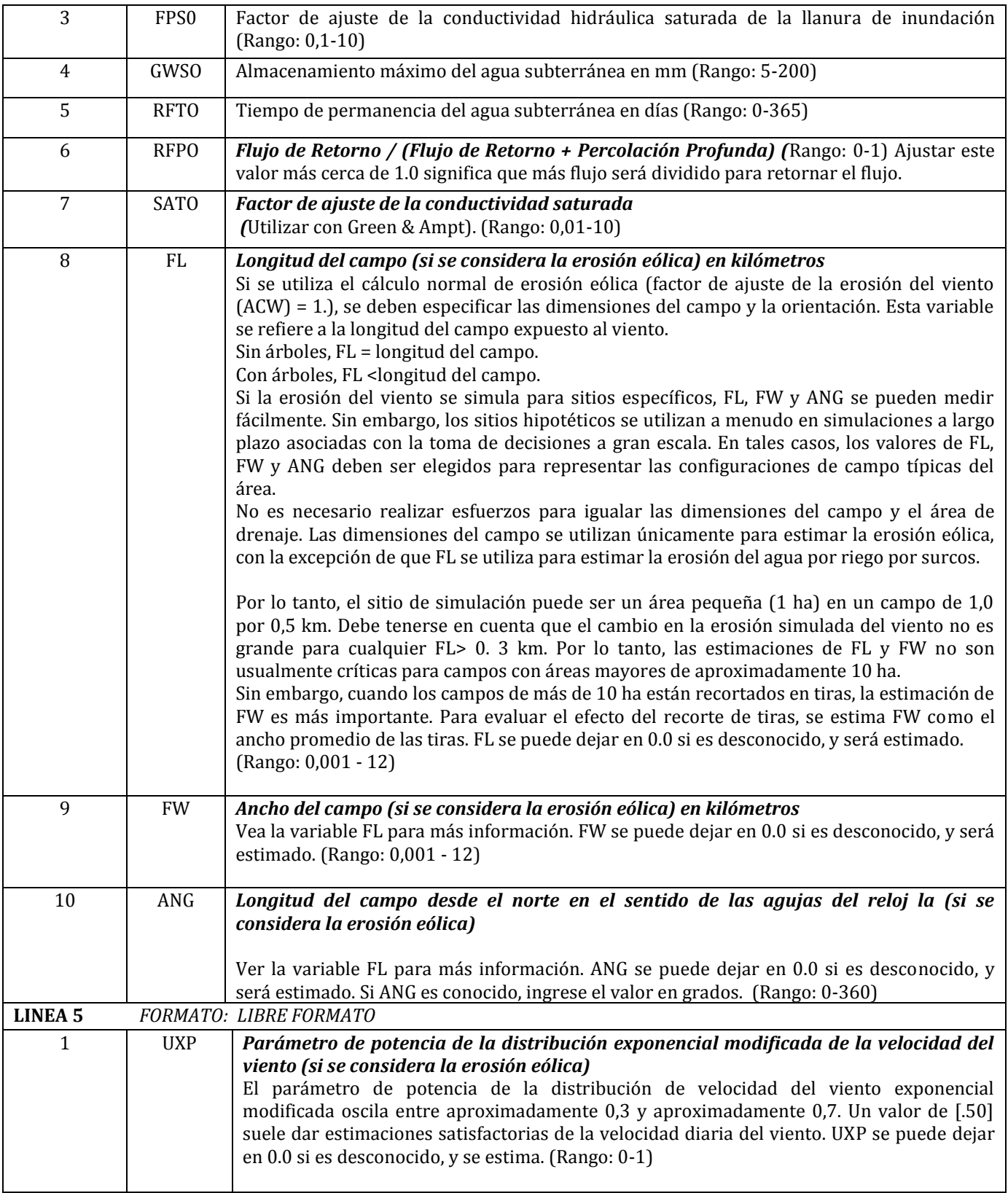

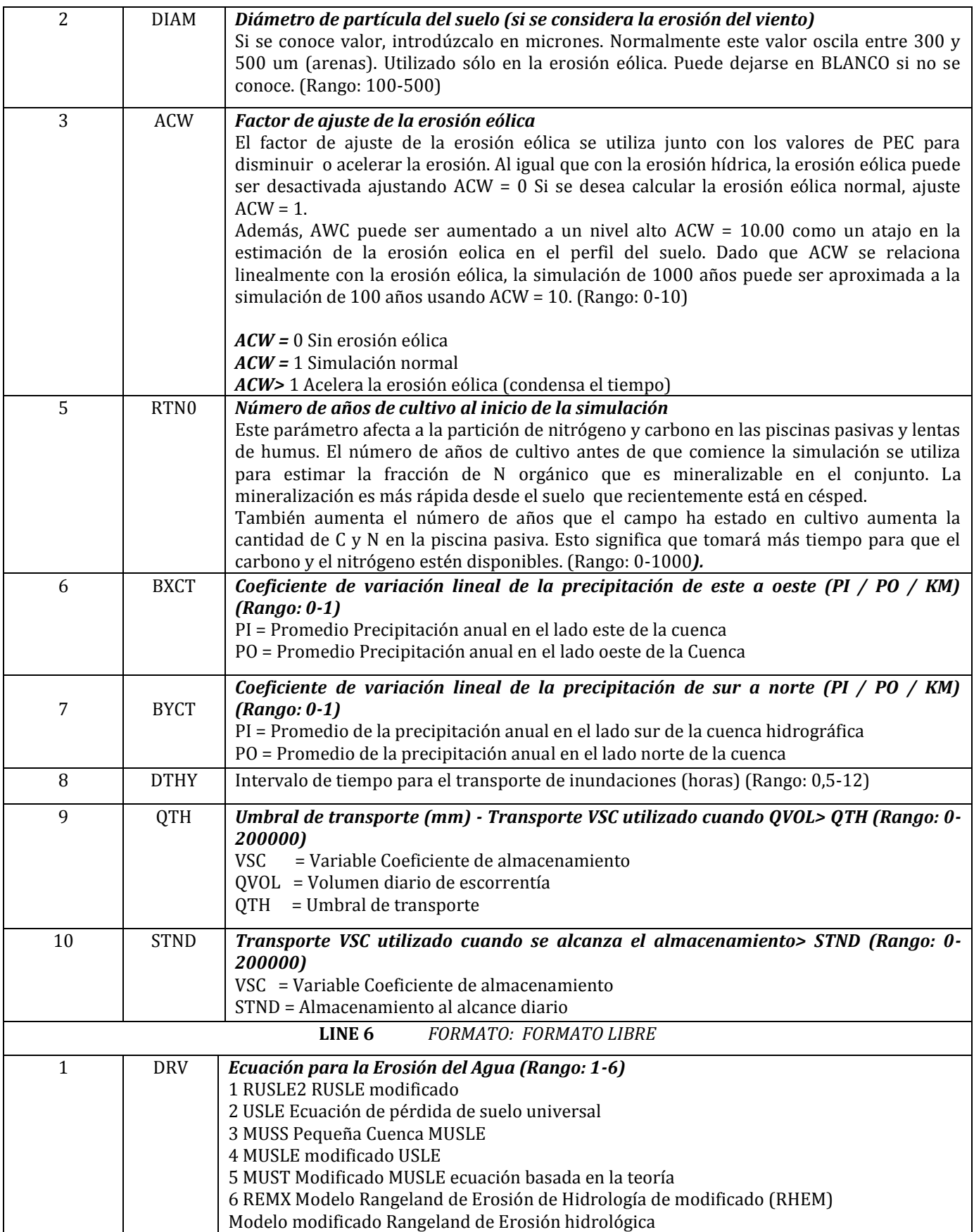

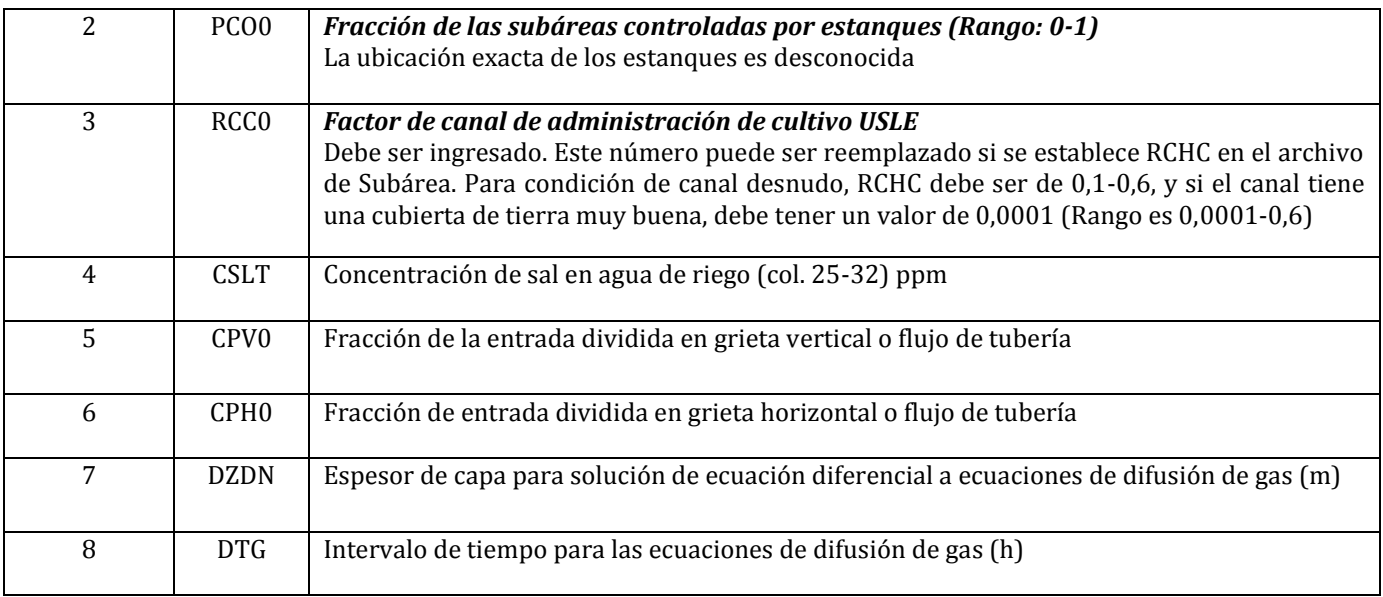

## <span id="page-27-0"></span>**2.2 EL ARCHIVO DE CONTROL (APEXCONT.DAT)**

Un archivo, APEXCONT.DAT, incluye una variedad de parámetros de datos que se mantendrán constantes para todas las ejecuciones definidas en APEXRUN.DAT. APEXCONT.DAT incluye los siguientes elementos de datos :

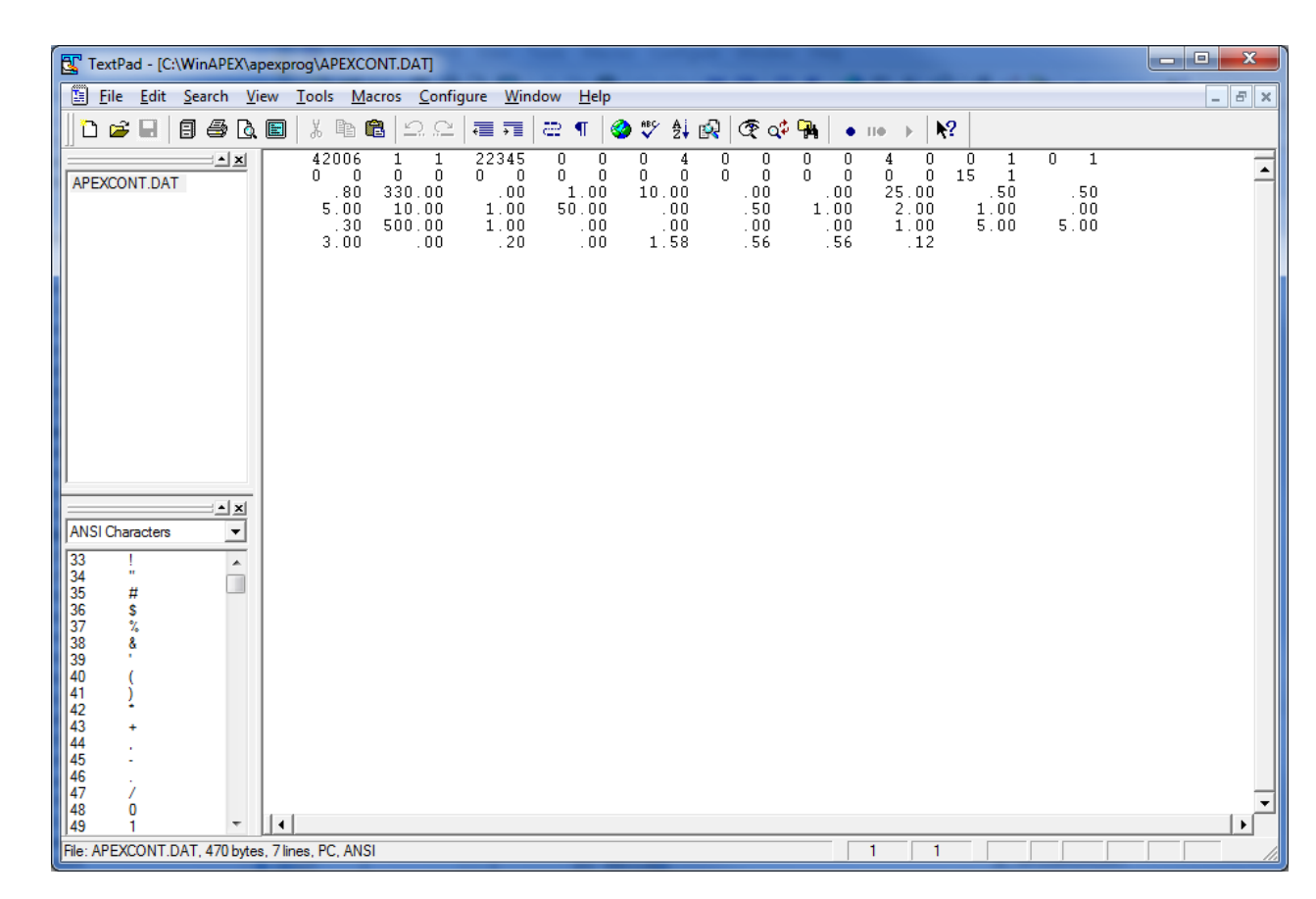

#### **Figura 2.2: Ejemplo de pantalla APEXCONT.DAT**

## <span id="page-28-0"></span>**2.3 LOS ARCHIVOS DEL SITIO APEX (FILENAME.SIT)**

Un estudio puede involucrar varios sitios (campos, granjas o cuencas hidrográficas), los cuales pueden ser listados en SITECOM.DAT (o nombre elegido por el usuario). Cada sitio se describe y se guarda con filename.SIT e incluye los siguientes elementos de datos.

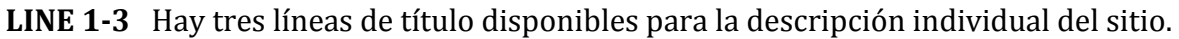

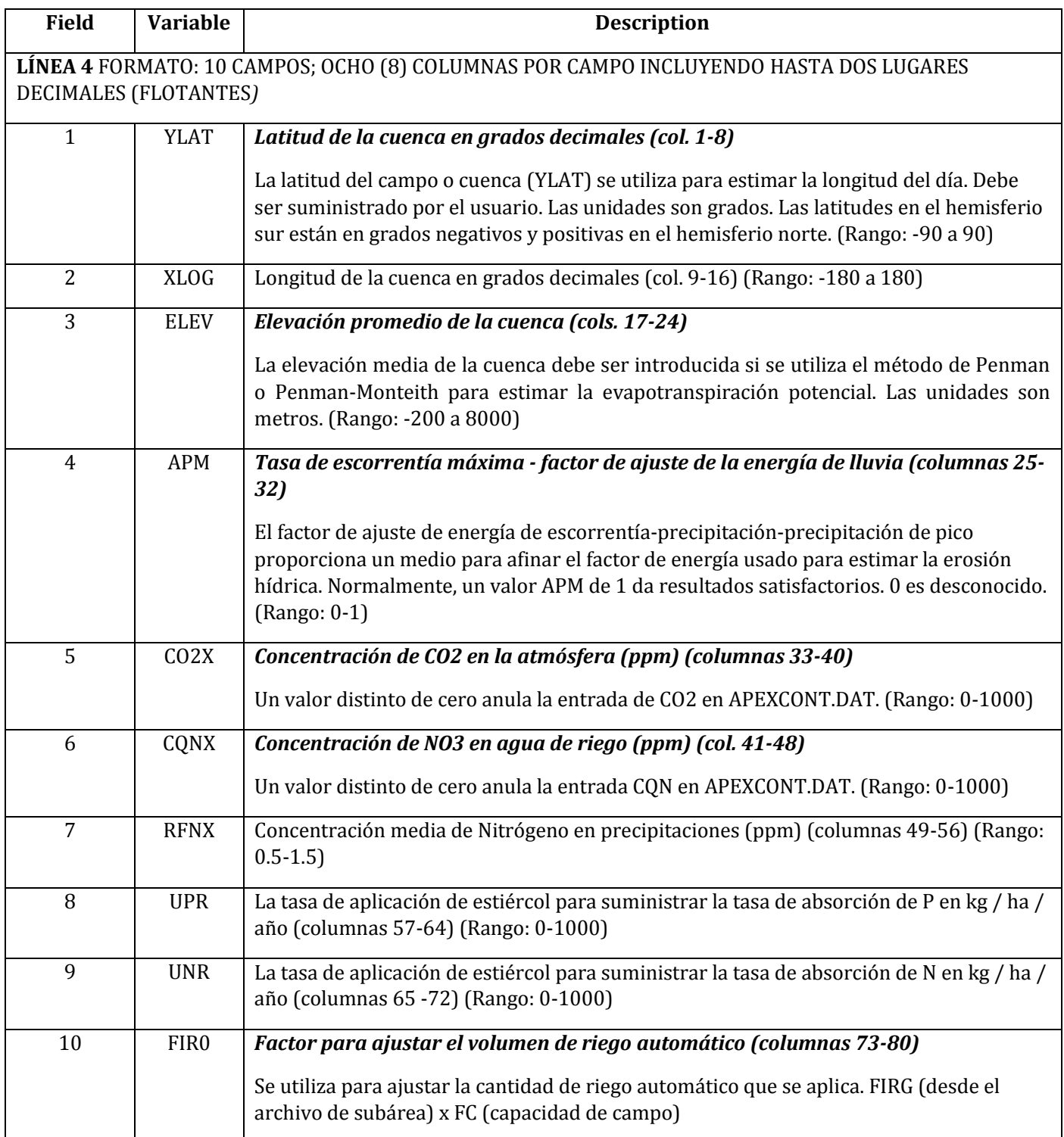

#### **LINEA 5** FORMATO: 10 CAMPOS; OCHO (8) COLUMNAS POR CAMPO INCLUYENDO HASTA DOS *LUGARES DECIMALES (FLOTANTES)*

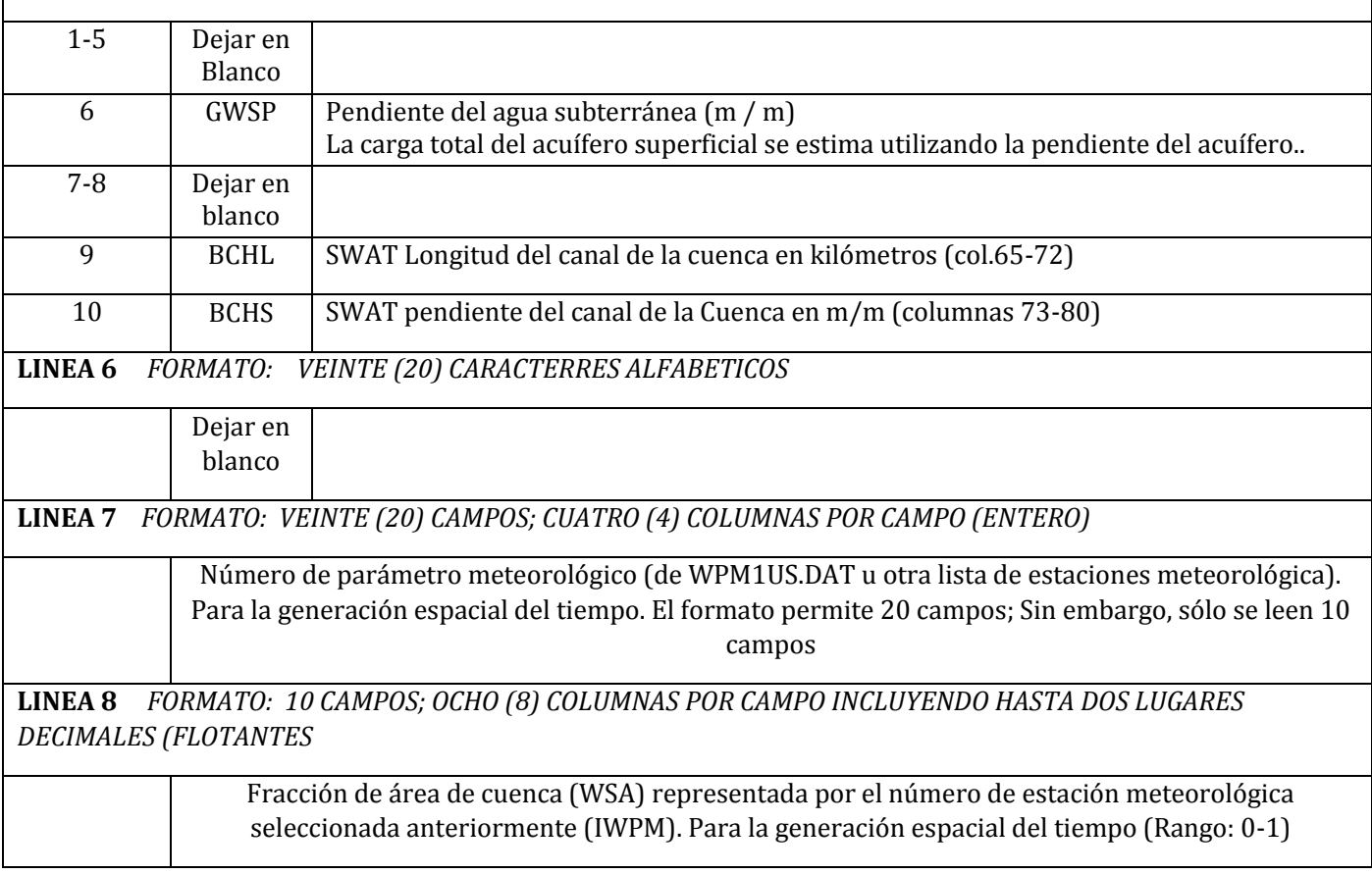

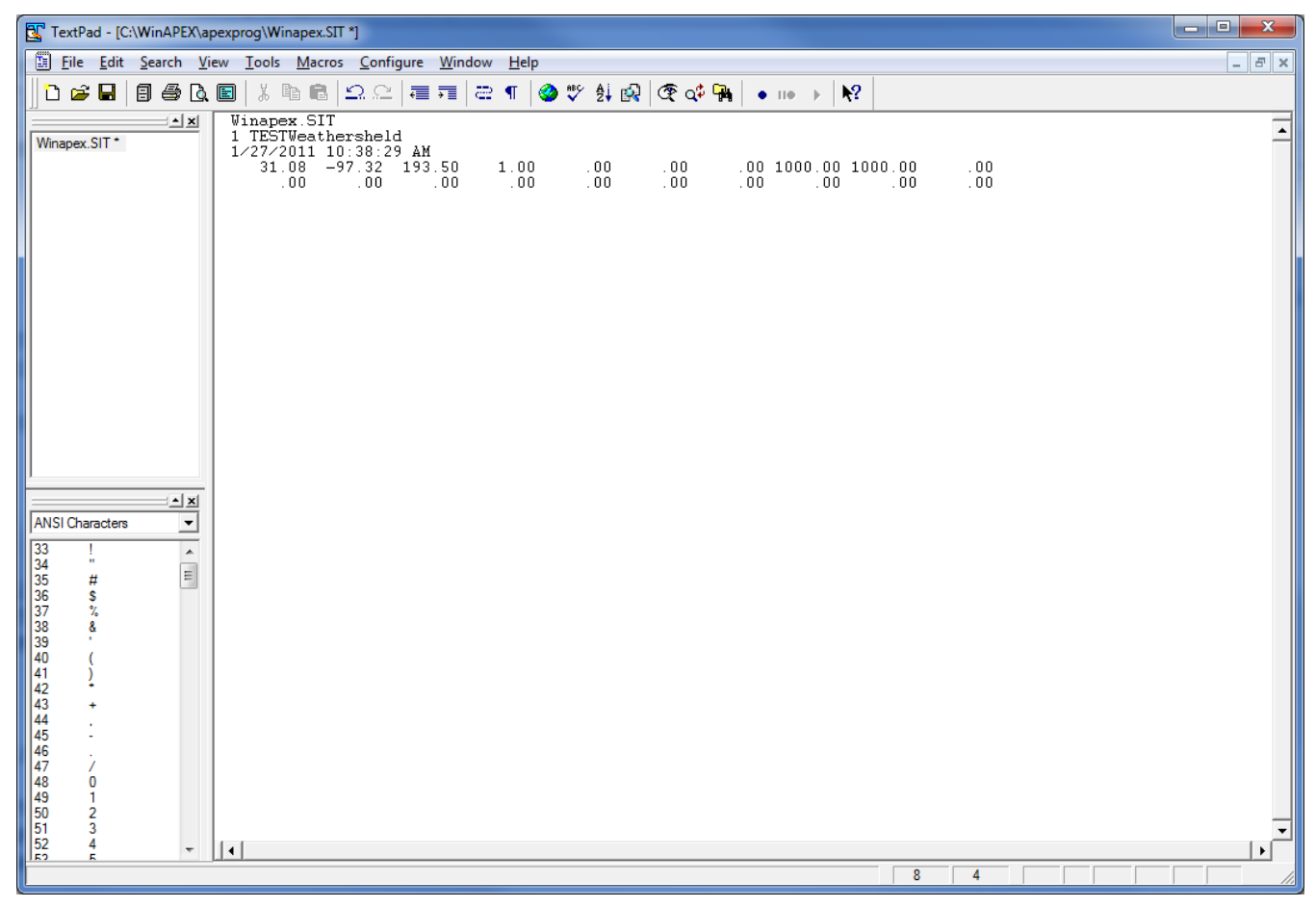

**Figura 2.3: Pantalla del archivo Sample \* .SIT**

## <span id="page-31-0"></span>**2.4 LA LISTA DE SITIOS DE APEX (SITIO \*\*\*\*. DAT)**

La lista de sitios de APEX es una lista de todos los archivos los cuales han sido previamente creados siguiendo el formato descrito en la sección 2.3 y están disponibles para su uso en la creación de ejecuciones. La lista de sitios consta de una lista numerada de todos los archivos de sitio que se pueden hacer referencia por número en el archivo APEXRUN.DAT. El archivo está en FORMATO LIBRE. Consulte la Figura 2.4 para ver un ejemplo del archivo SITECOM.DAT. El nombre de archivo de lista de sitios puede ser definido por el usuario; Sin embargo, debe estar correctamente identificado en el archivo APEXFILE.DAT.

| TextPad - [C:\Aggie\MANUALS\APEX, WinAPEX, GIS APEX Manual\APEX Source code\SITECOM.DAT] | ∥ਰ∥>                         |
|------------------------------------------------------------------------------------------|------------------------------|
| 圖<br>File Edit Search View Tools Macros Configure Window Help                            | $ \overline{a}$ $\times$     |
| <b>D 2 B B B Q B X ™ B 2 2   2 T 2 T   3 V 3 Q Q 4 ™   • · · ·   №</b>                   |                              |
| 1 TXABILEN.SIT                                                                           | $\overline{1}$               |
| 2 TXANAHUA.SIT                                                                           |                              |
| 3 TXBALMOR.SIT                                                                           |                              |
| 4 TXBEEVIL.SIT<br>5 TXBENAVI.SIT                                                         |                              |
| 6 TXBIGSPR.SIT                                                                           |                              |
| 7 TXBLANCO.SIT                                                                           |                              |
| 8 TXBORGER.SIT                                                                           |                              |
| 9 TXBROWNS.SIT                                                                           |                              |
| 10 TXCAMERO.SIT                                                                          |                              |
| 11 TXCARRIZ.SIT                                                                          |                              |
| 12 TXCHILDR.SIT                                                                          |                              |
| 13 TXCOLEMA.SIT                                                                          |                              |
| 14 TXCOLLEG.SIT                                                                          |                              |
| 15 TXCOLUMB.SIT                                                                          |                              |
| 16 TXCONROE.SIT                                                                          |                              |
| 17 TXCOPERA.SIT<br>18 TXCORNUD.SIT                                                       |                              |
| 19 TXCORPUS.SIT                                                                          |                              |
| 20 TXCRANE.SIT                                                                           |                              |
| 21 TXDELRIO.SIT                                                                          |                              |
| 22 TXDIMMIT.SIT                                                                          |                              |
| 23 TXEAGLEP.SIT                                                                          |                              |
| 24 TXEASTLA.SIT                                                                          |                              |
| 25 TXFALCON.SIT                                                                          |                              |
| 26 TXFOLLET.SIT                                                                          |                              |
| 27 TXFORTST.SIT                                                                          |                              |
| 28 TXFOWLER.SIT                                                                          |                              |
| 29 TXGAINES.SIT                                                                          |                              |
| 30 TXGOLDTH.SIT                                                                          |                              |
| 31 TXGONZAL.SIT<br>32 TXHENRIE.SIT                                                       |                              |
| 33 TXHILLSB.SIT                                                                          |                              |
| 34 TXHONDO.SIT                                                                           |                              |
| 35 TXJAYTON.SIT                                                                          |                              |
| 36 TXJOHNSO.SIT                                                                          |                              |
| 37 TXKAUFMA.SIT                                                                          |                              |
| 38 TXLAREDO.SIT                                                                          |                              |
| 39 TXLIVING.SIT                                                                          |                              |
| 40 TXLUBBOC.SIT                                                                          |                              |
| 41 TXLUFKIN.SIT                                                                          |                              |
| 42 TXMARATH.SIT<br>43 TXMARFA.SIT                                                        |                              |
| 44 TXMARSHA.SIT                                                                          |                              |
| 45 TXMASON.SIT                                                                           |                              |
| 46 TXMATAGO.SIT                                                                          |                              |
| 47 TXMCCOOK.SIT                                                                          |                              |
| 48 TXMCGREG.SIT                                                                          |                              |
| 49 TXMEXIA.SIT                                                                           |                              |
| 50 TXMIAMI.SIT                                                                           |                              |
| 51 TXMORTON.SIT                                                                          |                              |
| 52 TX0Z0NA.SIT<br>$\blacksquare$                                                         | $\mathbf{E}$                 |
|                                                                                          | Read Ovr Block Sync Rec Caps |
| File: SITECOM.DAT, 2753 bytes, 142 lines, PC, ANSI                                       | $\vert$ 1<br>$\vert$ 1       |

**Figura 2.4. Ejemplo de archivo SITECOM.DAT**

## <span id="page-32-0"></span>**2.5 EL ARCHIVO SUBAREA (FILENAME.SUB)**

El estudio de la finca o de la cuenca hidrográfica puede incluir varios parcelas o subáreas o unidades de respuesta hidrológica homogéneas (HRU). Cada subárea es homogénea en clima, suelo, uso de la tierra (horario de operación) y topografía. Por lo tanto, la heterogeneidad de una cuenca / finca está determinada por el número de subáreas.

Cada subárea puede estar unida entre sí de acuerdo con la dirección de la ruta del agua en la cuenca, comenzando desde la subárea más distante hacia la salida de la cuenca. Las subáreas están descritas en *filename.sub.* Todos los archivos *filename.sub* deben estar listados en SUBACOM.DAT (o nombre elegido por el usuario) para hacer referencia a la lista numerada de las subáreas y sus nombres de archivo. La Figura 2.5 ilustra una cuenca simple con cuatro subáreas, lo que debería ayudar al usuario a comprender cómo se puede configurar el mecanismo de transporte en APEX.

#### **Figura 2.5: Ilustración de una cuenca y reglas para usar el mecanismo de transporte en APEX**

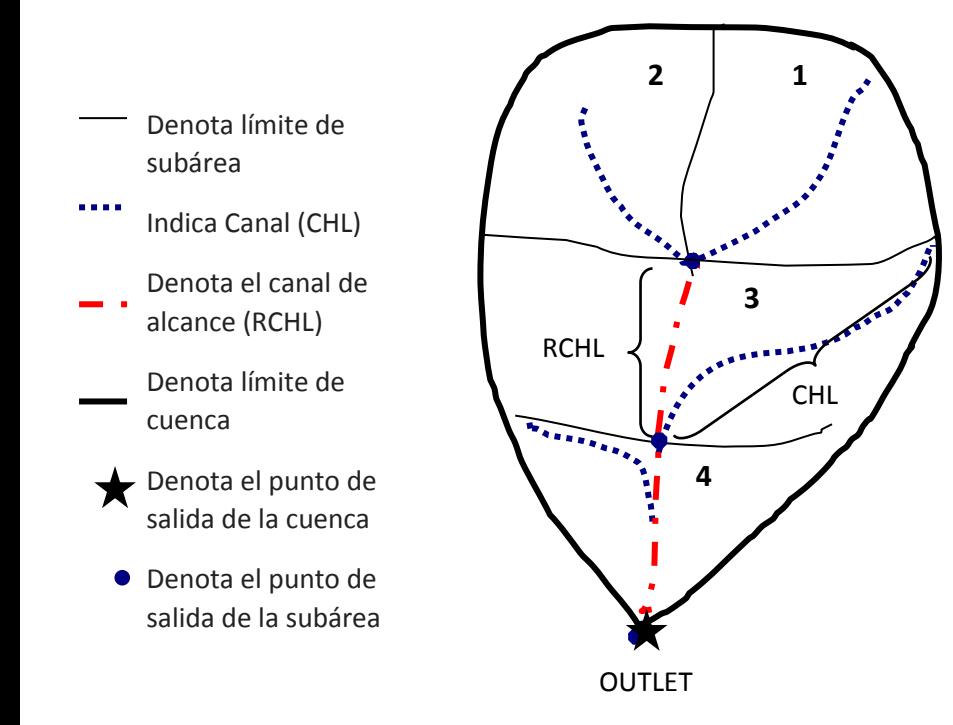

#### **Reglas para enrutamiento**

#### **1. CHL = RCHL**

Identifica un área extrema (cabeceras)

CHL = distancia desde la salida de la subárea hasta el punto más distante de la subárea RCHL = distancia de alcance de transporte (corriente principal o canal) que fluye a través de la subárea. En el caso de una subárea extrema, el agua no está siendo dirigida a través de la subárea, por lo tanto, no se ha establecido un verdadero alcance de transporte en este punto. Un verdadero alcance de transporte se define cuando el agua se mueve desde un extremo de la cuenca al otro extremo.

#### **2. CHL ≠ RCHL**

Identifica un area aguas abajo

#### **3. -WSA**

Un area negativa (WSA) hace que la informacion almacenada sea añadida (aqui 2 se anade a 1 antes de iniciar el transporte a 1). Una WSA es usada para indicar que se anade de una subarea a otra mediante transporte de sedimentos, agua, plaguicidas, etc.

En APEX, sólo hay tres variables (CHL, RCHL y WSA), que necesitan ser especificadas para determinar el mecanismo de transporte de cada cuenca. Para identificar áreas extremas en una cuenca, la longitud del canal (CHL) y la longitud del canal de alcance de transporte (RCHL) tienen que ser los mismos (CHL = RCHL). Siempre CHL> RCHL, el modelo sabe que es una subzona corriente abajo. Una zona de cuenca (-WSA) indica que la información de la subárea se añade a otra subárea antes de entrar en la subárea aguas abajo. El mecanismo de transporte del ejemplo de la Figura 2.5 se especifica de la siguiente manera:

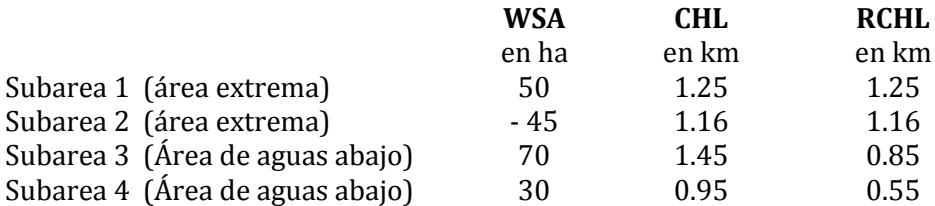

El archivo *filename.sub* incluye los siguientes elementos

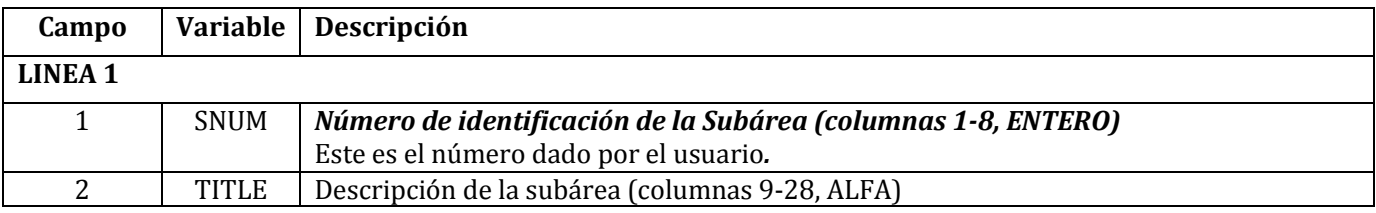

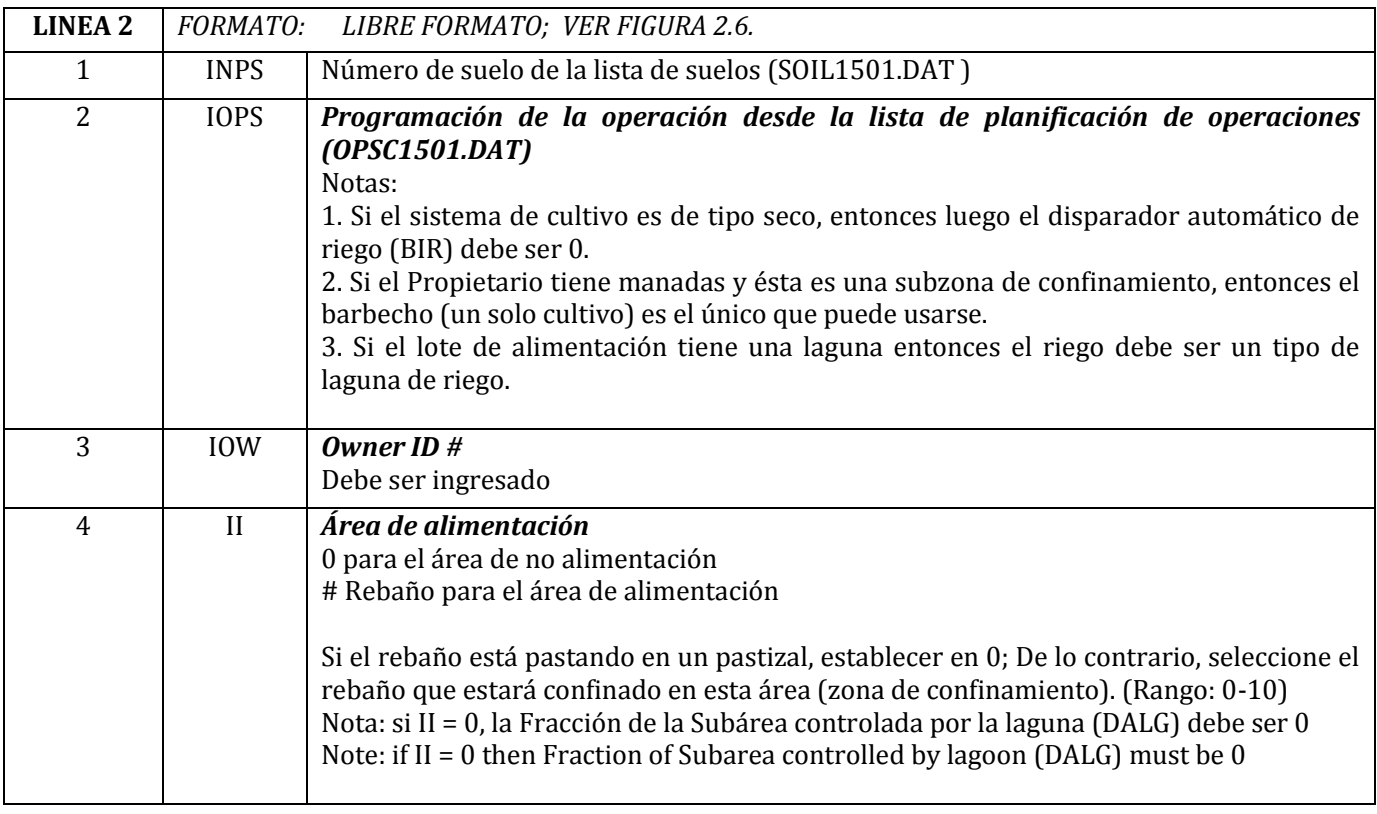

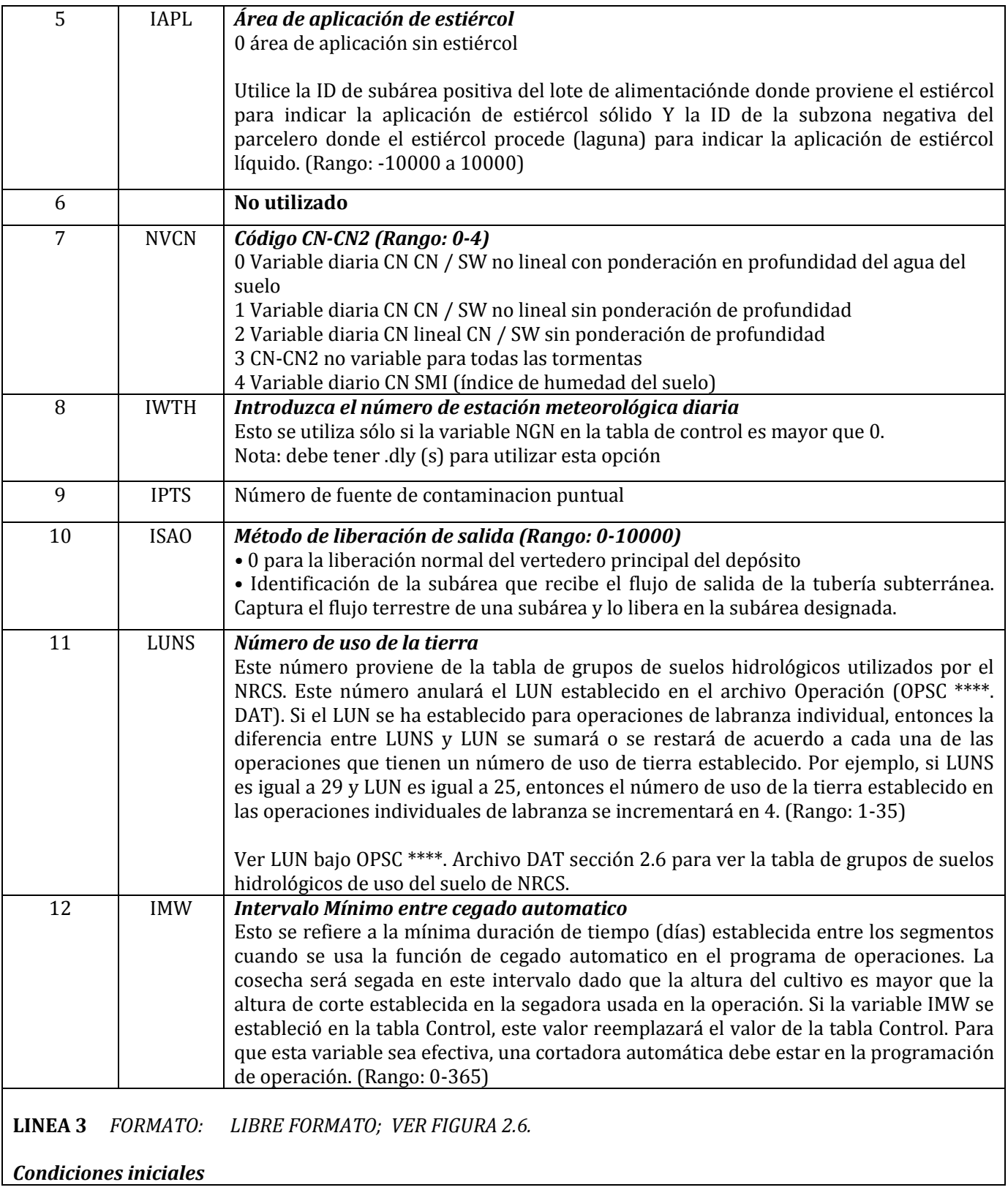

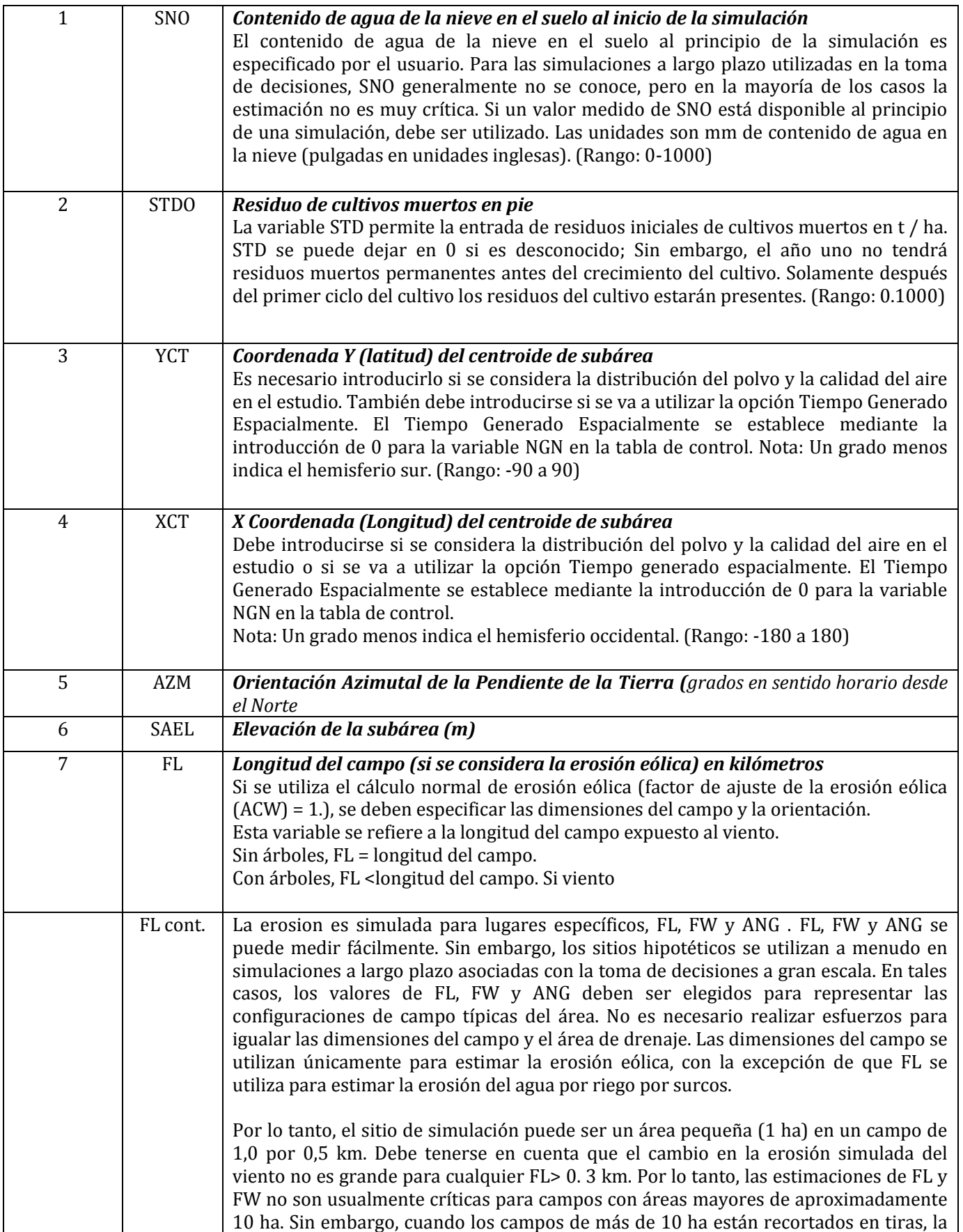
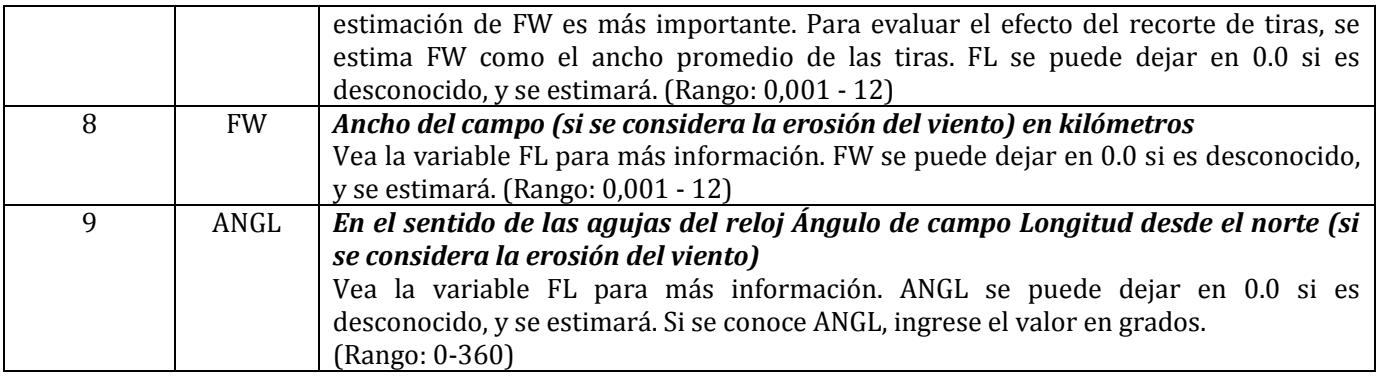

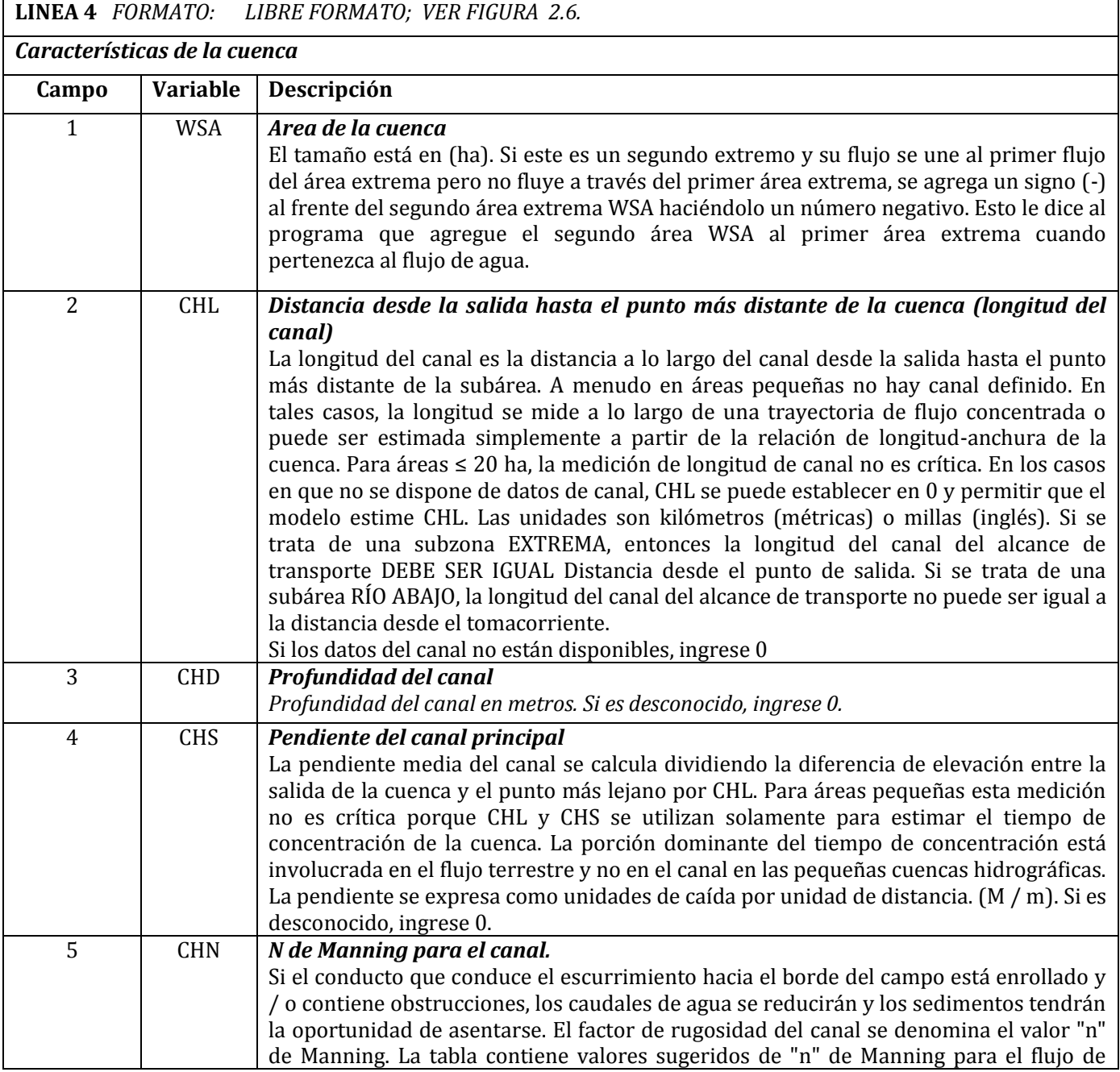

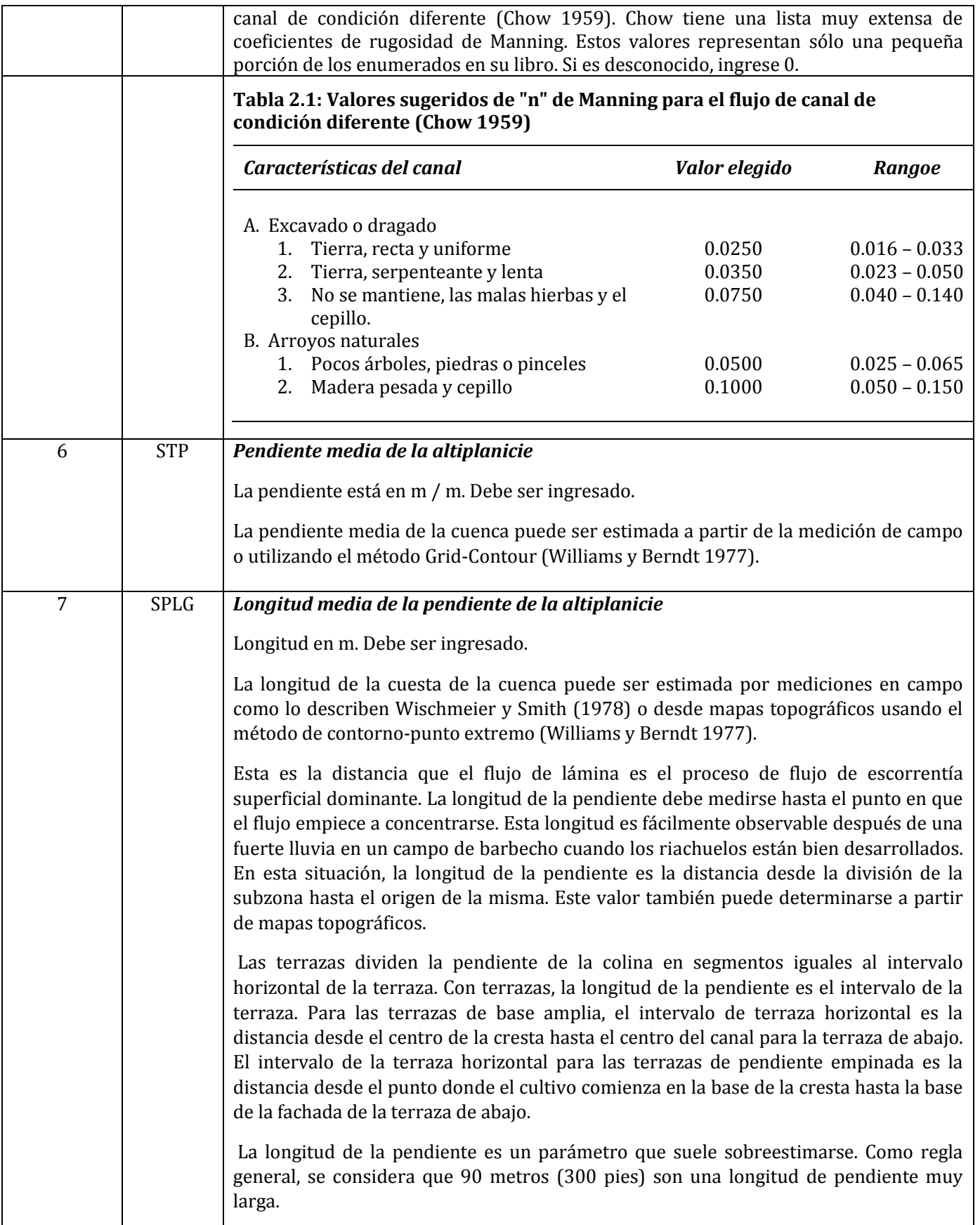

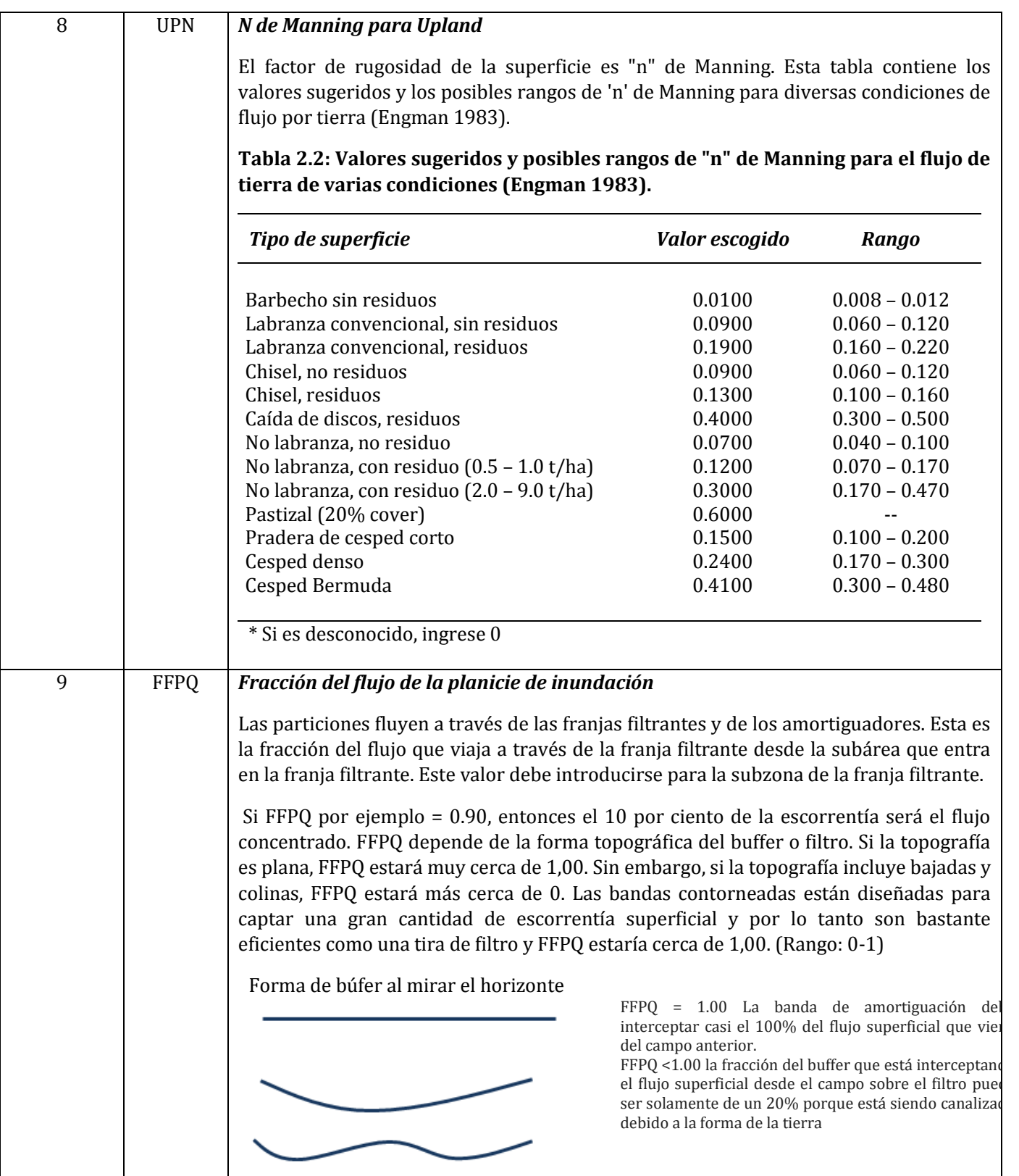

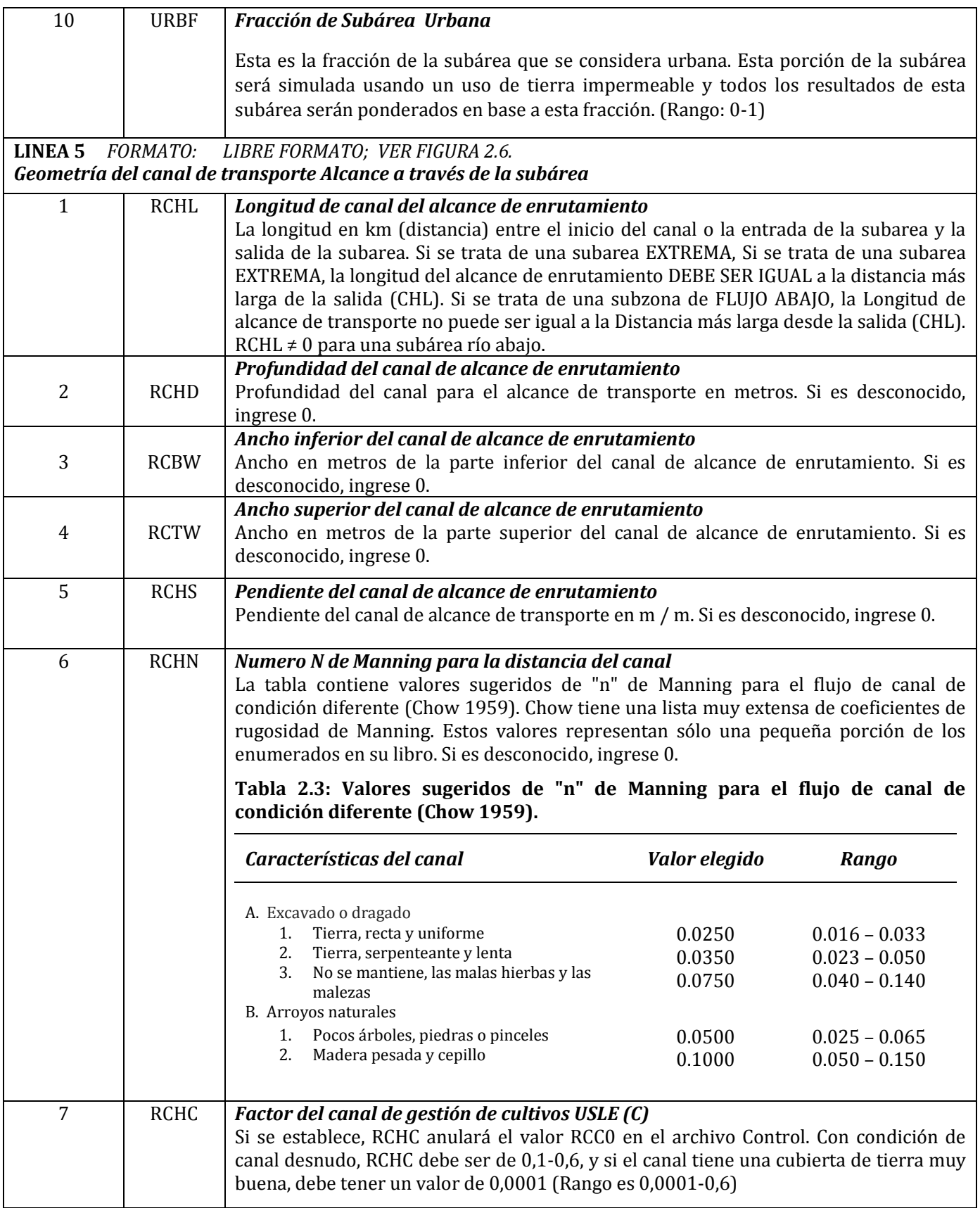

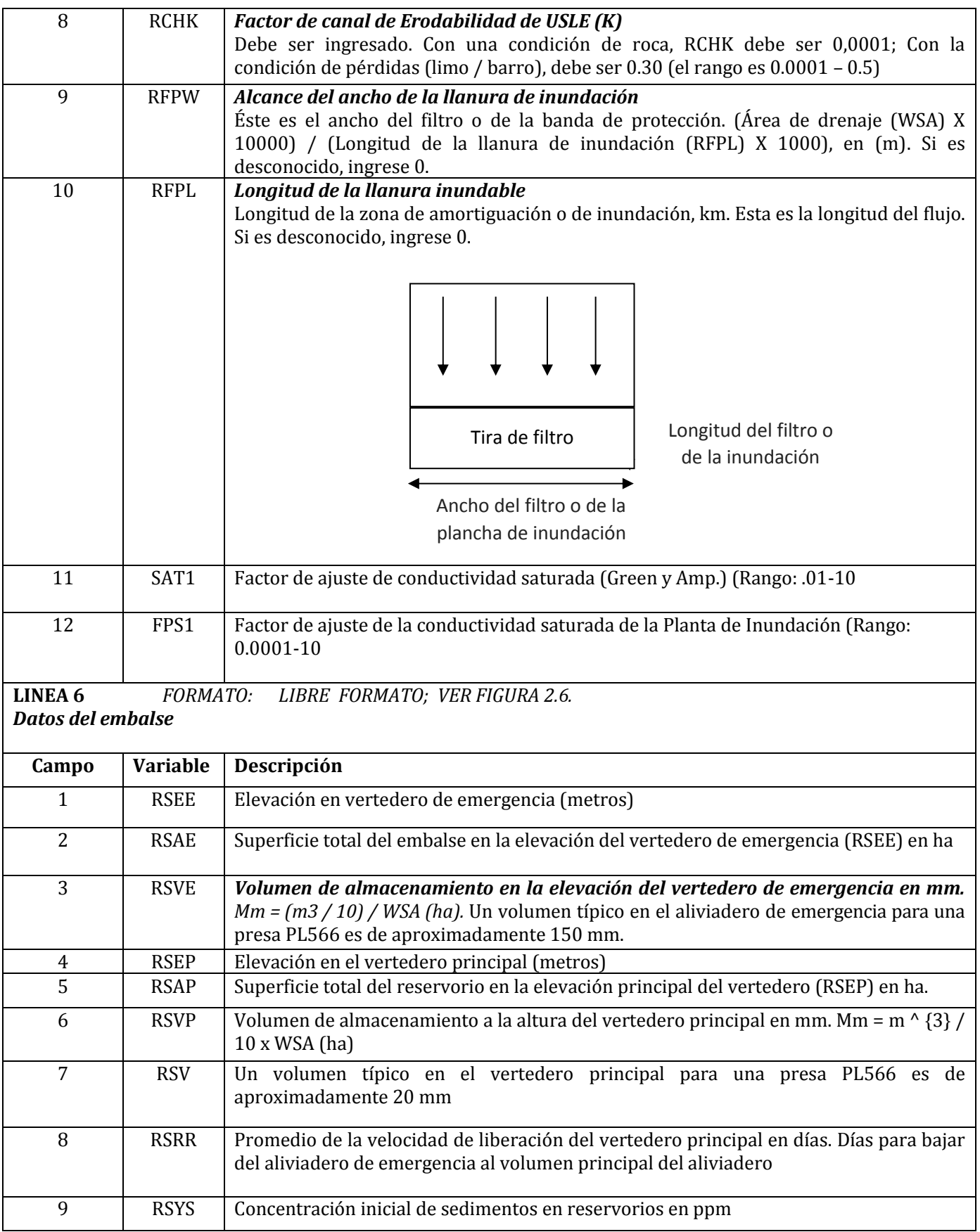

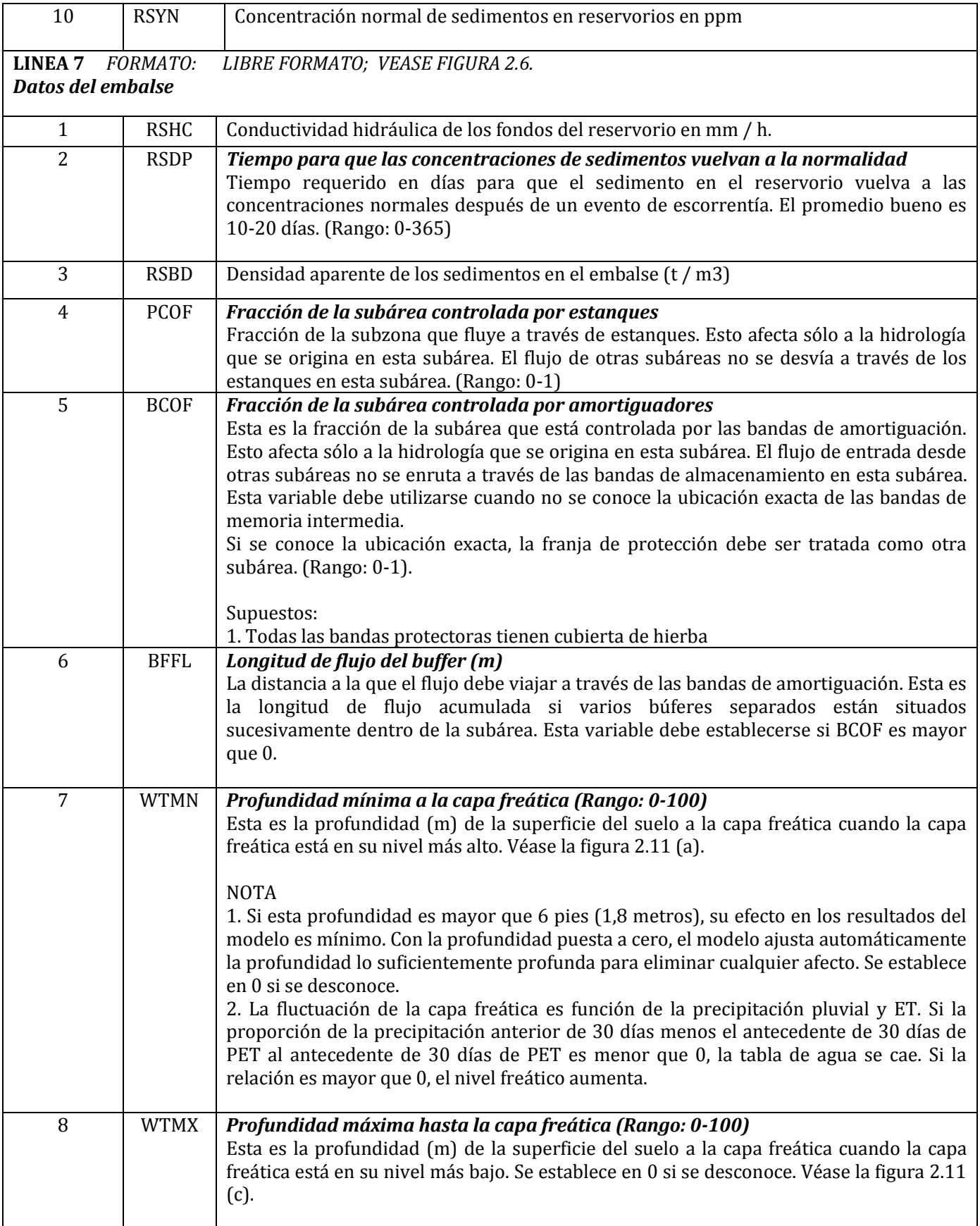

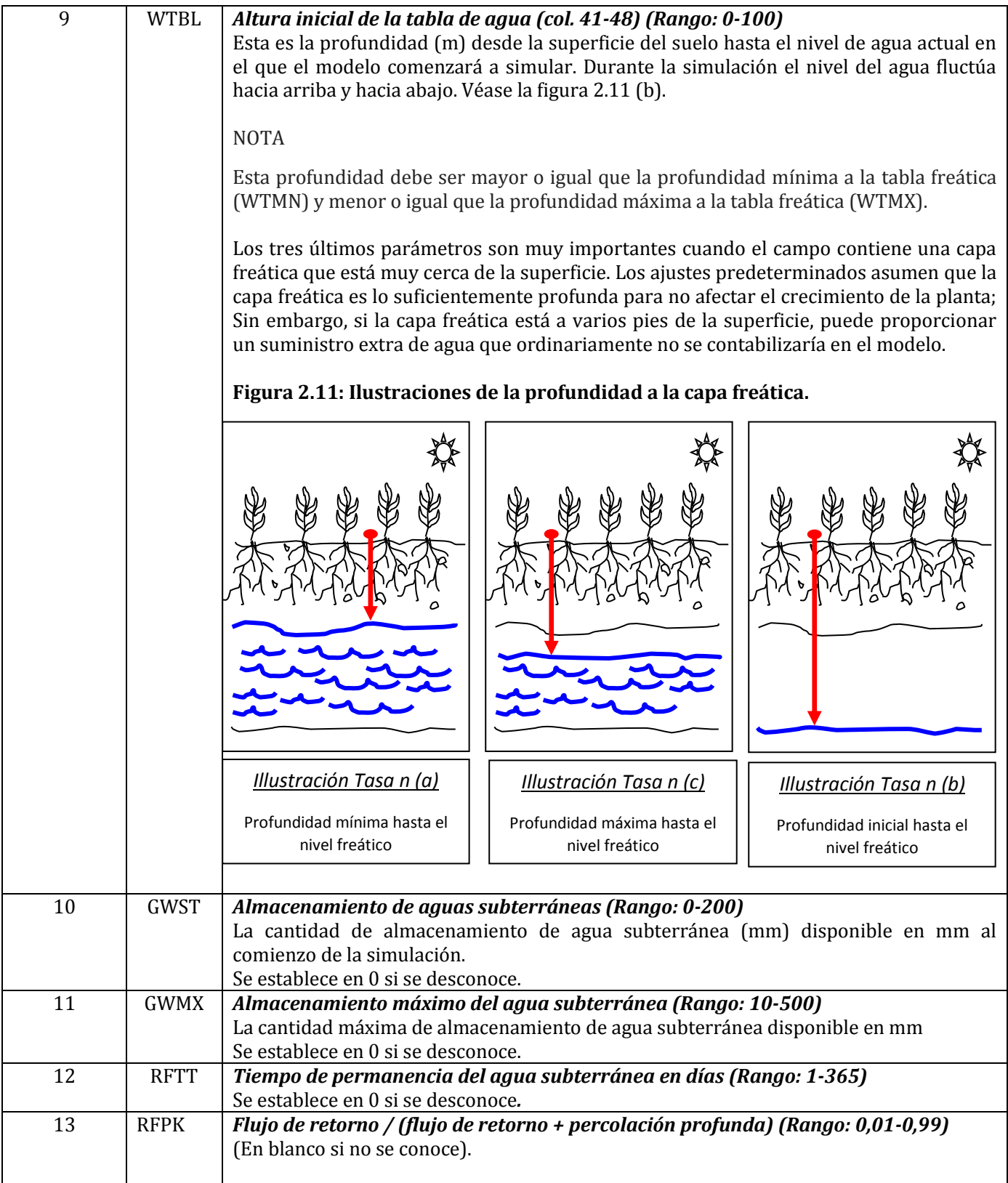

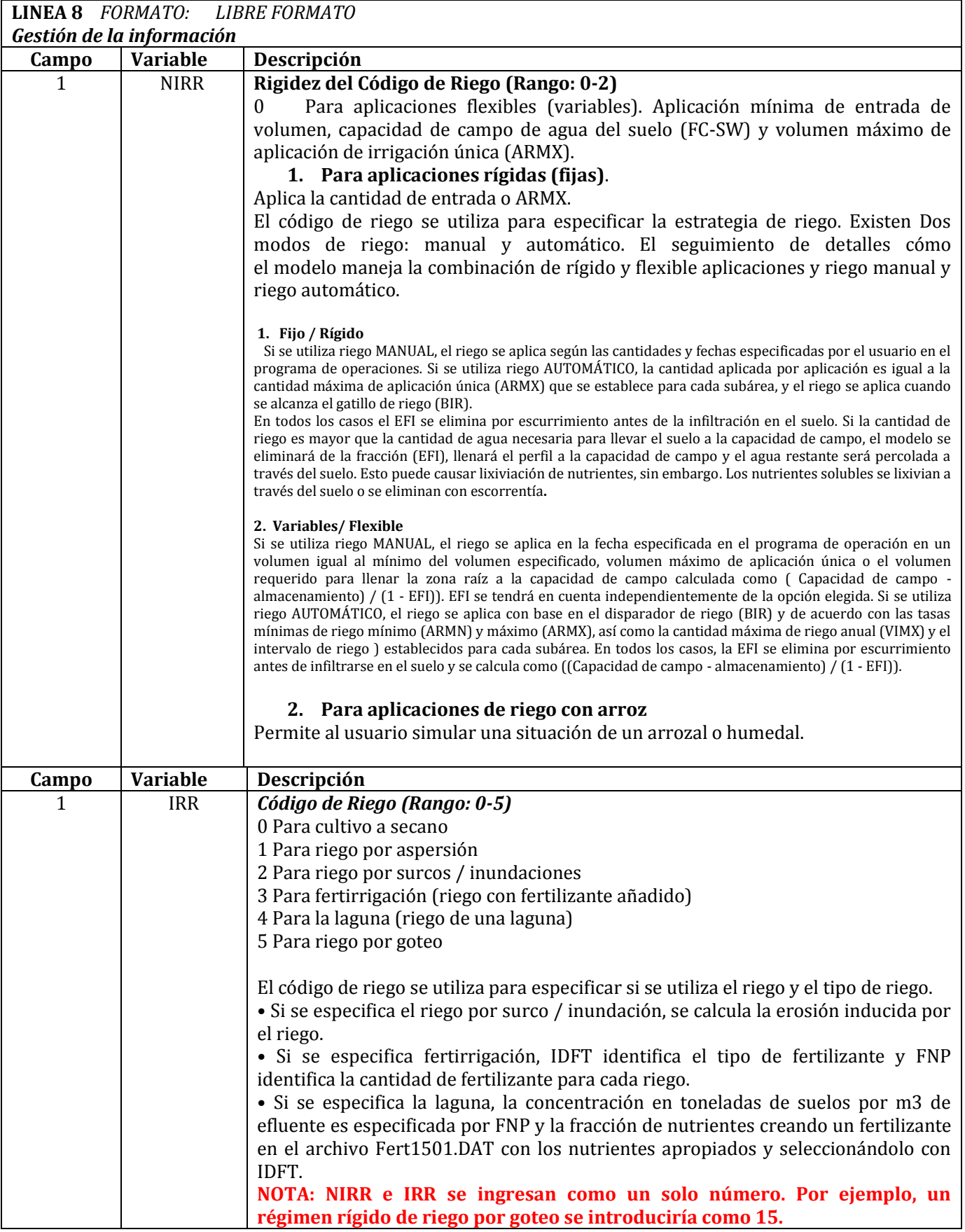

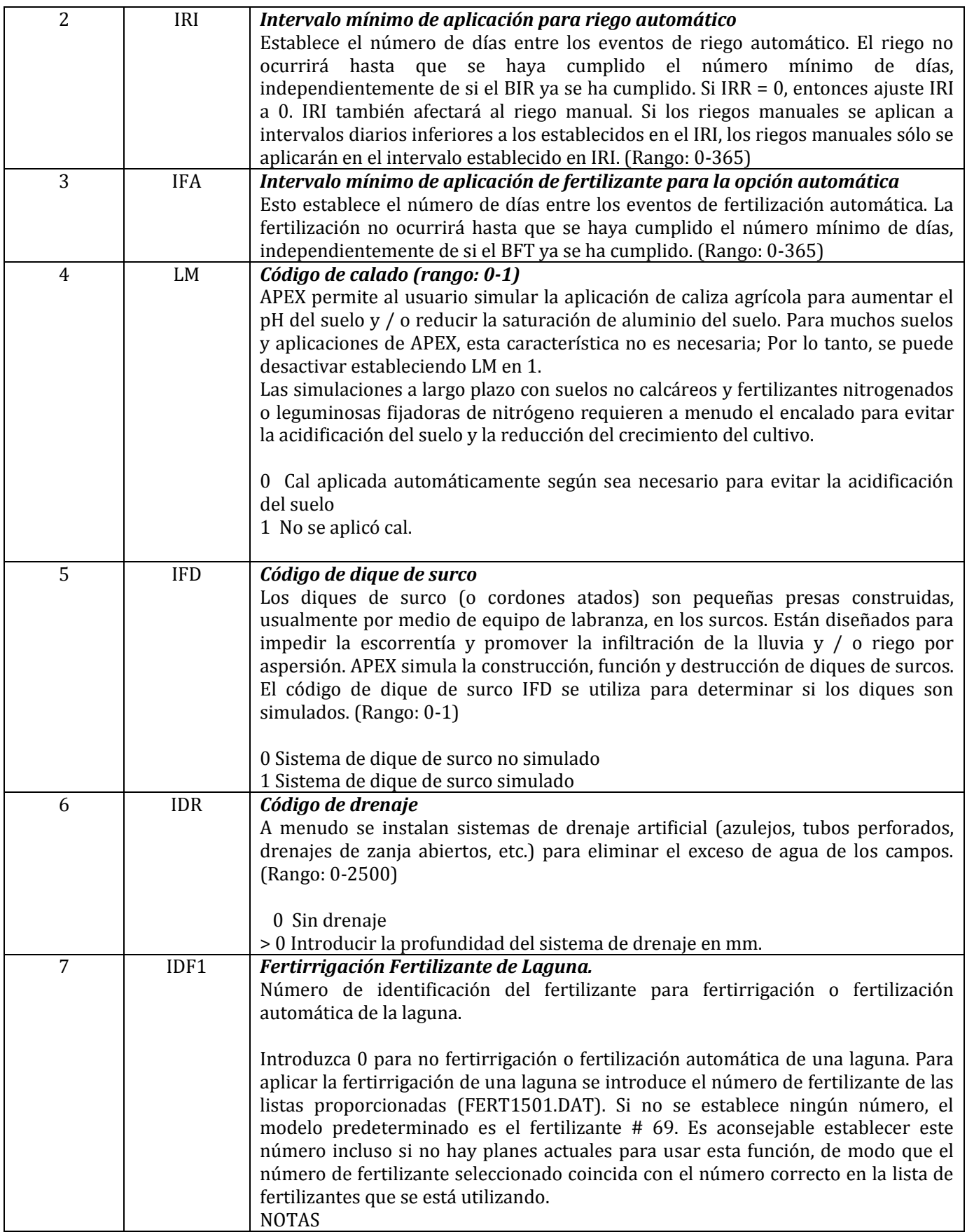

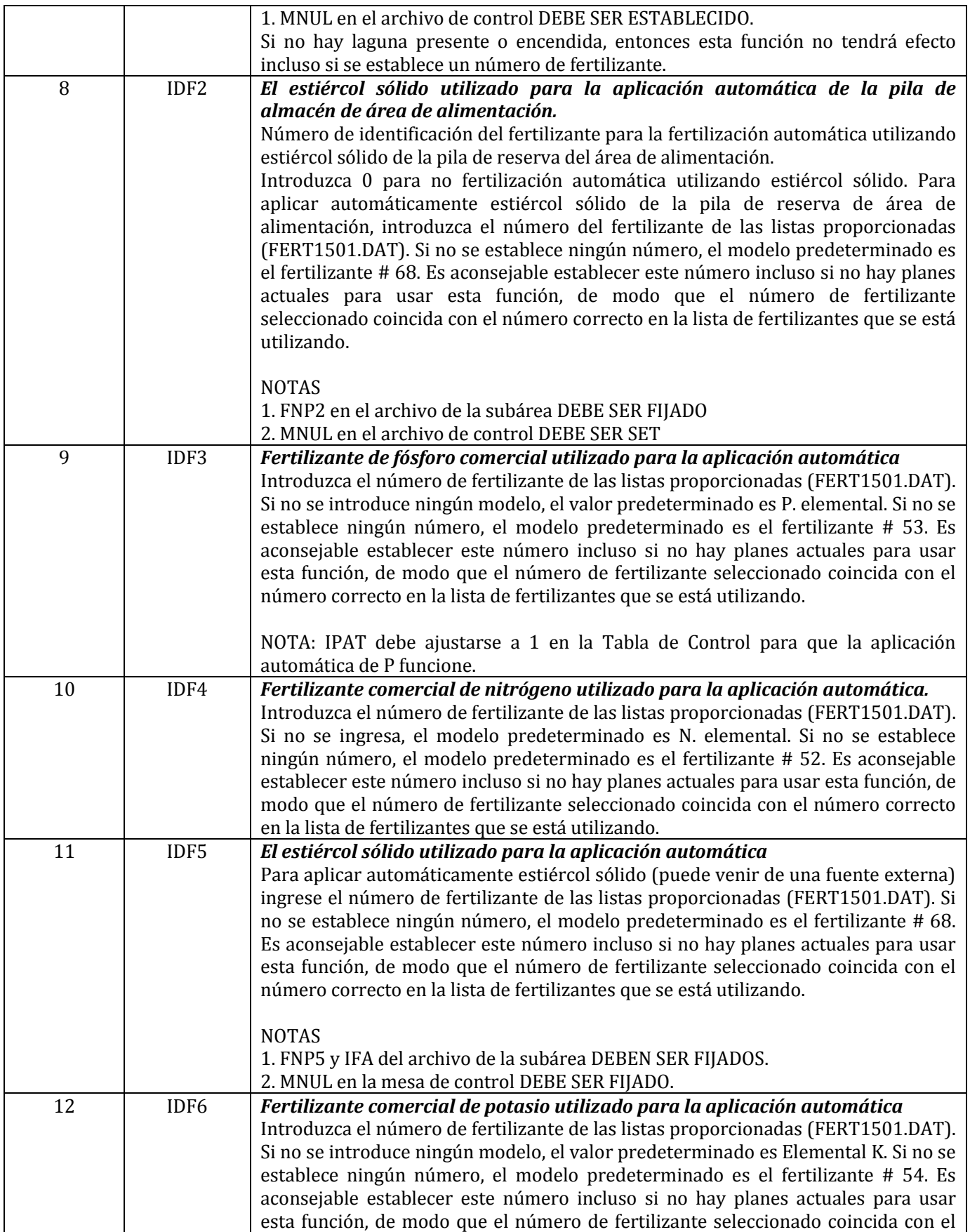

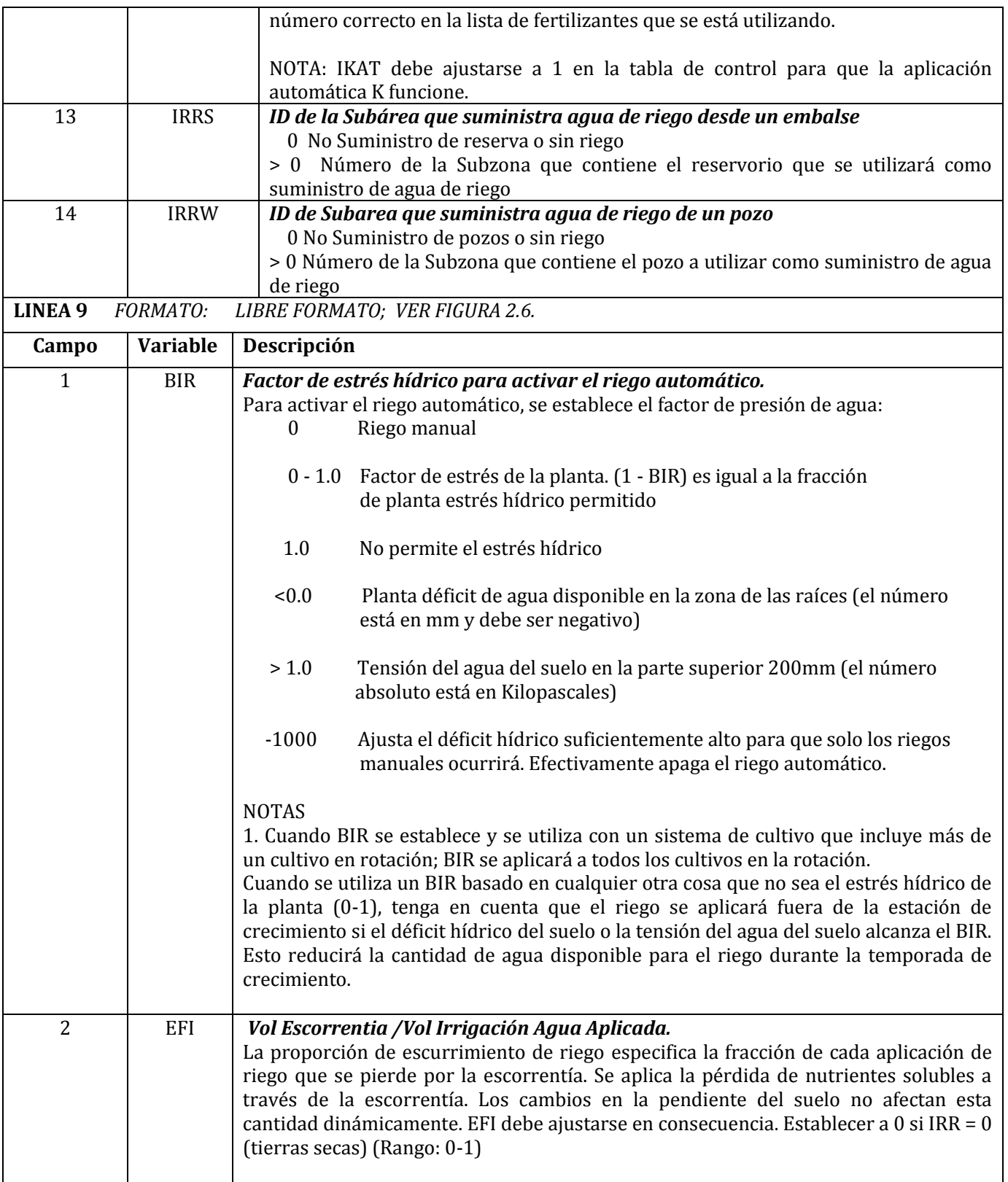

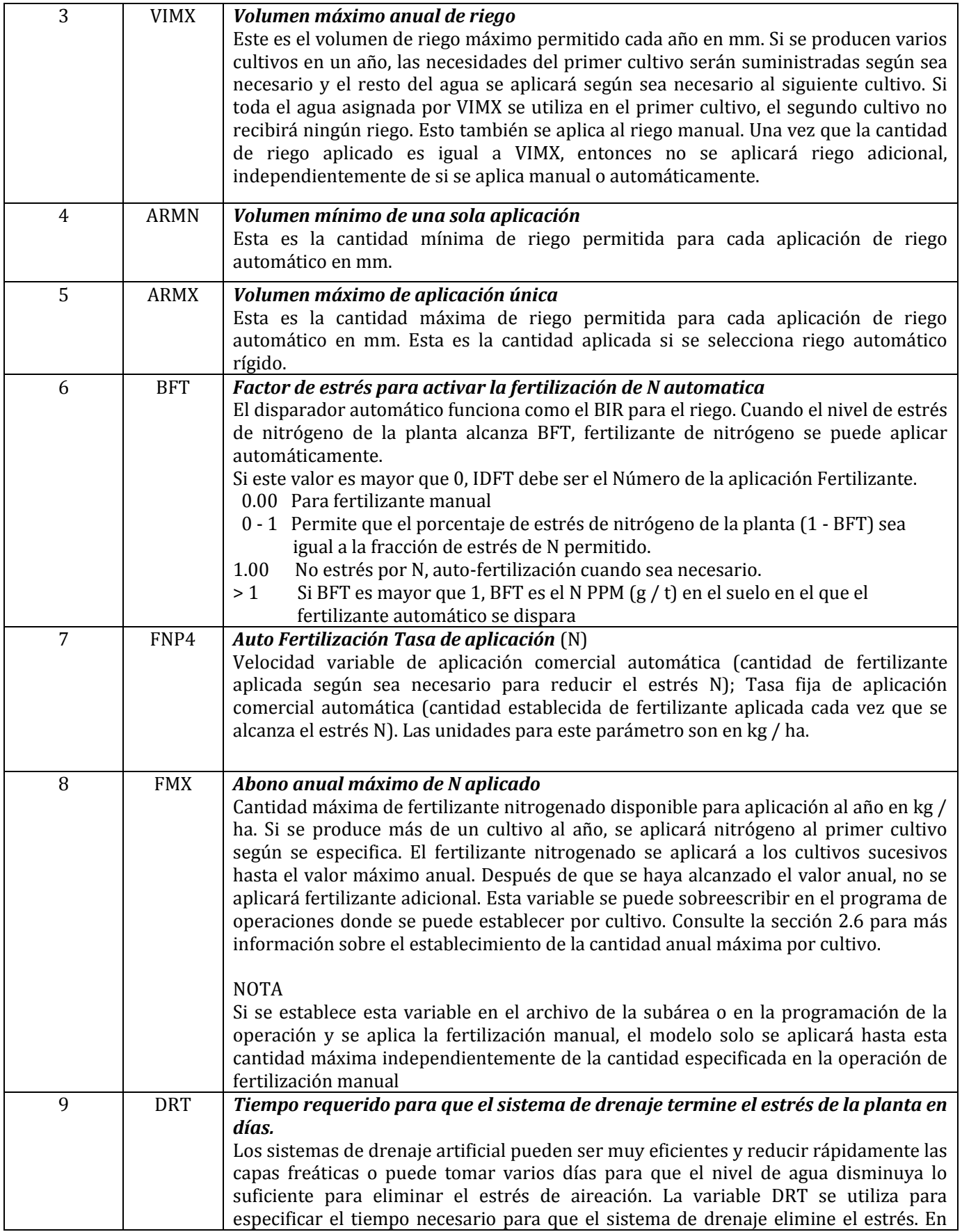

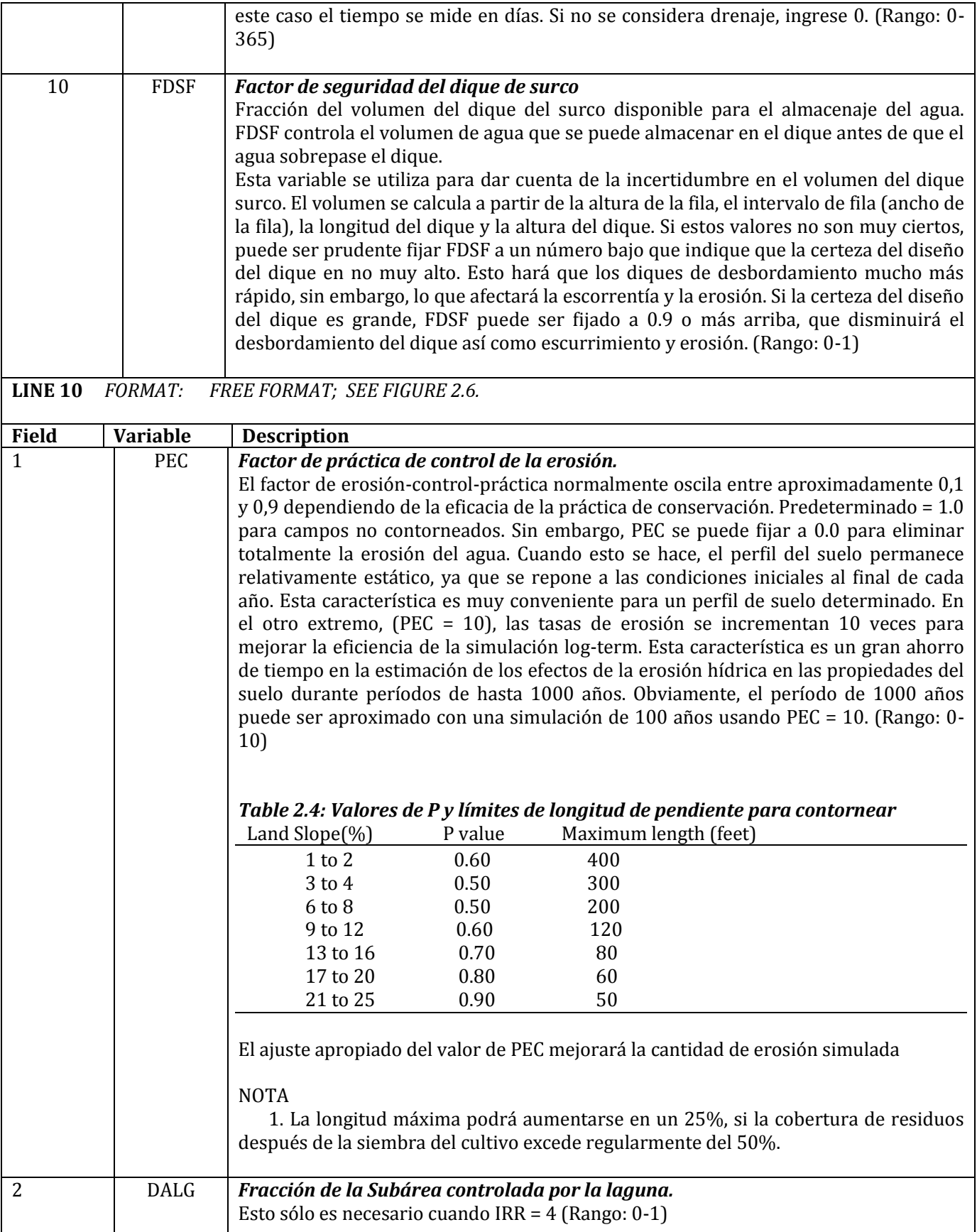

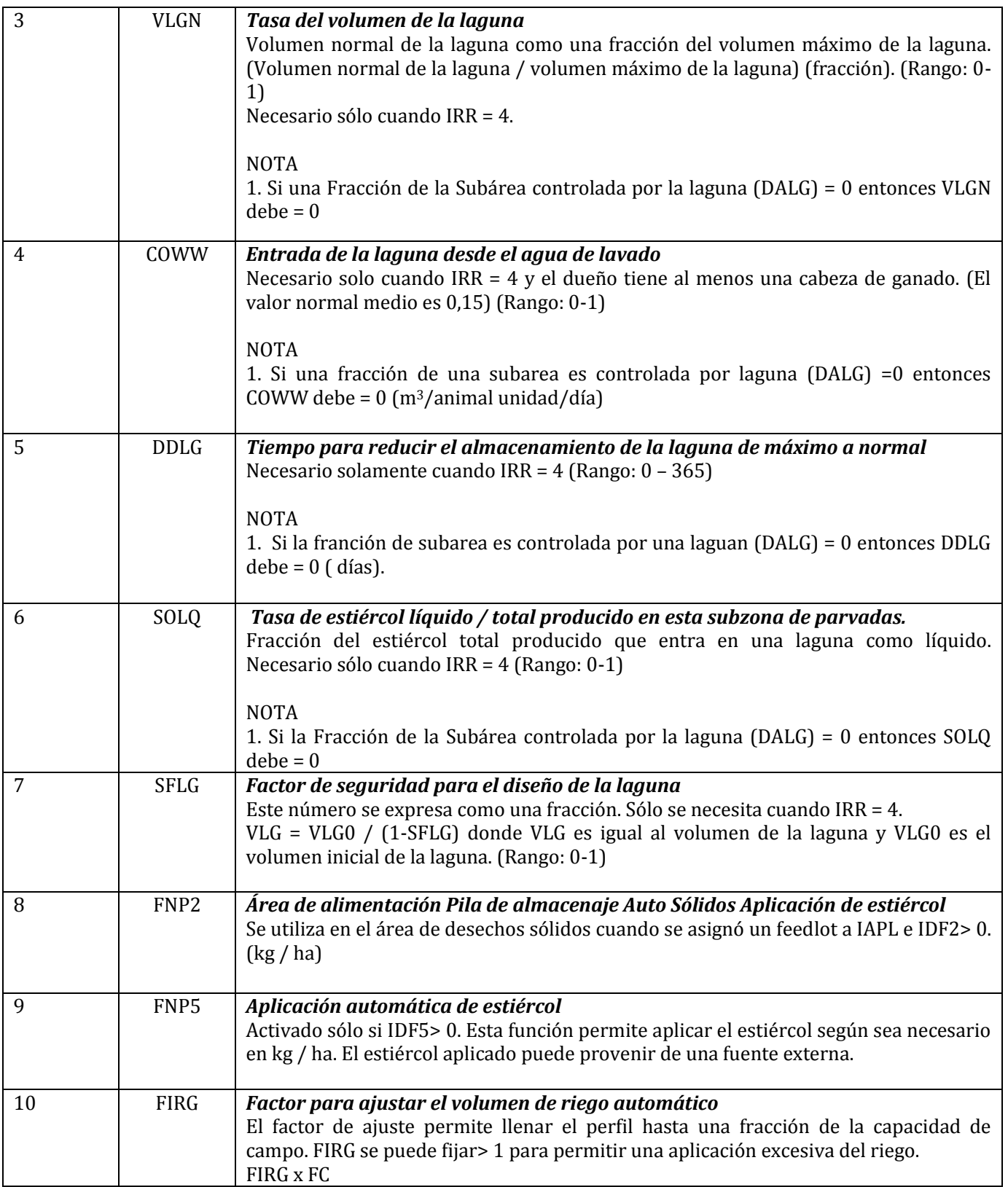

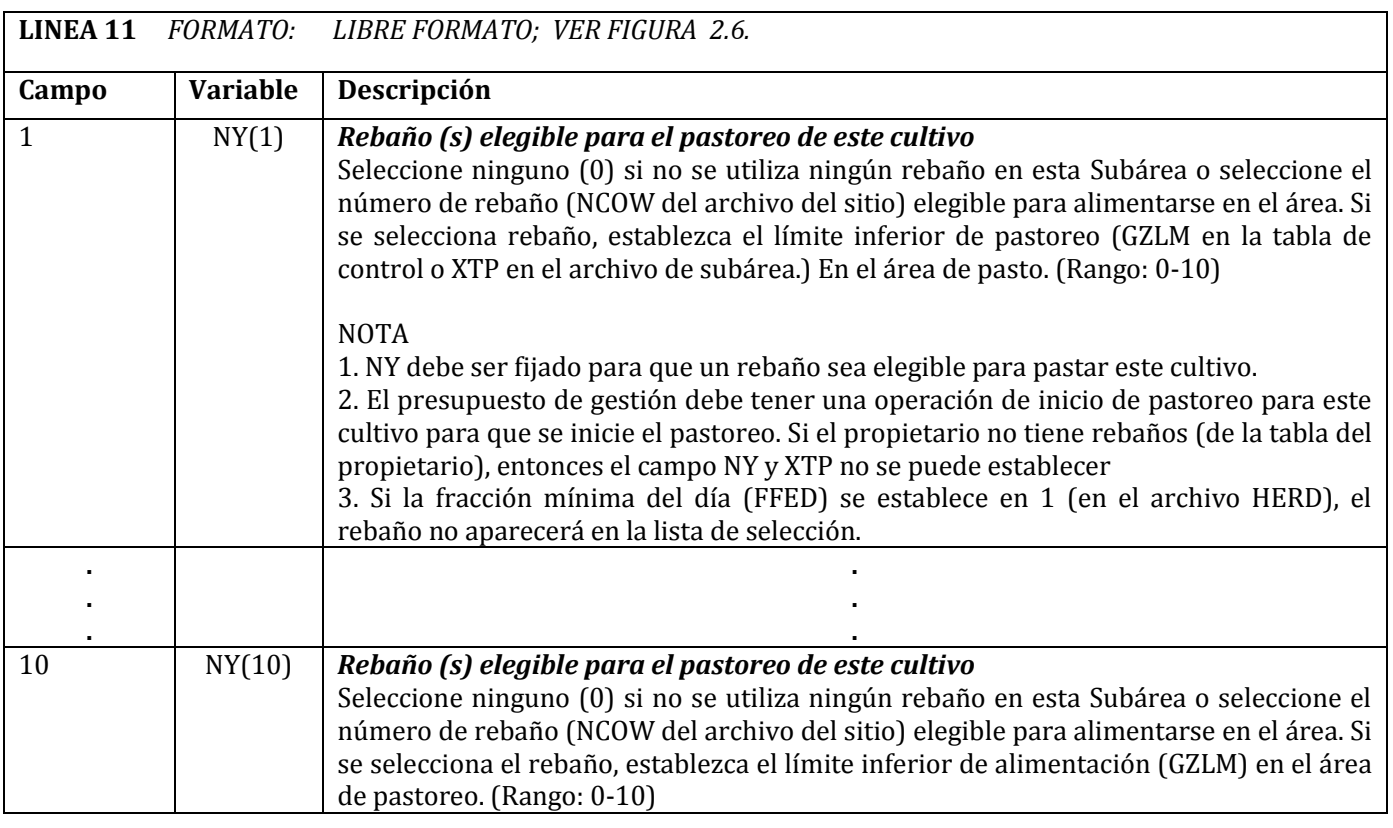

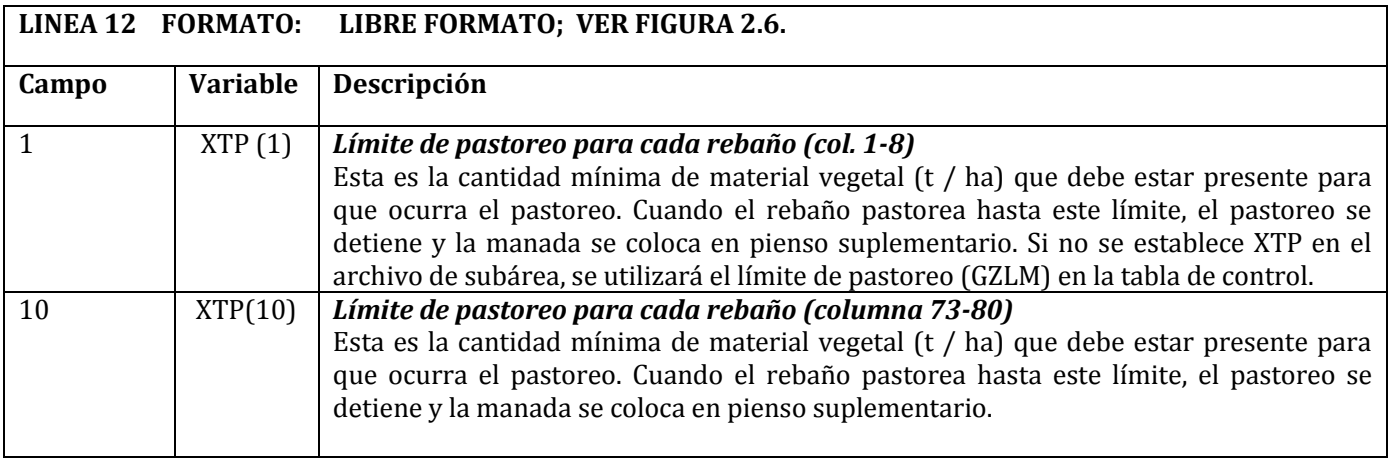

### **LA LÍNEA 1 A 12 SE REPETIRÁ POR CADA SUBAREA EN LA ORILLA**

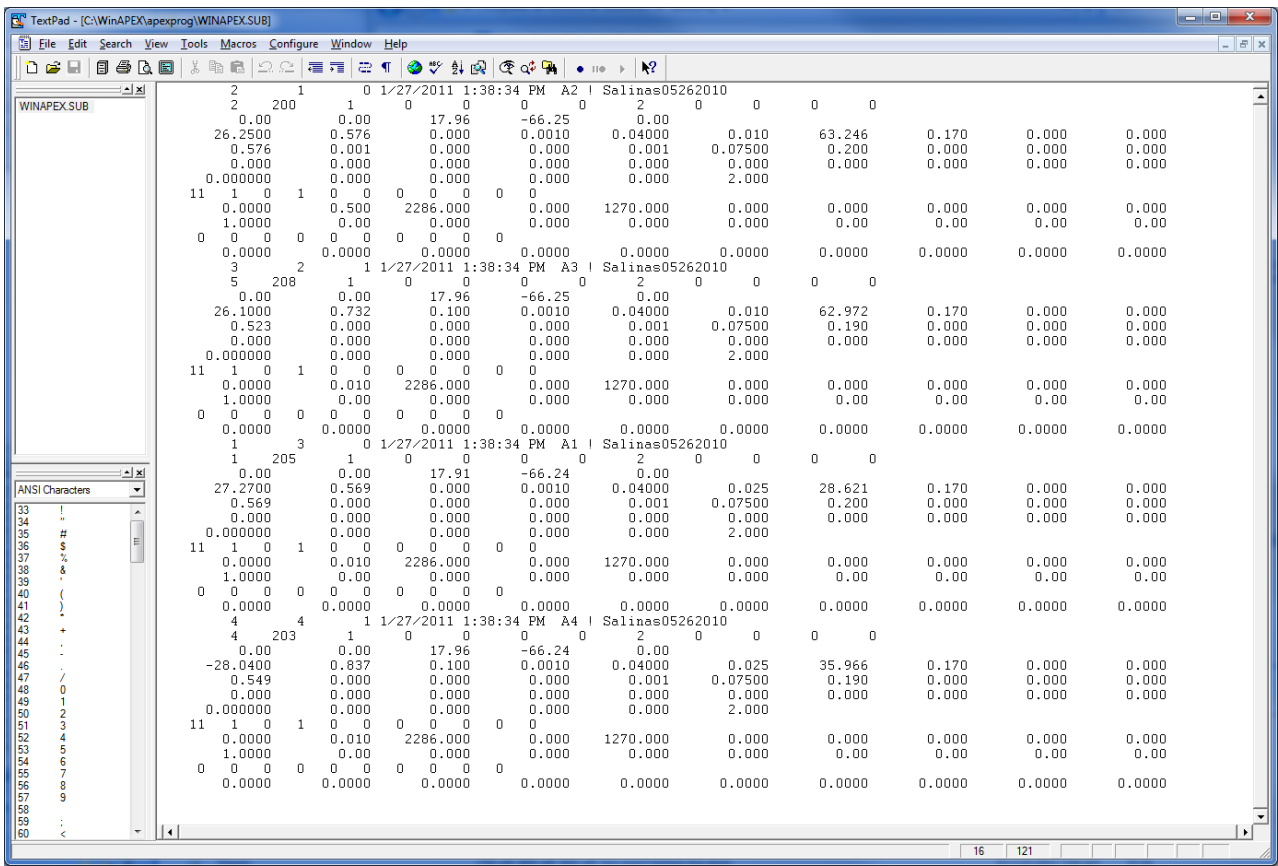

### **Figura 2.6: Pantalla de archivo de Subárea de ejemplo (\* .SUB).**

# **2.6 ARCHIVO DE LA LISTA DE SUBAREAS DE APEX (SUBA \*\*\*\*.DAT)**

El archivo de lista Subarea APEX es una lista de todos los archivos de las subáreas que se han creado previamente siguiendo el formato descrito en la sección 2.5 y están disponibles para su uso en la creación de ejecuciones. La lista de Subáreas consta de una lista numerada de todos los archivos de subáreas que se pueden hacer referencia por número en el archivo APEXRUN.DAT. El archivo está en FORMATO LIBRE. Vea la Figura 2.7 para un ejemplo del archivo SUBACOM.DAT. El nombre de archivo de la lista de Subáreas puede ser definido por el usuario; sin embargo, debe ser identificado correctamente en el archivo

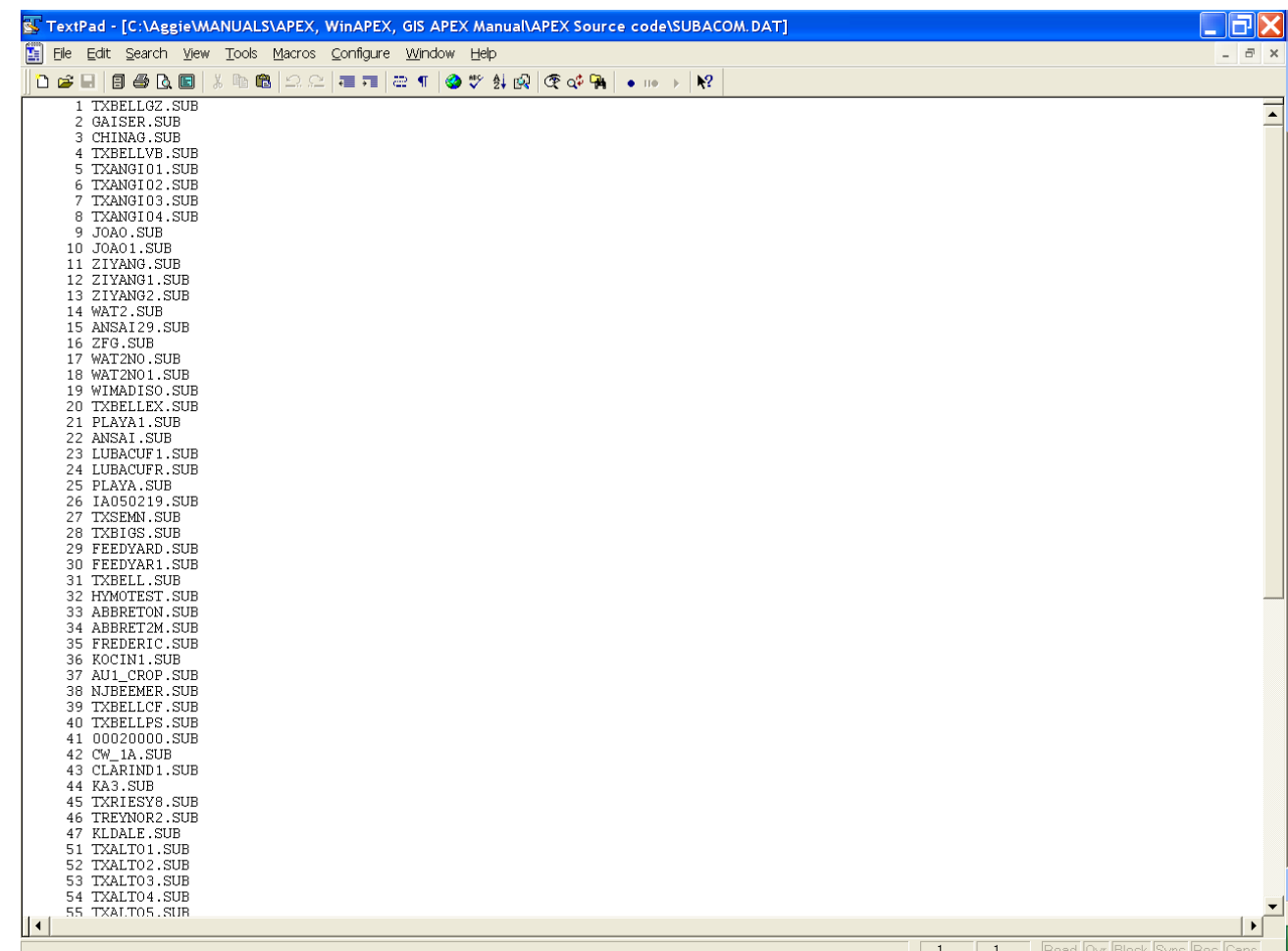

### **Figura 2.7. Ejemplo de archivo SUBACOM.DAT**

## **2.7 LOS ARCHIVOS DEL SUELO (FILENAME.SOL)**

Los datos de cada suelo se mantienen en un archivo de suelo separado, filename.sol. En SOIL1501.DAT (o nombre elegido por el usuario), cada suelo tiene que ser listado, quecorresponde con la variable INPS en el archivo de la subárea. La lista de suelos se puede editar con el comando "UTIL SOILLIST".

### **LINEA 1** *FORMATO: VEINTE (20) CARACTERES ALFABETICOS Línea de descripción general para el tipo de suelo*

**LINEA 2** *FORMATO: 10 CAMPOS; OCHO (8) COLUMNAS POR INCLUYENDO HASTA DOS DECIMALES* 

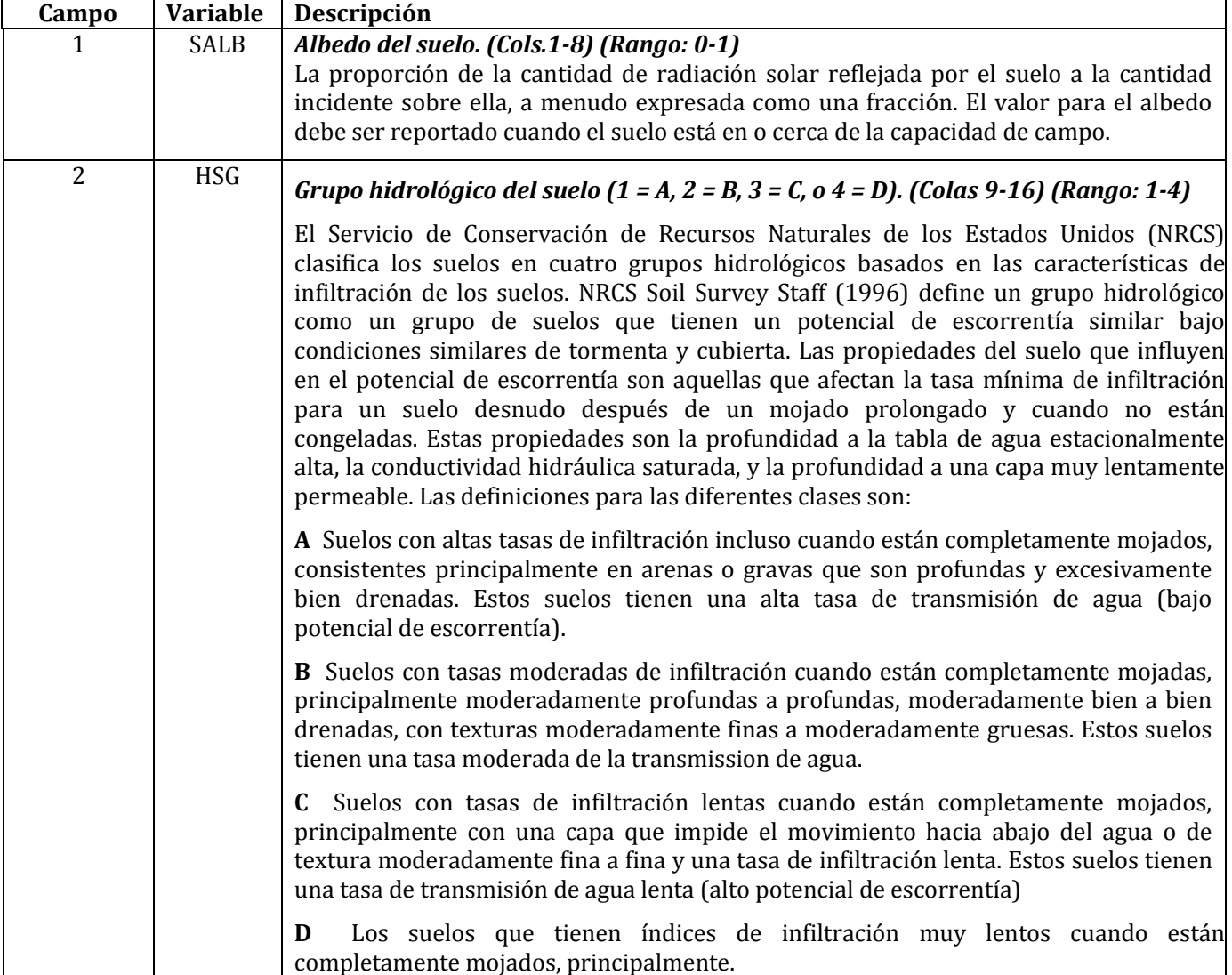

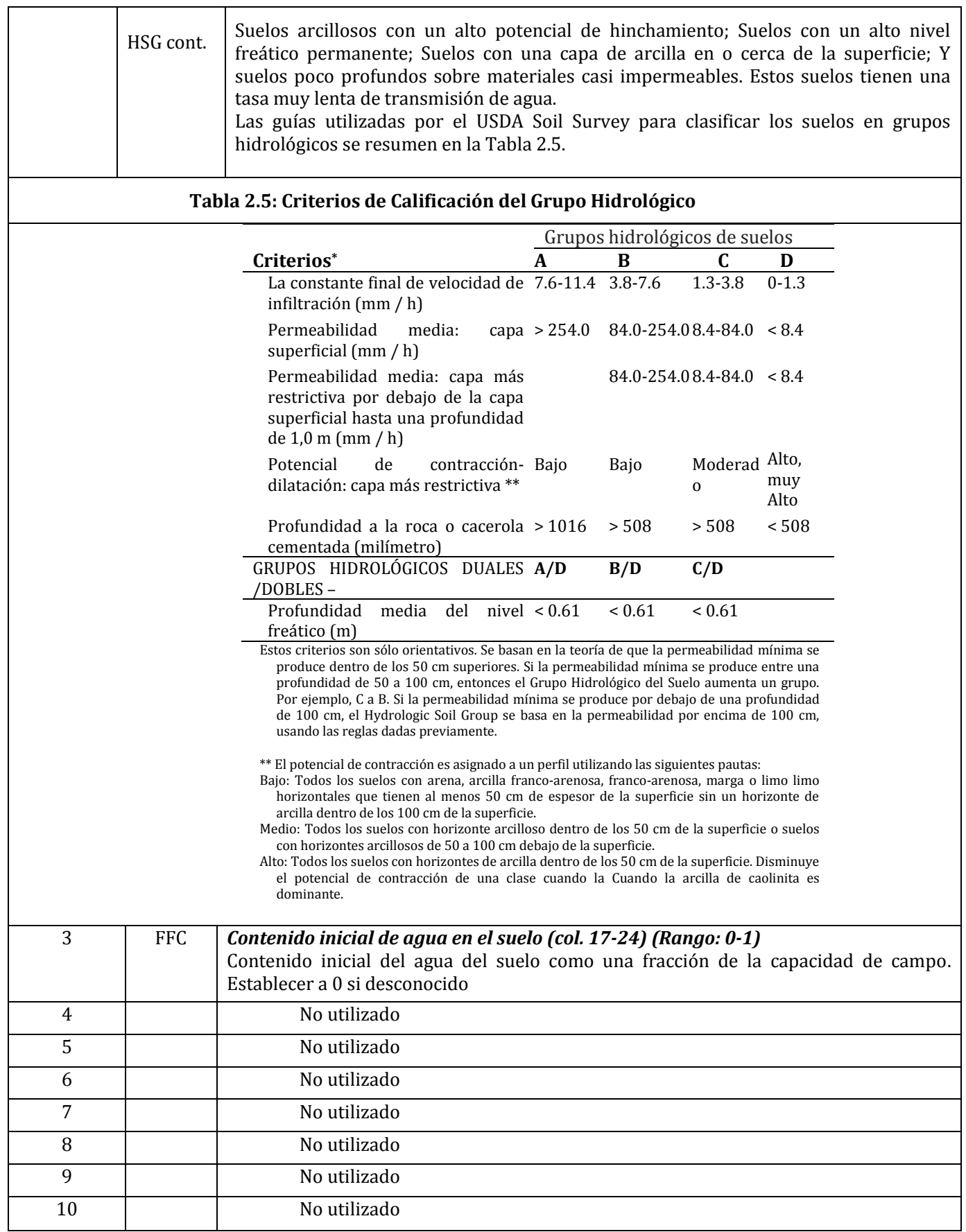

**LINEA 3** *FORMATO: 10 CAMPOS; OCHO (8) COLUMNAS POR CAMPO INCLUYENDO HASTA DOS LUGARES DECIMALES (FLOTANTES)*

| $\mathbf{1}$   | <b>TSLA</b> | Número máximo de capas de suelo después de la división (columnas 1-8) (Rango: 3-<br>10)                                                                                                    |
|----------------|-------------|----------------------------------------------------------------------------------------------------|
|                |             | Esto establece el número máximo de capas de suelos que el modelo simulará después de<br>dividir el perfil de suelo original. La división de las capas originales del suelo en capas<br>más superficiales permite un movimiento más preciso del agua, nutrientes y raíces de<br>una capa a la siguiente. Cuando las raíces de las plantas penetran en una capa, el modelo<br>asume que tienen acceso completo a toda la piscina de nutrientes y agua en esa capa. Si<br>la capa es gruesa, esto en esencia proporciona a las plantas el acceso a un mayor grupo<br>de nutrientes y agua de lo que realmente tendría disponible para ellos.<br>El número máximo de capas de suelo (TSLA) puede variar de 3 a 10. Si TSLA no se<br>introduce, el modelo utiliza automáticamente 10 capas. Si se introducen capas inferiores<br>a TSLA, el modelo divide las capas para obtener el número adecuado. Las capas se<br>dividen a la mitad de la superficie del suelo hacia abajo. Inicialmente, el modelo divide<br>capas con espesores mayores que ZTK. Al establecer el valor en 0, no se produce<br>inicialmente la división. Consulte ZQT, ZF y ZTK para obtener más información. |
| $\overline{2}$ | <b>XIDS</b> | Código de meteorización del suelo. (Colas 9-16) (Rango: 0-4)<br>El factor de meteorización del suelo se utiliza para proporcionar información para<br>estimar la relación de sorción de fósforo. Si no hay información de meteorización<br>disponible o si el suelo contiene CaCO3, XIDS se deja en 0.<br>0 Suelos calcáreos y no calcáreos sin información de meteorización<br>1 No CaCO3 ligeramente meteorizado.                                                                                                    |
|                |             | 2 No CaCO3 moderadamente meteorizado.<br>3 No CaCO3 altamente degradado/meteorizado.<br>4 Entrada Relación de sorción de fósforo (PSP) O activo + P mineral estable (kg / ha).                                                                                                    |
| $\overline{3}$ | RTN1        | Número de Años de Cultivo al Inicio de la Simulación (Col. 17-24)<br>(Rango: 0-300)<br>Este parámetro afecta a la partición de nitrógeno y carbono en las piscinas de humus<br>pasivas y lentas. El número de años de cultivo antes de que comience la simulación se<br>utiliza para estimar la fracción de la piscina orgánica de N que es mineralizable. La<br>mineralización es más rápida de la tierra recientemente en césped. También<br>aumentando el número de años que el campo ha estado en cultivo aumenta la cantidad<br>de C y N en la piscina pasiva. Esto significa que tomará más tiempo para que el carbono<br>y el nitrógeno estén disponibles.                                                                                                    |
| $\overline{4}$ | <b>XIDK</b> | Grupo de suelos (columnas 25-32) (Rango 1-3)<br>Agrupación de suelos (Col. 25-32) (Rango: 1-3)<br>1 Grupo de suelo Kaolinitic.<br>2 Grupo de suelo mixto.<br>3 Grupo de suelo Smectitic.                                                                                                    |

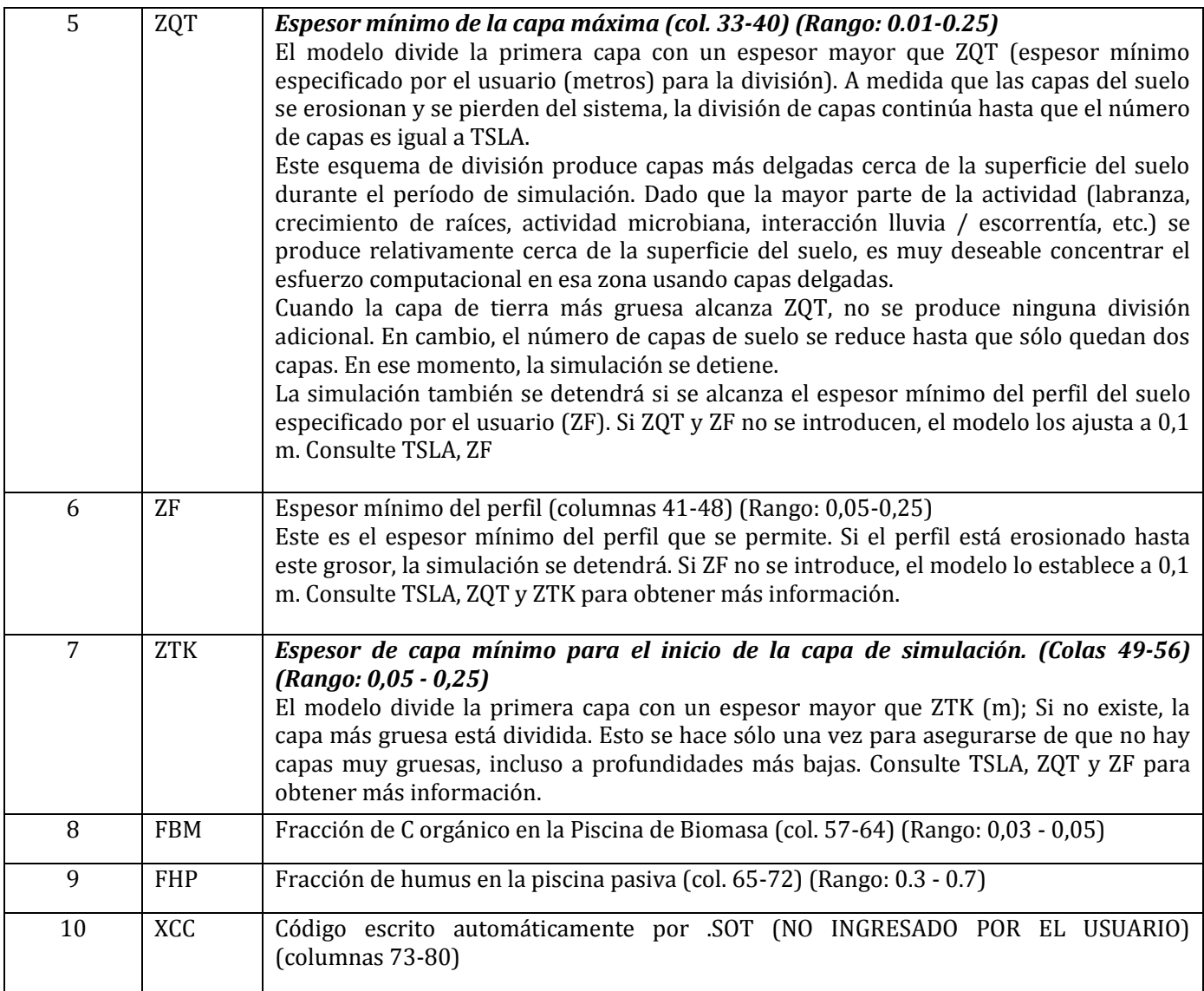

### *A partir de la LÍNEA 4 en adelante, una columna de datos por capa de suelo (hasta 10 capas)*

*FORMATO: 20 CAMPOS; OCHO (8) COLUMNAS POR CAMPO INCLUYENDO HASTA DOS LUGARES DECIMALES (FLOTANTES)*

El suelo internamente es dividido en capas verticalmente (máximo de 30 capas de espesor especificado por el usuario). Los datos se introducen de 10 en 10. Así, 10 valores de los siguientes datos se introducen en líneas especificadas.

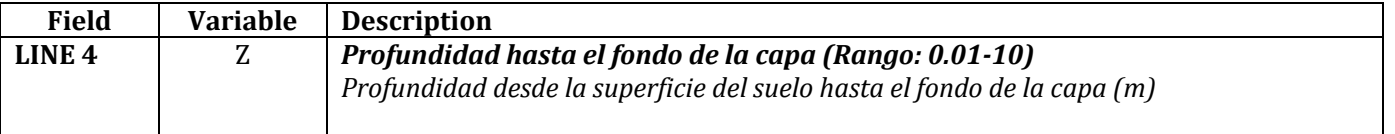

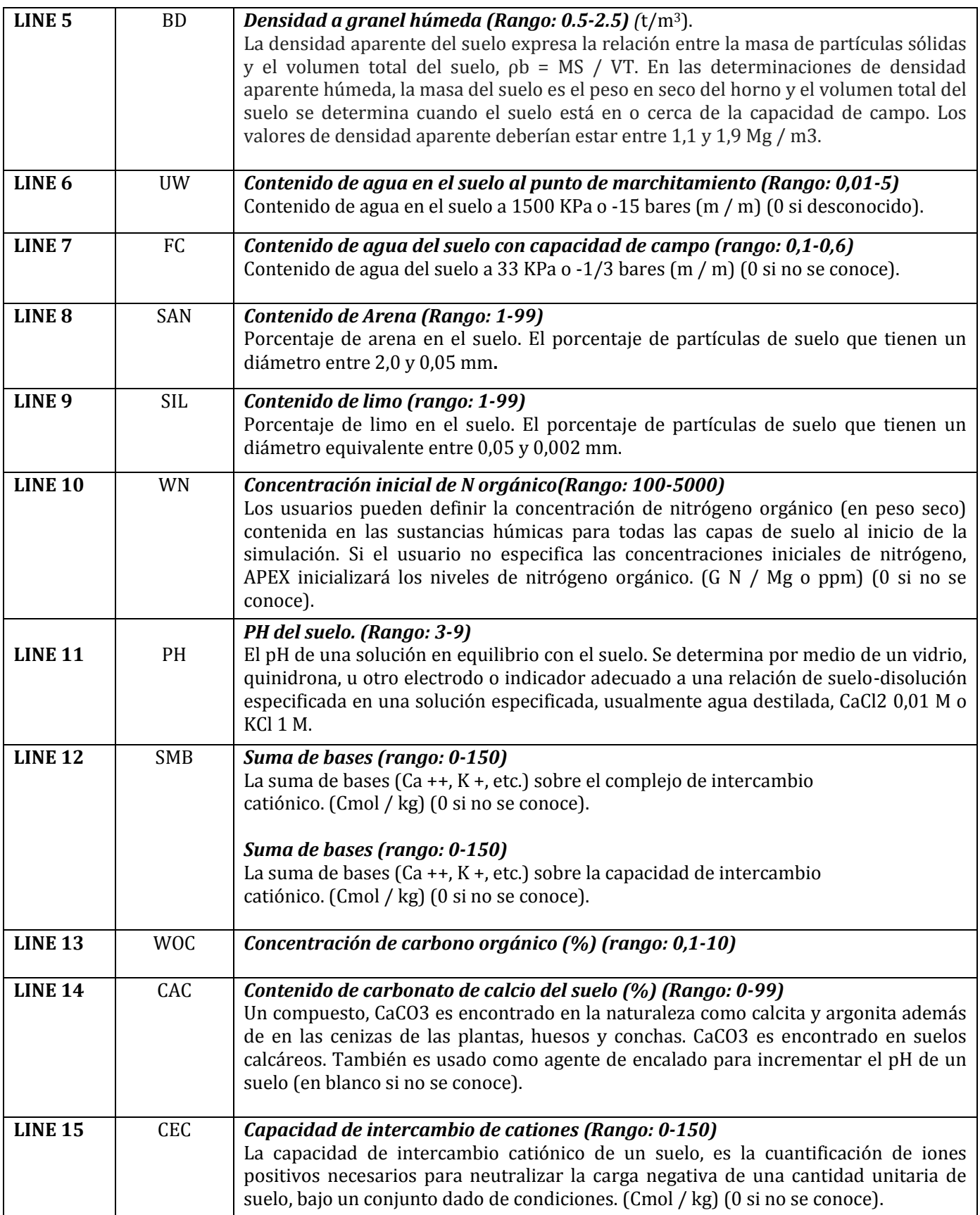

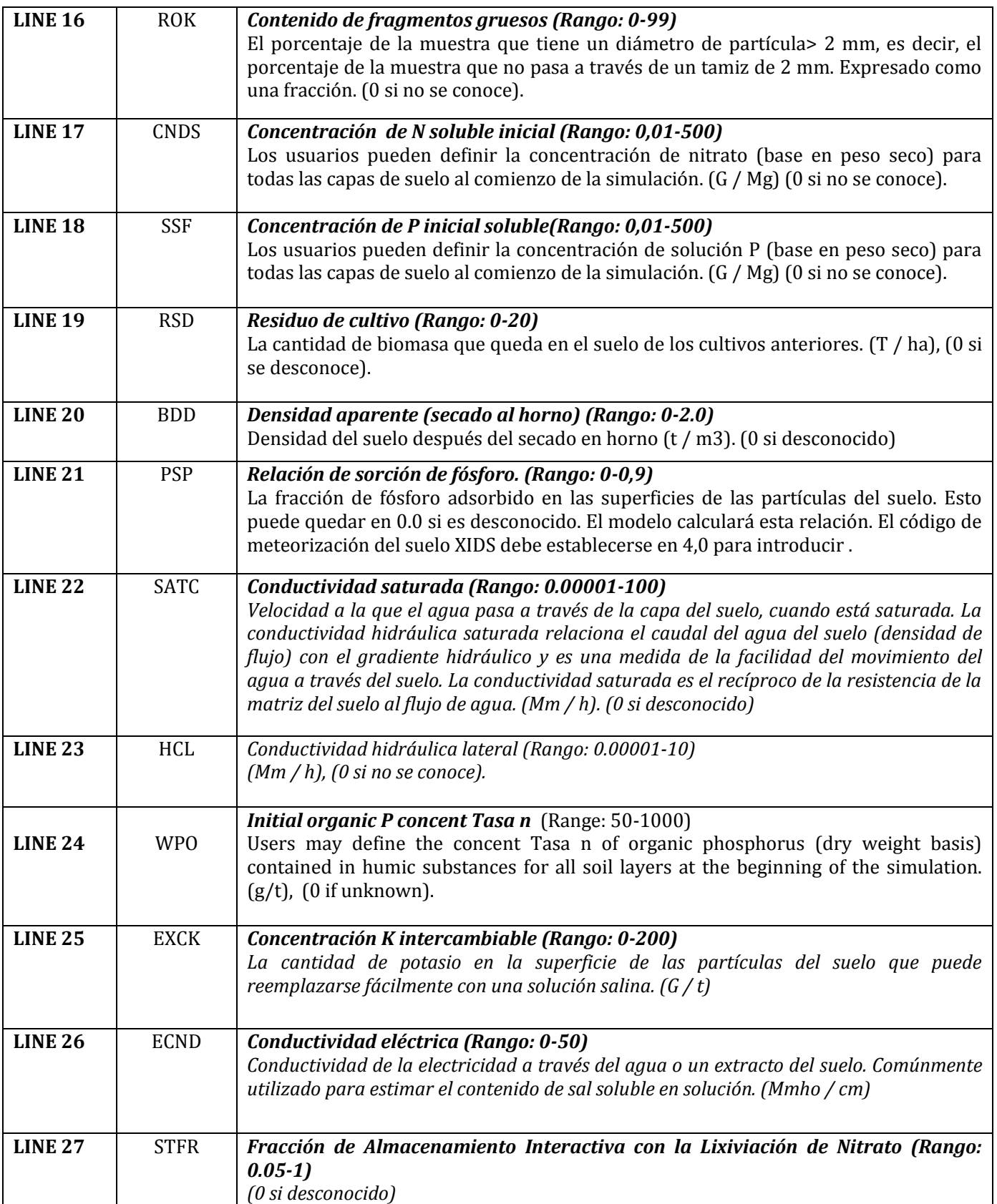

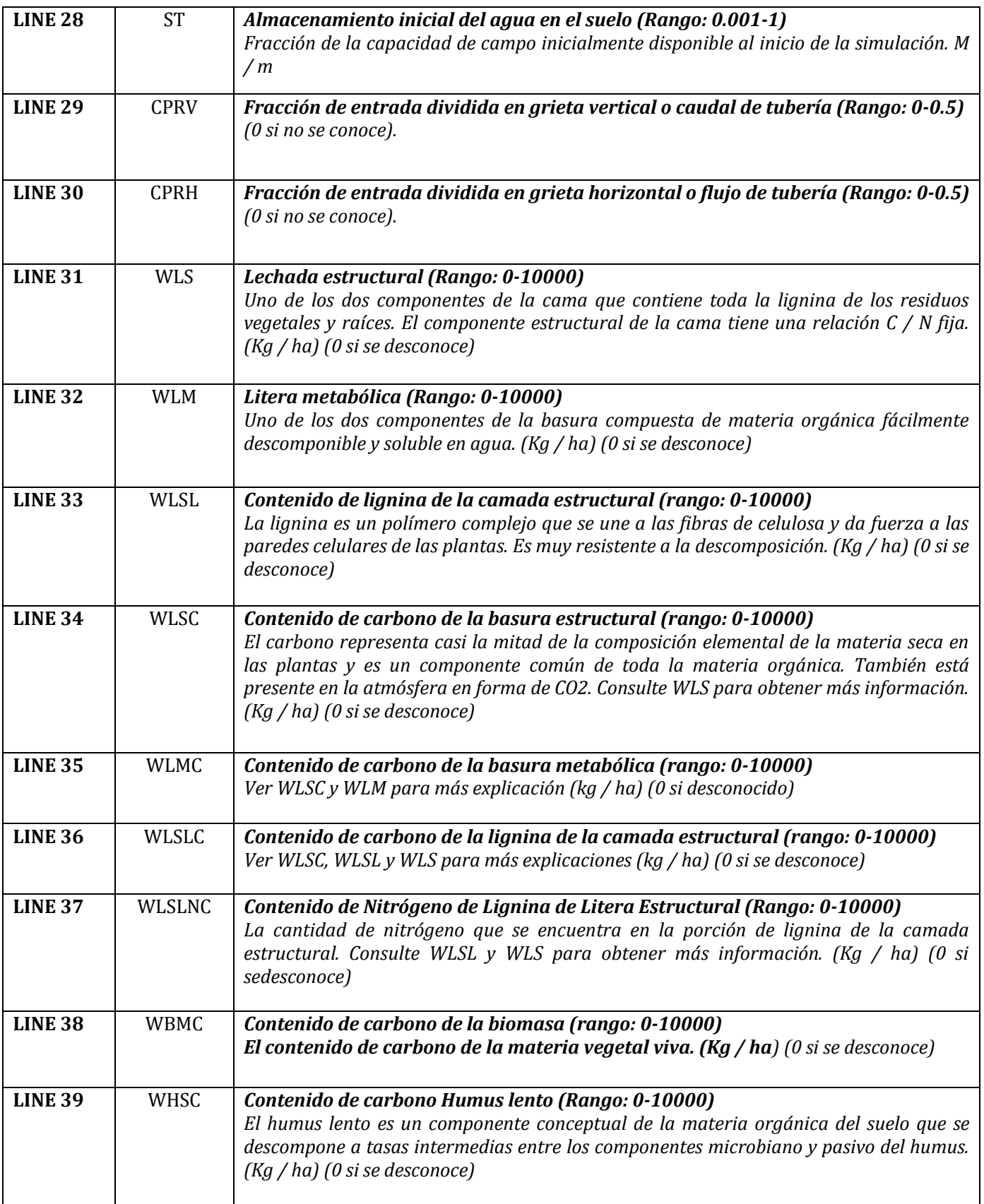

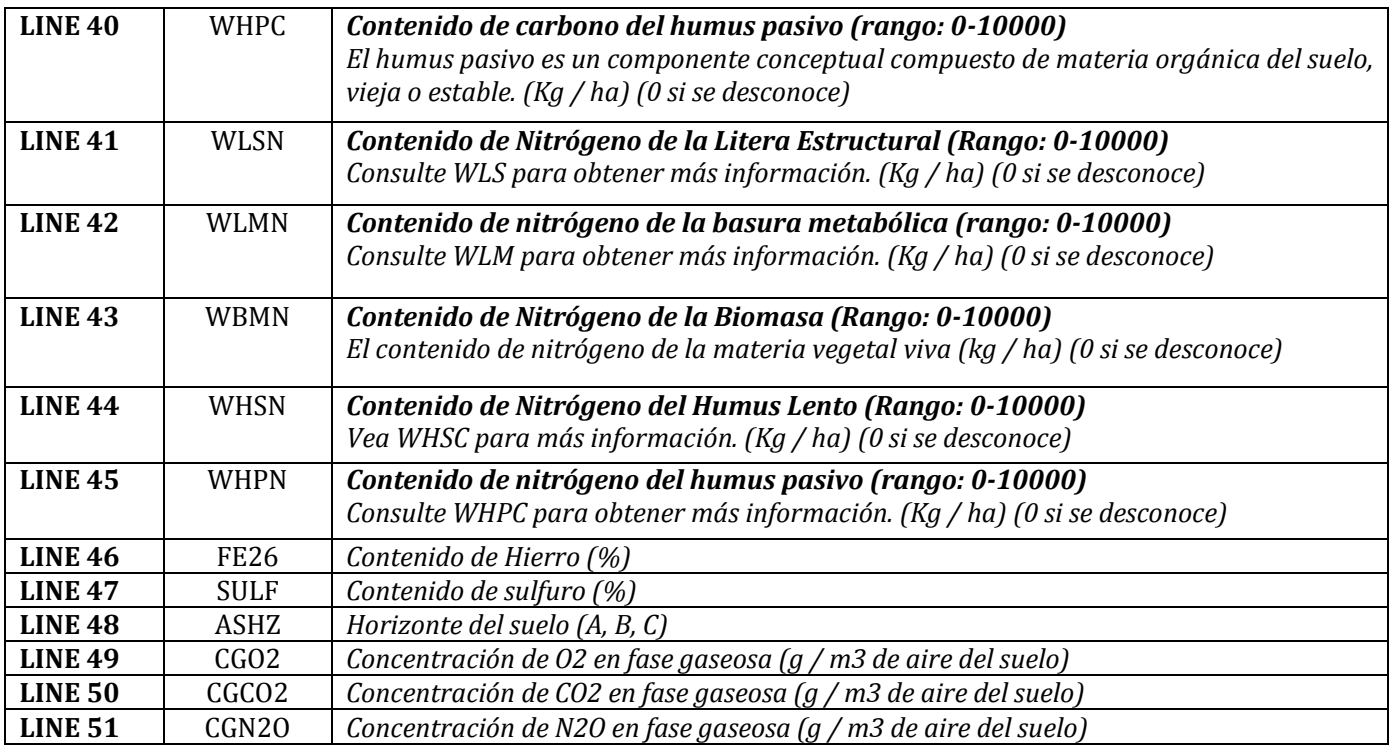

## **Figura 2.12: Ejemplo de la pantalla del archivo Soil (\* .SOL).**

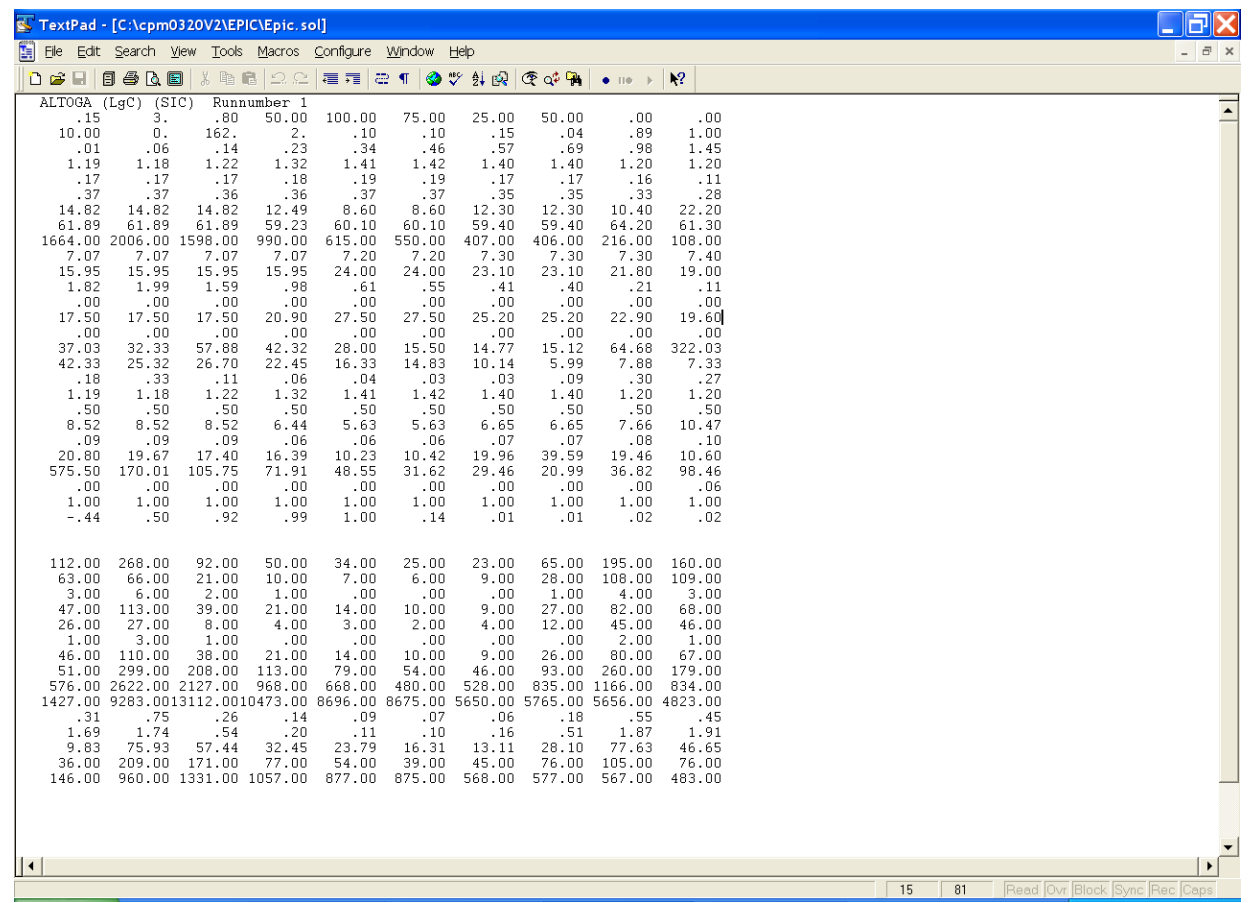

## **2.8 EL ARCHIVO DE LISTA DE SUELOS DE APEX (SOIL\*\*\*\*.DAT)**

El archivo de la lista de suelos de APEX es una lista de todos los archivos de suelo que se han creado previamente siguiendo el formato descrito anteriormente en la sección 2.7 y están disponibles para crear ejecuciones del modelo. La lista de suelos consiste en una lista numerada de todos los archivos de suelos que se pueden hacer referencia por número en el archivo de Subárea. Este archivo está en FORMATO LIBRE. Consulte la Figura 2.13 para ver un ejemplo del archivo SOILCOM.DAT. El nombre de archivo de lista de suelos puede ser definido por el usuario; Sin embargo, debe ser identificado correctamente en el archivo APEXFILE.DAT

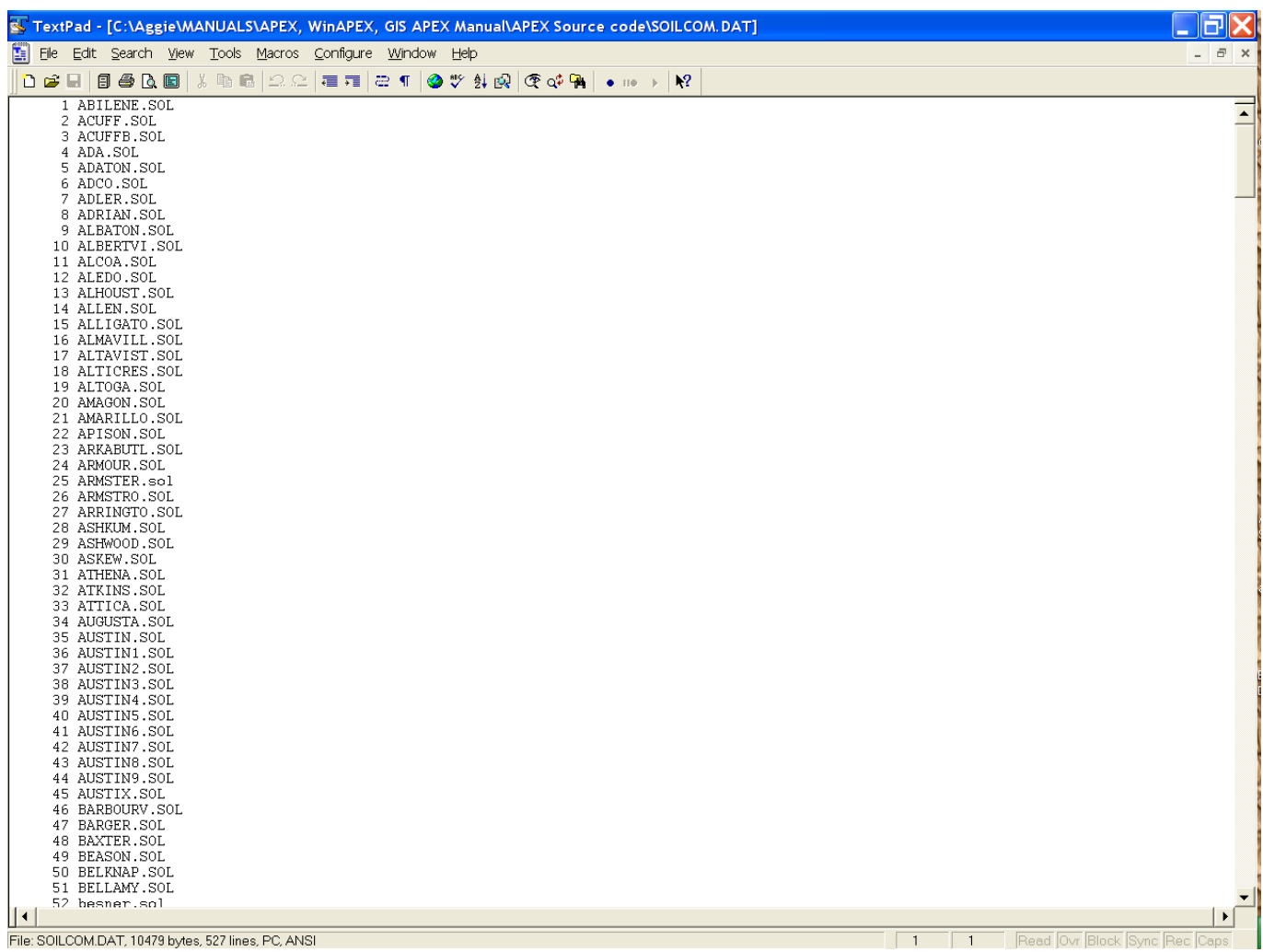

### **Figura 2.13. Ejemplo de archivo SOILCOM.DAT.**

# **2.9 LOS ARCHIVOS DE CALENDARIOs DE OPERACIÓNes (FILENAME.OPS)**

El archivo de operaciones de campo, normalmente denominado *filename.ops*, tiene la siguiente configuración (tenga en cuenta que las variables opv1 a opv7 son específicas del contexto, es decir, diferentes significados y nombres de variables, dependiendo del tipo de fila de operaciones). Los archivos *filename.ops* deben aparecer en OPSC1501.DAT (o nombre especificado por el usuario).

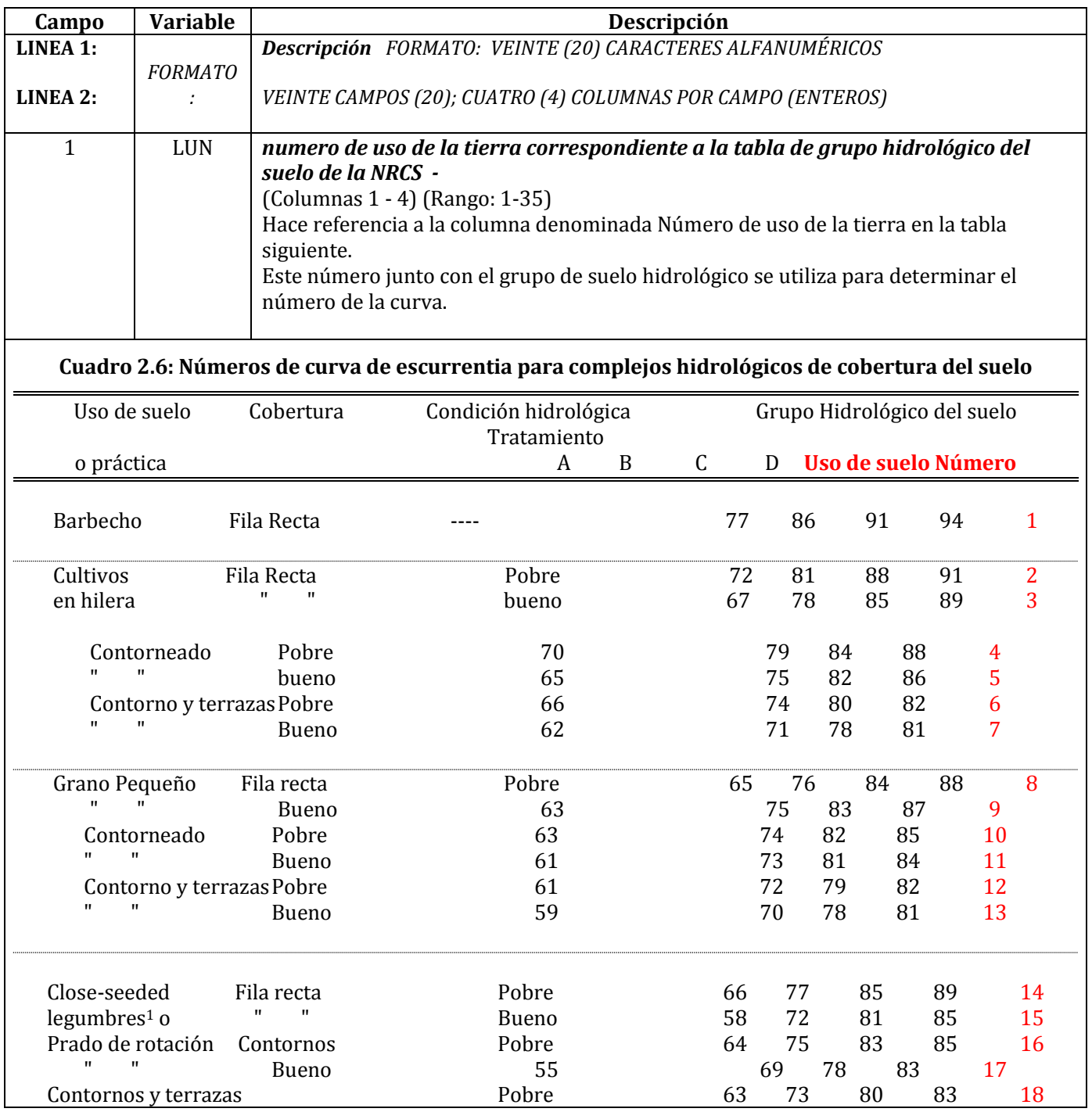

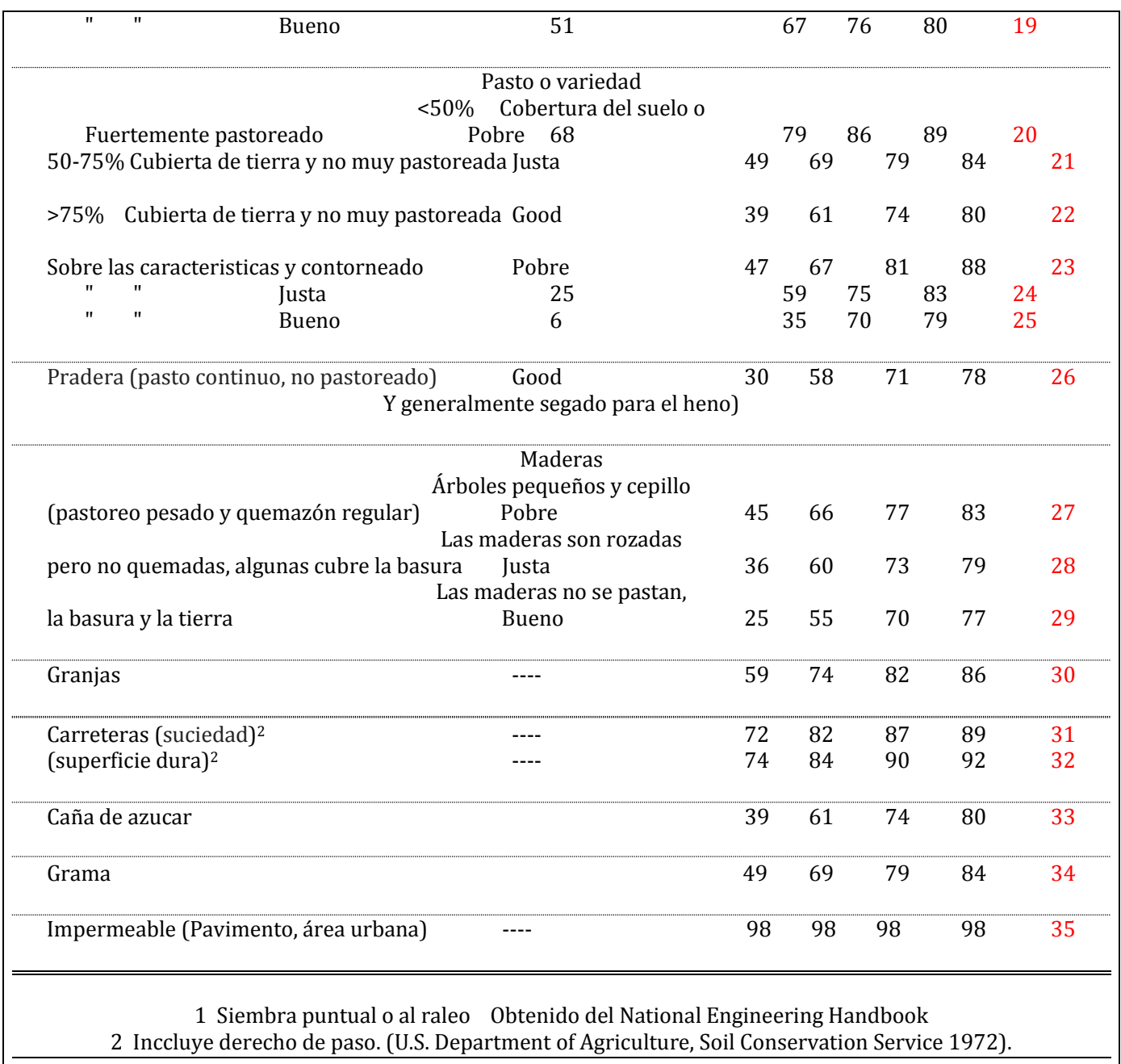

*Las siguientes seis variables son opcionales; Sin embargo, es aconsejable configurarlas porque es posible que los números de operación predeterminados no coincidan exactamente con el archivo TILL.DAT que se está utilizando, causando resultados de simulación inesperados.*

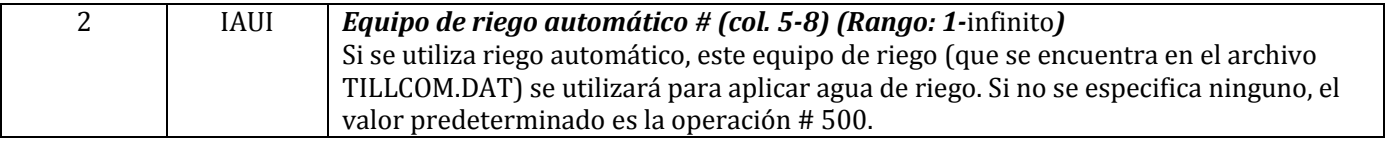

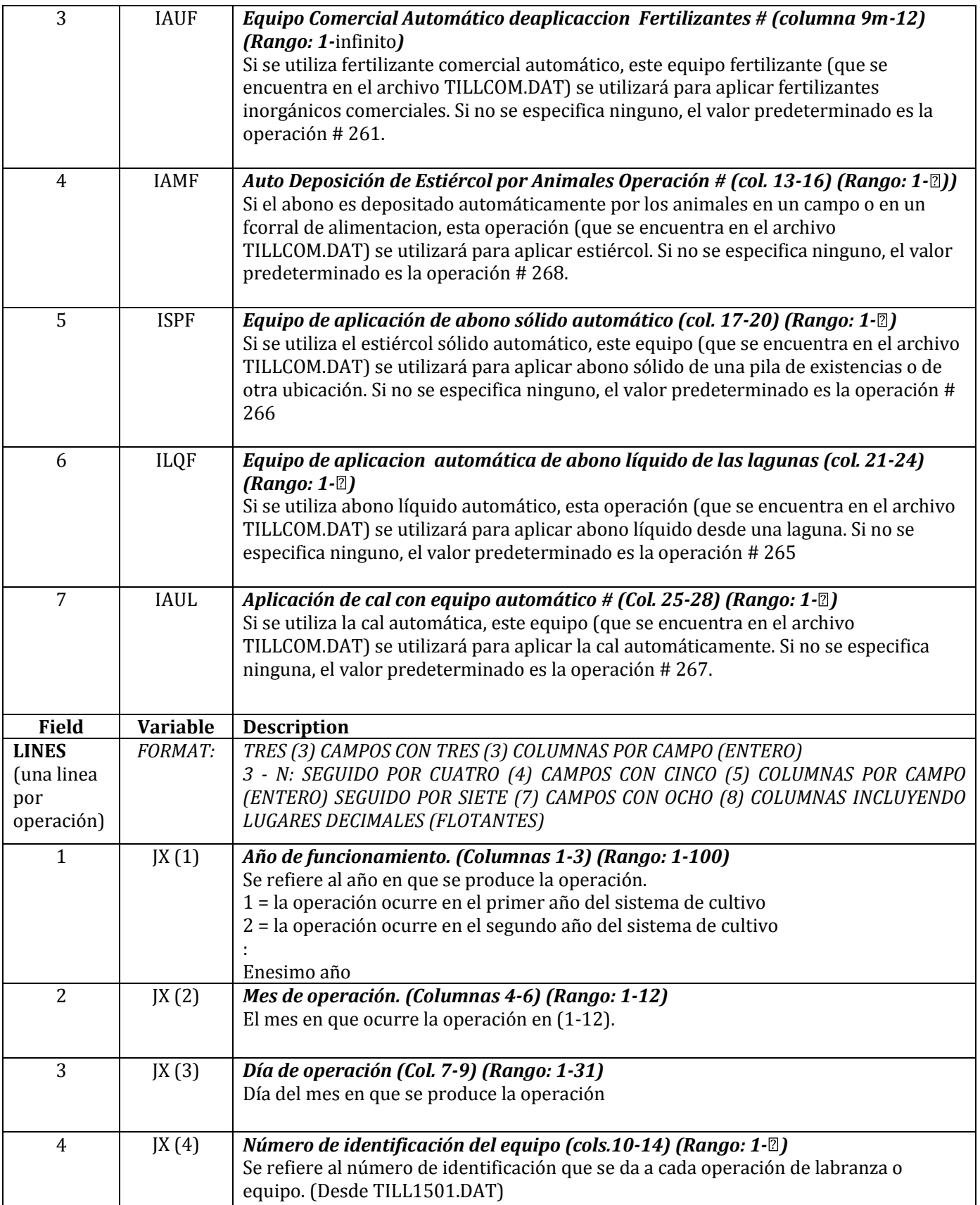

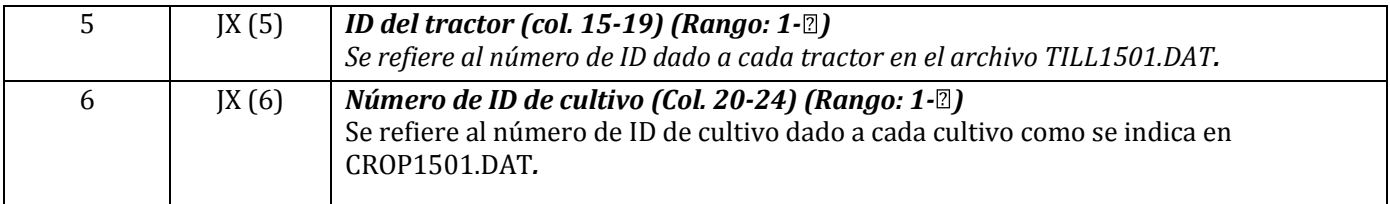

#### LAS SIGUIENTES VARIABLES VARIARÁN EN EL TIPO DE VALORES DE DATOS DEPENDIENDO DEL TIPO DE OPERACIÓN QUE ES PERTINENTE.

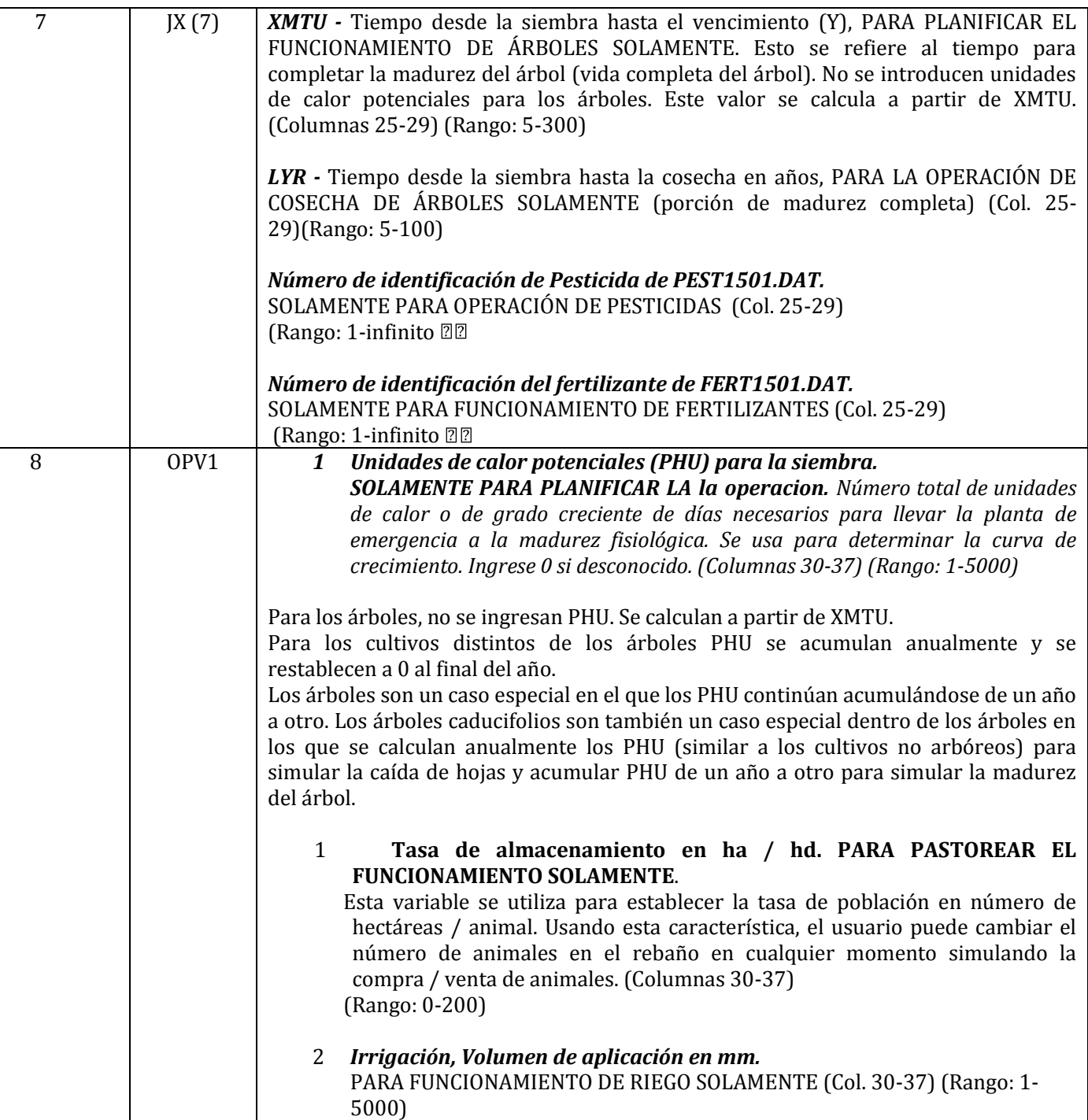

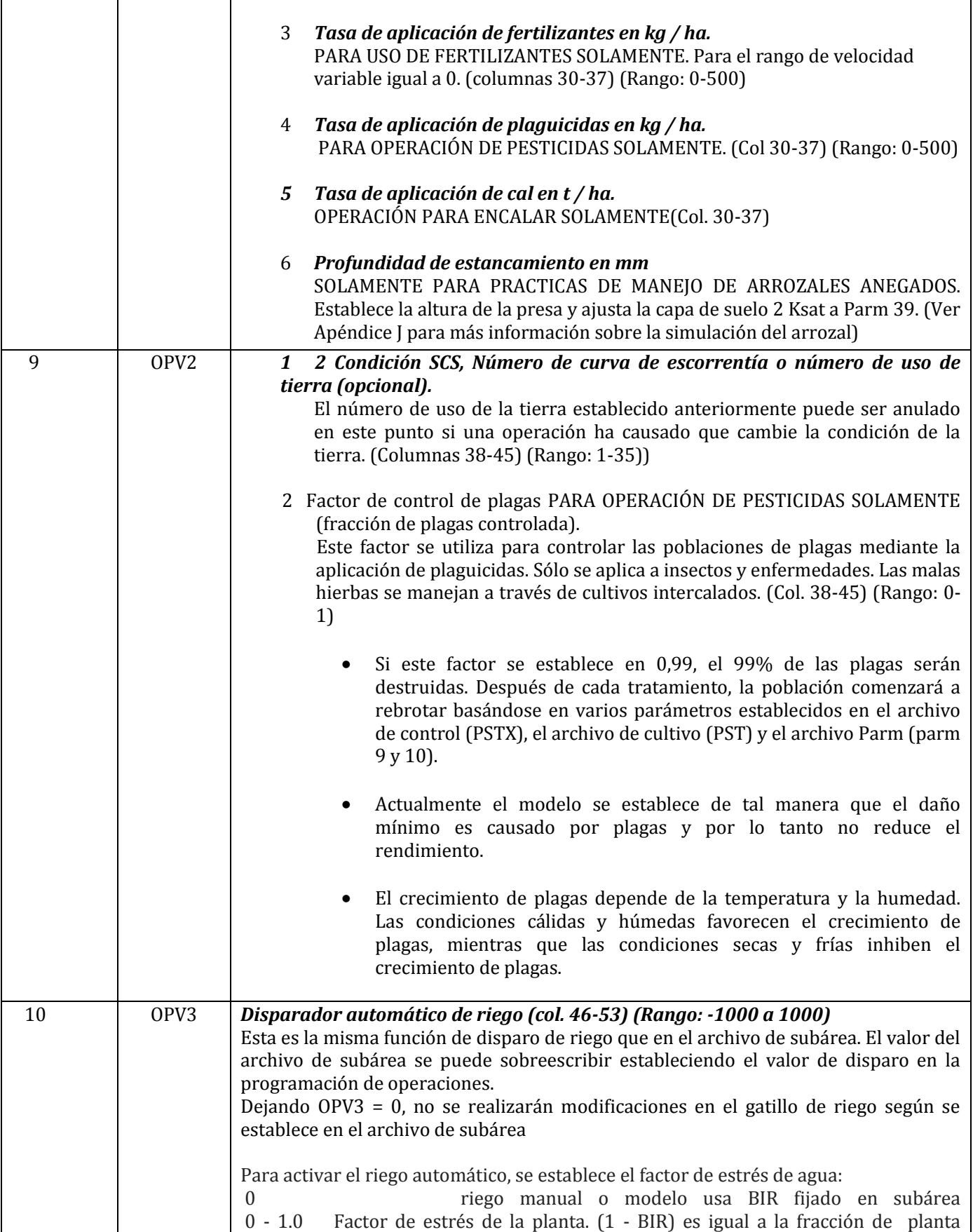

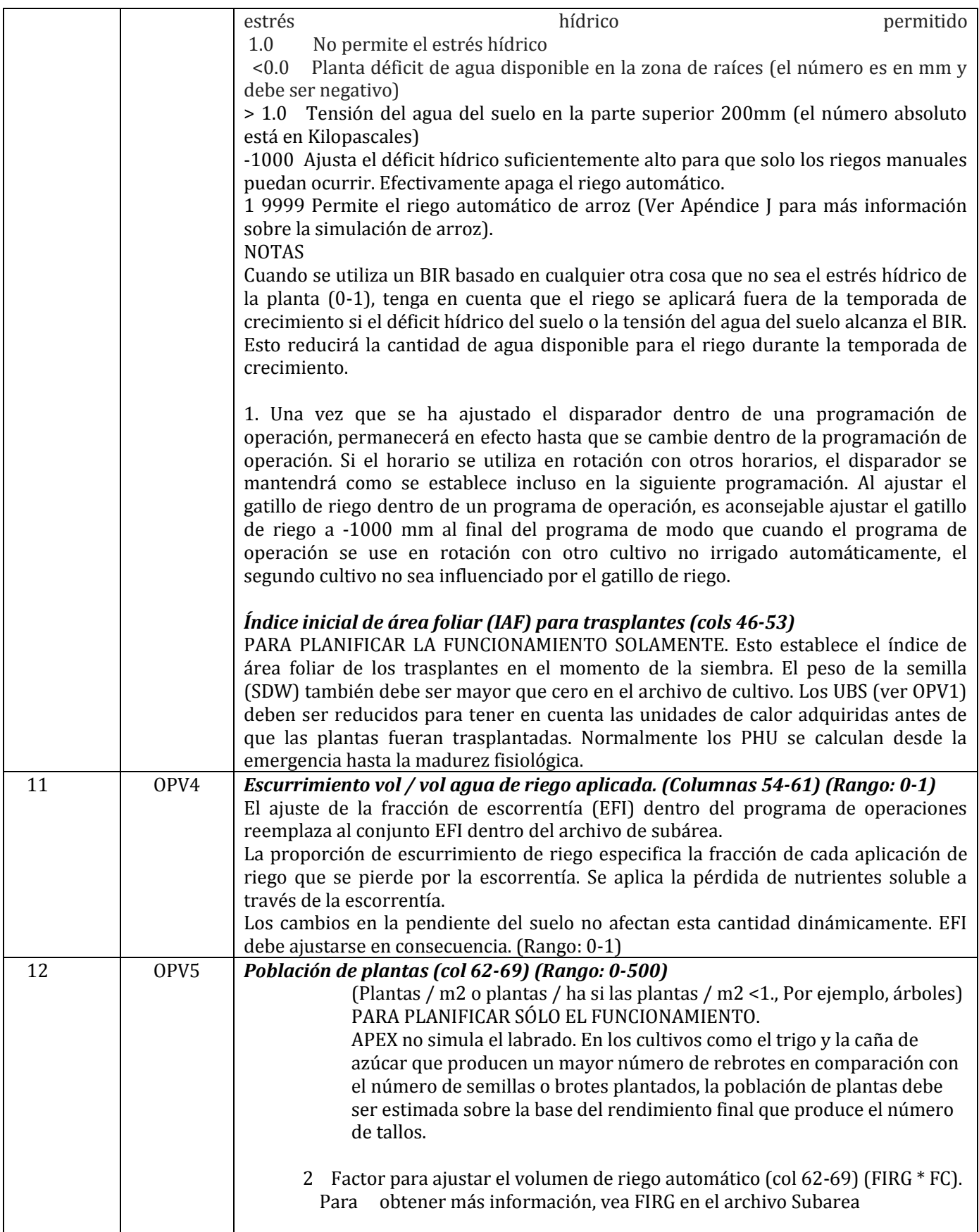

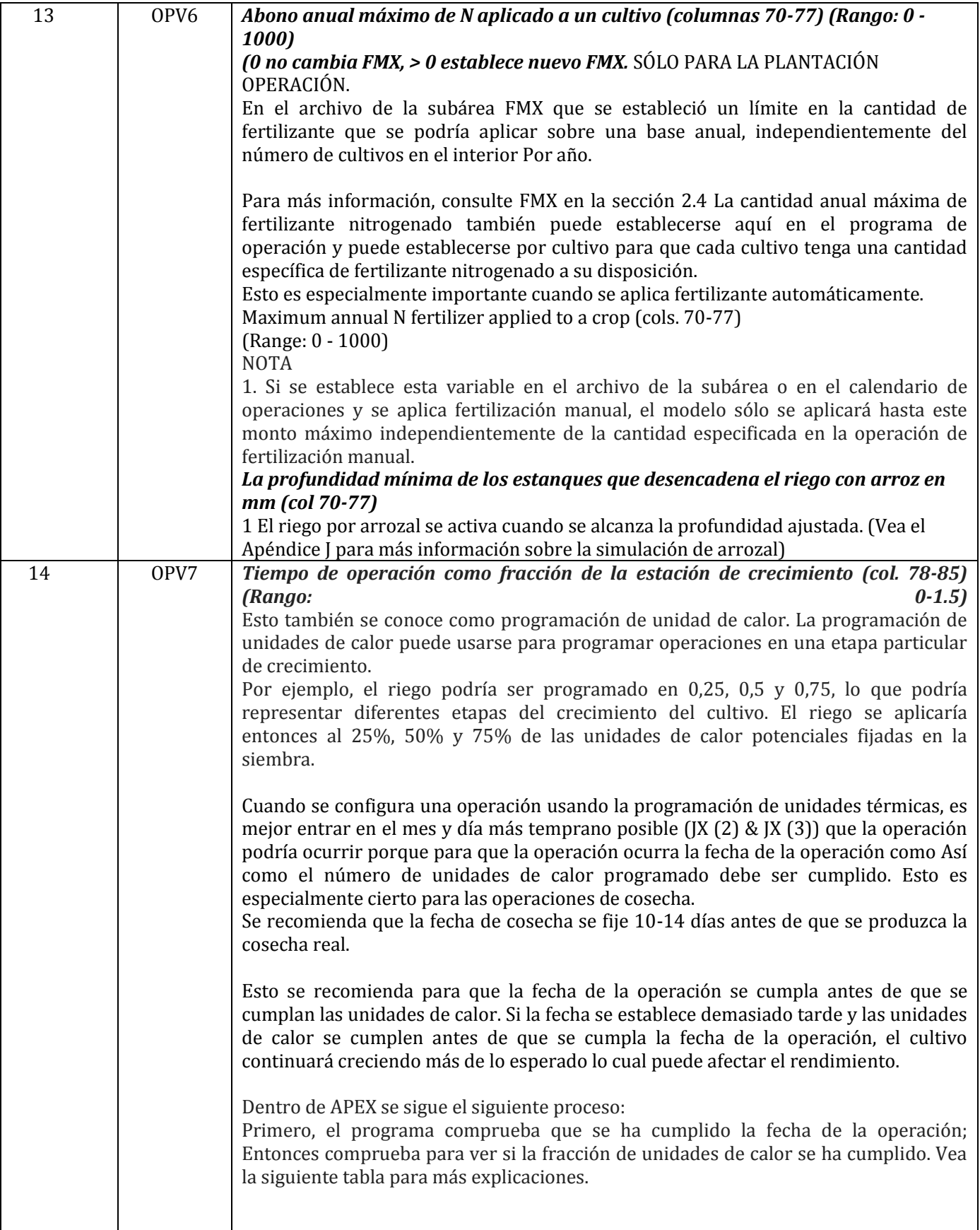

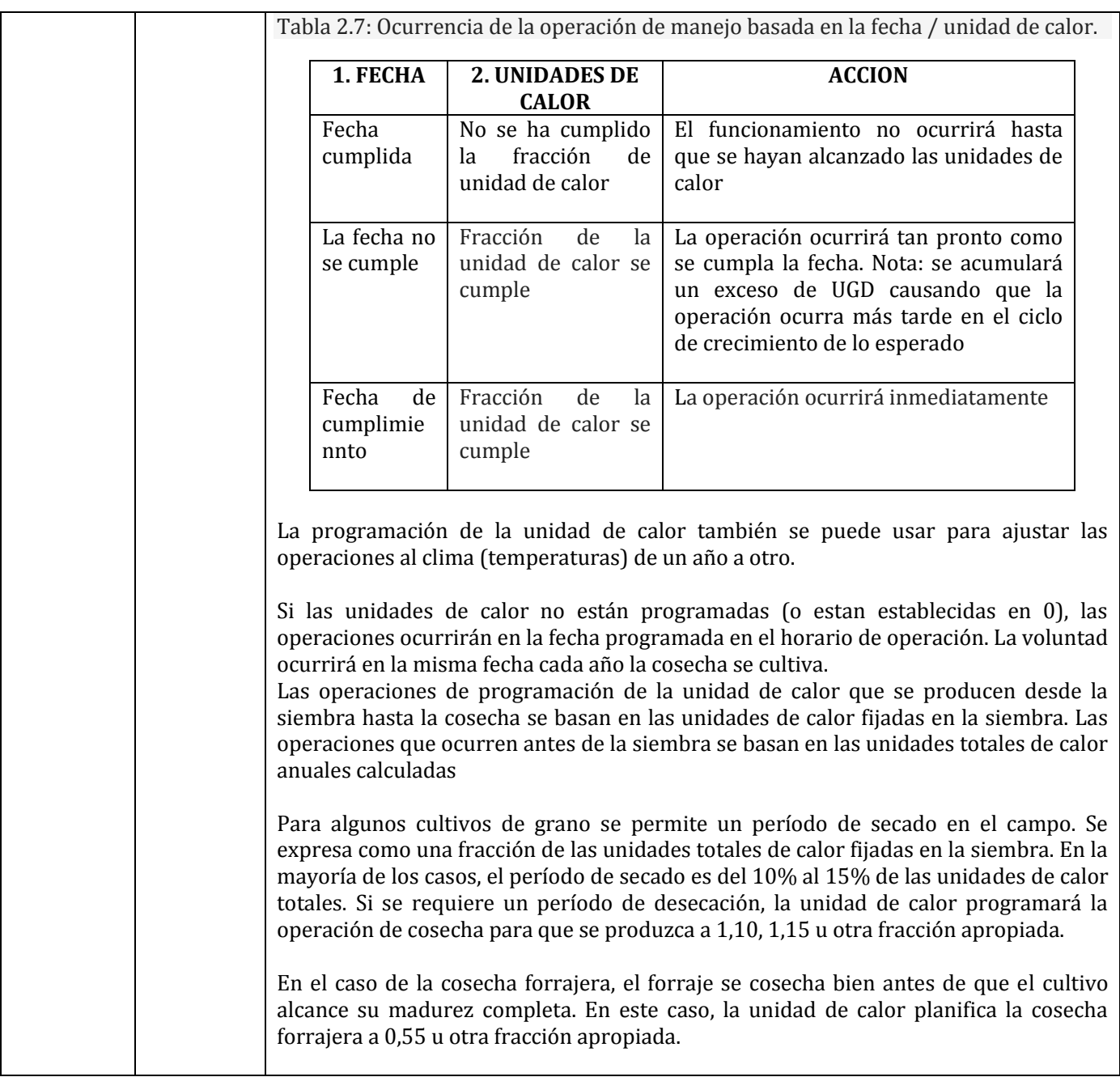

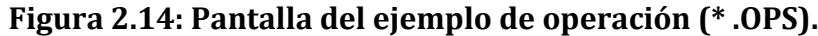

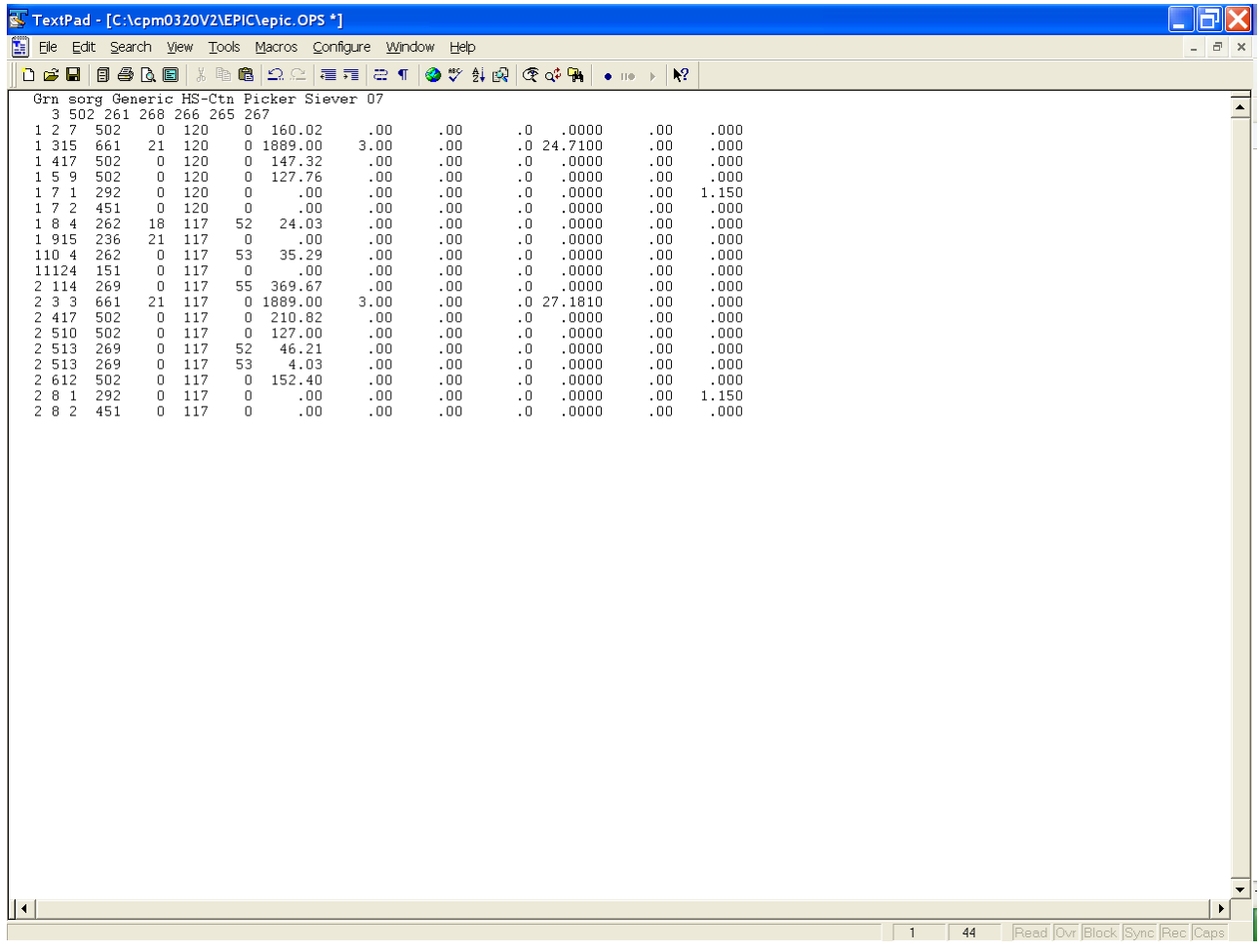

# **2.10 ARCHIVO DE LISTADO DE OPERACIONES DE APEX (OPSC\*\*\*\*.DATA**

El archivo de lista de calendarios de operaciones de APEX es un listado de todos los archivos de calendarios de manejo que se han creado previamente siguiendo el formato descrito anteriormente en la sección 2.9 y están disponibles para crear ejecuciones del modelo. La lista de calendarios de manejo consiste en una lista numerada de todos los archivos de calendarios de manejo junto con una breve descripción del tipo de calendarios de manejo(cultivo y número de años) que se puede hacer referencia por número en el archivo de Subárea APEX. Este archivo está en FORMATO LIBRE. Consulte la Figura 2.15 para ver un ejemplo del archivo OPSCCOM.DAT. El nombre de archivo de lista de programa de operaciones puede ser definido por el usuario; Sin embargo, debe ser identificado correctamente en el archivo APEXFILE.DAT.

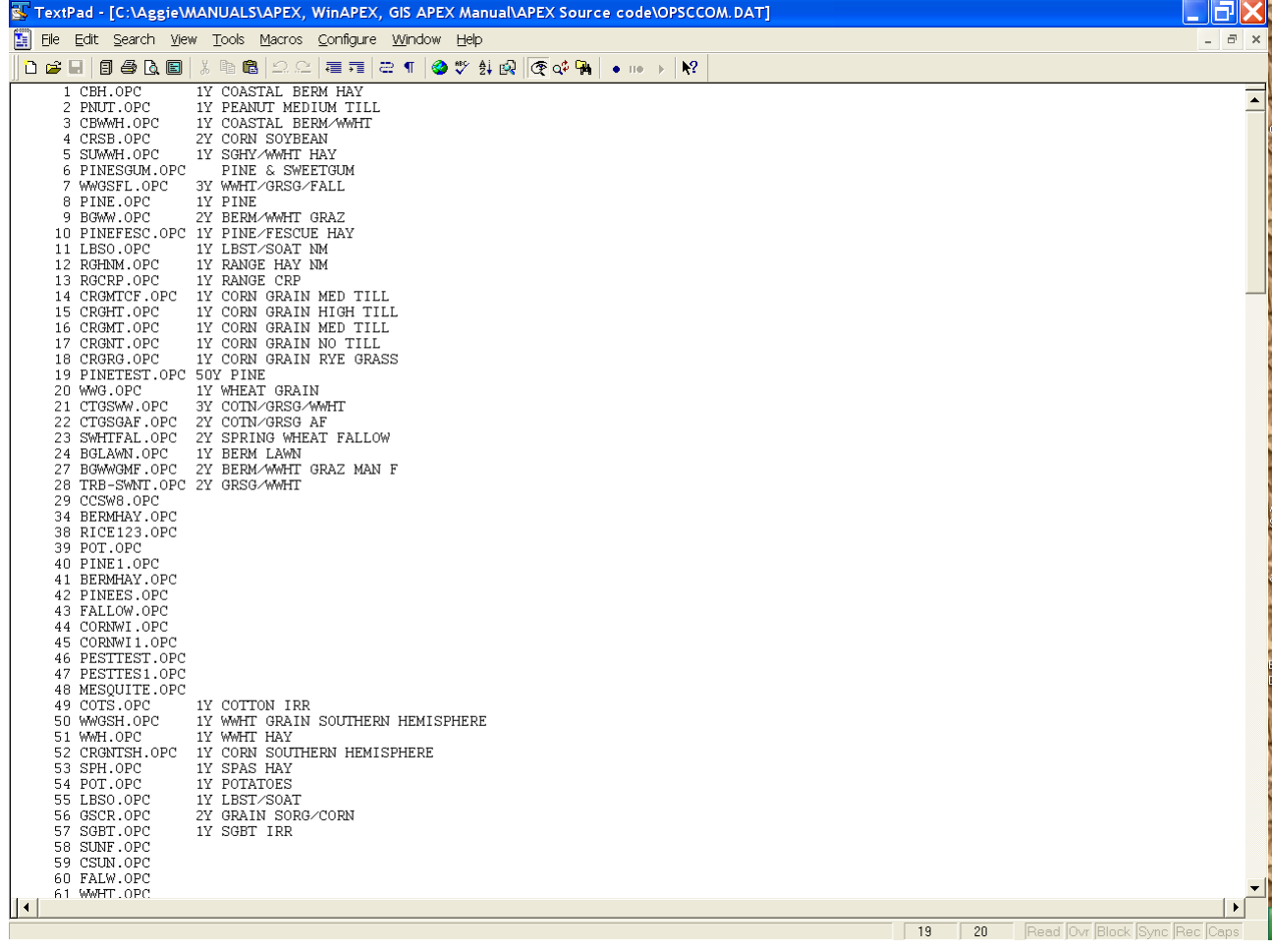

### **Figure 2.15. Sample OPSCCOM.DAT file.**
## **2.11 ARCHIVOS CLIMATICOS DIARIOS (FILENAME.DLY)**

Los datos meteorológicos históricos diarios pueden utilizarse de dos maneras: Primero, pueden utilizarse directamente en la simulación APEX cuando la duración del tiempo diario histórico es la misma que el período de simulación.

En segundo lugar, en general, los datos meteorológicos diarios históricos se utilizan principalmente para generar datos meteorológicos mensuales, que luego se utiliza para generar datos meteorológicos para alimentar al modelo.

*FORMATO: DOS (2) ESPACIOS EN BLANCO SEGUIDOS POR TRES (3) CAMPOS DE CUATRO (4) COLUMNAS (INTEGER) SEGUIDAS POR SEIS (6) CAMPOS DE SEIS (6) COLUMNAS INCLUYENDO LUGARES DECIMALES (FLOTANTES)* 

| <b>Variable</b> | <b>Description</b>                                                                                     |  |  |
|-----------------|----------------------------------------------------------------------------------------------------|--|--|
| <b>YEAR</b>     | El año debe estar en formato de 4 dígitos y es obligatorio (cols. 3-6)                                 |  |  |
| <b>MONTH</b>    | Mes. Dato obligatorio (cols. 7-10)                                                                     |  |  |
| DAY             | Dia. Dato obligatorio (cols. 11-14)                                                                    |  |  |
| SRAD            | La radiación solar debe estar en MJ / m2, pero no es obligatorio. Si los datos no están disponibles,   |  |  |
|                 | deje un campo en blanco. (cols. 15-20)                                                                 |  |  |
| TMAX            | La temperatura máxima debe estar en °C y no es un dato obligatorio. (Columnas 21-26) (cols. 21-<br>26) |  |  |
| <b>TMIN</b>     | La temperatura mínima debe ser en <sup>o</sup> C y no es un dato obligatorio. (cols. 27-32)            |  |  |
| PRCP            | La precipitación debe ser en mm y los datos son obligatorios. (cols. 33-38)                            |  |  |
| <b>RH</b>       | La humedad relativa debe estar en formato de fracción y no es un dato obligatorio. Si los datos no     |  |  |
|                 | están disponibles, deje un campo en blanco. (cols. 39-44)                                              |  |  |
| <b>WSPD</b>     | La velocidad del viento debe ser en m / s y no es un dato obligatorio. Si los datos no están           |  |  |
|                 | disponibles, deje un campo en blanco. (cols. 45-50)                                                    |  |  |

Después de completar los siguientes pasos para desarrollar el archivo WPM1MO.DAT, si faltan registro diario de temperatura Máx, Min. o precipitación, ingrese 9999.0 en el (los) campo (s) faltante (s).

APEX generará el registro faltante automáticamente al usar el tiempo medido en una simulación. NOTA: SI LOS DATOS DIARIOS TIENEN REGISTROS PERDIDOS, ES MUY IMPORTANTE HACER EL ARCHIVO ESTADISTICO MENSUAL (.WP1) ANTES DE ENTRAR 9999 PARA CUALQUIERA DE LOS REGISTROS PERDIDOS. SI 9999 SE ENTRA EN LOS REGISTROS PERDIDOS ANTES DE CREAR EL ARCHIVO MENSUAL,

EL PROGRAMA (WXPM.EXE) UTILIZADO PARA HACER EL ARCHIVO MENSUAL INCLUIRÁ 9999 EN LOS CÁLCULOS Y HARÁ QUE LAS ESTADÍSTICAS MENSUALES ESTÉN INCORRECTAS.

### **Formato de archivos de entrada diarios**

La forma más fácil de crear un archivo histórico de entrada de datos diarios es introducir los datos en una hoja de cálculo de Excel y luego guardarlos como un archivo \*.txt delimitado por tabuladores. El programa meteorológico de APEX (WXPM3020.exe) leerá este archivo \* .txt para crear el archivo de clima generado (.wp1).

#### **Ejecutar el programa meteorológico APEX**

Coloque el archivo histórico de datos meteorológicos diarios en el directorio del programa meteorológico. Antes de comenzar a ejecutar el programa de generación de clima (WXPM3020.exe), es necesario configurar el archivo WXPMRUN.DAT.

Esto se puede hacer poniendo el nombre de archivo de tiempo real (\* .dly) en la primera línea del archivo WXPMRUN.DAT si solo se necesita generar un conjunto de datos meteorológicos. En caso de que varios conjuntos de datos meteorológicos sean generados por WXPM3020.exe, cada nombre de conjunto de datos meteorológicos diarios reales individuales debe aparecer en el archivo WXPMRUN.DAT. De este modo, el WXPM3020.exe leerá todos los archivos meteorológicos diarios que se enumeran en WXPMRUN.DAT y generará todos los archivos meteorológicos mensuales.

Cuando se configura WXPMRUN.DAT, se puede ejecutar el programa de generación de tiempo escribiendo WXPM3020 bajo el indicador de ruta del controlador apropiado donde se almacenan tanto el programa meteorológico actual como el programa de generación de clima. A continuación, pulse la tecla ENTER. El programa meteorológico comenzará a funcionar hasta que esté terminado. Cuando haya terminado, produce tres archivos: \* .DLY (un archivo de tiempo real diaria), \* .OUT y \* .INP. En el que solo se necesita un archivo \* .INP para la simulación APEX. Para ser coherente, este archivo \* .INP debe ser renombrado como \* .WP1. El archivo \* .WP1 aparecerá en el archivo de lista meteorológica (WPM11501.DAT). Para el contenido del archivo \* .WP1, consulte la siguiente sección de WPM1MO.DAT.

## **Figura 2.16. Ejemplo de archivo meteorológico diario**

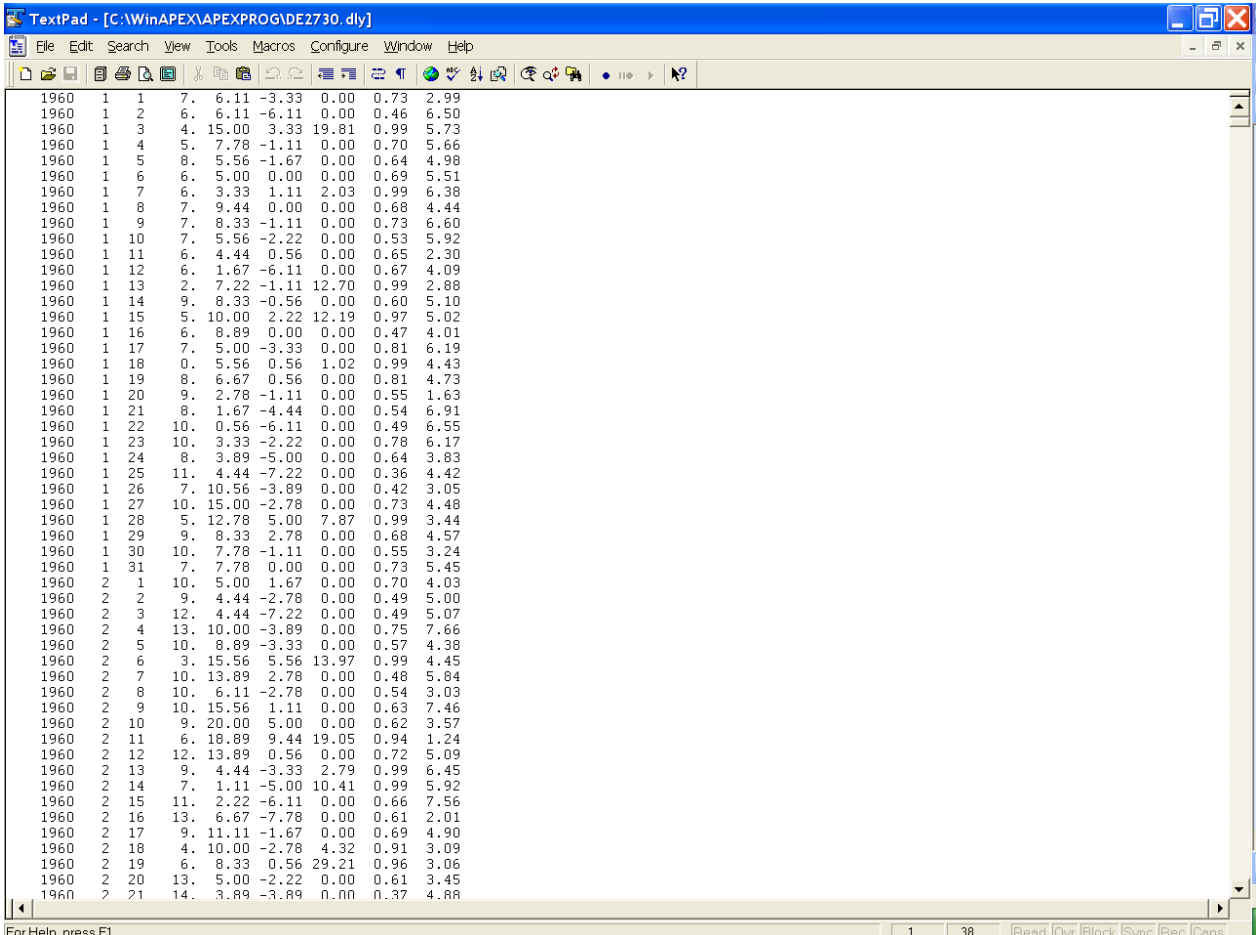

## **2.12 EL ARCHIVO DE LISTADO DE clima DIARIO (WDLST\*\*\*\*.DAT)**

Esta es una lista de estaciones meteorológicas diarias, así como la latitud, longitud y nombre de la estación meteorológica correspondientes. El modelo hace referencia a este archivo para determinar qué estación meteorológica (\* .DLY) se utilizará para el clima diario. Cuando NGN en el archivo APEXCONT.DAT es igual a 1, 2, 3, 4, 5 o alguna combinación de estos, esto indica que el tiempo diario se va a utilizar.

Si no se indica una estación meteorológica diaria en el archivo APEXRUN.DAT, el programa hace referencia a XCT y YCT en el archivo de subárea para determinar la latitud y longitud del centroide de subárea que utiliza para encontrar una estación meteorológica en el WDLSTCOM.DAT Archivo con la latitud y longitud más cercanas.

Si XCT y YCT no se identifican en el archivo SUBAREA, el programa hace referencia a YLAT y XLOG en el archivo SITE para determinar la latitud y longitud de la cuenca que luego utiliza para encontrar una estación meteorológica en el archivo WDLSTCOM.DAT con el más cercano latitud y longitud. El archivo de la lista meteorológica es FORMATO LIBRE.

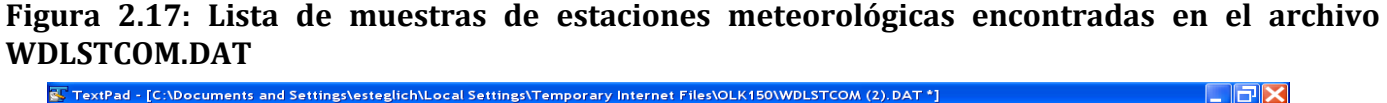

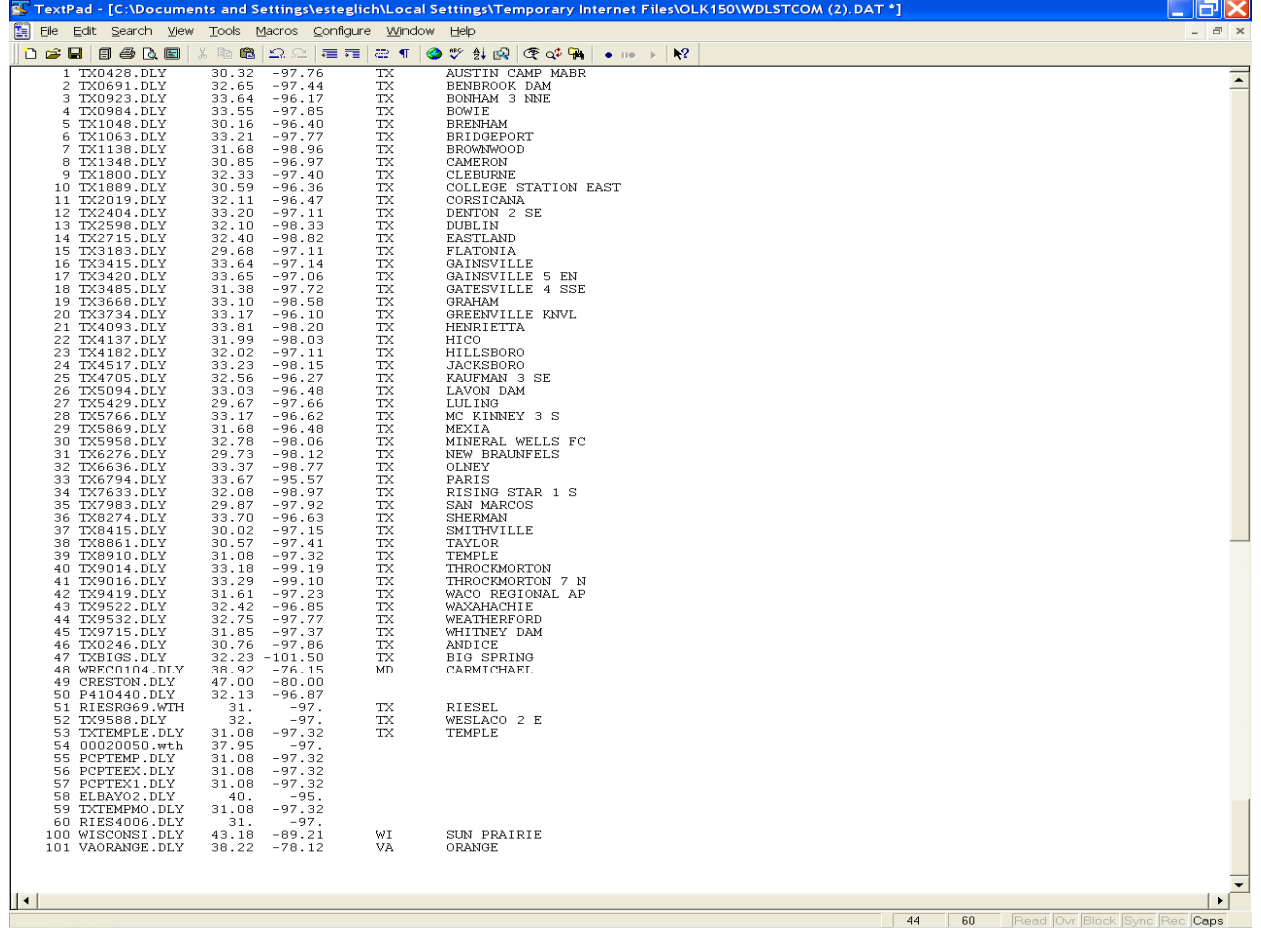

## **2.13 LOS ARCHIVOS METEOROLÓGICOS MENSUALES (FILENAME.WP1)**

Las estadísticas meteorológicas mensuales de una única estación meteorológica se mantienen en filename.wp1. Los archivos deben estar listados en WPM1MO.DAT (o nombre elegido por el usuario). El modelo hace referencia al archivo WPM1MO.DAT para determinar qué estación meteorológica (\* .wp1) se utilizará para el clima mensual. Cuando NGN en el archivo APEXCONT.DAT es igual a 0 o -1, esto indica que el tiempo mensual se va a utilizar para generar todas las variables meteorológicas. El clima mensual también se utiliza para generar el clima cuando no hay datos meteorológicos diarios disponibles. Si no se indica una estación meteorológica mensual en el archivo APEXRUN.DAT, el programa hace referencia a XCT y YCT en el archivo de subárea para determinar la latitud y longitud del centroide de subárea que utiliza para encontrar una estación meteorológica en el WPM1MO.DAT Archivo con la latitud y longitud más cercanas. Si XCT y YCT no están identificados en el archivo SUBAREA, entonces el programa hace referencia a YLAT y XLOG en el archivo SITE para determinar la latitud y longitud de la cuenca que luego usa para encontrar una estación meteorológica en el archivo WPM1MO.DAT con el más cercano latitud y longitud.

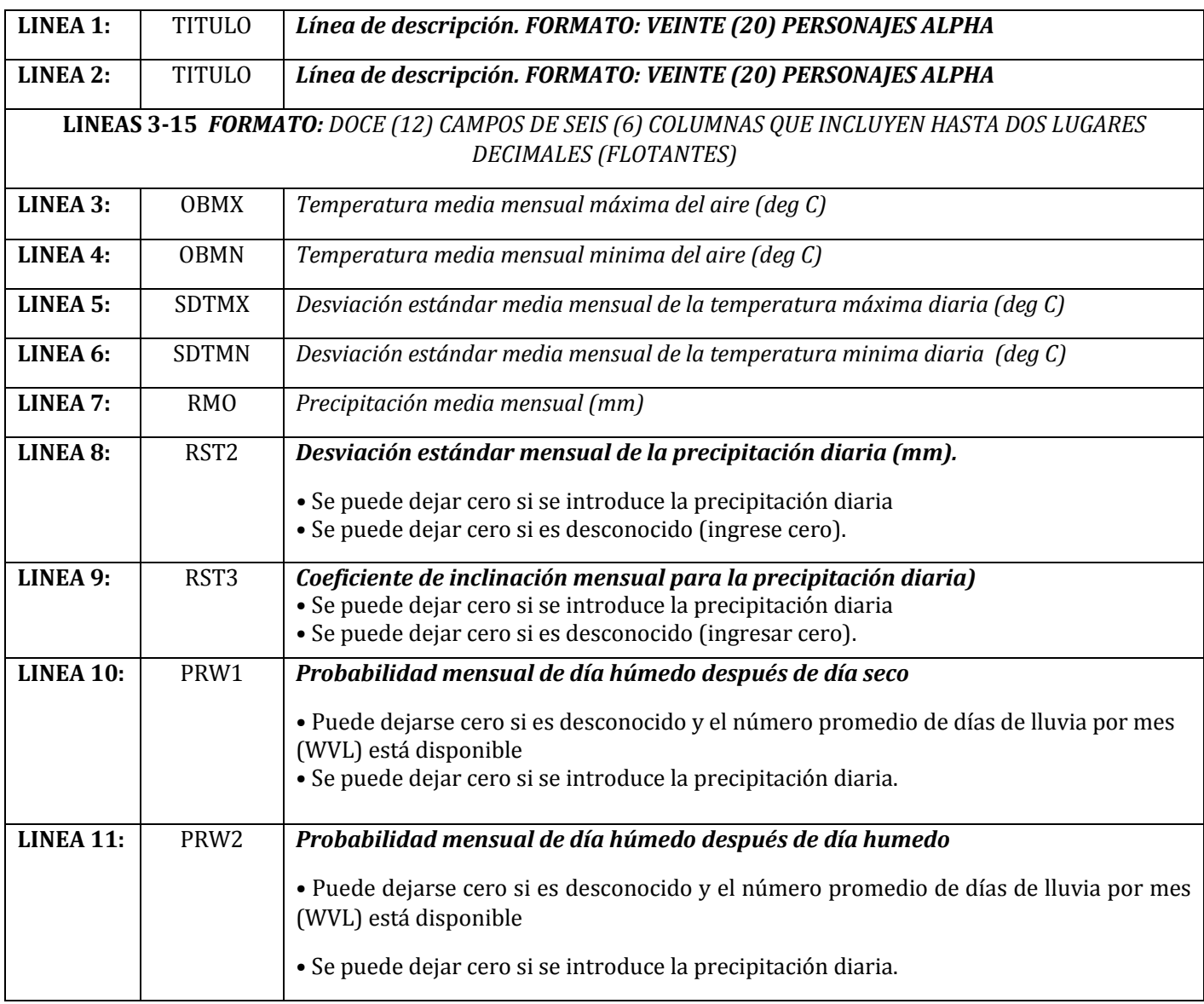

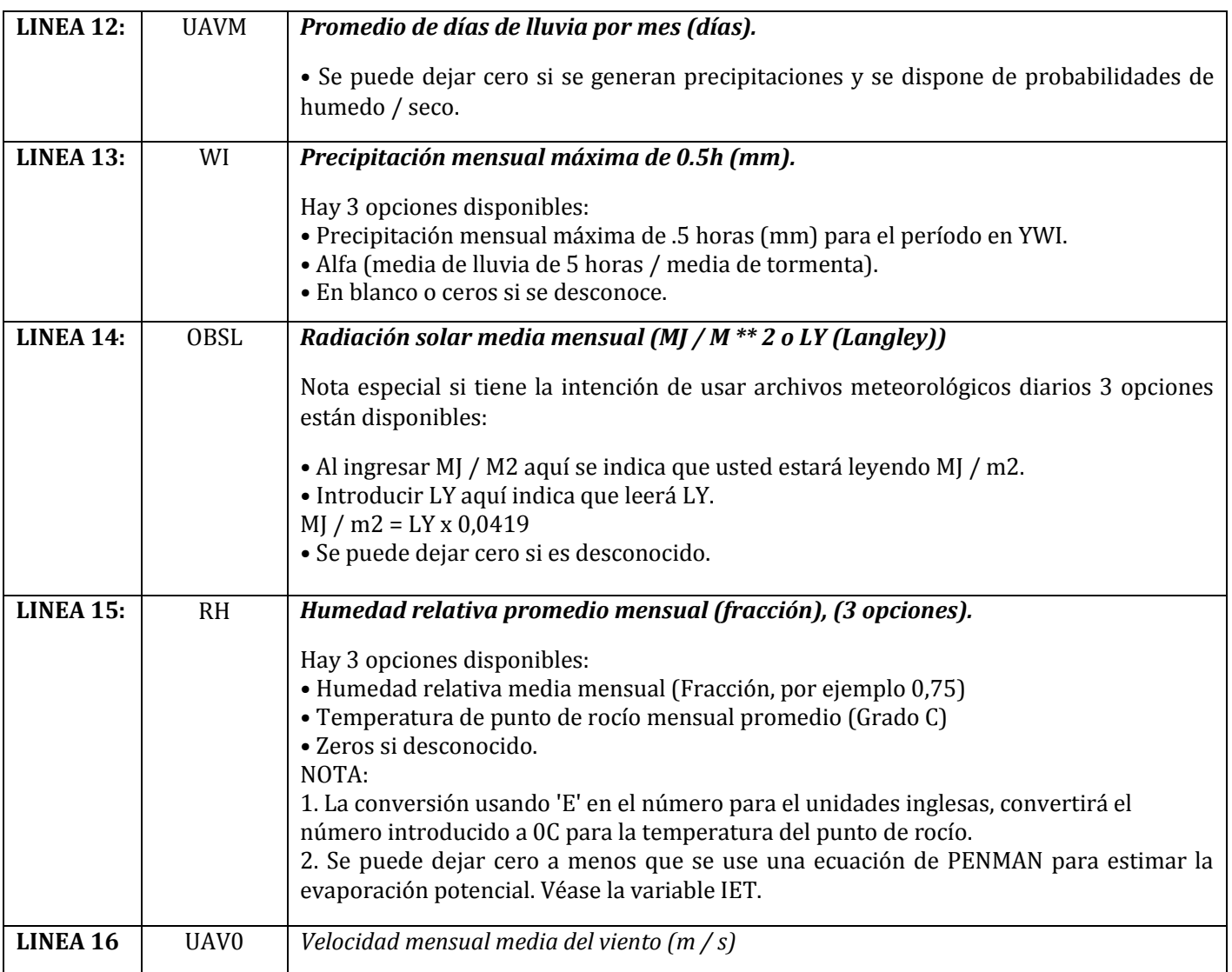

**Figura 2.18: Pantalla del archivo Sample Weather (\* .WP1).**

| C. TextPad - [C:\Aggie\MANUALS\APEX, WinAPEX, GIS APEX Manual\APEX Source code\TXCAMERO.WP1]                                                                                                    |                                |                              |
|----------------------------------------------------------------------------------------------------|--------------------------------|------------------------------|
| E File Edit Search View Tools Macros Configure Window Help                                                                                                    |                                | $  \infty$                   |
| $\mathbf{k}^2$                                                                                                    |                                |                              |
| 10 TX CAMERON<br>$LAT = 30.85$ $LONG = 96.98$ $ELEV = 118.9$ $TP5$ $.5H =$<br>$86.9$ TP6 $6.H = 187.5$<br>15.96 18.36 22.63 26.71 30.07 33.59 35.93 36.39 33.08 28.19 21.87 17.13<br>3.28 5.11 8.83 13.38 17.64 21.19 22.73 22.49 19.69 14.02 8.42 4.40<br>7.38 6.71 5.98 4.26 3.36 2.76 2.62 2.76 3.92 4.88 5.81 6.38<br>6.46 5.87 5.76 4.96 3.56 2.47 1.49 1.85 3.54 5.16 5.98 5.90<br>61.20 65.10 60.70 94.20105.30 62.60 36.90 40.80 80.40 74.30 68.90 71.70<br>12.20 11.70 11.70 18.80 18.50 15.50 15.70 15.00 21.10 20.10 15.00 14.70<br>1.89 0.61 0.69 2.30 1.37 1.28 3.63 2.38 4.28 2.38 0.99 2.27<br>$0.16$ $0.17$ $0.16$ $0.17$ $0.17$ $0.11$ $0.09$<br>$0.09$ $0.13$ $0.12$ $0.13$ $0.14$<br>$0.44$ $0.40$ $0.35$ $0.40$ $0.42$ $0.44$<br>$0.34$ $0.36$ $0.44$ $0.37$ $0.44$<br>0.51<br>6.89 6.40 6.12 6.62 7.03 4.93 3.72 3.82 5.65 4.96 5.65 6.89<br>15.00 23.40 16.50 29.50 48.30 31.80 47.50 32.30 33.00 38.60 14.50 13.20<br>11.23 13.85 17.67 19.59 23.17 26.51 26.03 24.60 20.78 16.72 12.66 10.51<br>3.36 5.11 6.78 12.43 17.56 20.37 20.92 20.14 18.01 13.23 7.33 4.58<br>4.51 4.55 4.84 4.89 4.34 4.22 3.94 3.63 3.34 3.63 4.16 4.21<br>║∢ |                                | $\blacktriangle$             |
| For Help, press F1                                                                                                    | $\overline{3}$<br>$\mathbf{2}$ | Read Ovr Block Sync Rec Caps |
|                                                                                                    |                                |                              |

## **2.14 LA LISTA MENSUAL DE DATOS DEL TIEMPO (WPM1\*\*\*\*.DAT)**

La lista de datos meteorológicos mensuales de APEX es una lista de todos los archivos mensuales de estaciones meteorológicas que se han creado previamente siguiendo el formato descrito anteriormente en la sección 2.11 y están disponibles para su uso en la creación de ejecuciones. La lista de datos meteorológicos mensuales consta de una lista numerada de todos los archivos meteorológicos mensuales junto con la latitud, longitud y una breve descripción de la ubicación de la estación meteorológica, que se puede hacer referencia por número en el archivo APEXRUN.DAT. El archivo está en FORMATO LIBRE. Consulte la Figura 2.19 para ver un ejemplo del archivo WPM1US.DAT. El nombre de archivo de lista mensual de tiempo puede ser definido por el usuario; Sin embargo, debe ser identificado correctamente en el archivo APEXFILE.DAT.

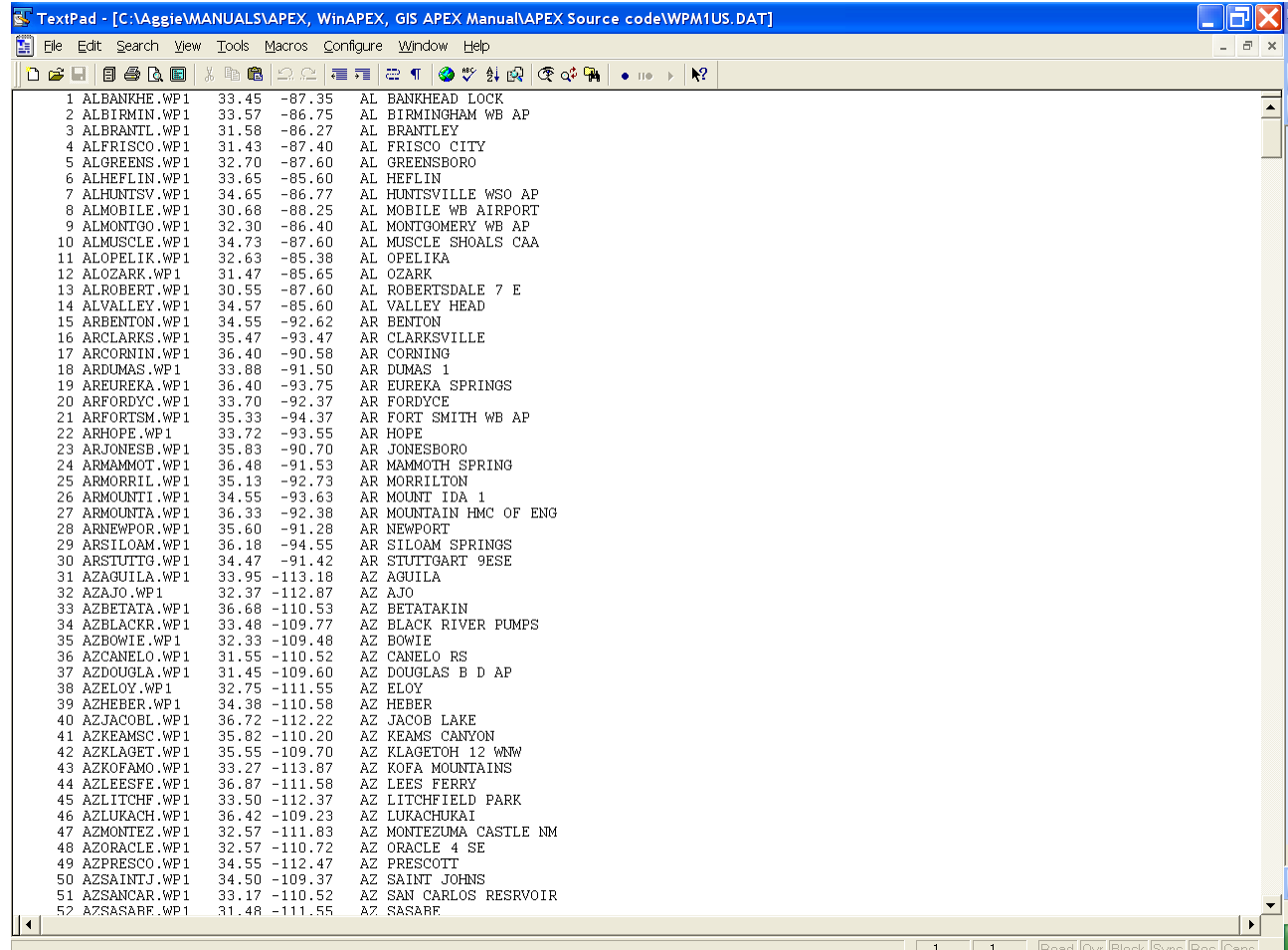

**Figura 2.19. Ejemplo de archivo WPM1US.DAT.**

# **2.15 EL ARCHIVO DE DATOS DEL VIENTO (FILENAME.WND)**

Las estadísticas mensuales del viento de una sola estación meteorológica del viento se mantienen en filename.wnd. Los archivos deben aparecer en WINDMO.DAT (o nombre elegido por el usuario). APEX considera 16 direcciones de viento, que son cruciales si el usuario analiza problemas de erosión eólica, así como la distribución del polvo y la calidad del aire de los lotes de engorde.

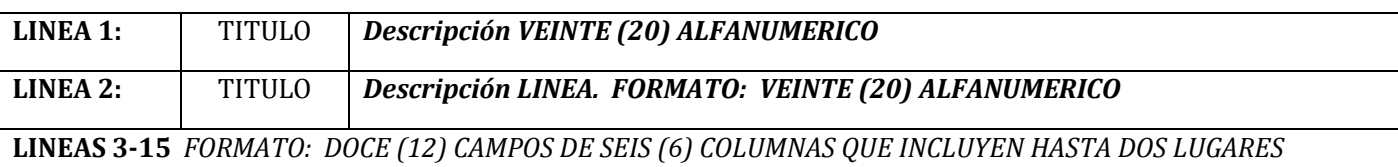

*DECIMALES (FLOTANTES)*

#### **ARCHIVO FILENAME.WND (LINEAS 3 A 19 CADA UNO TIENE 12 CAMPOS, UNO PARA CADA MES, ENERO - DICIEMBRE):**

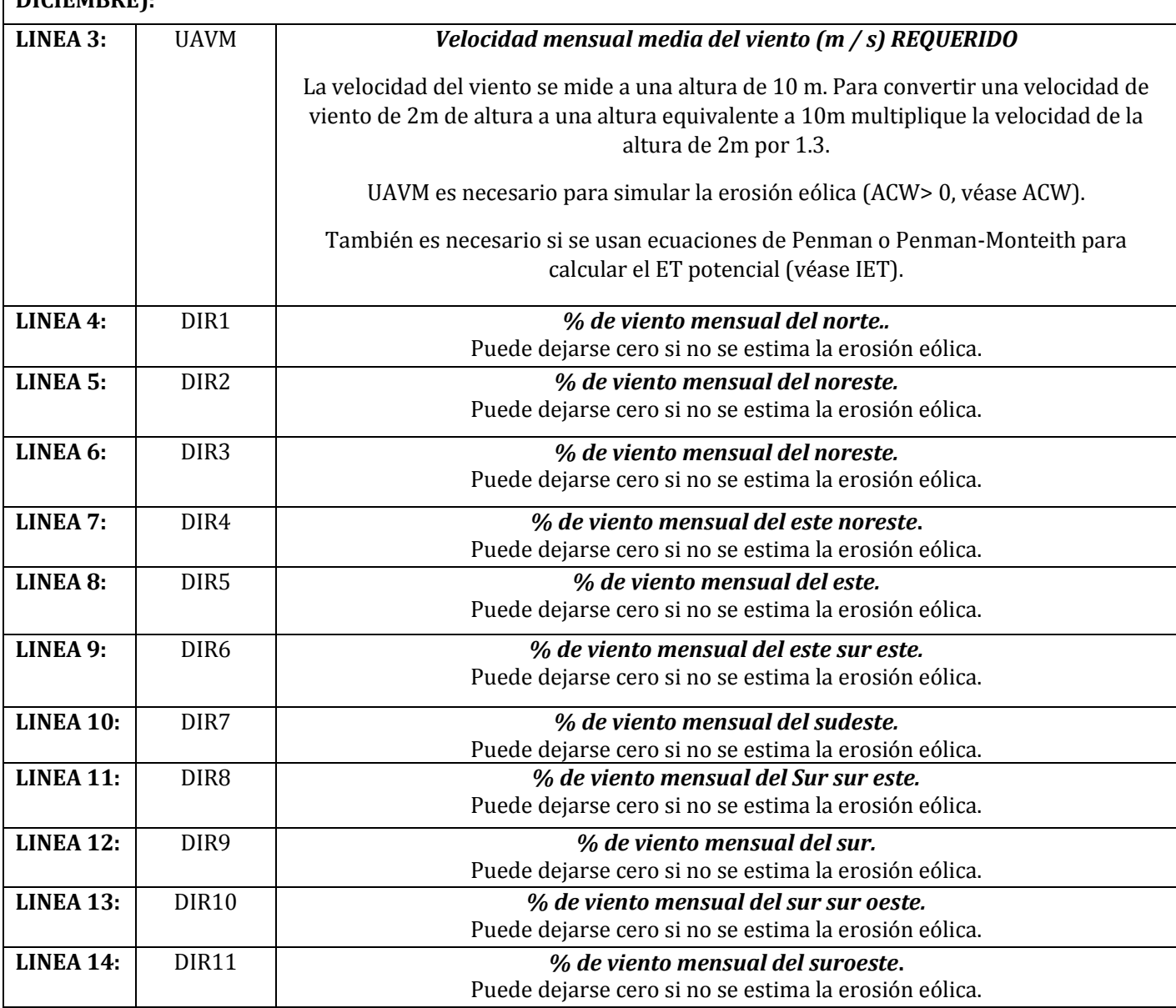

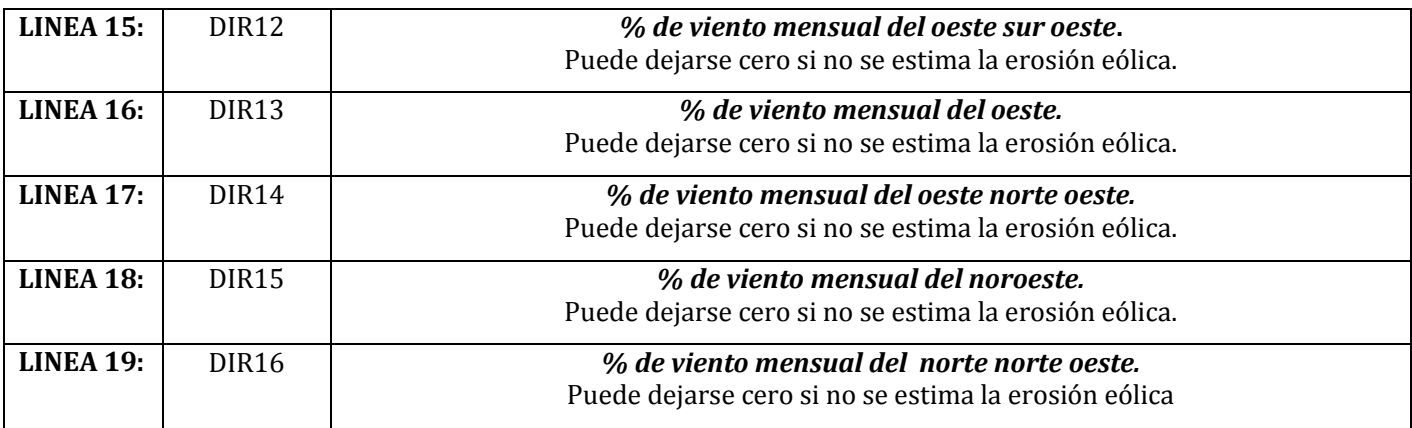

## **Figura 2.20: Pantalla del ejemplo del archivo de viento (\* .WND).**

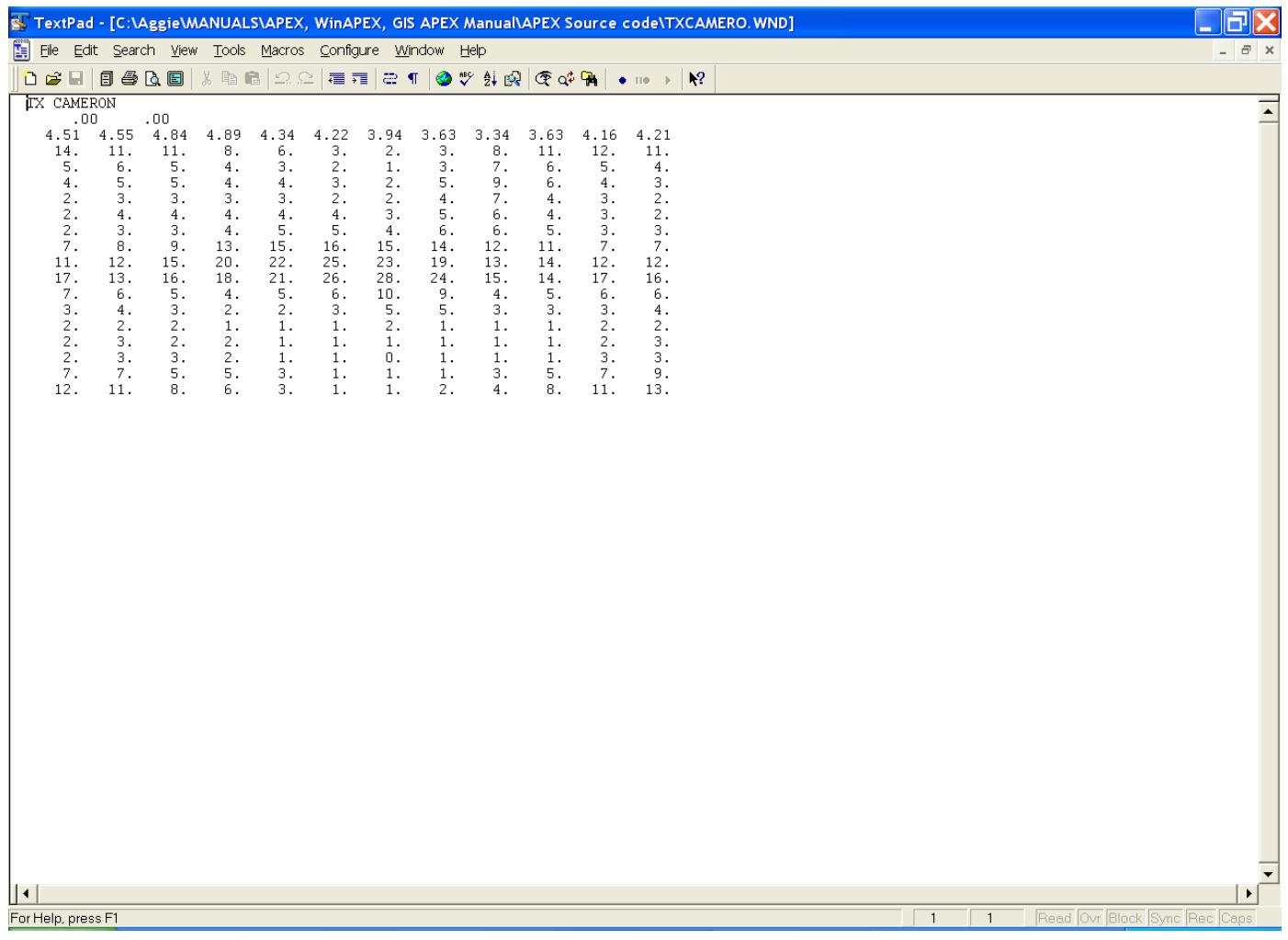

# **2.16 EL ARCHIVO DE LABRANZA (TILL\*\*\*\*.DAT)**

Las operaciones de labranza en TILL1501.DAT incluyen las actividades de manejo de campo más comunes en el uso de la tierra agrícola. Hay 28 parámetros que se utilizan para describir cada operación de labranza y todos esos parámetros están listados en una sola línea en el archivo TILL1501.DAT. Las dos primeras LINEAS de TILL1501.DAT son LINEAS descriptivas y consisten en columnas de ocho (8) caracteres alfabéticos.

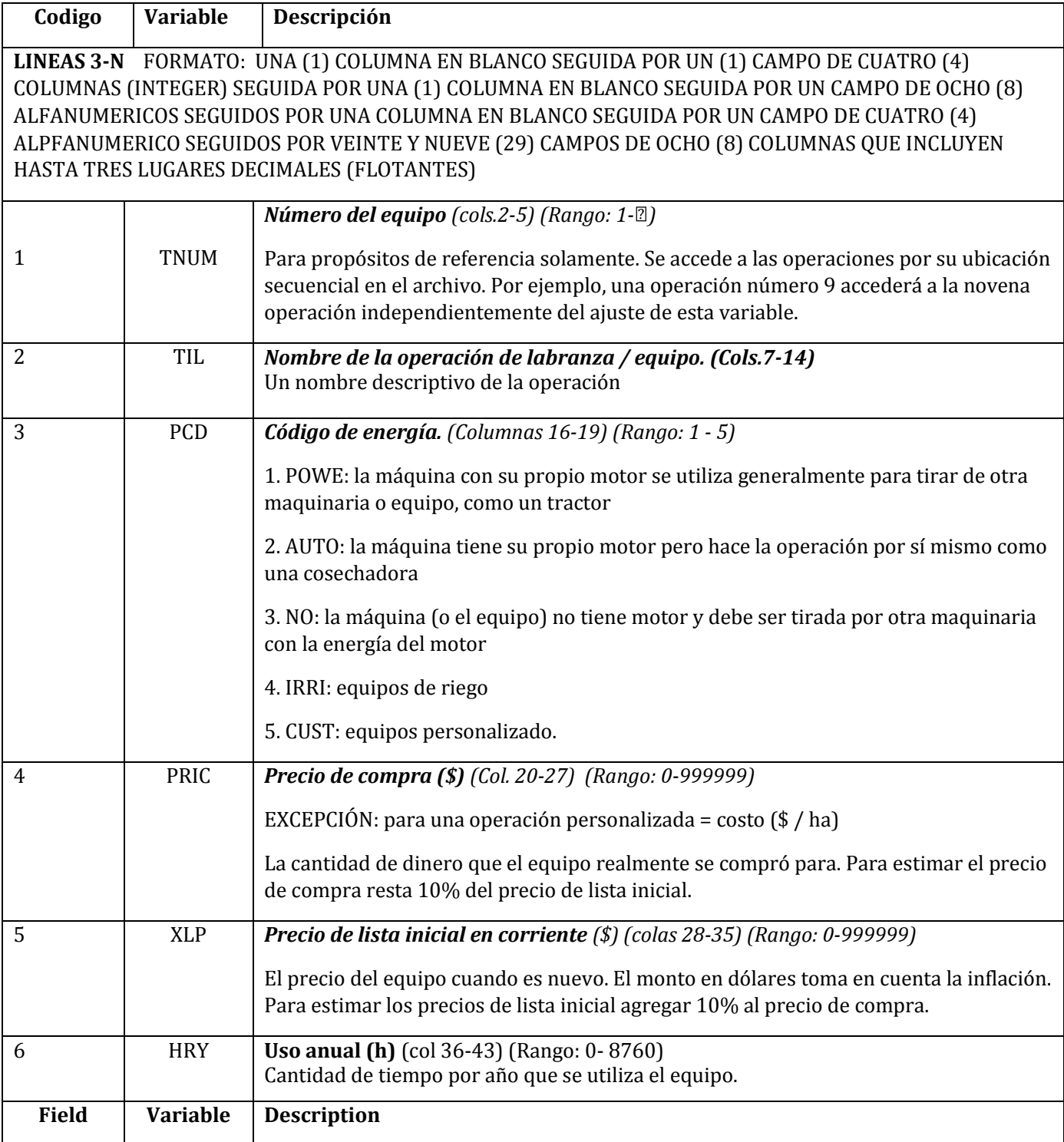

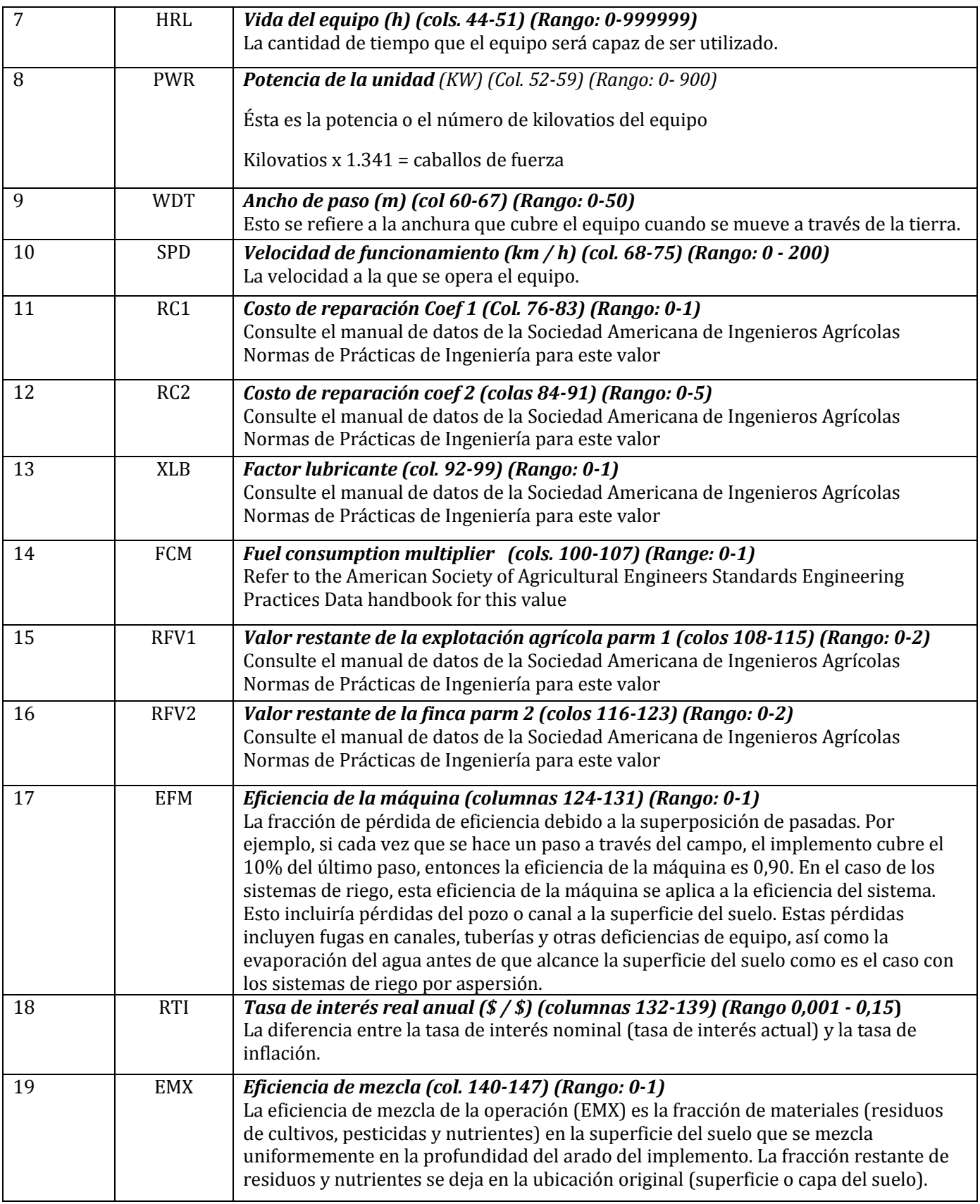

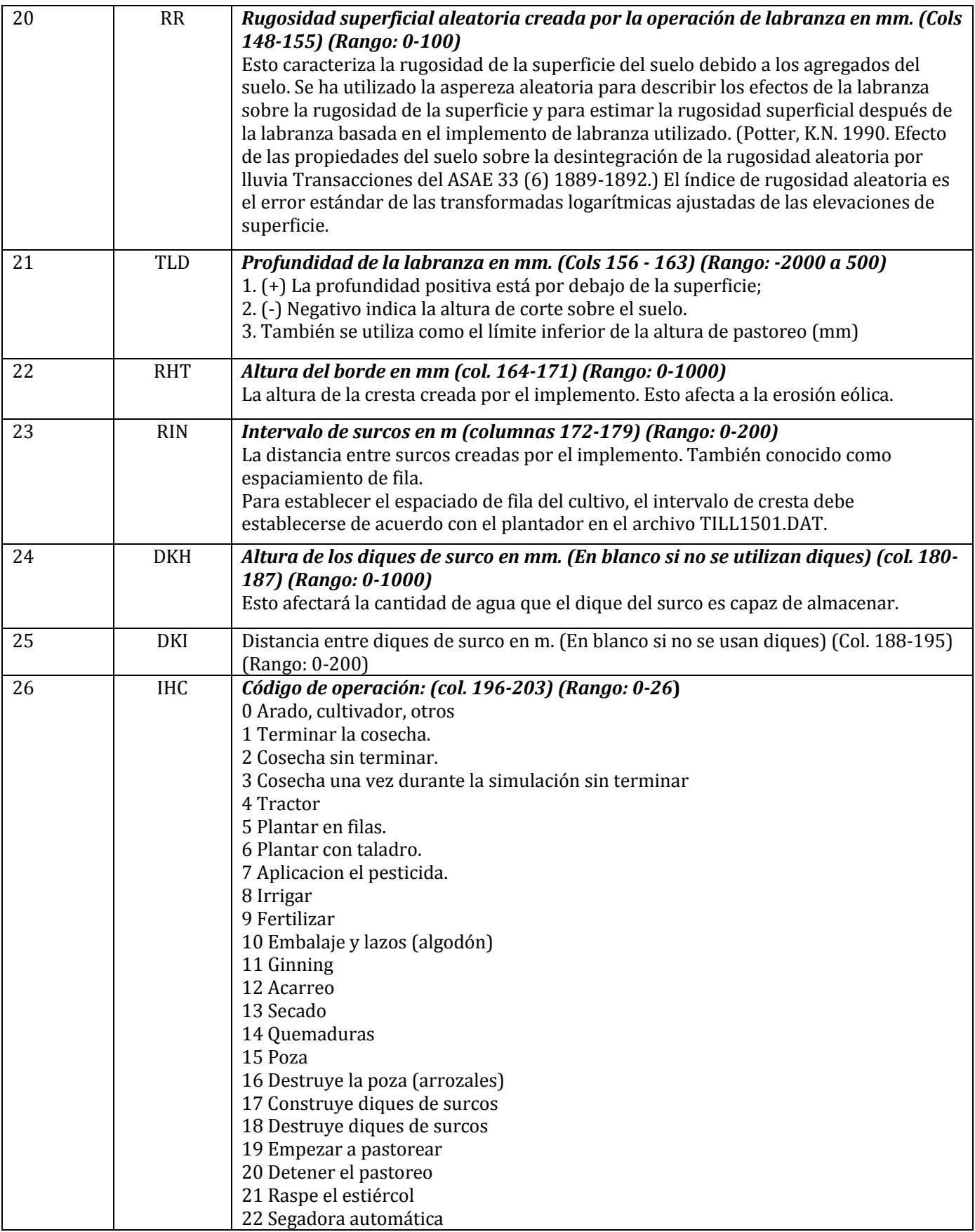

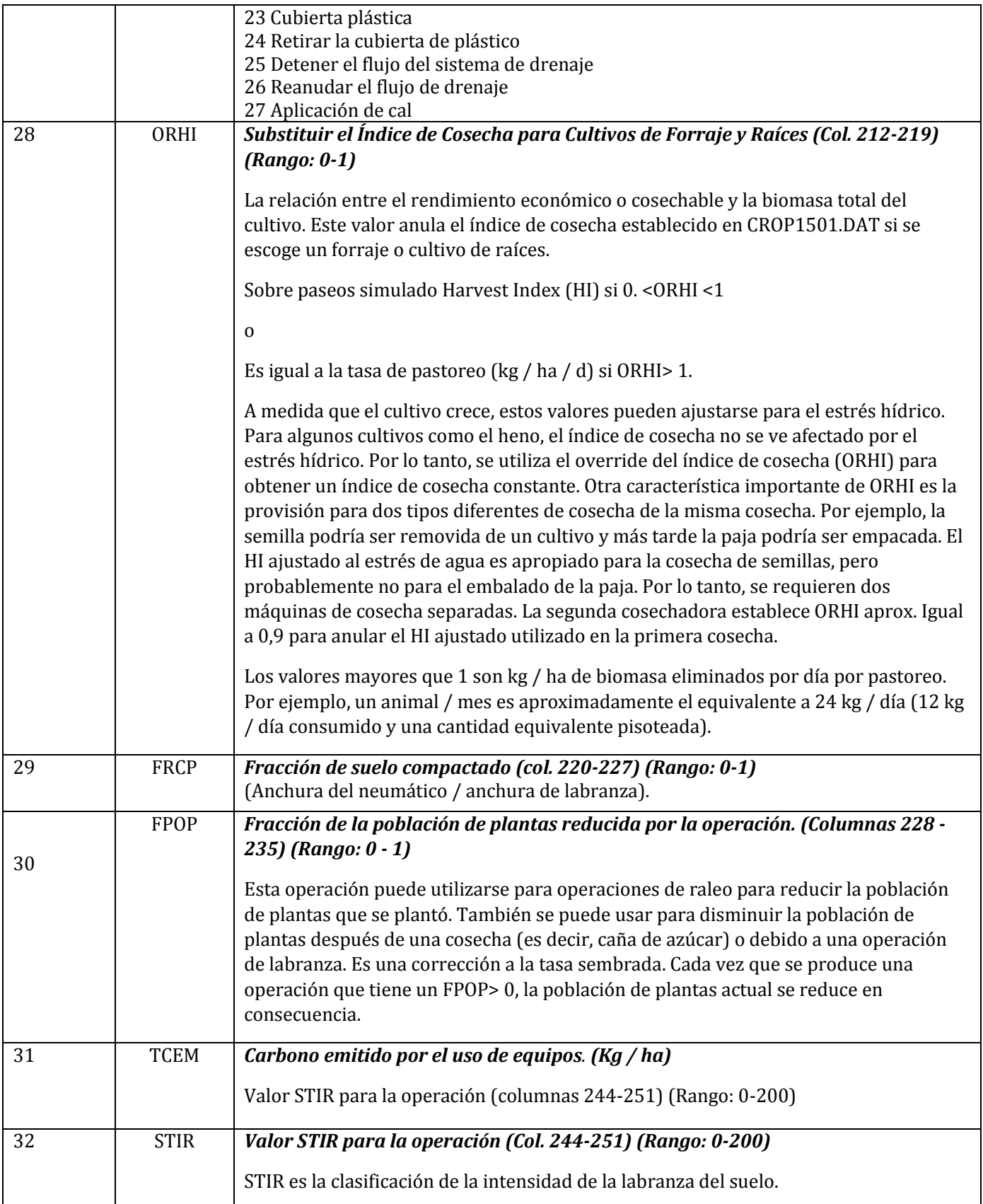

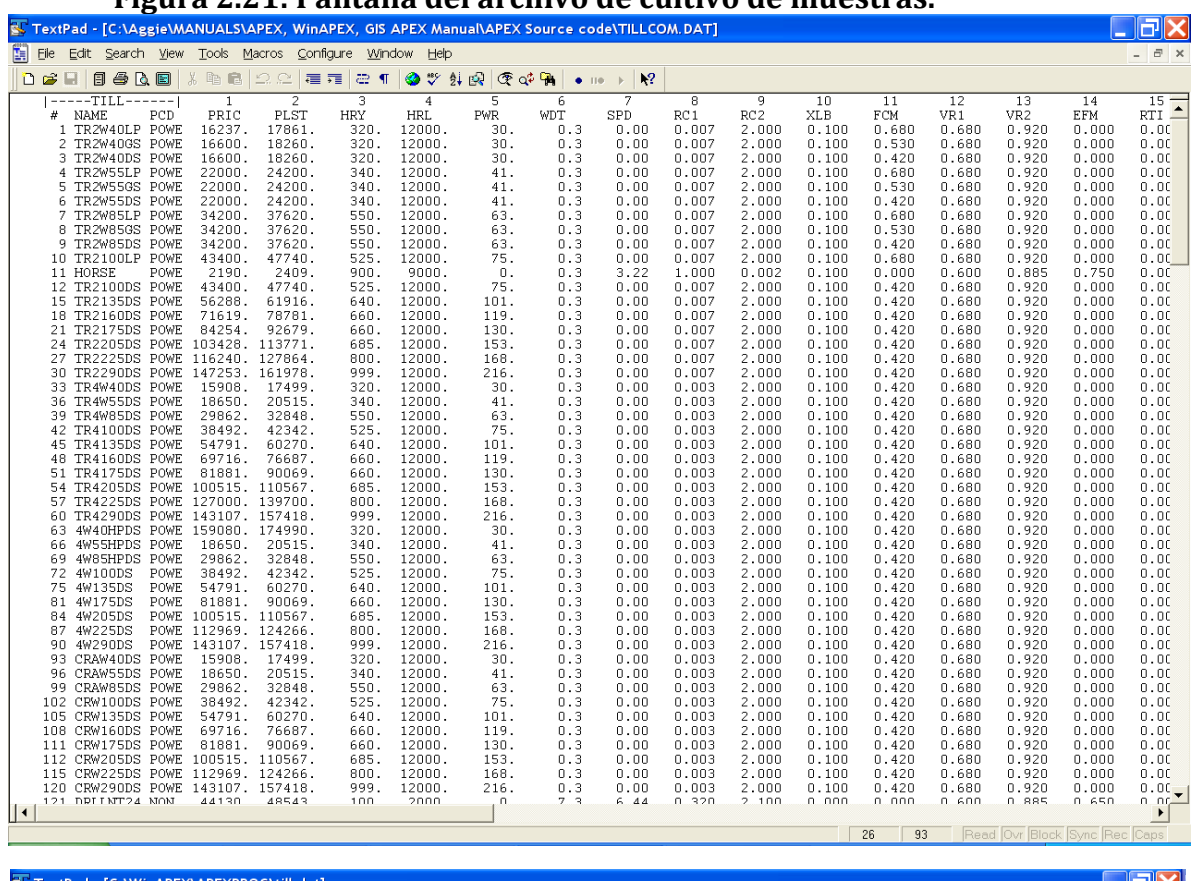

#### **Figura 2.21: Pantalla del archivo de cultivo de muestras.**

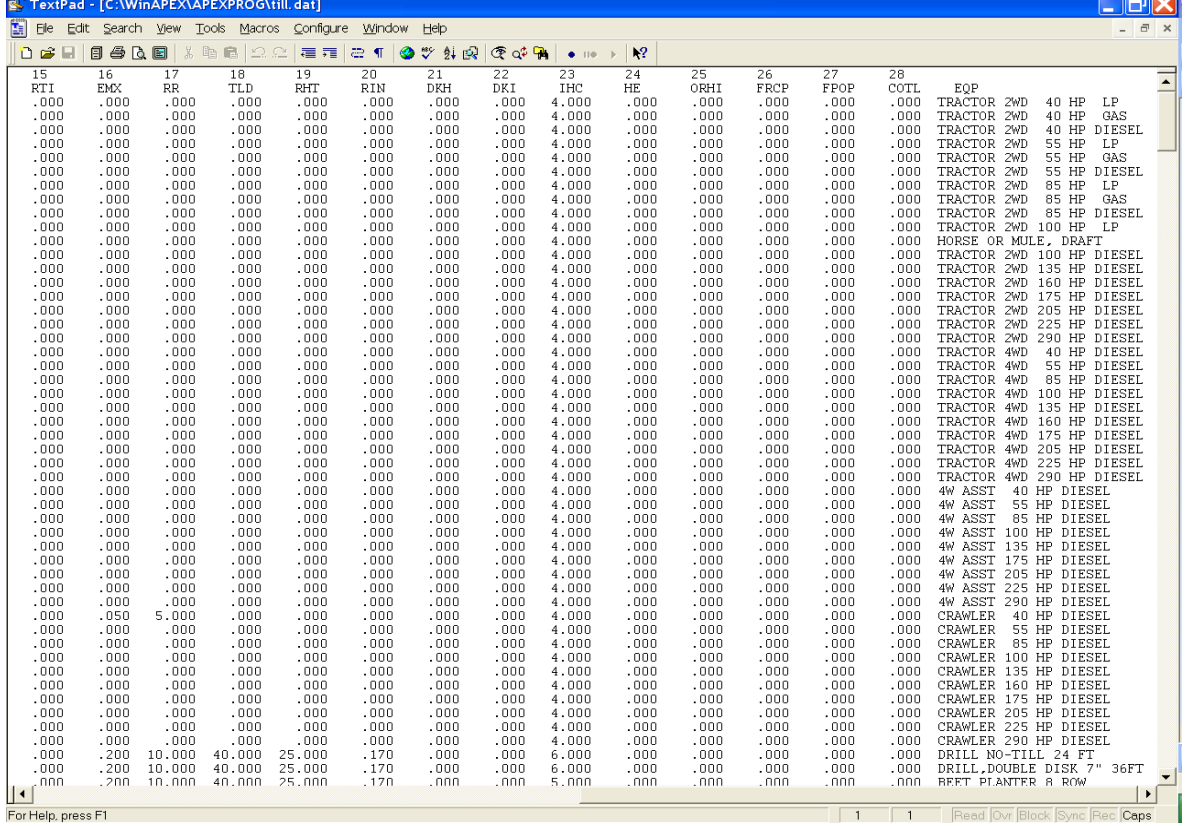

# **2.17 EL ARCHIVO DE CULTIVOS O PLANTAS (CROP\*\*\*\*.DAT)**

Cada cultivo se caracteriza por 56 parámetros, todos ellos colocados en una sola línea en CROP1501.DAT. Los parámetros del cultivo no deben cambiarse sin consultar a los diseñadores del modelo o sin un sólido conocimiento del crecimiento y desarrollo de las plantas. Las dos primeras líneas del CROP1501.DAT son líneas descriptivas y constan de doce (12) caracteres alfa.

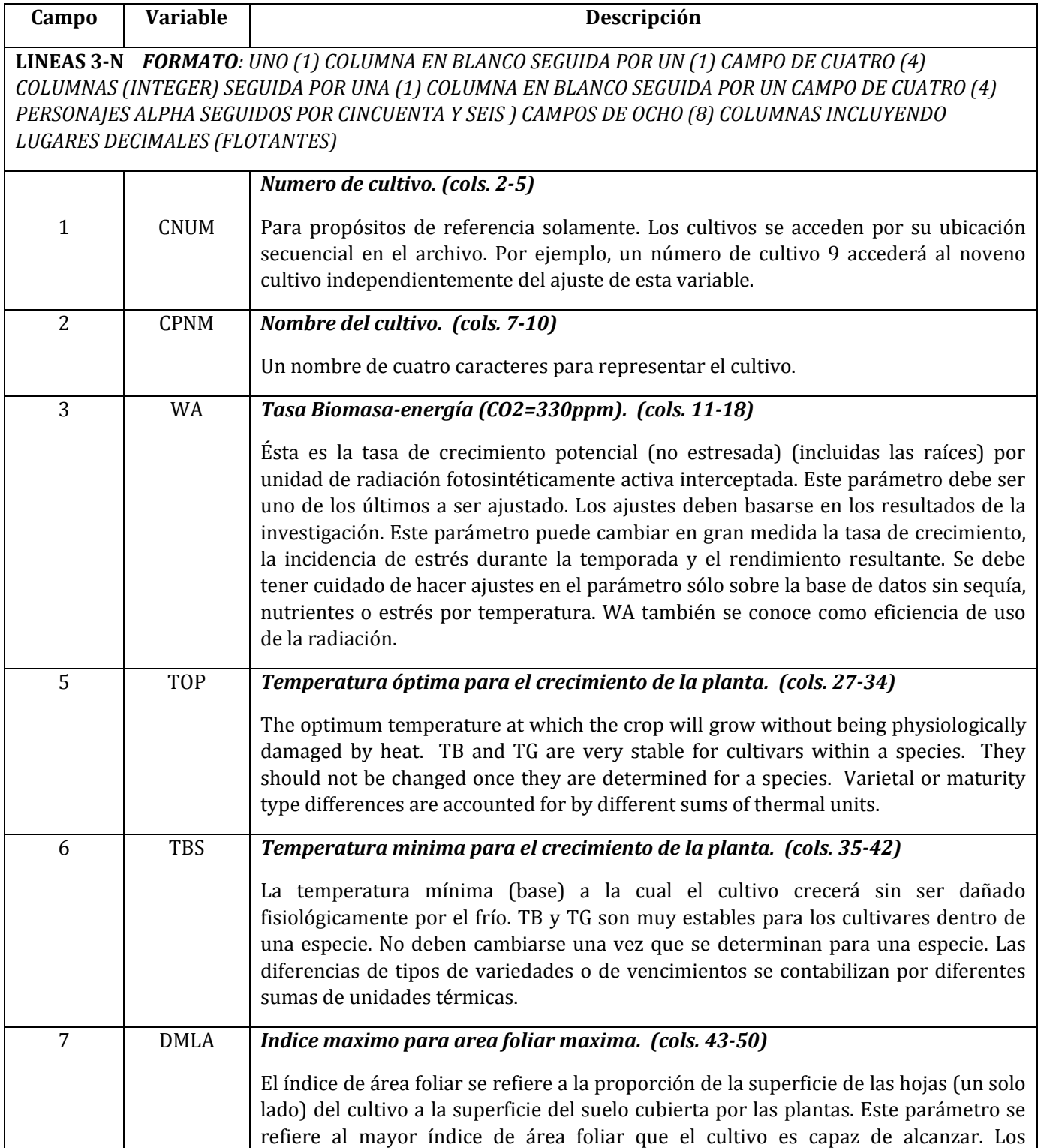

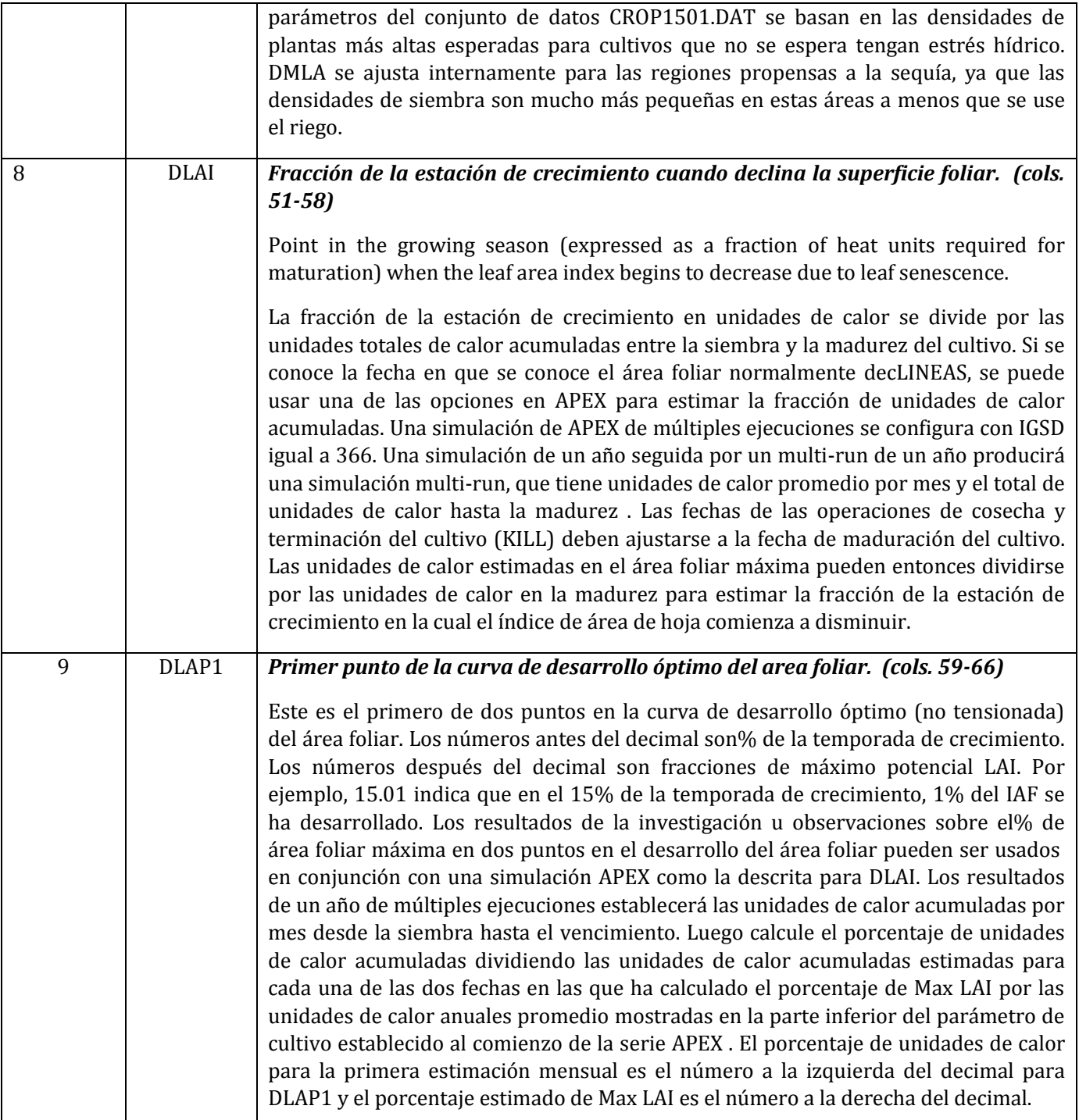

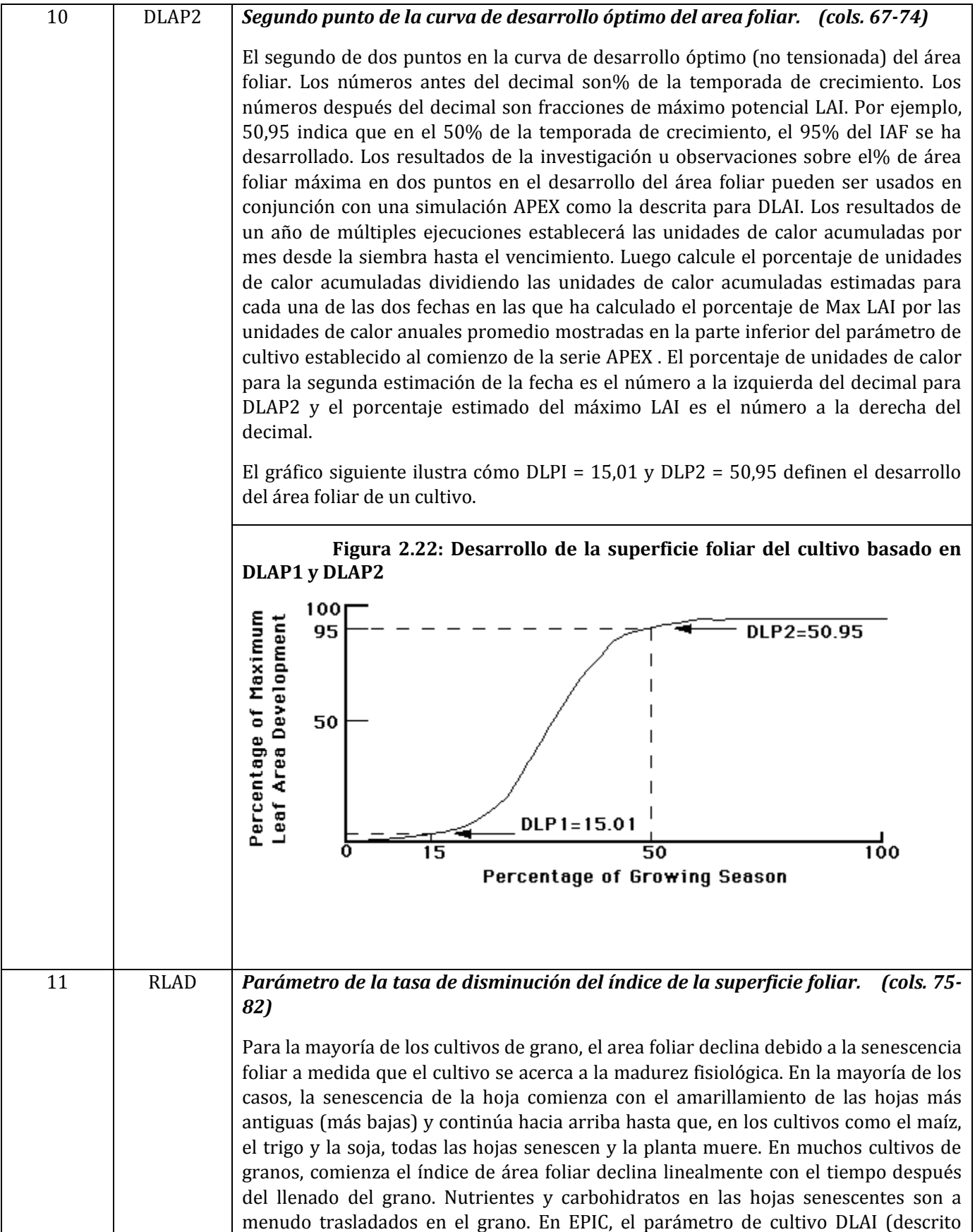

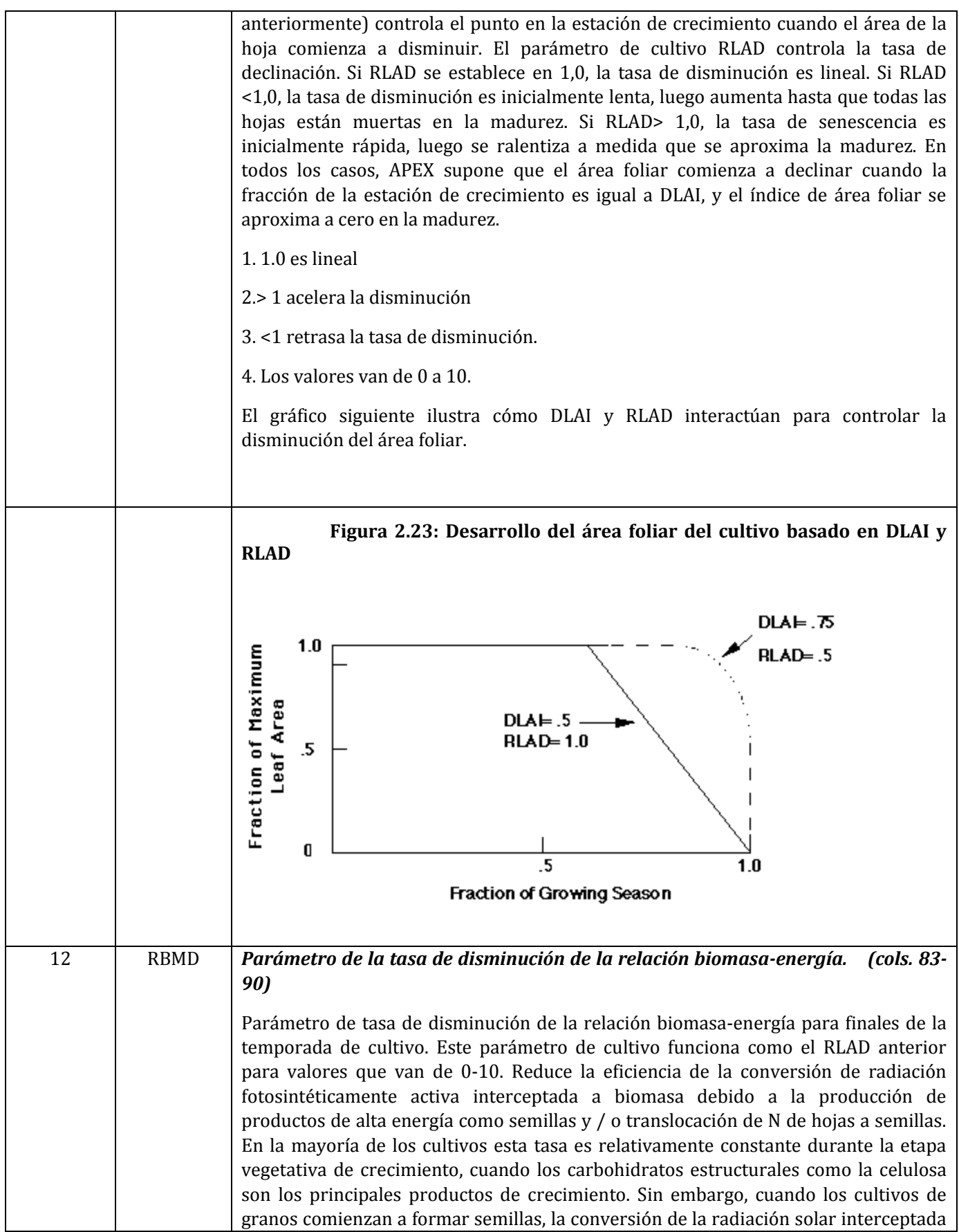

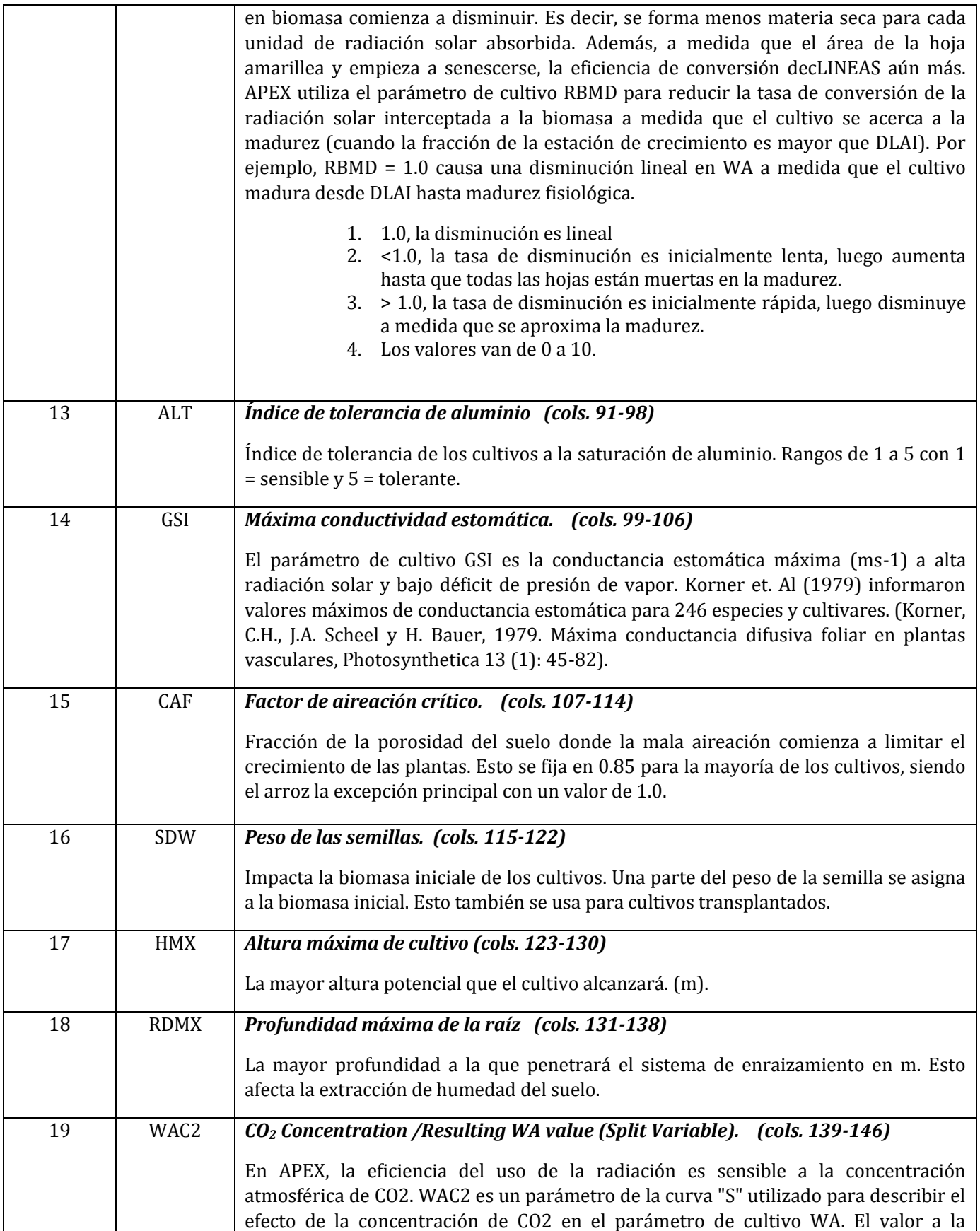

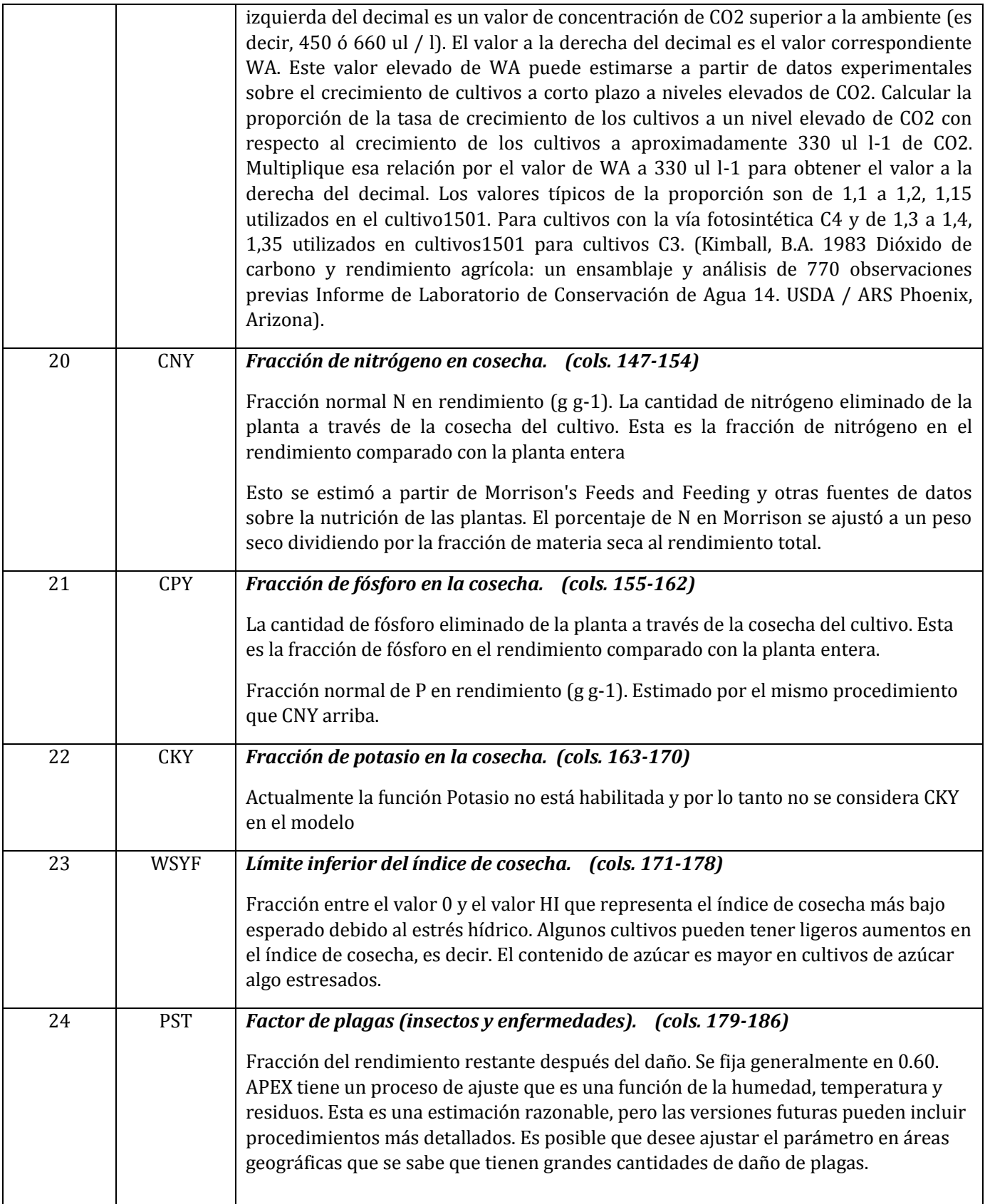

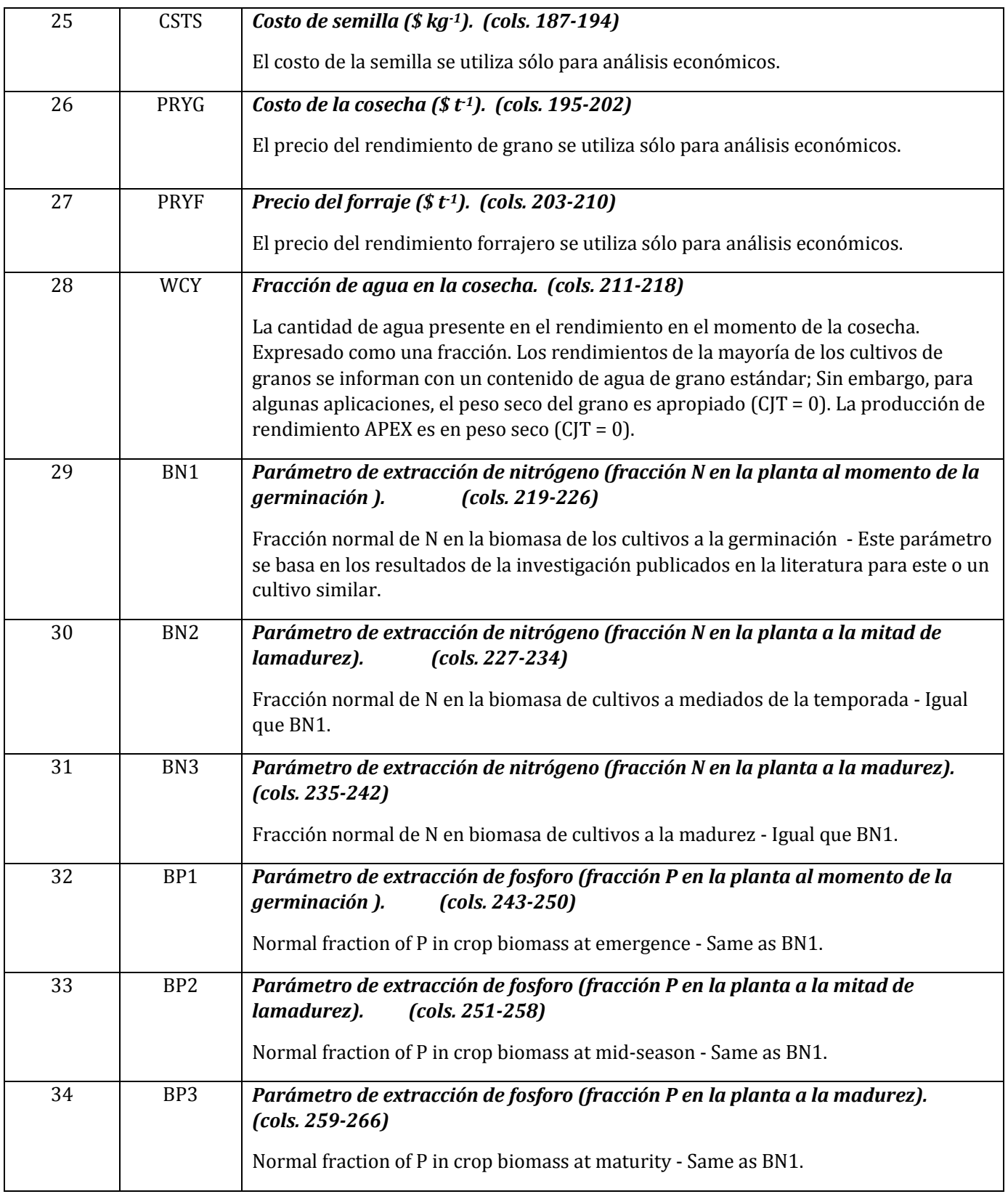

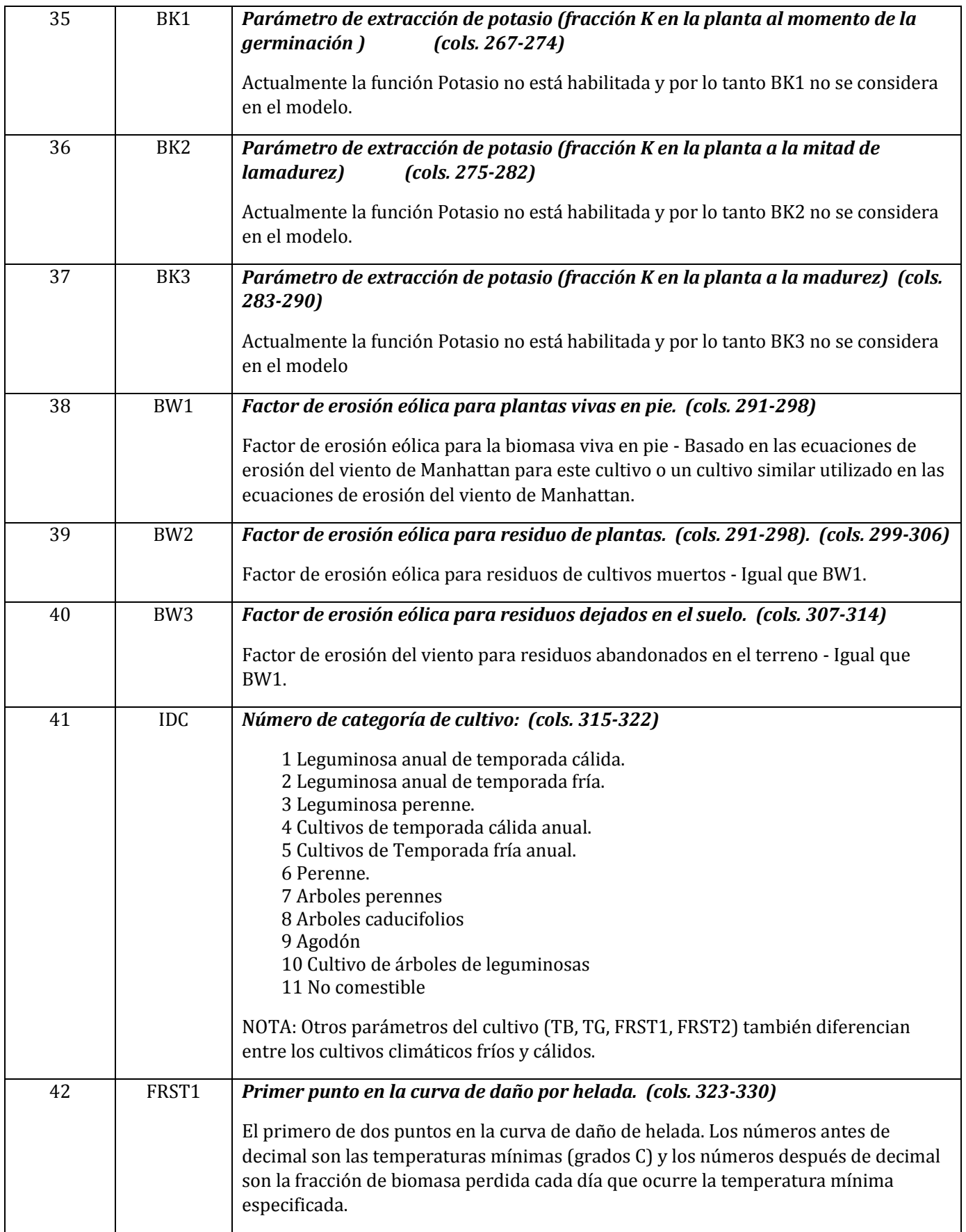

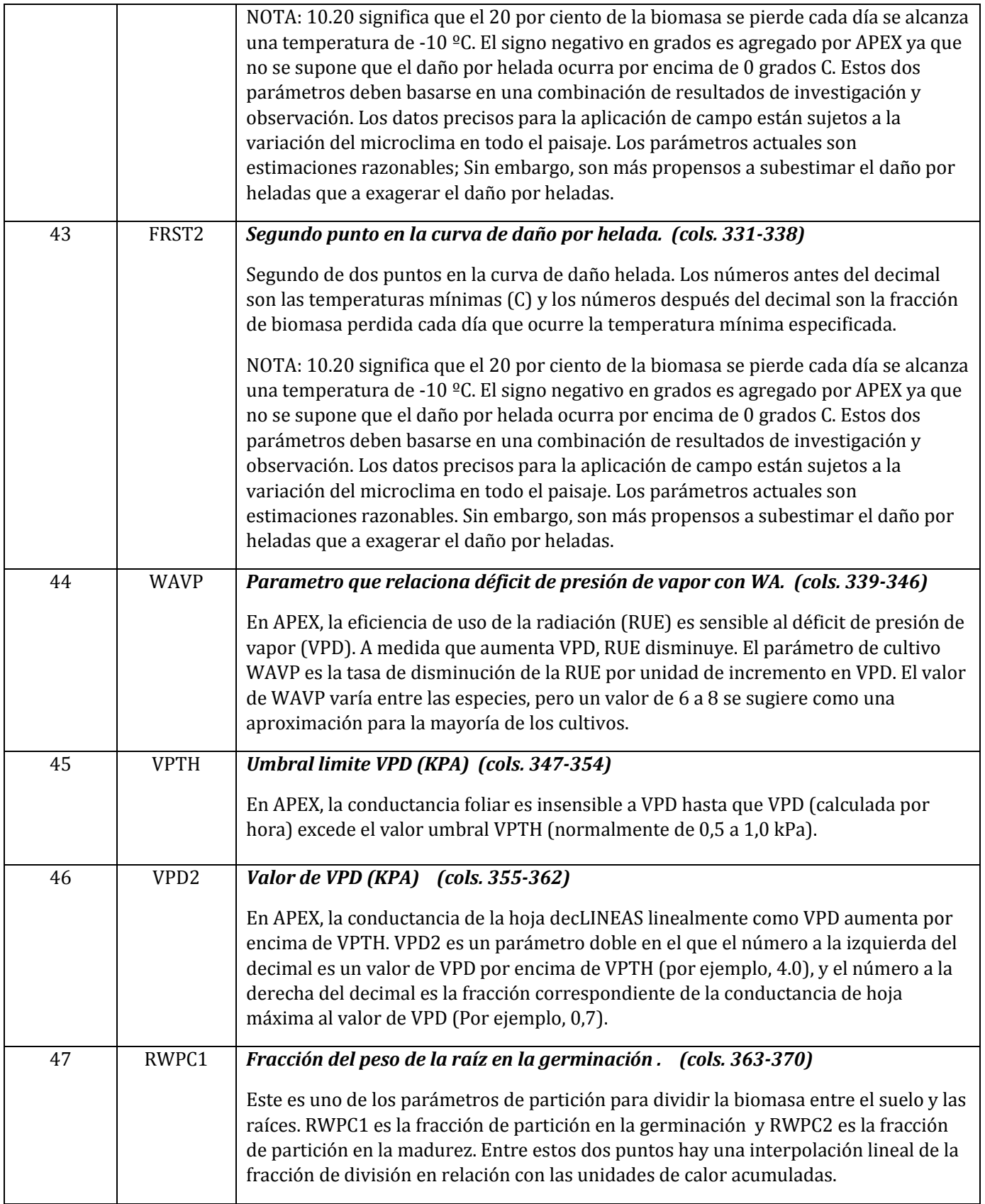

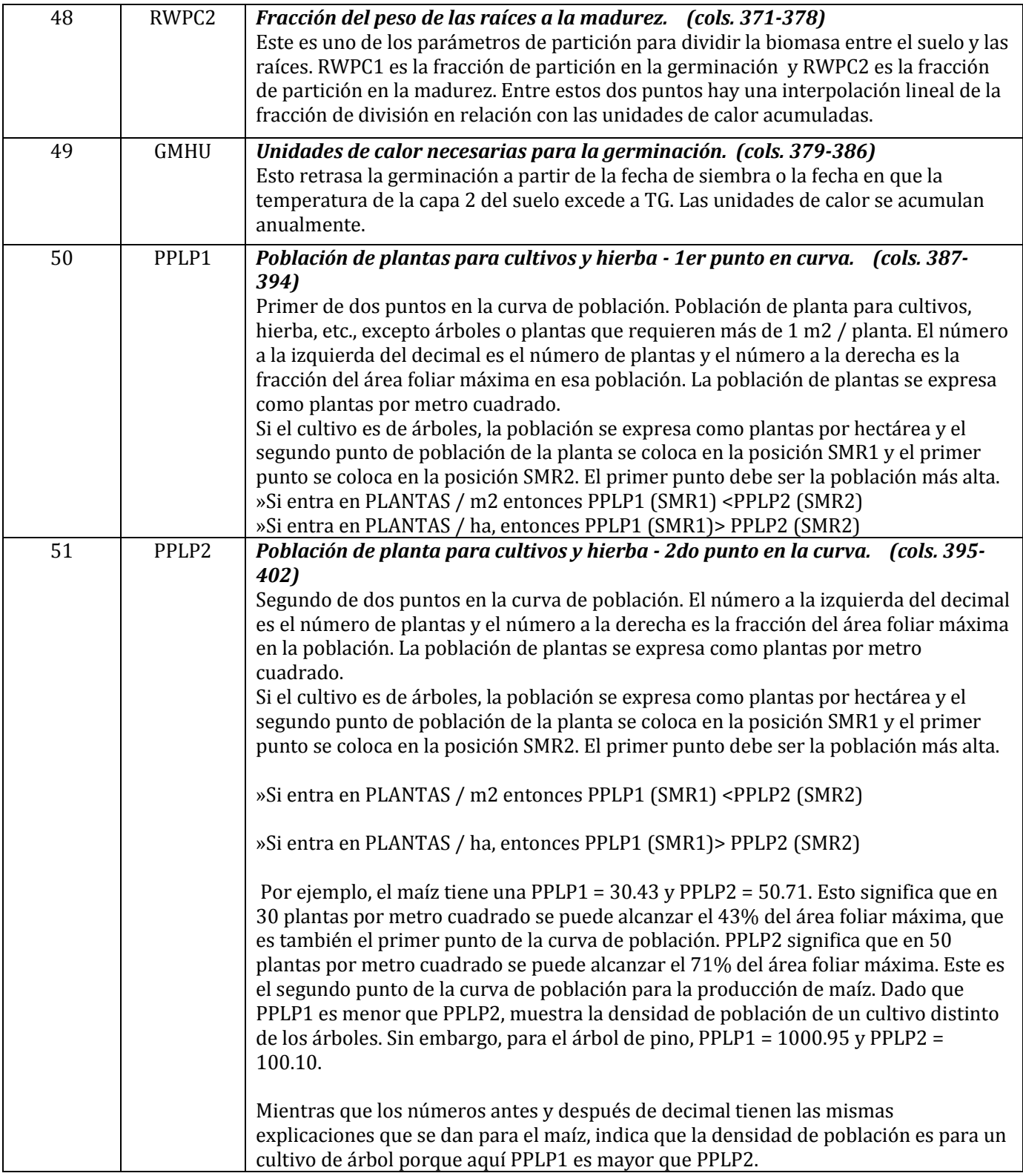

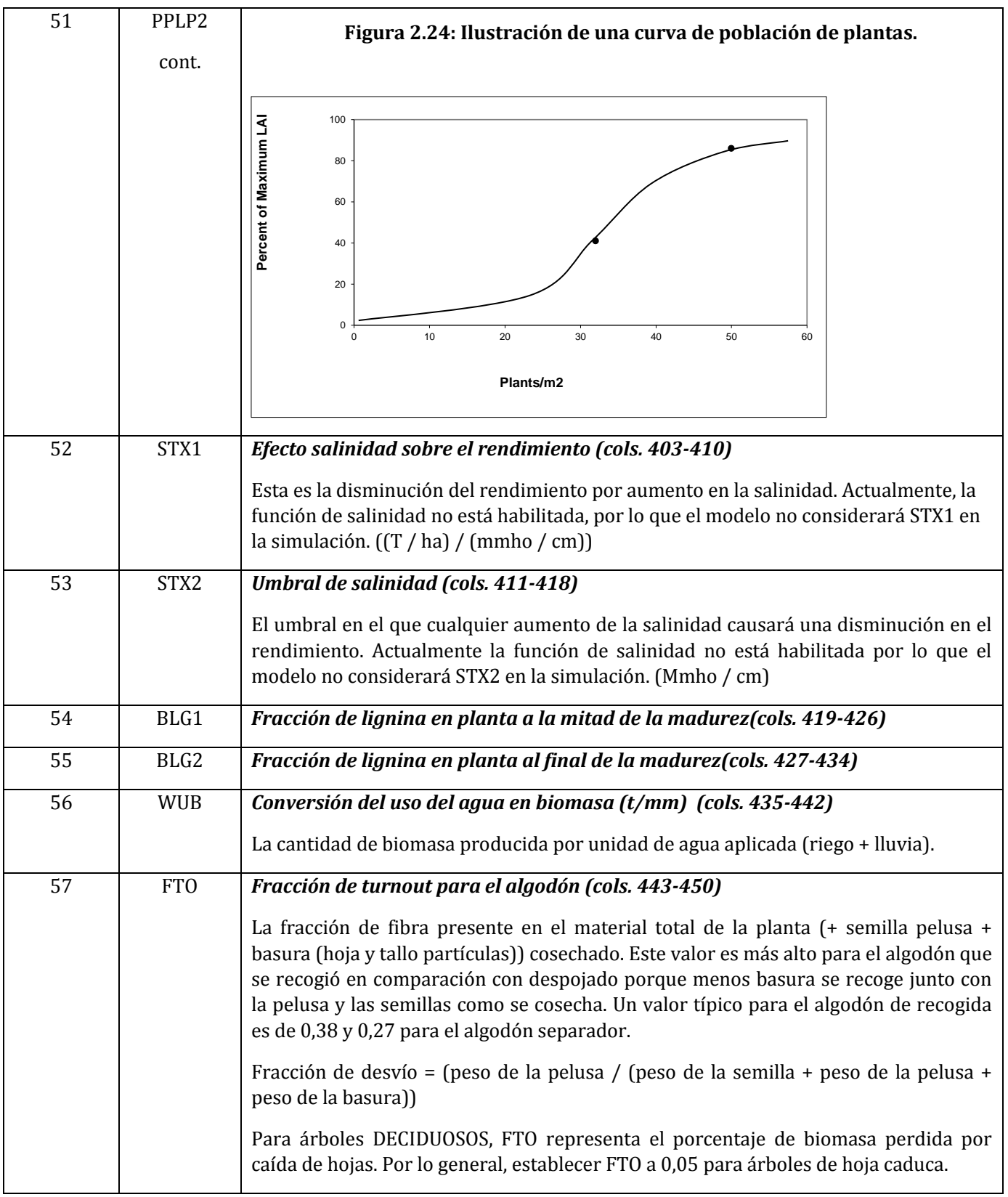

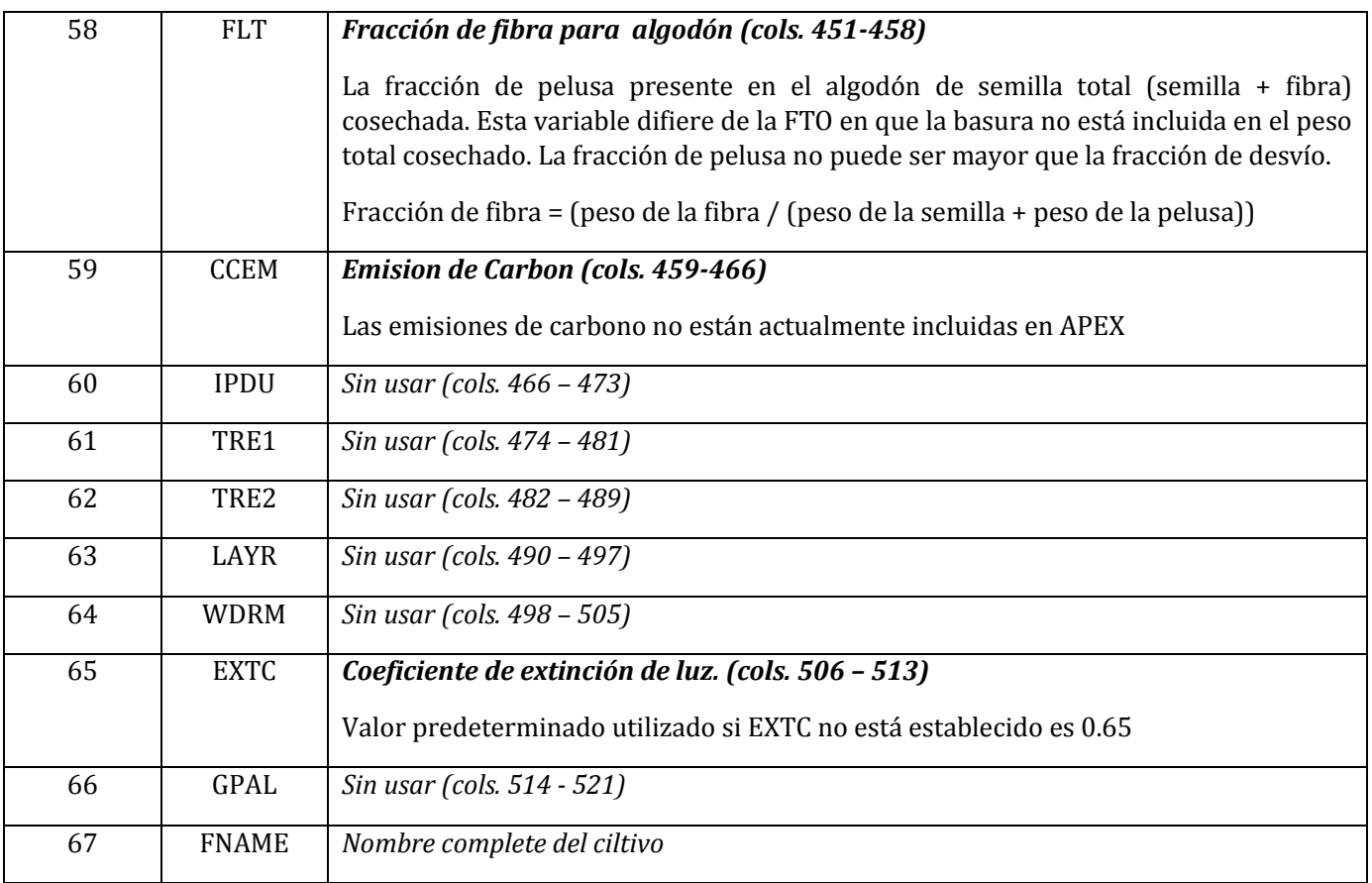

**Figure 2.25: Sample Crop file screen.**

Ш

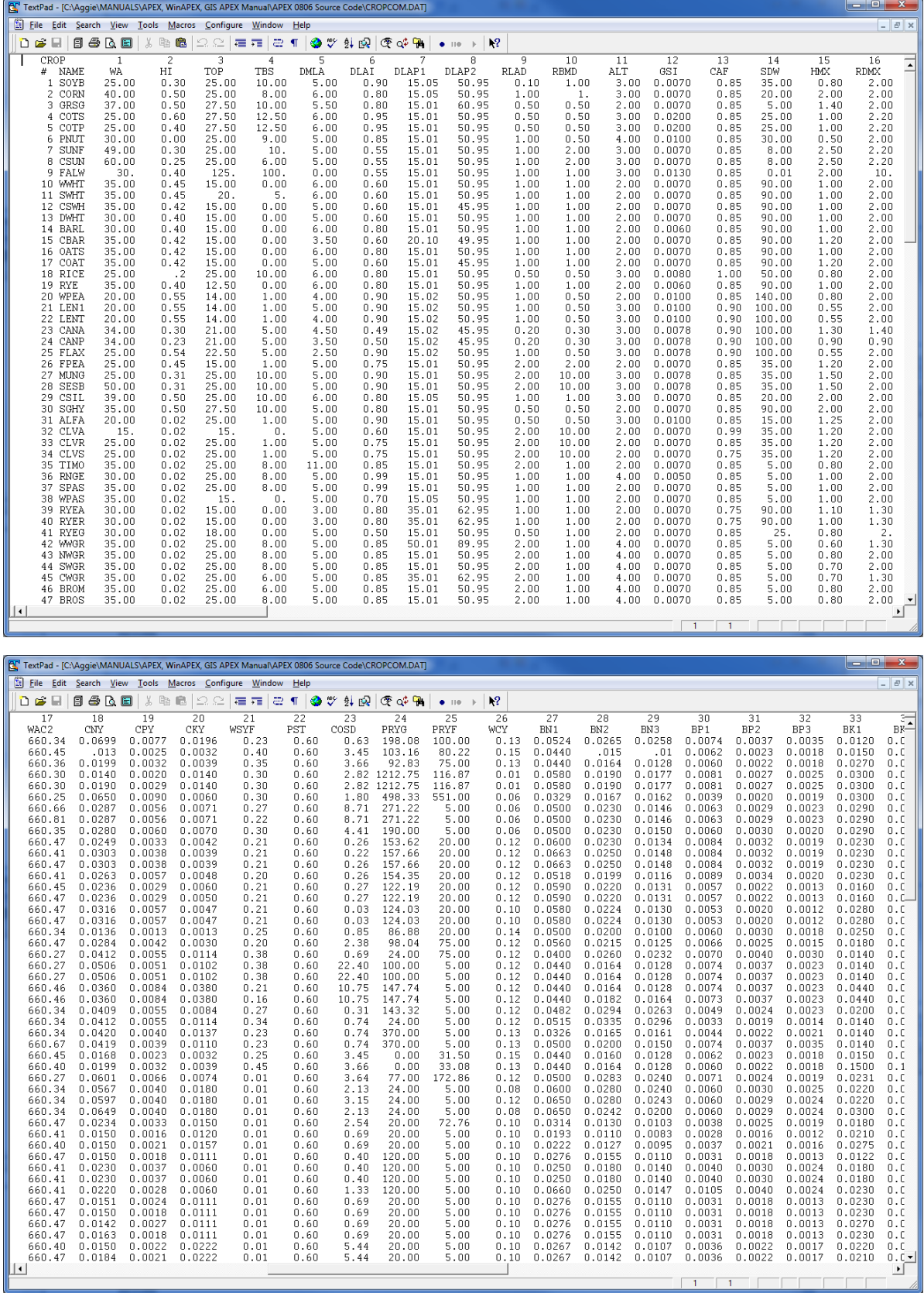

d and a strong strong

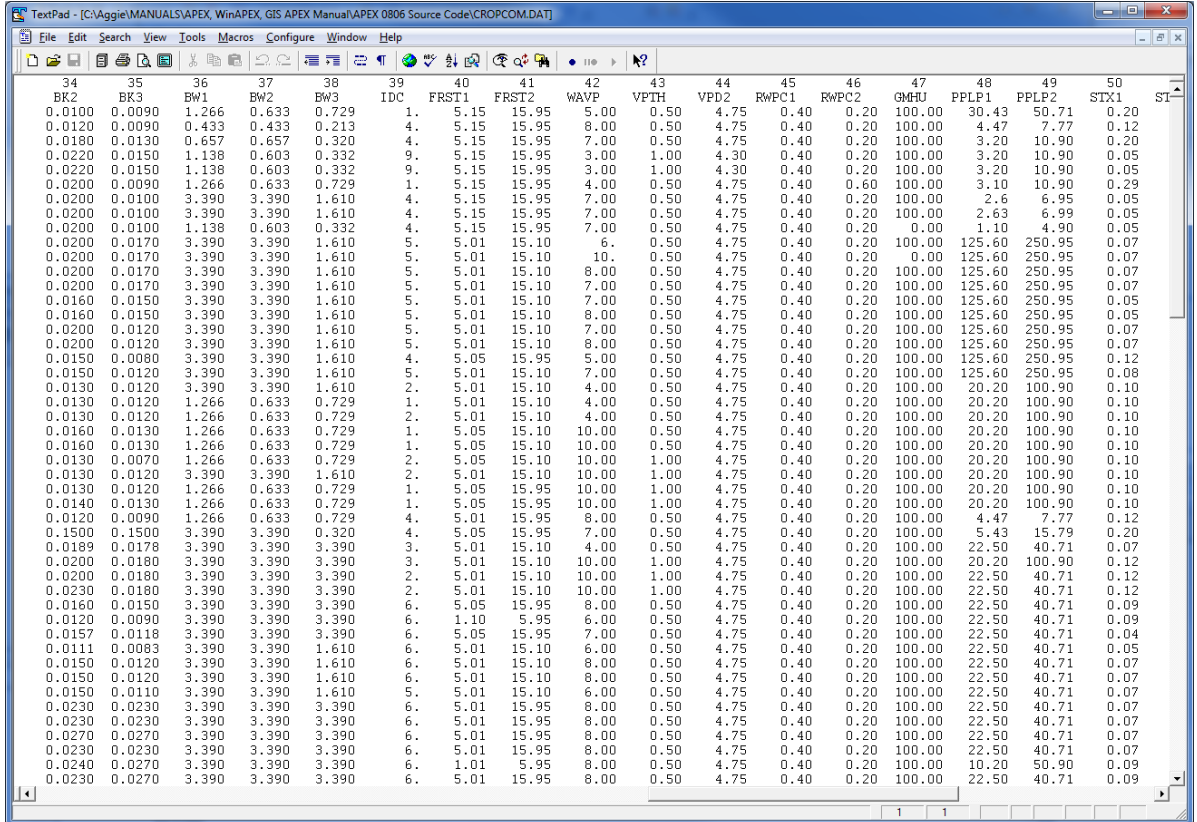

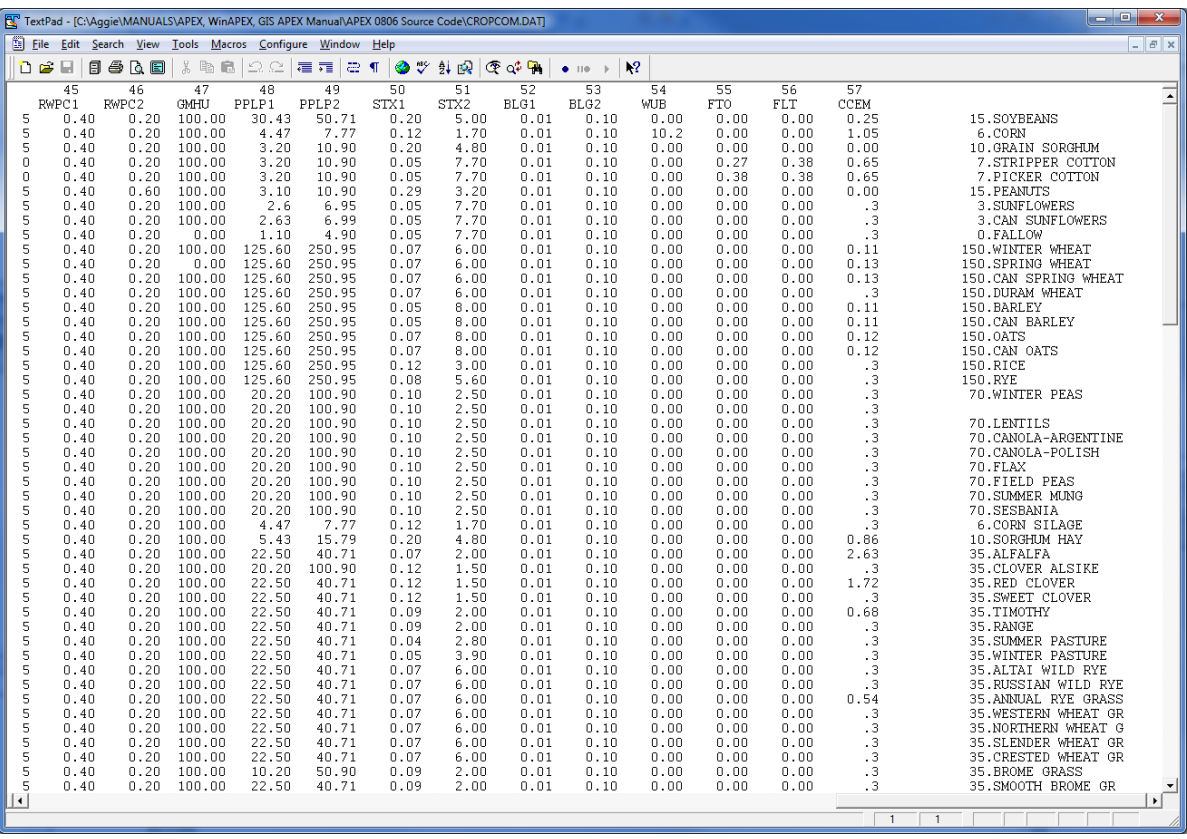

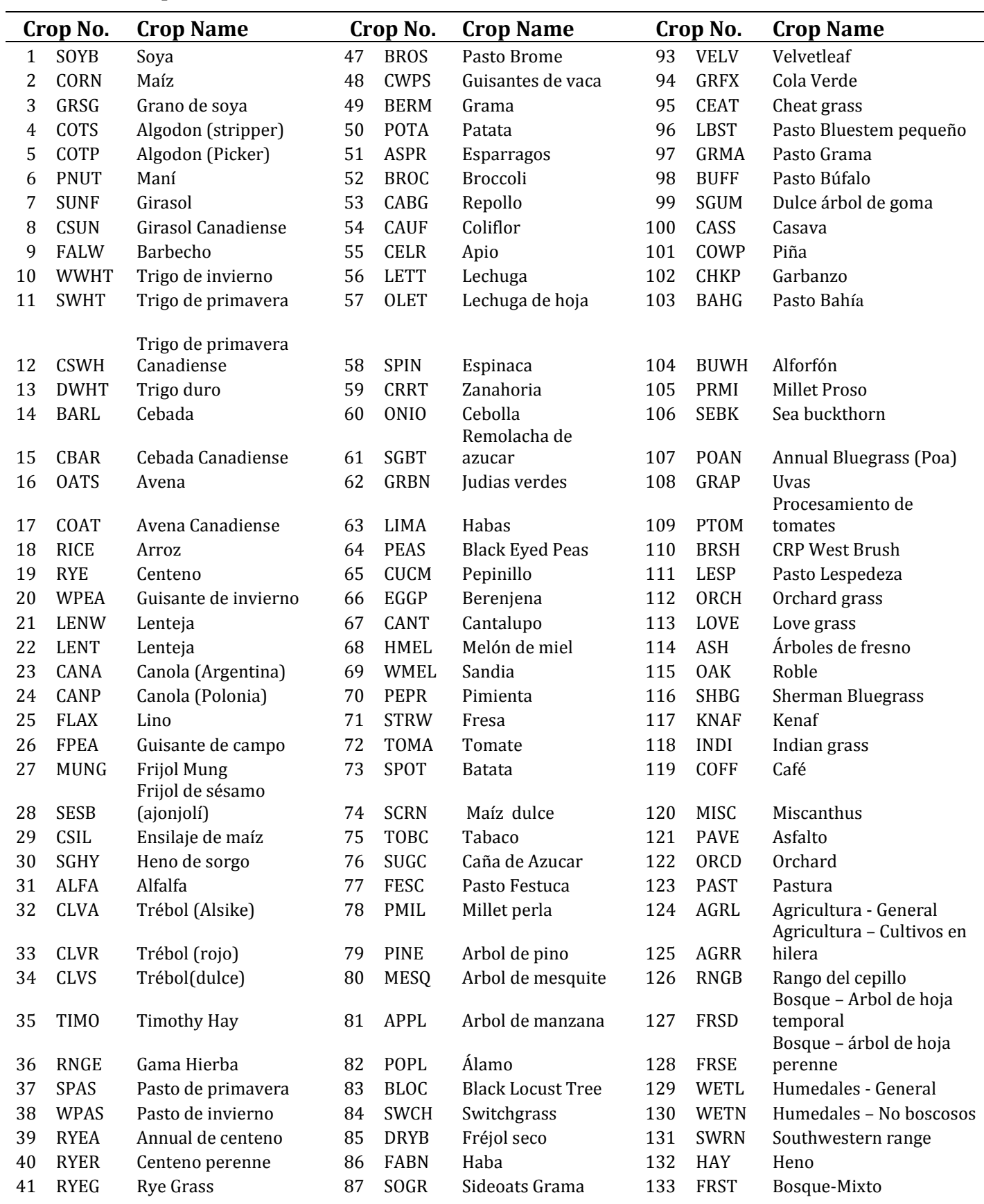

## **Table 2.8: Crop name and number included in CROP1501.DAT**

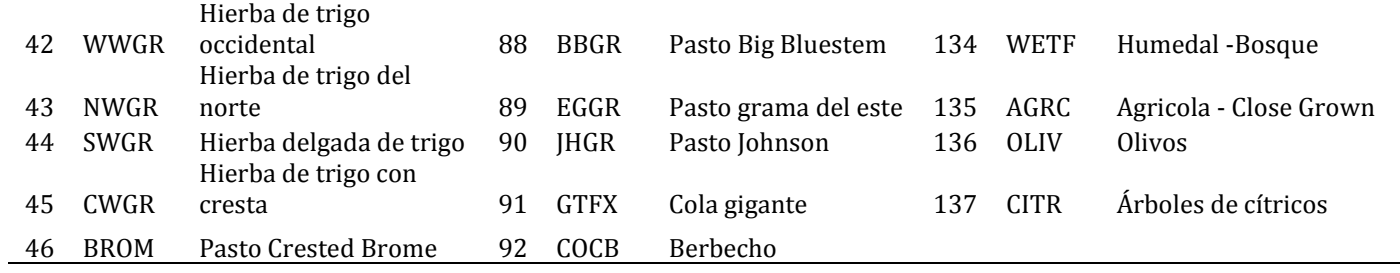

# **2.18 ARCHIVO DE FERTILIZANTES (FERT\*\*\*\*.DAT)**

El archivo de fertilizantes, FERTCOM.DAT, incluye fertilizantes más comunes y / u otros materiales nutritivos utilizados en la gestión agrícola, una fila por material

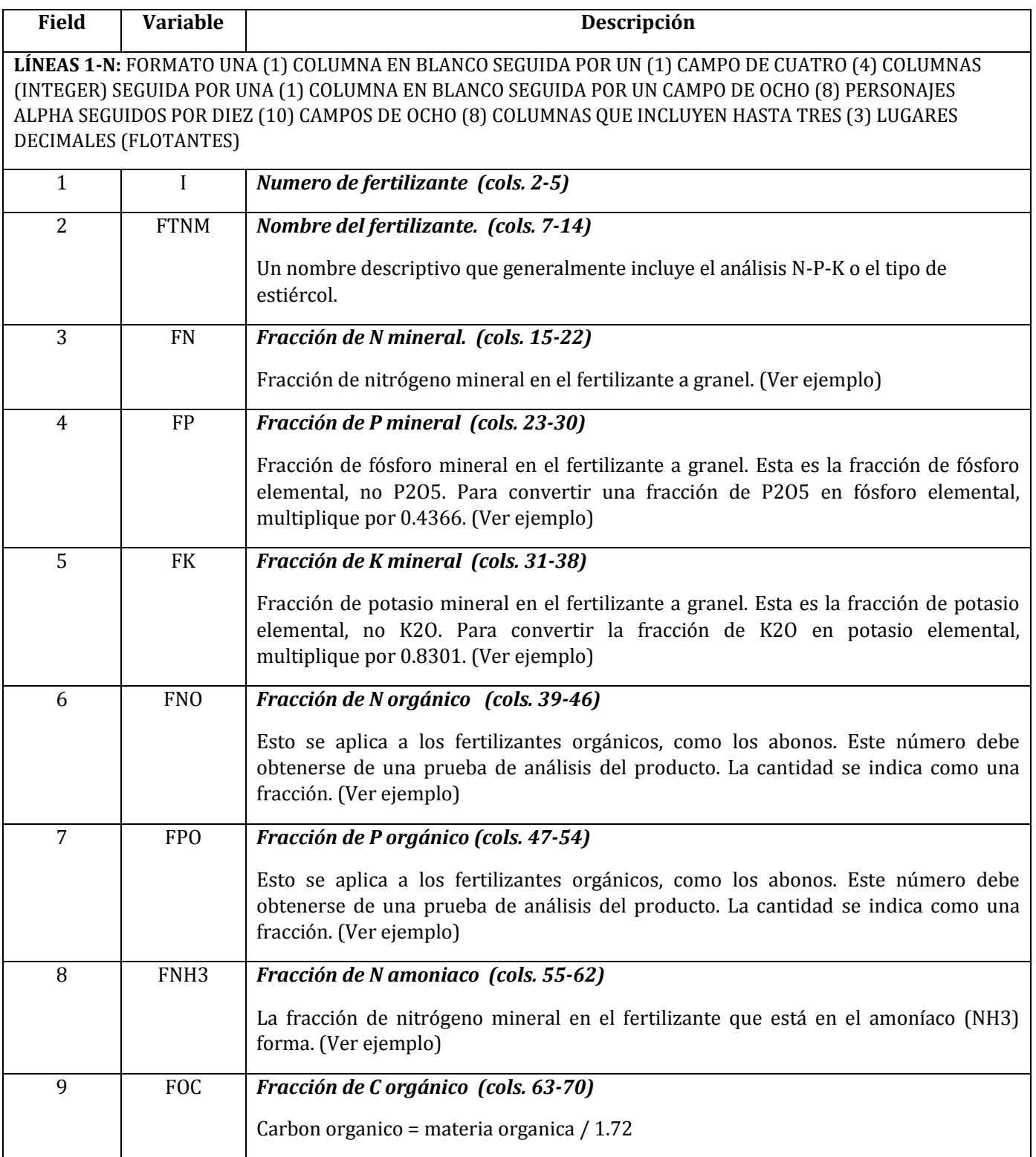

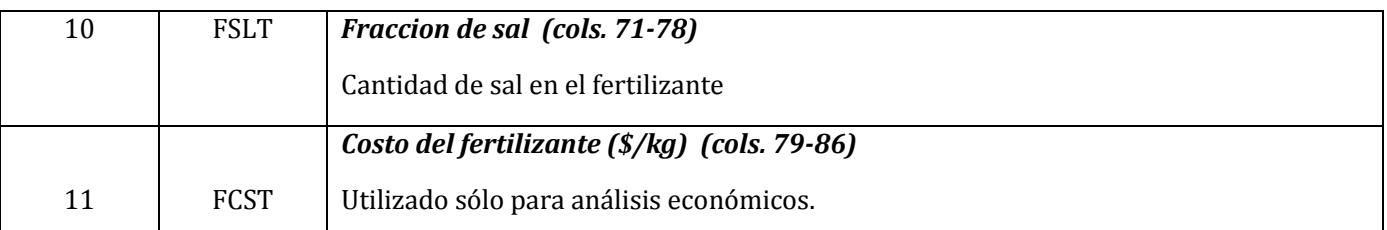

### **Fertilizante Comercial Ejemplo 1**

Si un productor aplica un fertilizante comercialmente mezclado con un análisis de 20-15-10, los parámetros se establecerán de la siguiente manera:

FN: 0.20

FP: 0.065

FK: 0.083

FNO: 0.00

FPO: 0.00

FNH3: 0.00

### **Fertilizante Comercial Ejemplo 2**

Si un productor aplica nitrato de amonio (el 50% de N está en forma de nitrato y el 50% está en forma de amonio) con un análisis de 34-0-0 los parámetros se establecerán de la siguiente manera:

FN: 0.34

FP: 0.00

FK: 0.00

FNO: 0.00

FPO: 0.00

FNH3: 0.50

### **Ejemplo con estiercol**

Un productor aplica 1200 libras de estiércol a granel que incluye 24 libras de nitrógeno que se divide en 6 libras de nitrógeno mineral y 18 libras de nitrógeno orgánico. El nitrógeno mineral incluye 5 libras de amoníaco-N y 1 libra de nitrato-N. El estiércol a granel también incluye 30 libras de potasio y 20 libras de fósforo de los cuales 8 libras es fósforo orgánico.

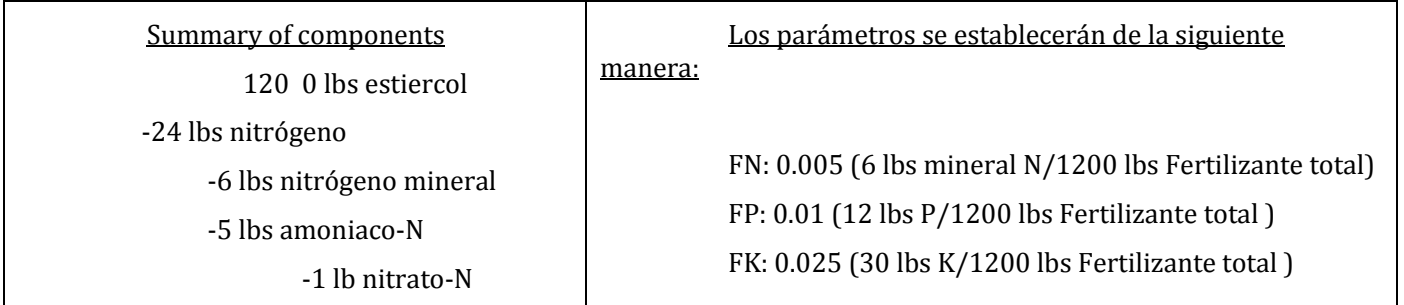

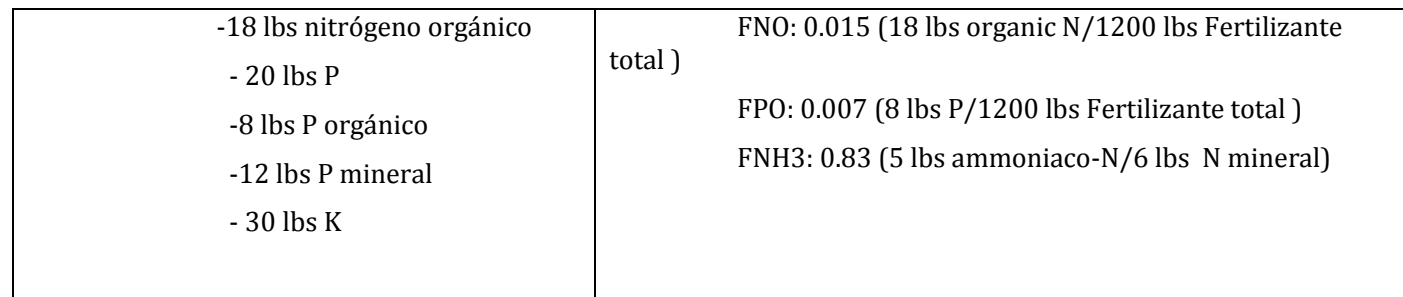

**Figure 2.26: Sample Fertilizer file screen.**

# **2.19 EL ARCHIVO DE PESTICIDAS (PEST\*\*\*\*.DAT)**

El archivo de pesticidas, PESTCOM.DAT, incluye los pesticidas más comunes en las producciones agrícolas.

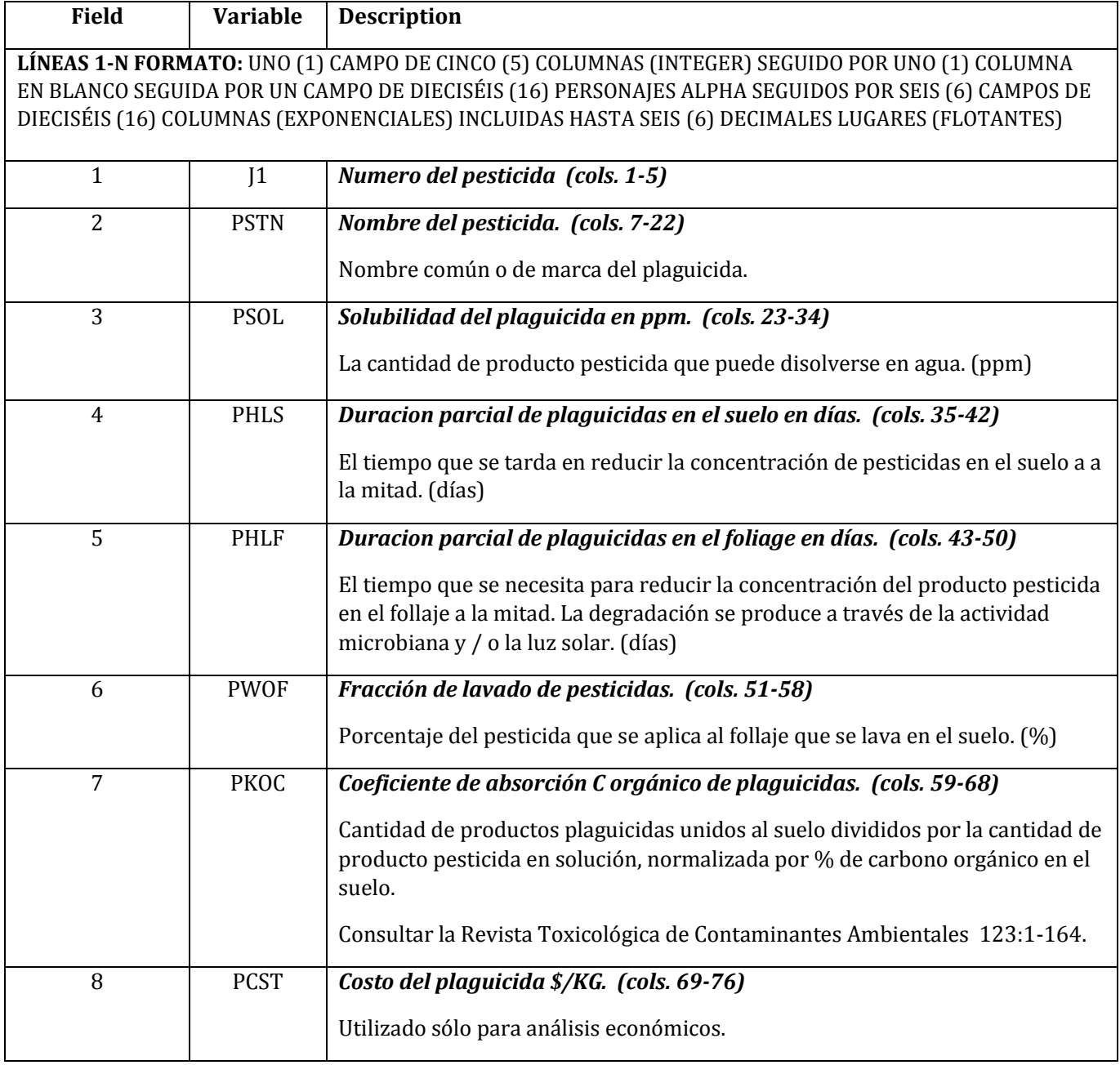
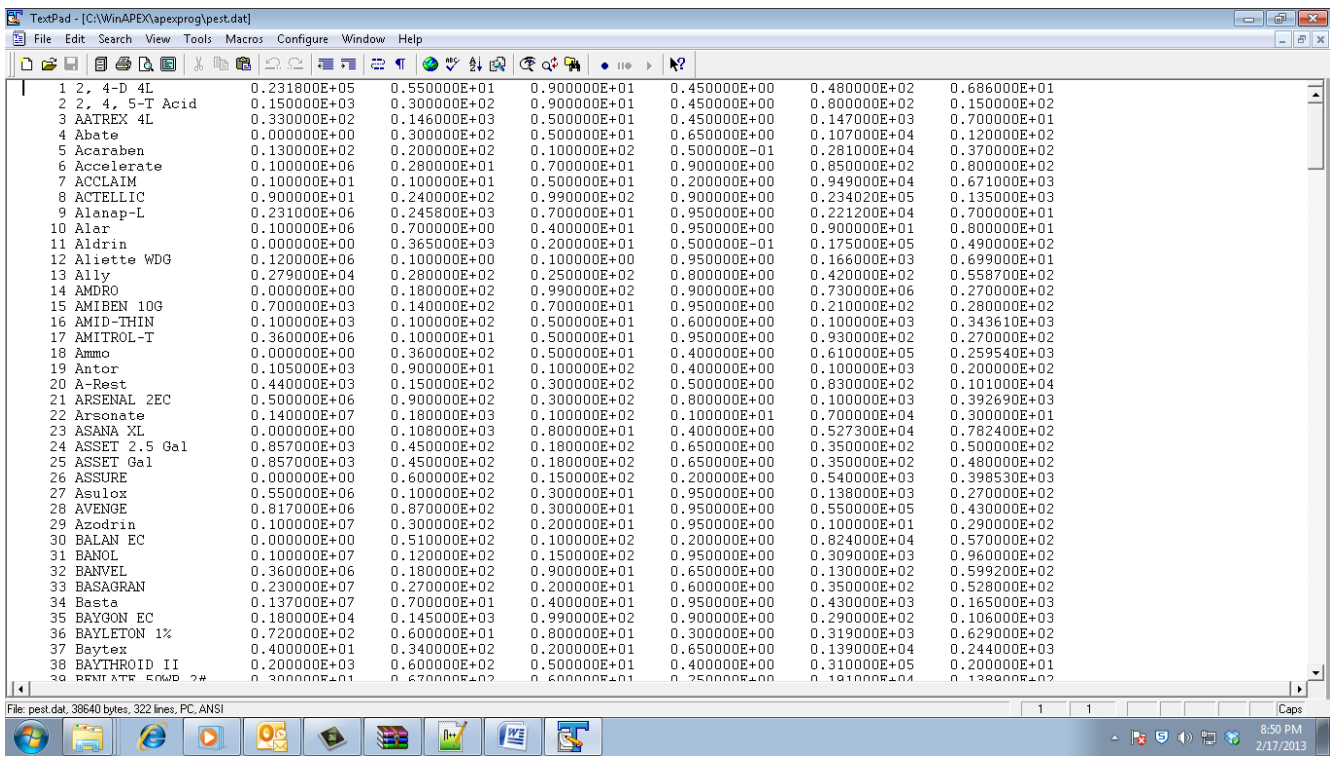

#### **Figure 2.27: Ejemplo de pantalla de archivo de plaguicidas.**

### **2.20 EL ARCHIVO APEX PARA MULTIPLES EJECUCIONES (MLRN\*\*\*\*.DAT)**

Un estudio de APEX puede implicar el análisis de varias estaciones meteorológicas consecutivas sobre la erosión del viento y el agua sin recargar el modelo. Eso se puede hacer fácilmente con la opción multi-run en APEX. La simulación continúa hasta que se encuentra un cero NBYR.

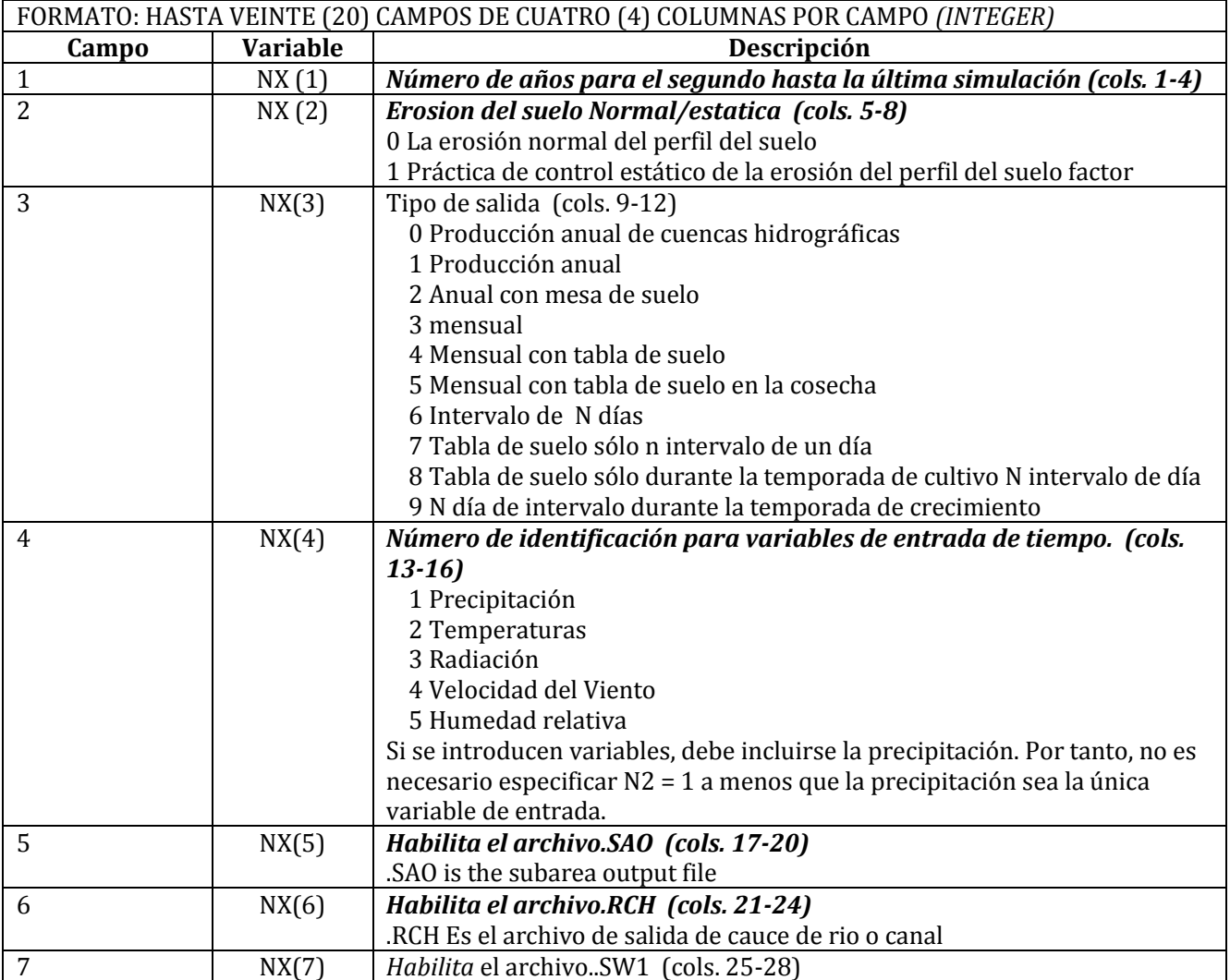

#### **2.21 EL ARCHIVO DE PARAMETROS DE APEX (PARM\*\*\*\*.DAT)**

El archivo PARMCOM.DAT es una parte muy sensible en APEX, debido a que en este archivo se encuentran muchos coeficientes de ecuaciones. Los coeficientes de las ecuaciónes no deben cambiarse sin consultar primero al diseñador del modelo.

Este archivo contiene definiciones de la curva S y diversos parámetros utilizados en APEX1501.

#### *PARÁMETROS DE CURVA S*

Una curva en forma de S se utiliza para describir el comportamiento de muchos procesos en APEX. El eje Y se escala de 0-1 para expresar el efecto de un intervalo en la variable de eje X en el proceso a ser simulado. La curva S se puede describir adecuadamente por dos puntos contenidos en este archivo. Es conveniente representar las coordenadas X Y de los dos puntos con dos números contenidos en este archivo. Los números son divididos por APEX (el valor X está a la izquierda del decimal y el valor Y está a la derecha del decimal). Los dos puntos están contenidos en una matriz llamada SCRP. Para ilustrar el procedimiento, considere los dos valores SCRP en la primera línea del archivo PARM1501.DAT (90.05 & 99.95). SCRP (1,1) = 90,05, SCRP  $(1,2)$  = 99,95. Cuando se divide tenemos x1 = 90, y1 = 0,05, x2 = 99 y y2 = 0,95. APEX utiliza estos dos puntos para resolver la ecuación exponencial de dos parámetros que garantizan que la curva se origina en cero, pasa por los dos puntos dados y Y se acerca a 1,0 cuando X aumenta más allá del segundo punto. La forma de la ecuación es

 $Y = x/[x+exp (b_1-b_2*x)]$ 

Donde b<sup>1</sup> b b<sup>2</sup> son parametros definidos por Apex.

#### **DEFINICIONES DE LOS PARÁMETROS DE CURVA S**

#### **LAS LÍNEAS 1-30 CONSISTEN DE DOS CAMPOS (COLS 1-8 Y COLS. 9-16) CON UN PAR DE CURVA S POR LÍNEA.**

*FORMATO: DOS (2) CAMPOS DE OCHO (8) COLUMNAS POR CAMPO INCLUYENDO HASTA TRES (3) LUGARES DECIMALES (FLOTANTES)*

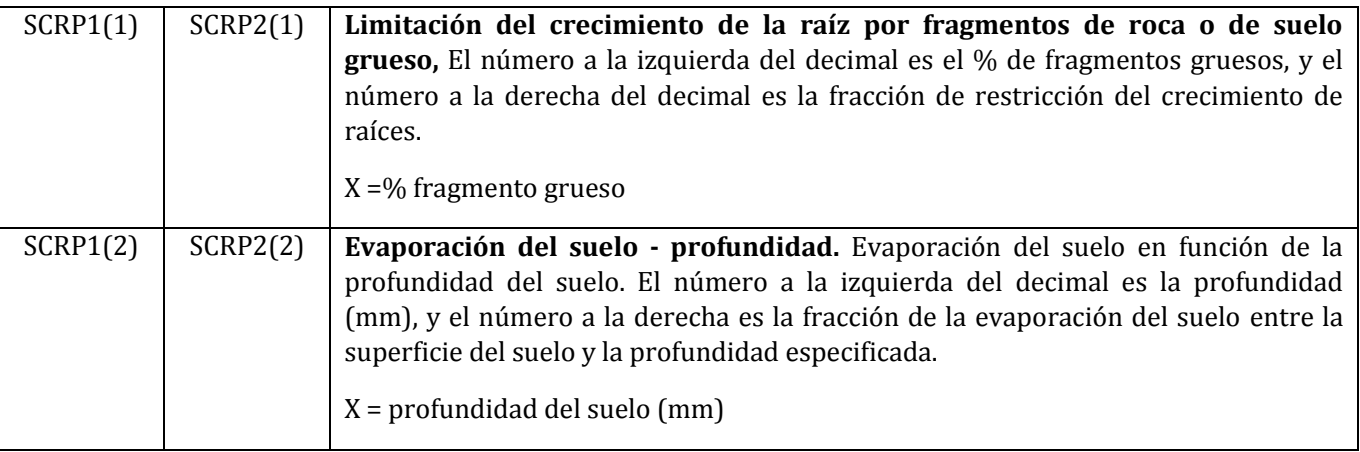

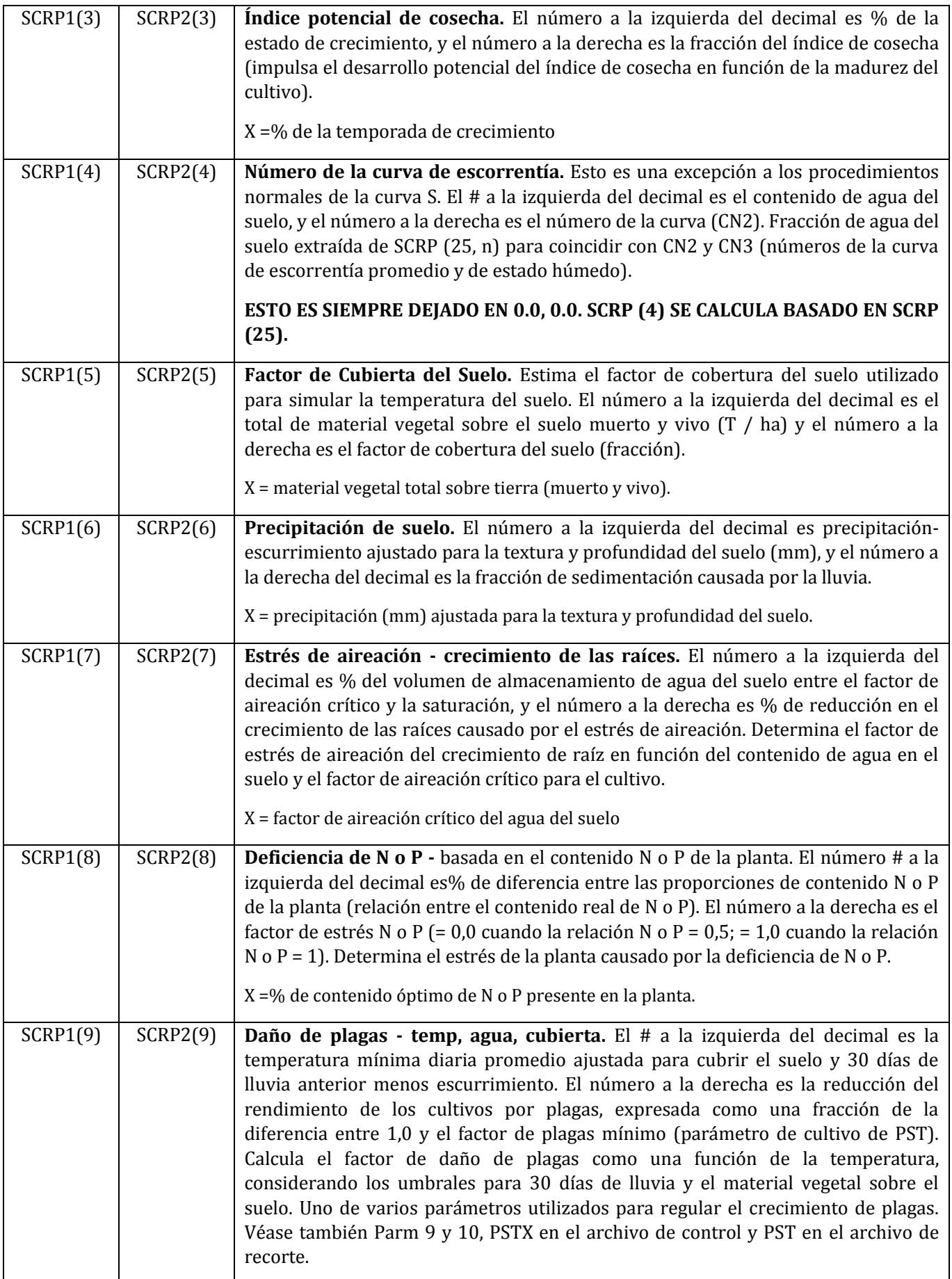

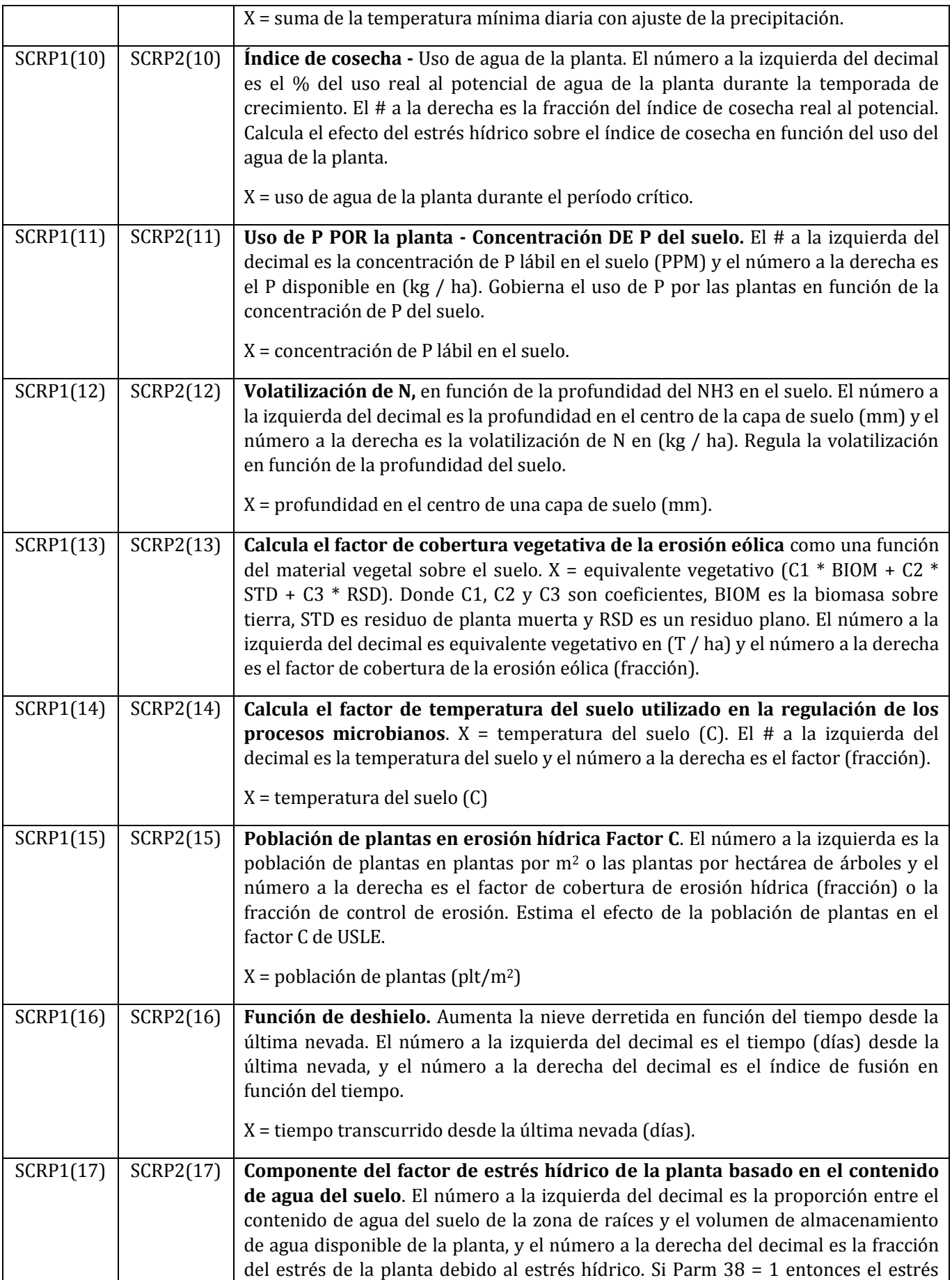

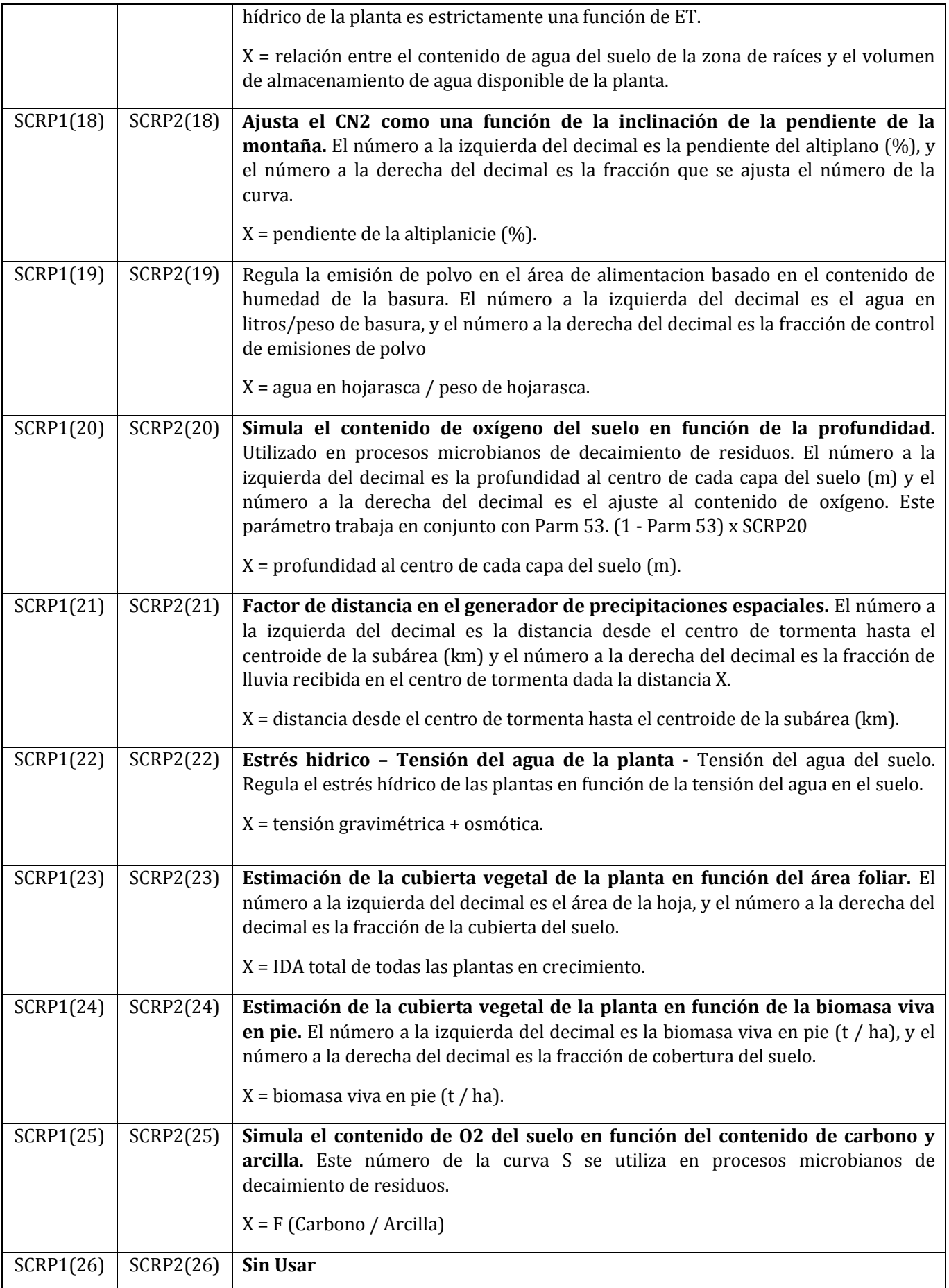

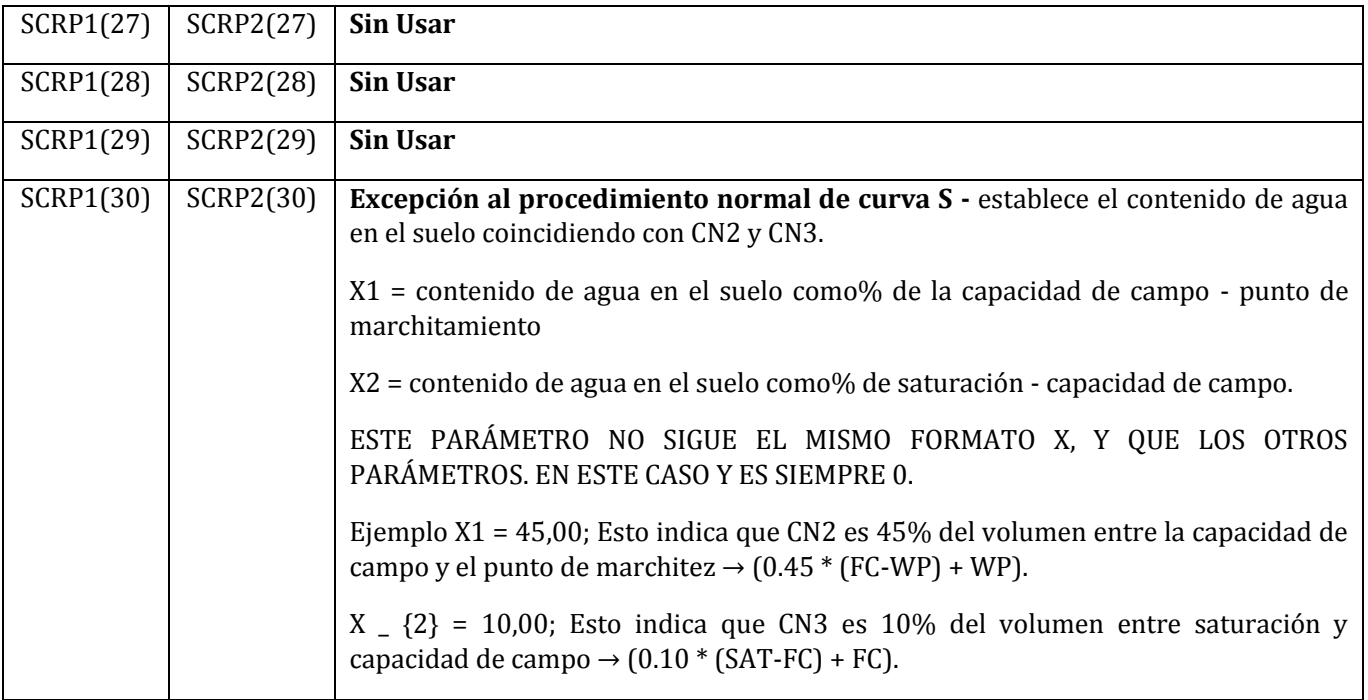

#### **DEFINICION DE PARAMETROS**

#### **LÍNEAS 31-39** FORMATO: DIEZ (10) CAMPOS DE OCHO (8) COLUMNAS POR CAMPO INCLUYENDO HASTA DOS (2) LUGARES DECIMALES (FLOTANTES)

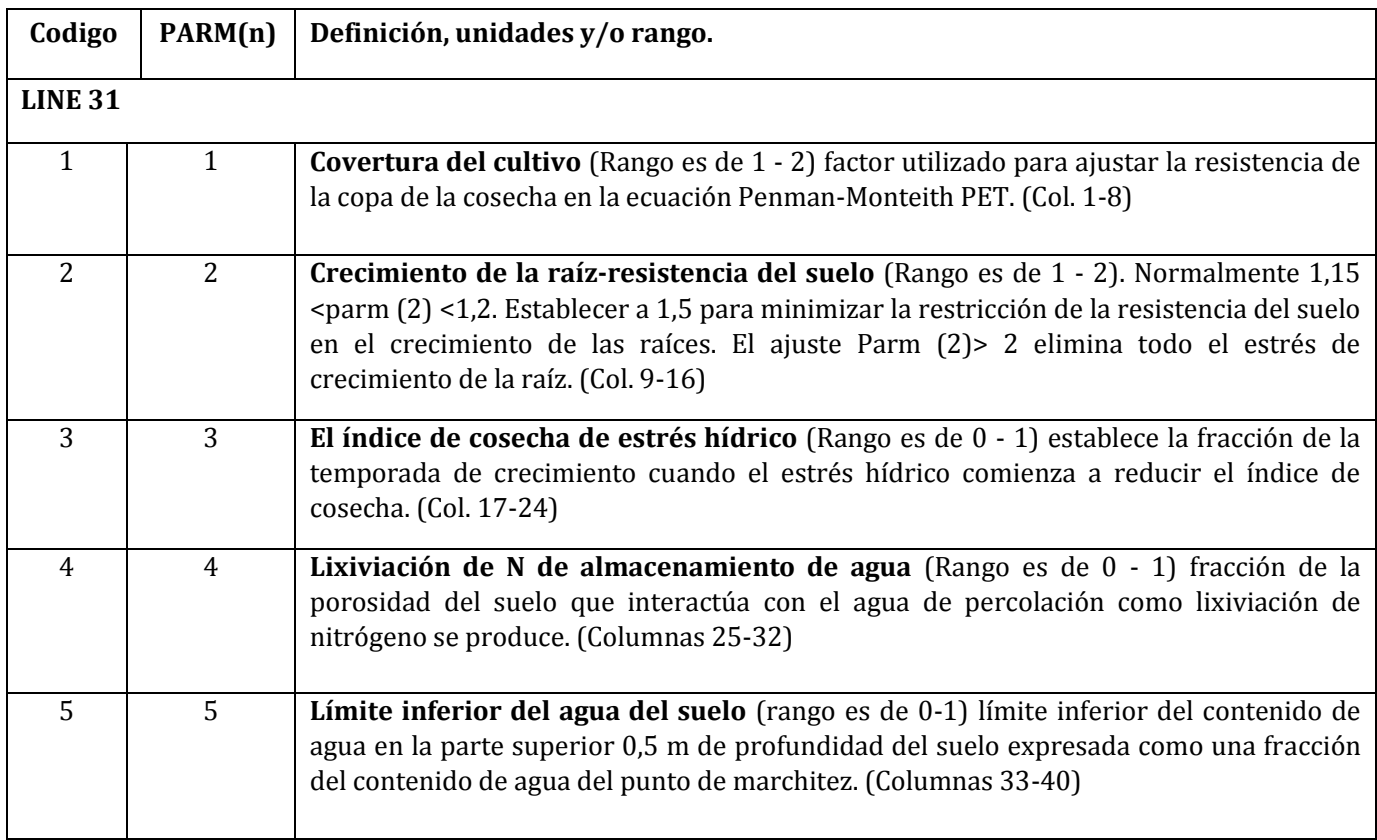

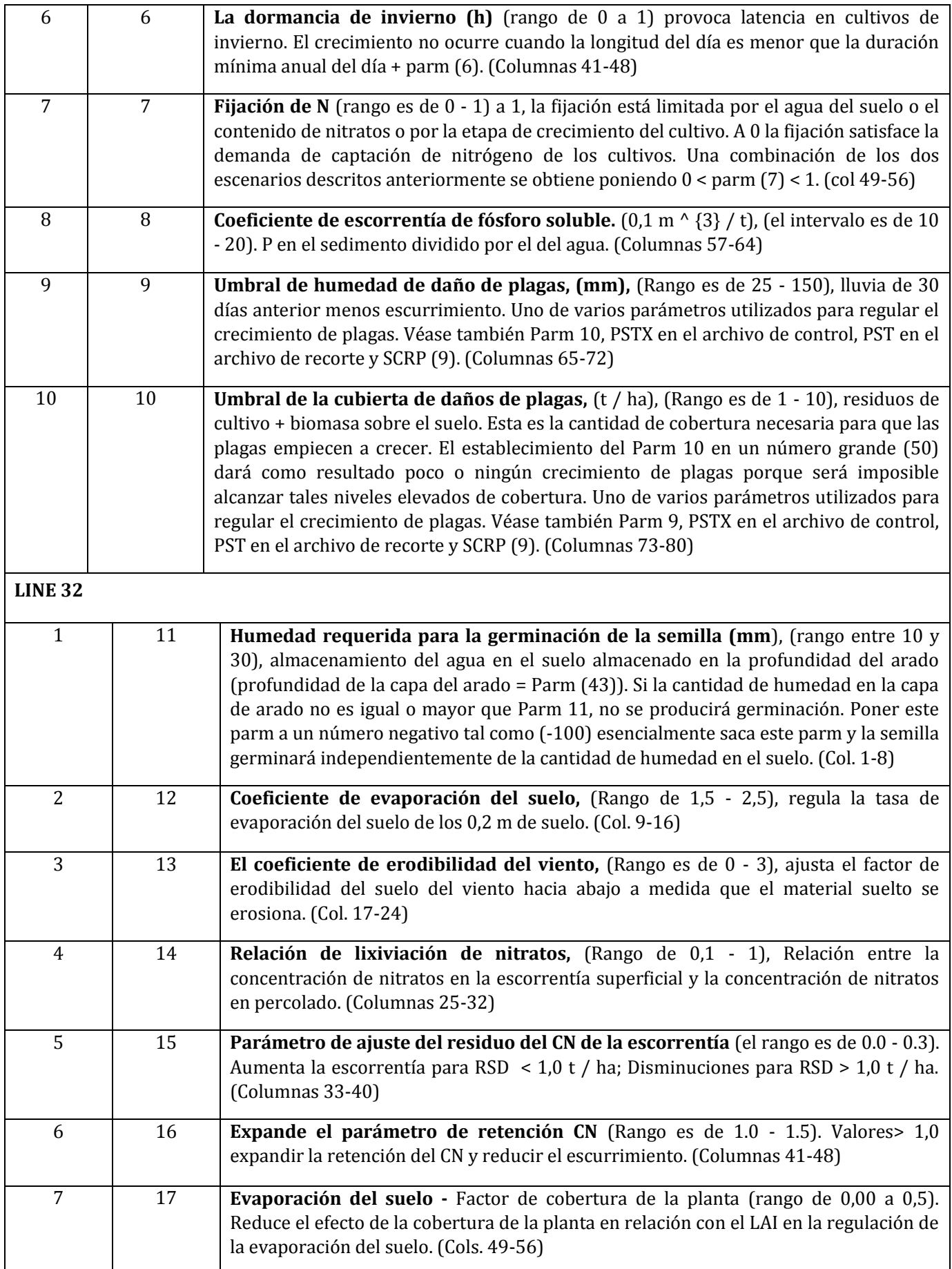

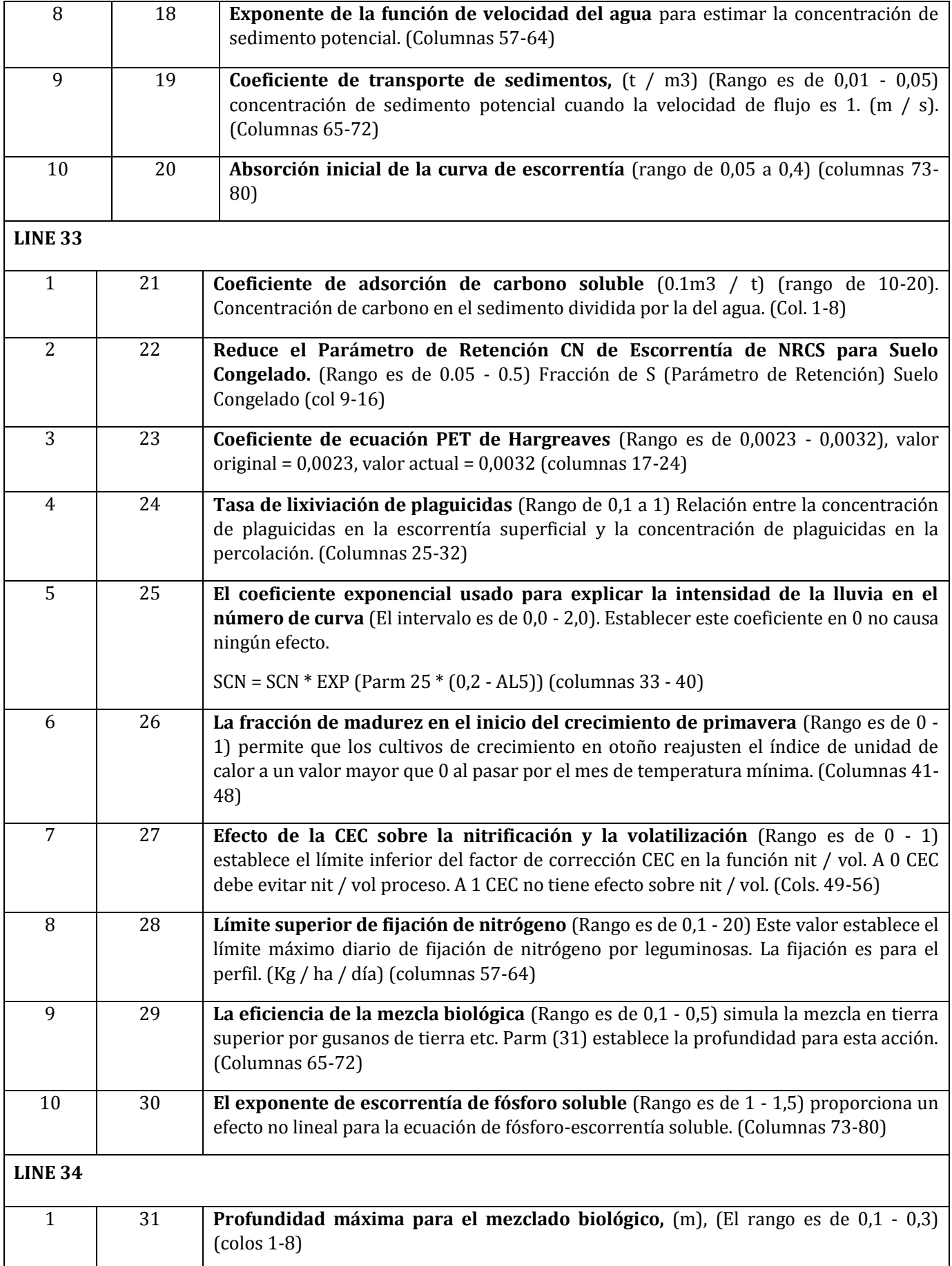

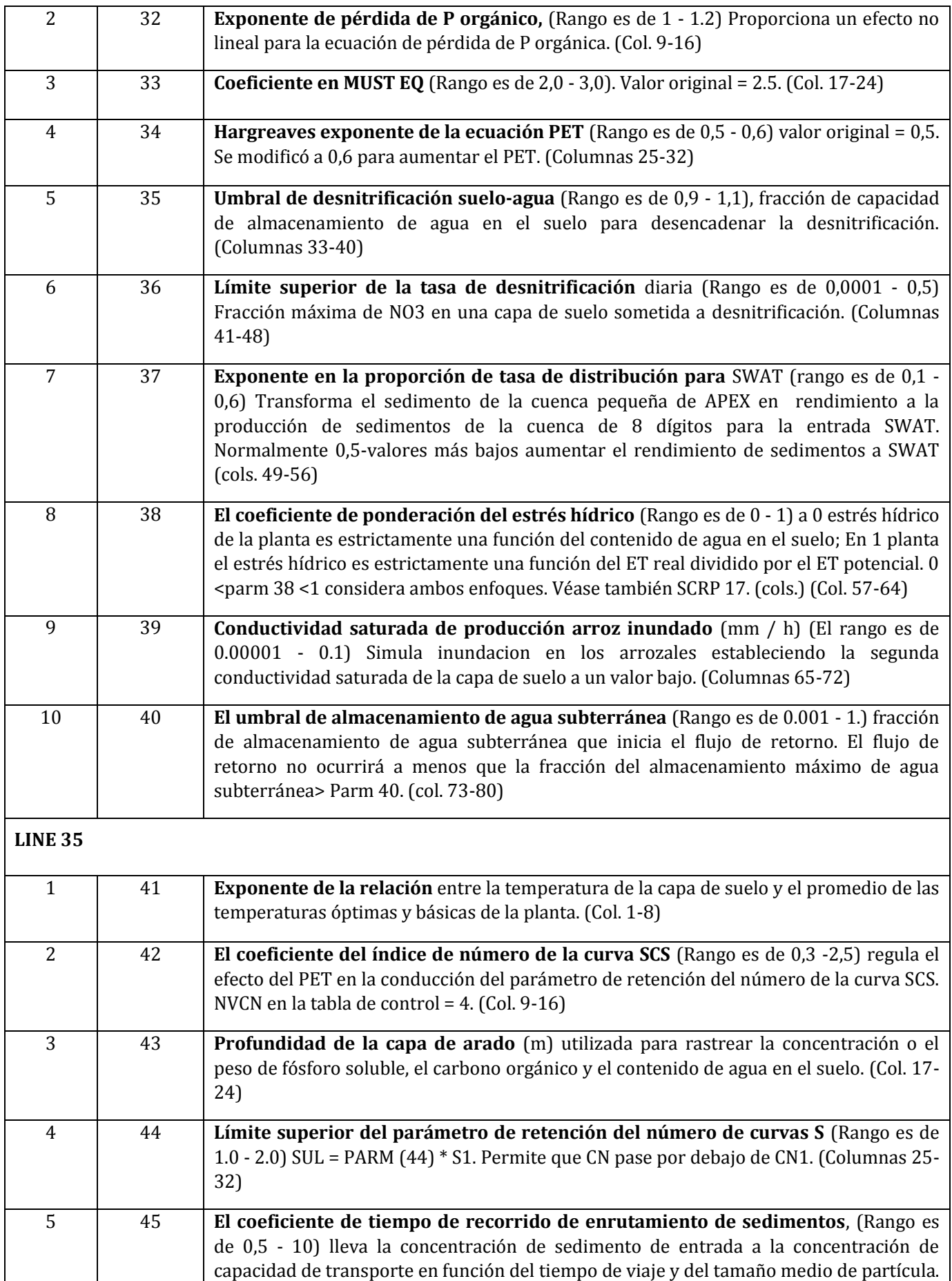

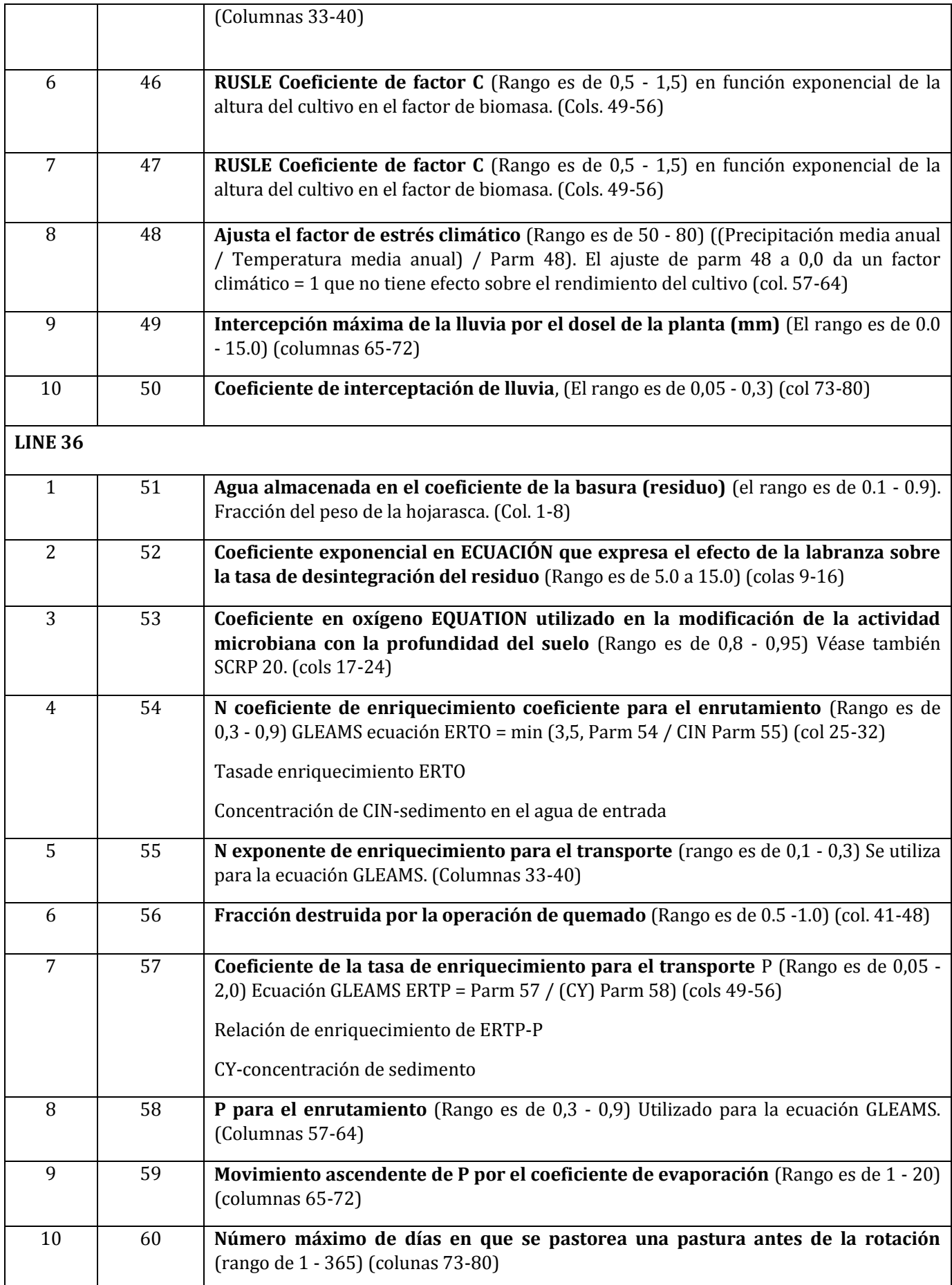

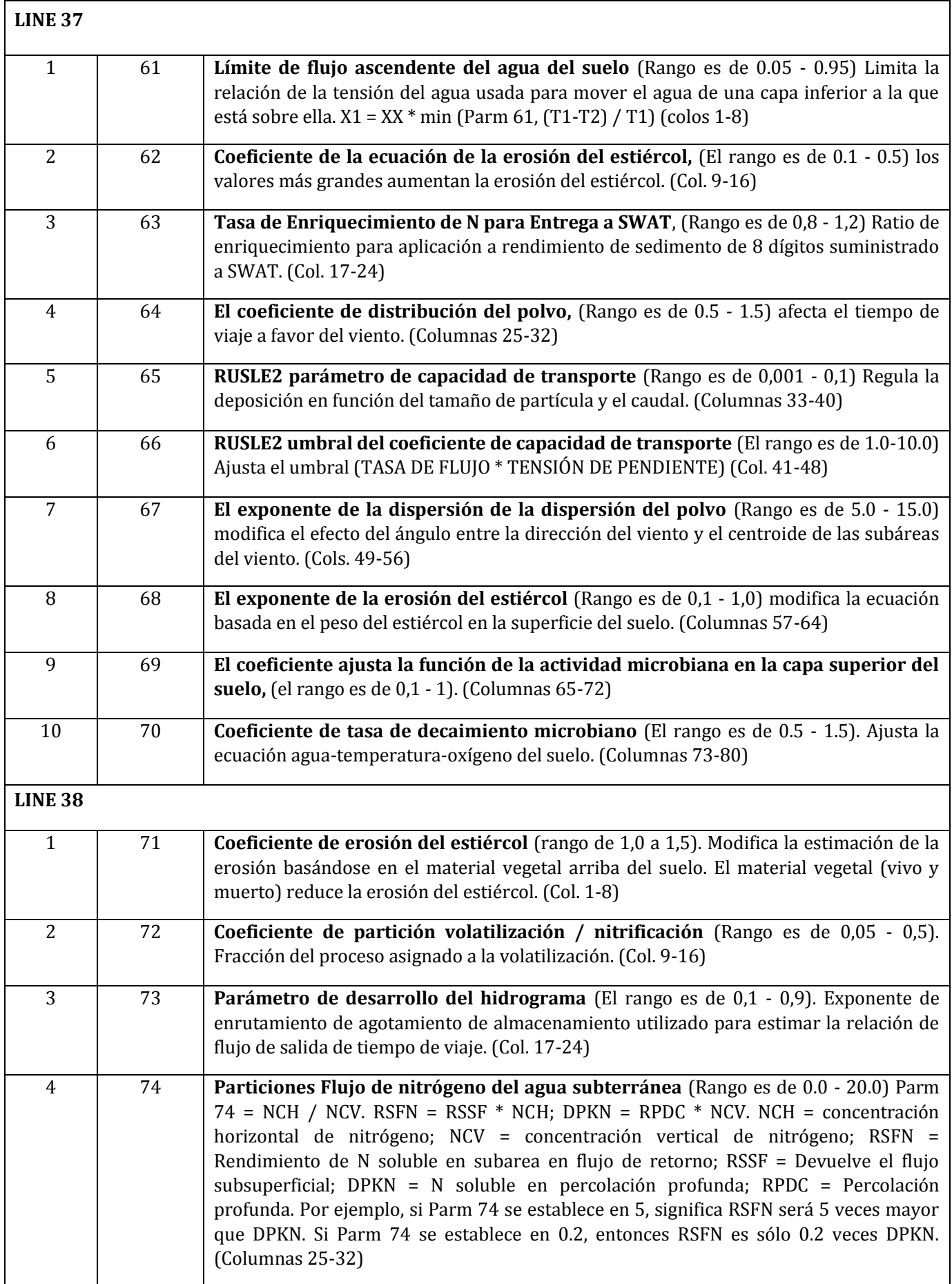

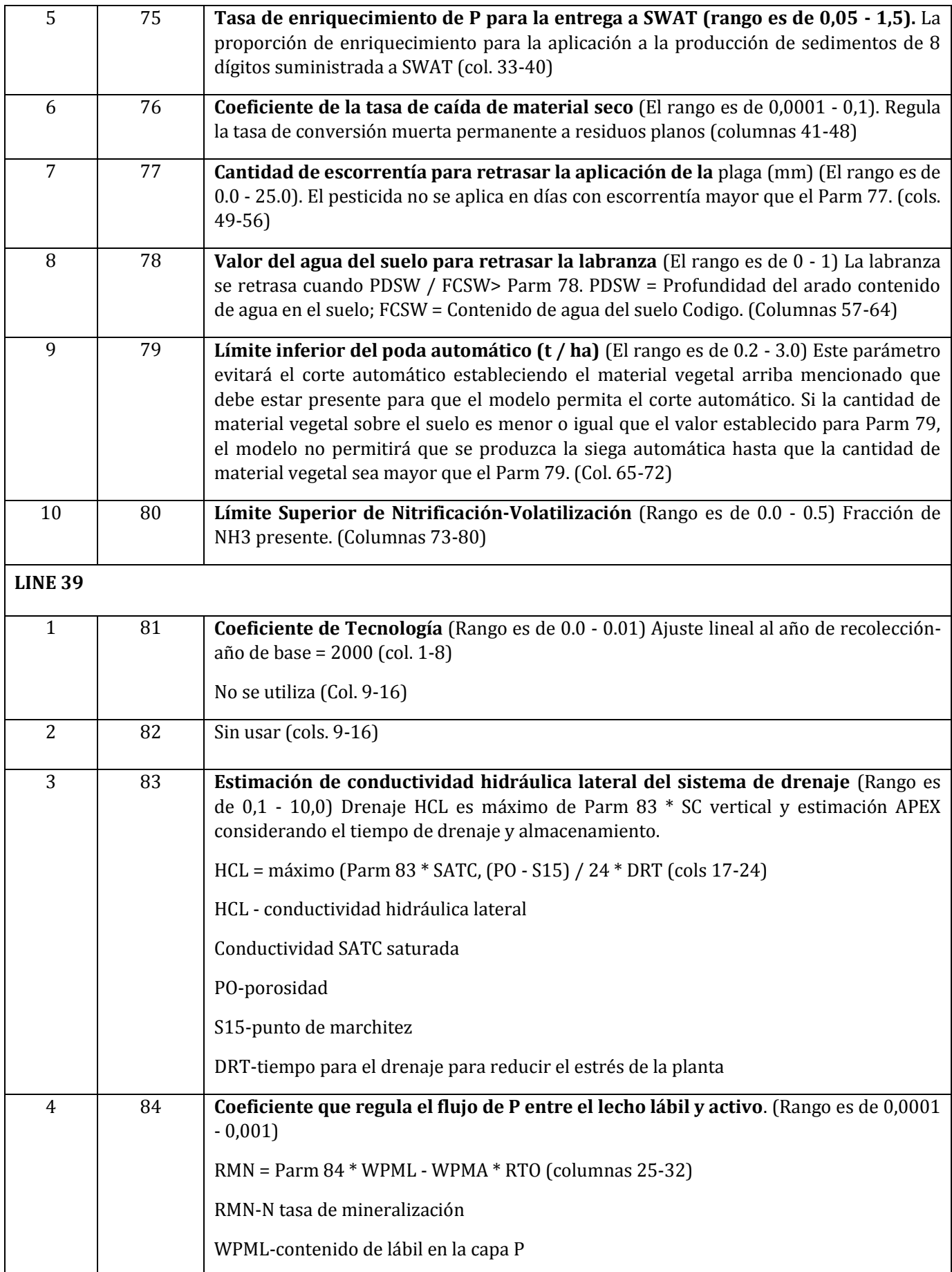

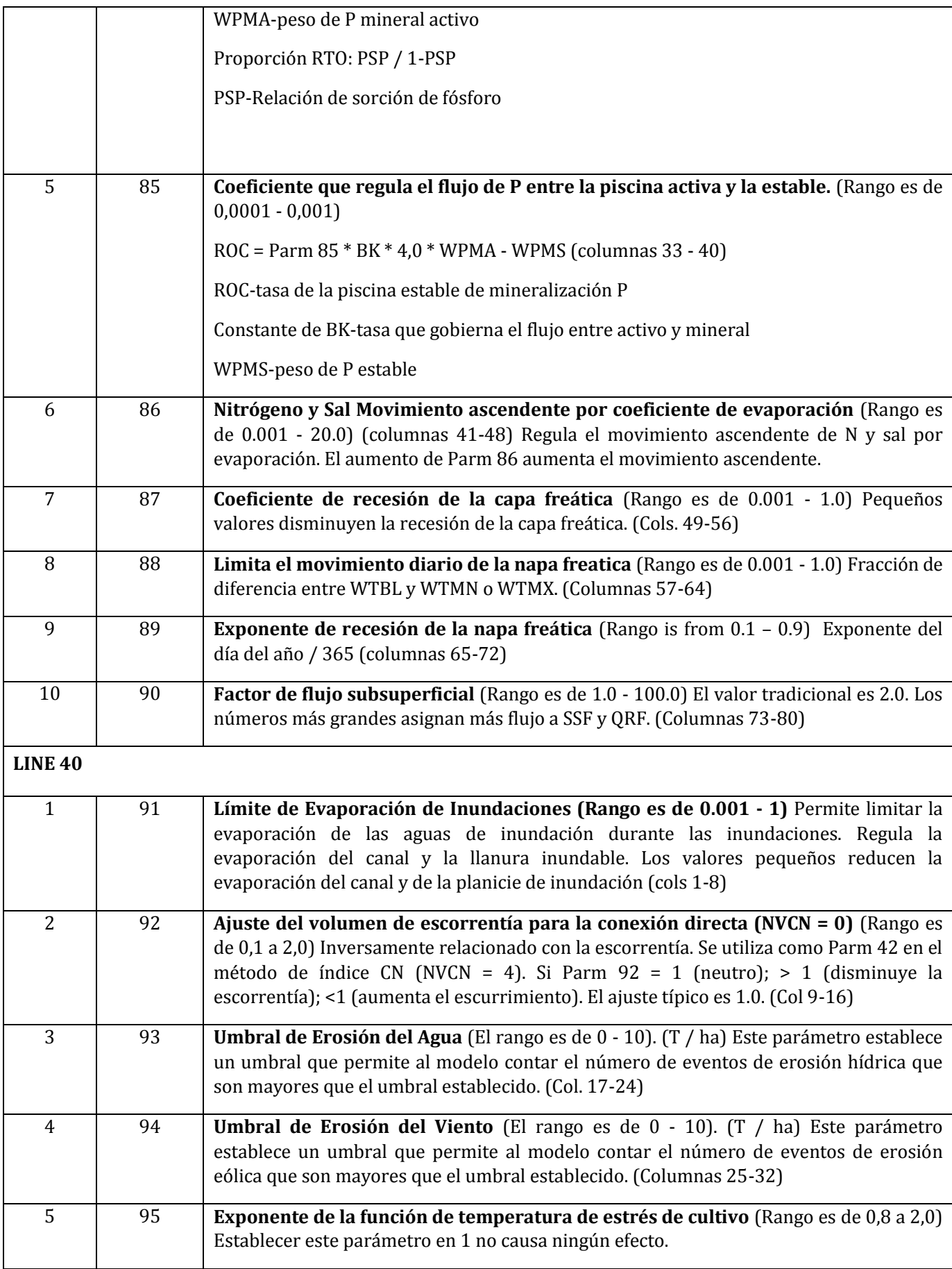

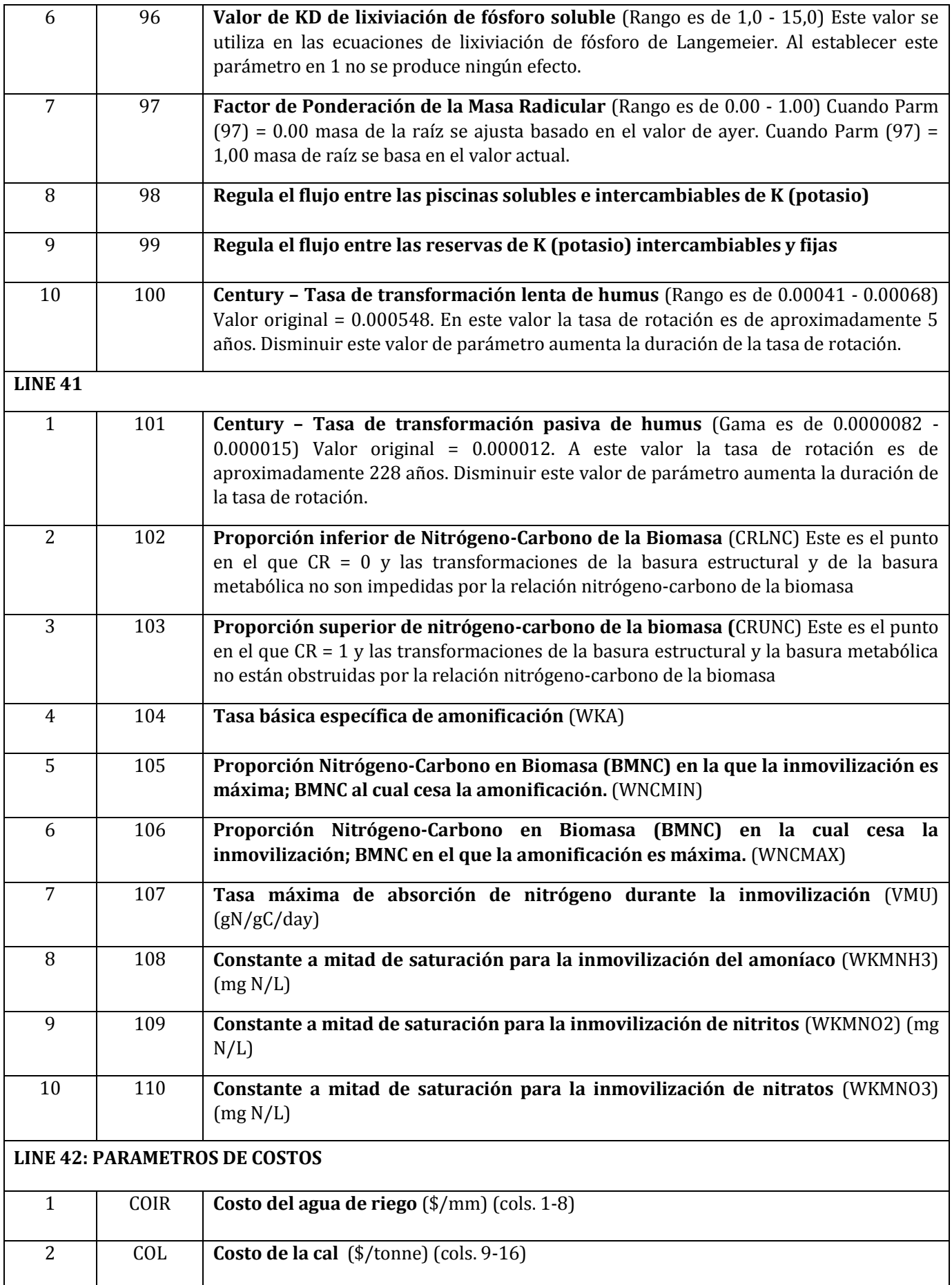

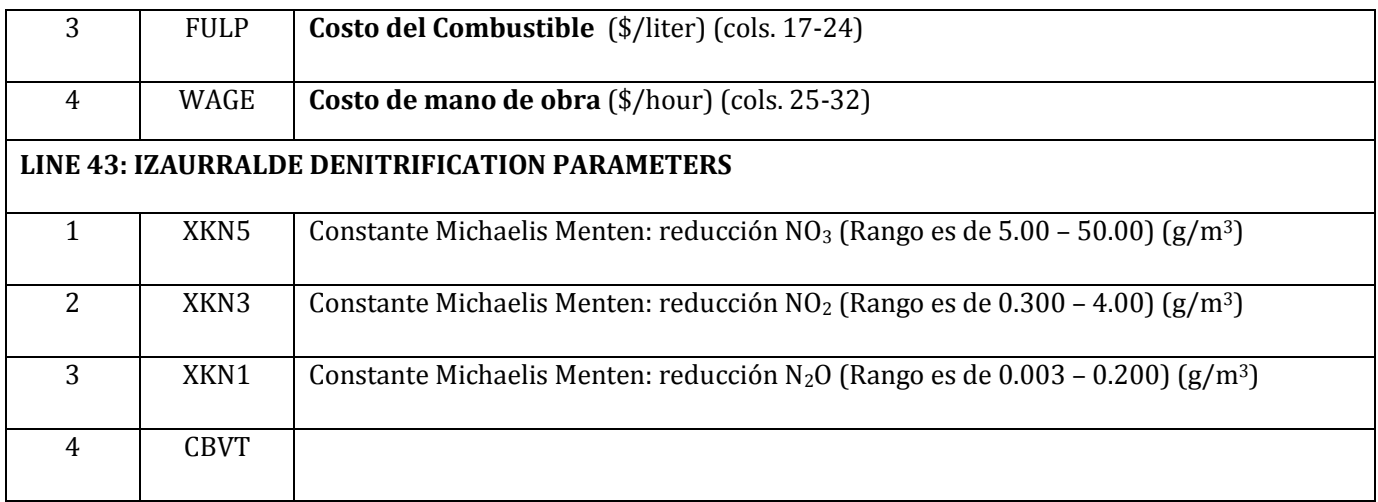

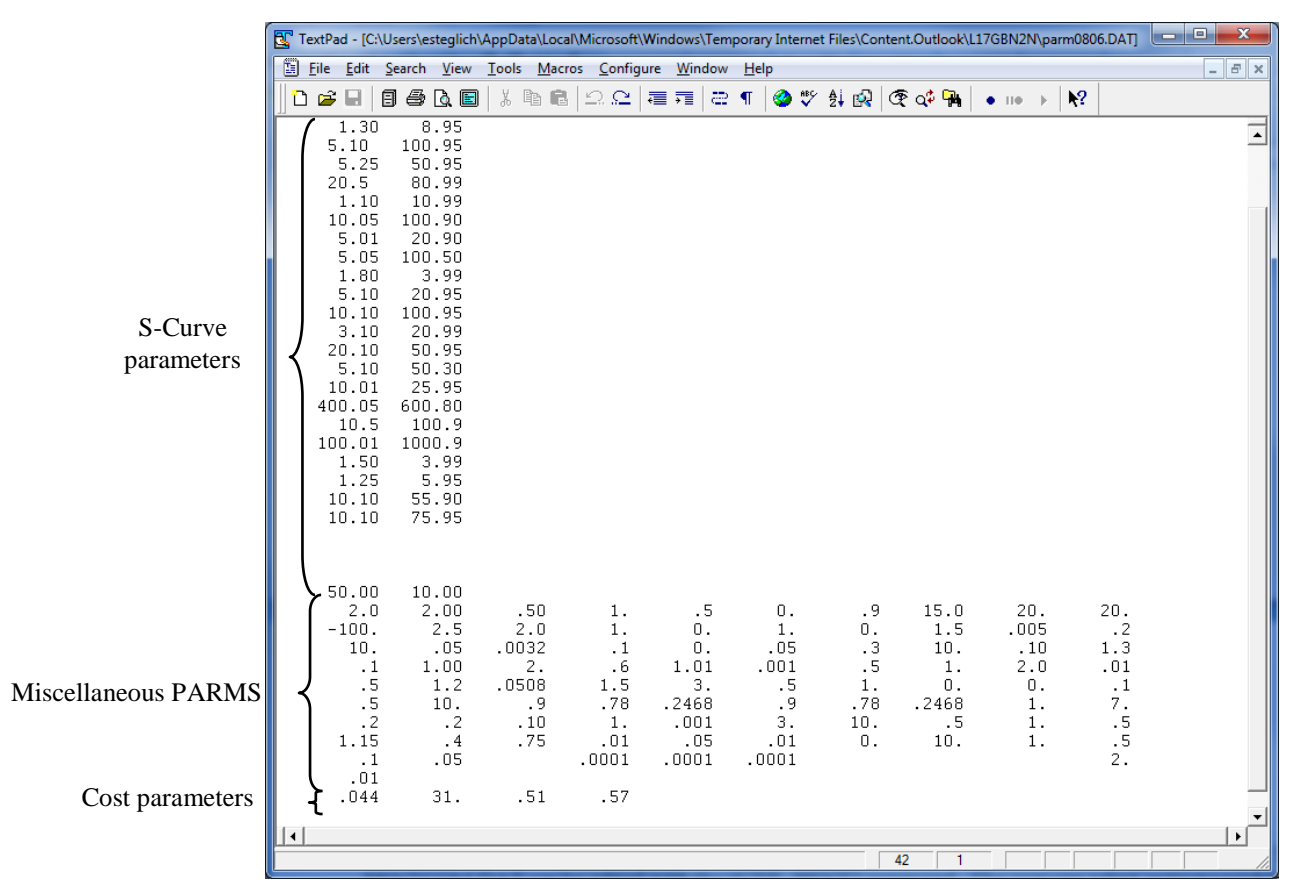

**Figure 2.29: Sample PARM file screen**

## **2.22. ARCHIVO DE CONTROL DE IMPRESIÓN (PRNT\*\*\*.DAT)**

El archivo PRNTCOM.DAT controla la impresión de salida (véase también IPD en APEXCONT.DAT): El PRNTCOM.DAT se puede editar con el comando "UTIL PRNT". El usuario puede seleccionar variables de salida de la lista o presionando la tecla F1 en UTIL. Los archivos de salida y resumen simulados son numerosos y algunas variables de salida se repiten en varios archivos (véase KFL a continuación).

LÍNEAS 1-11 FORMATO: VEINTE (20) CAMPOS DE CUATRO (4) COLUMNAS POR CAMPO (INTEGER)

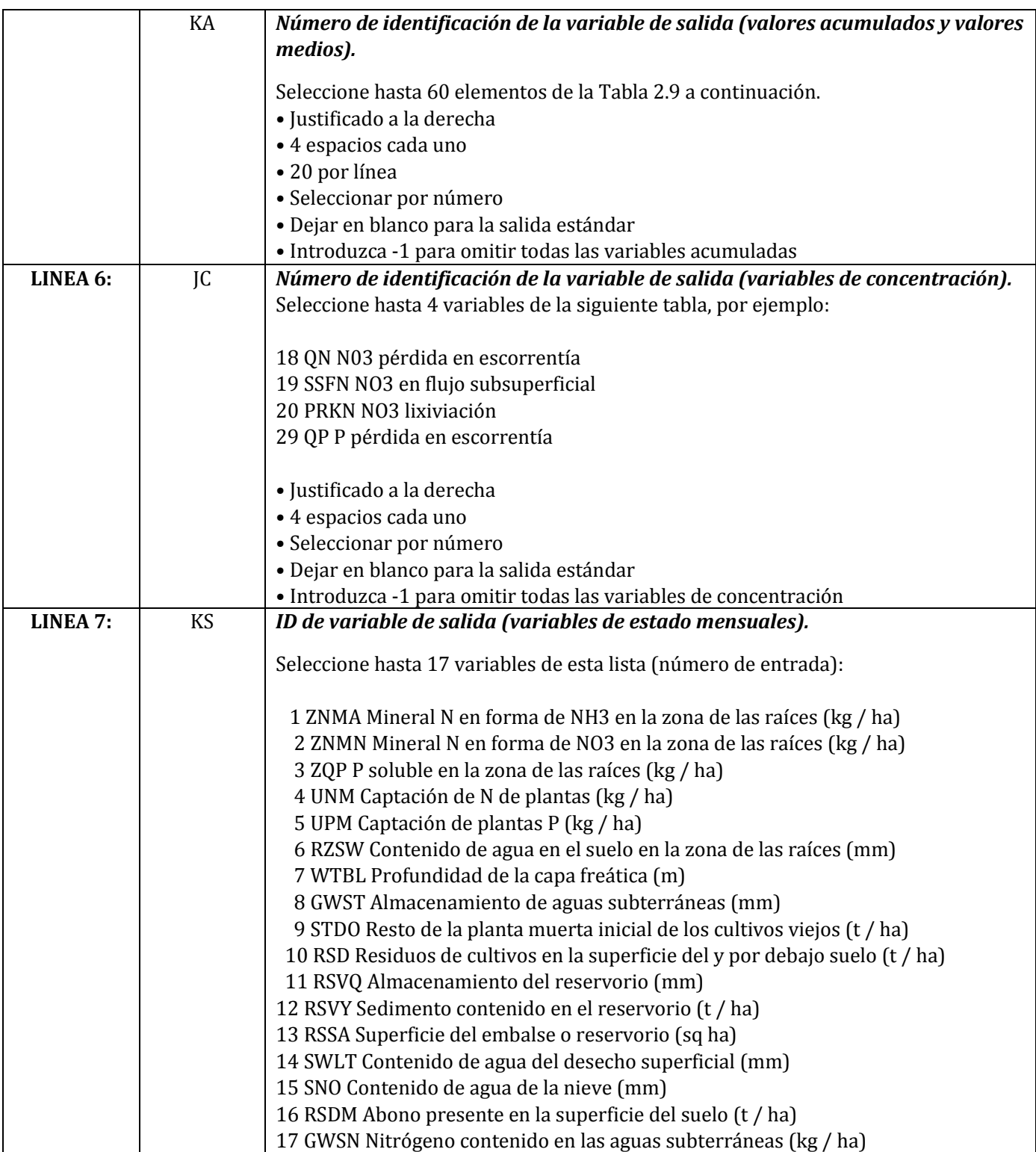

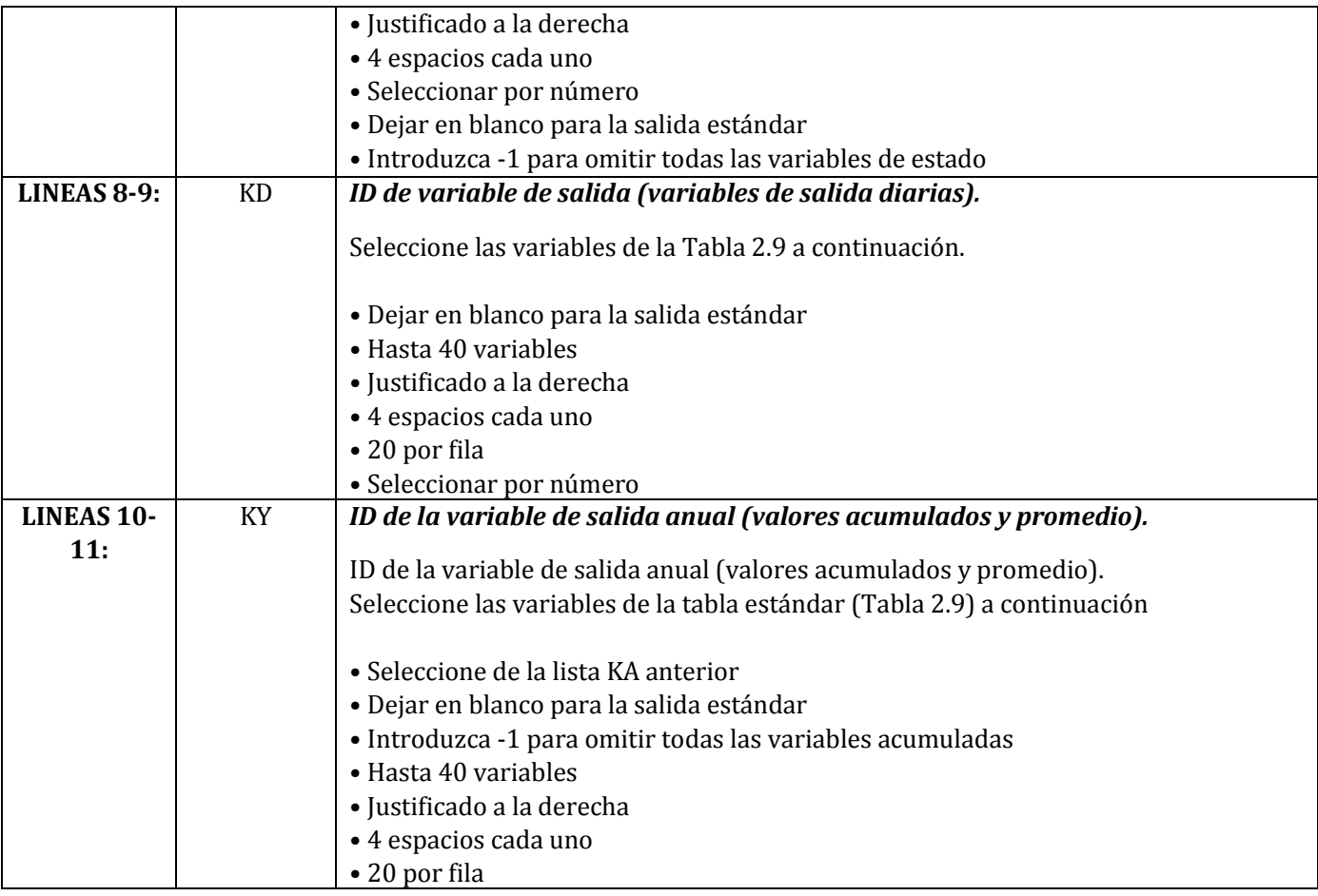

#### **Tabla 2.9: Lista de variables de salida de las que el usuario puede elegir.**

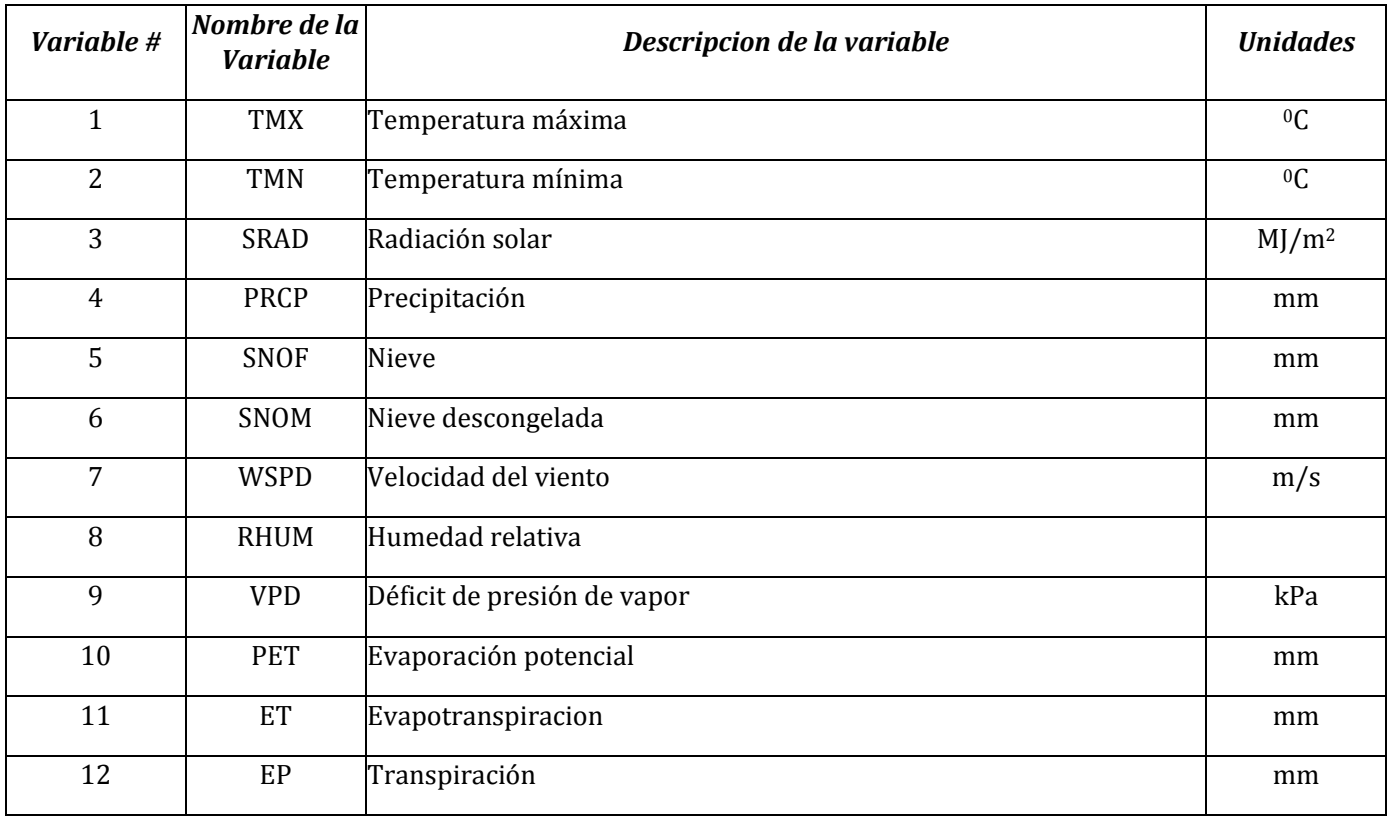

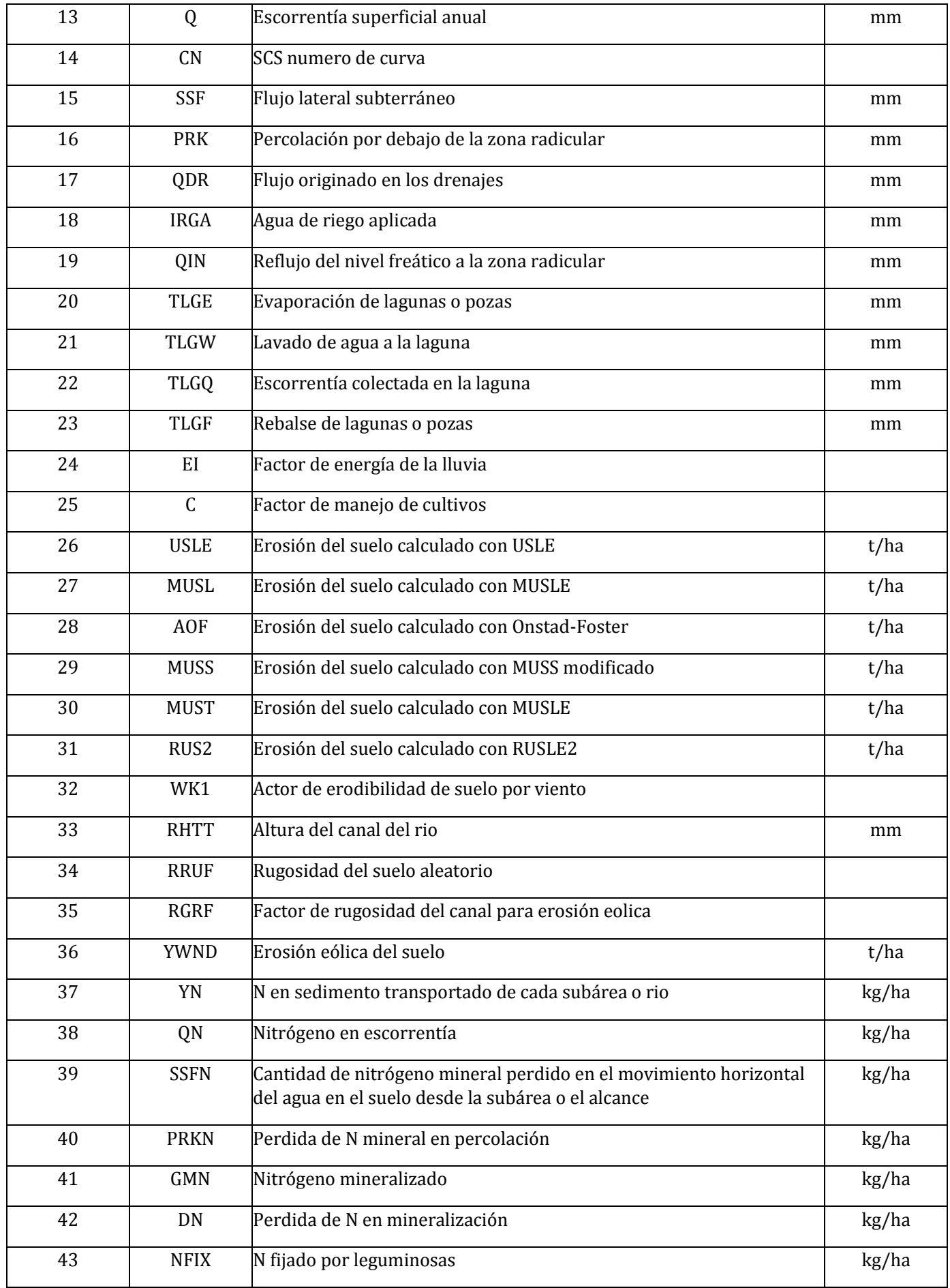

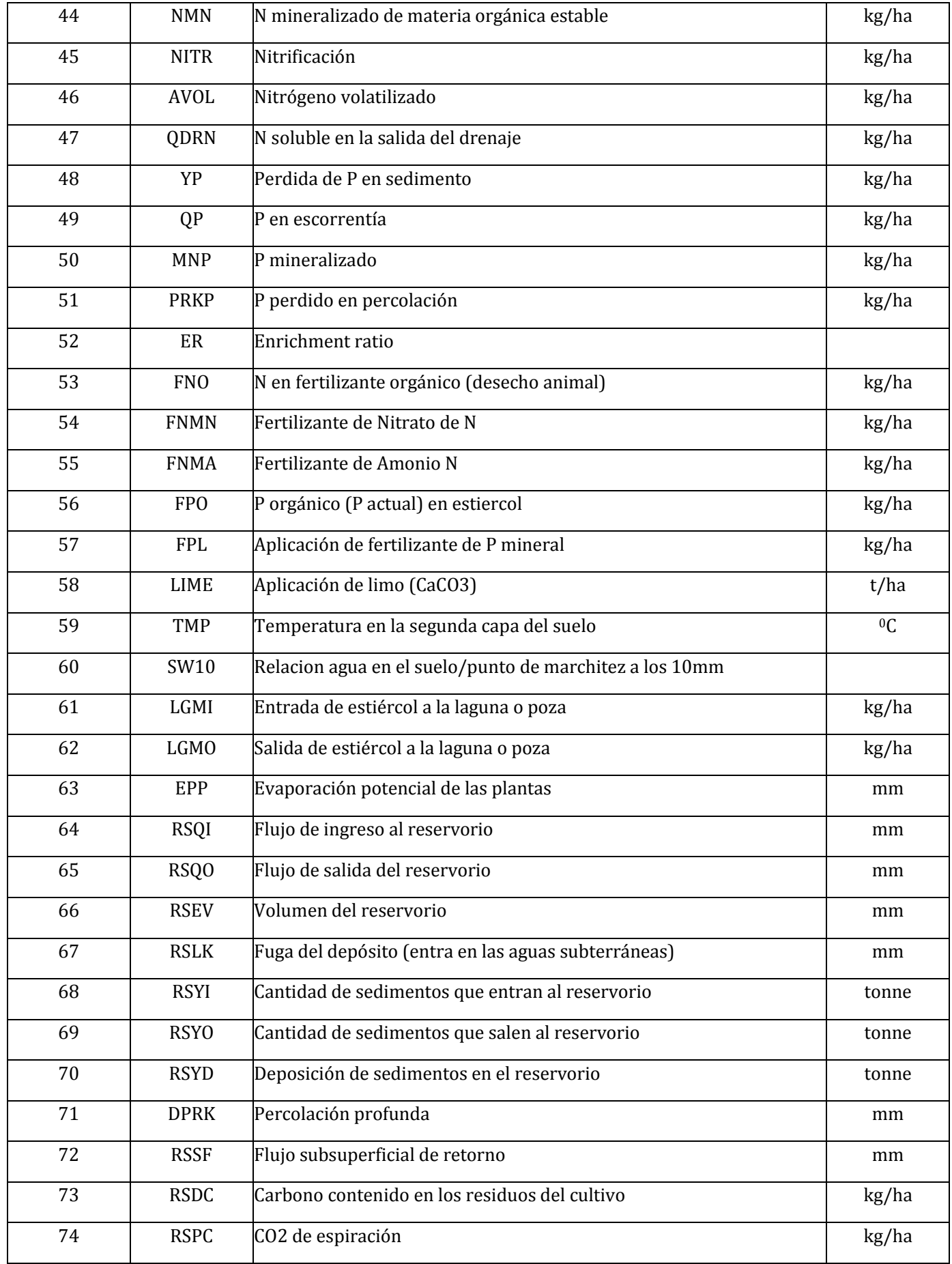

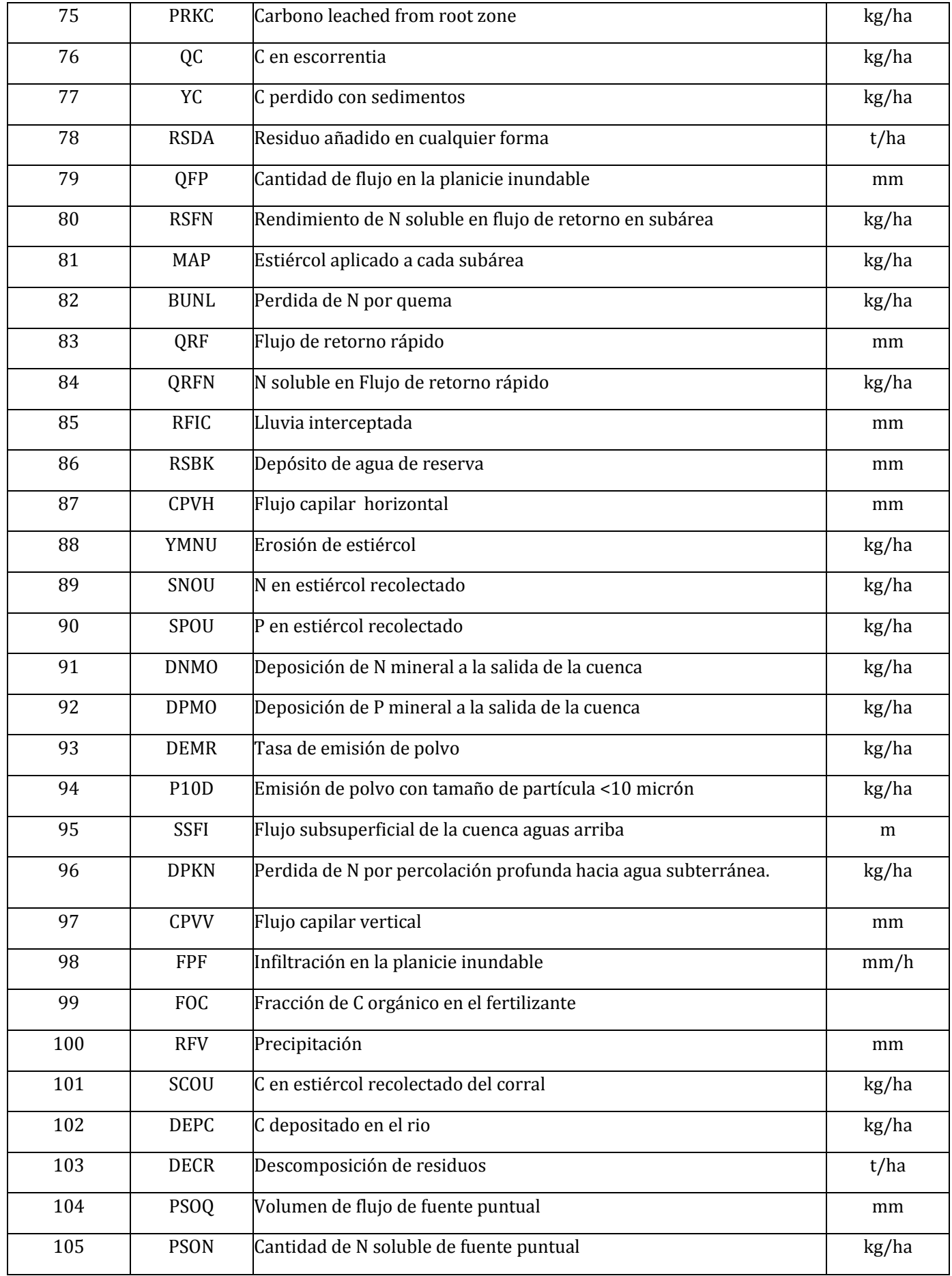

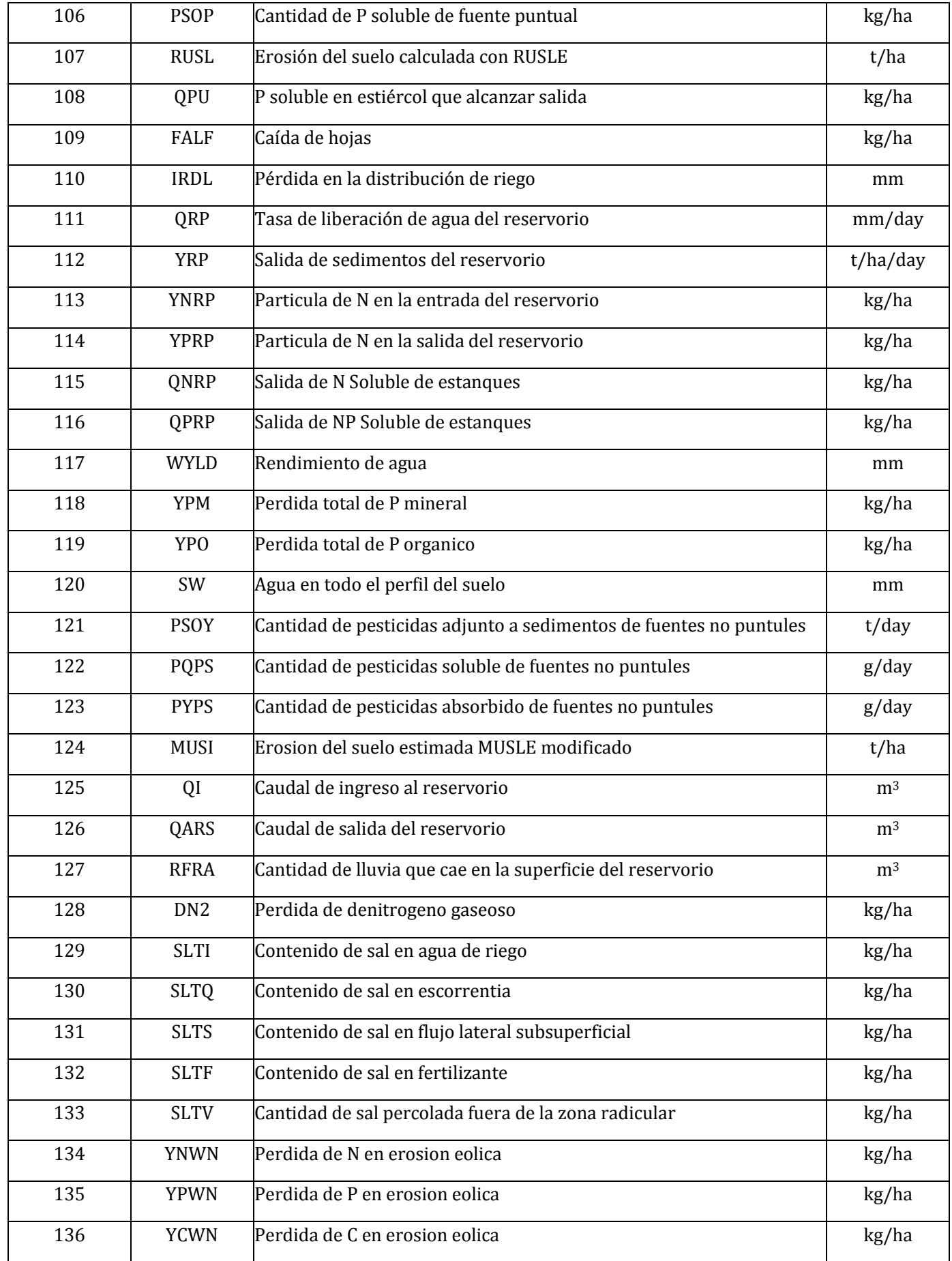

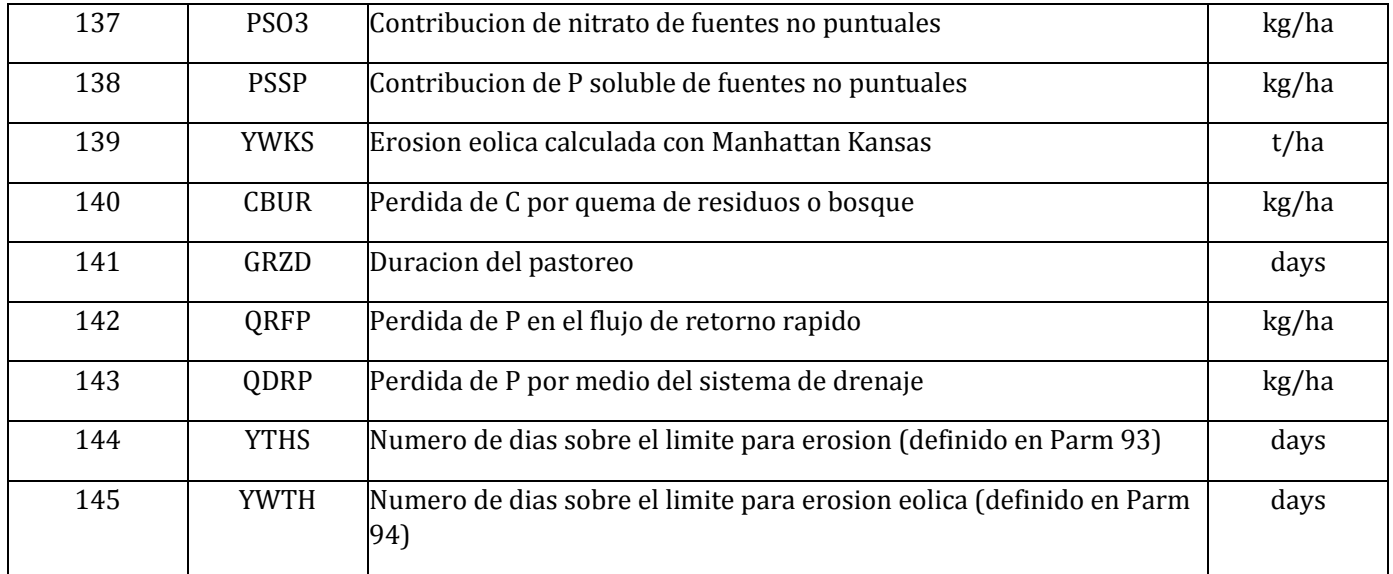

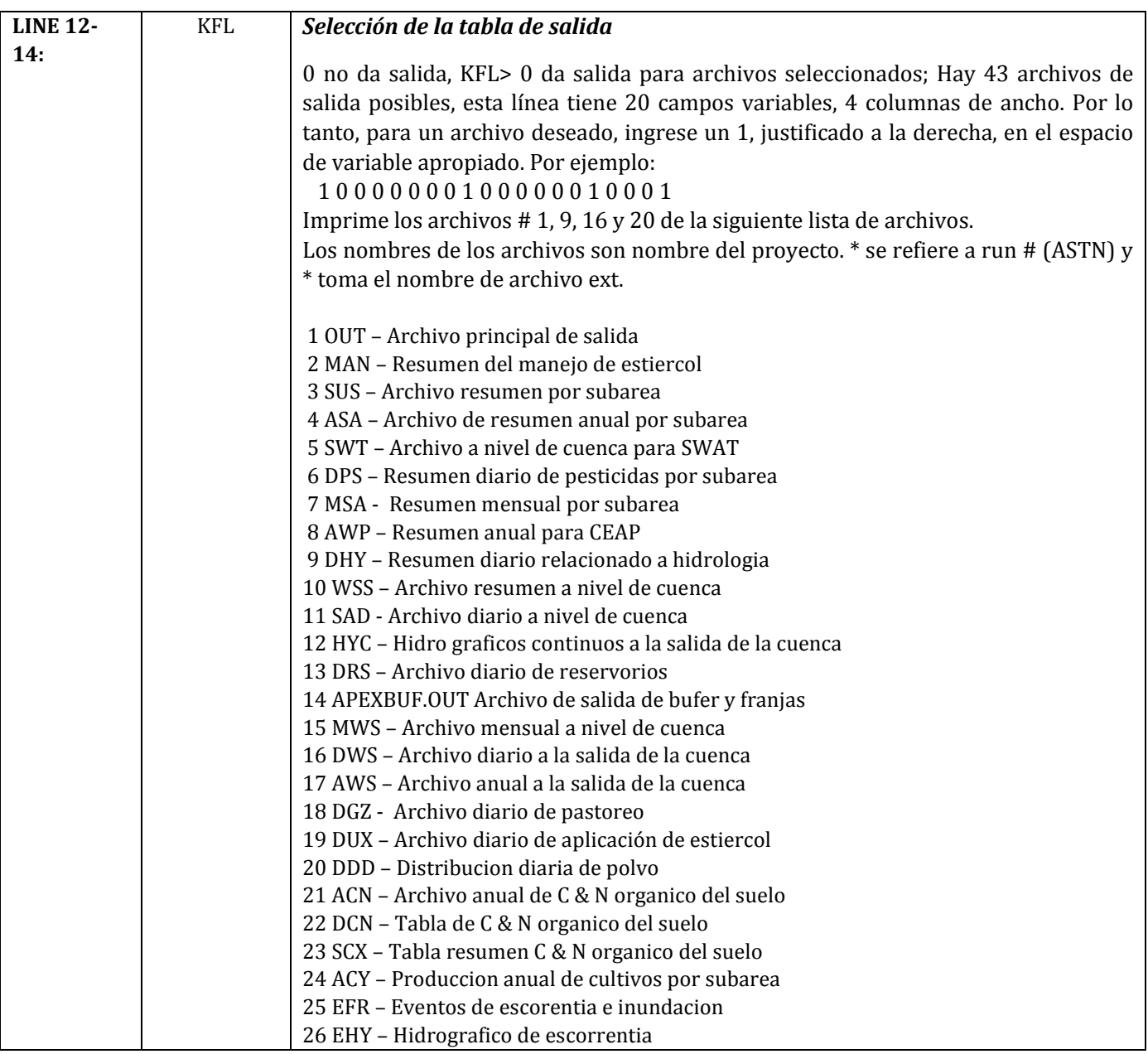

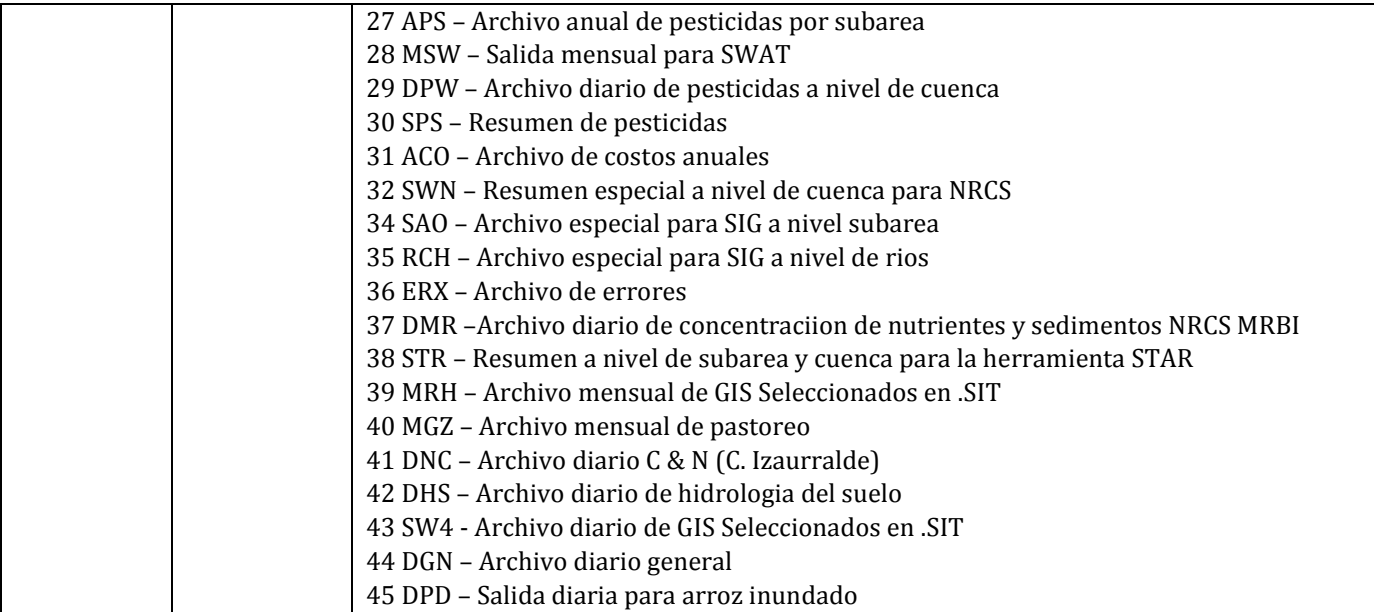

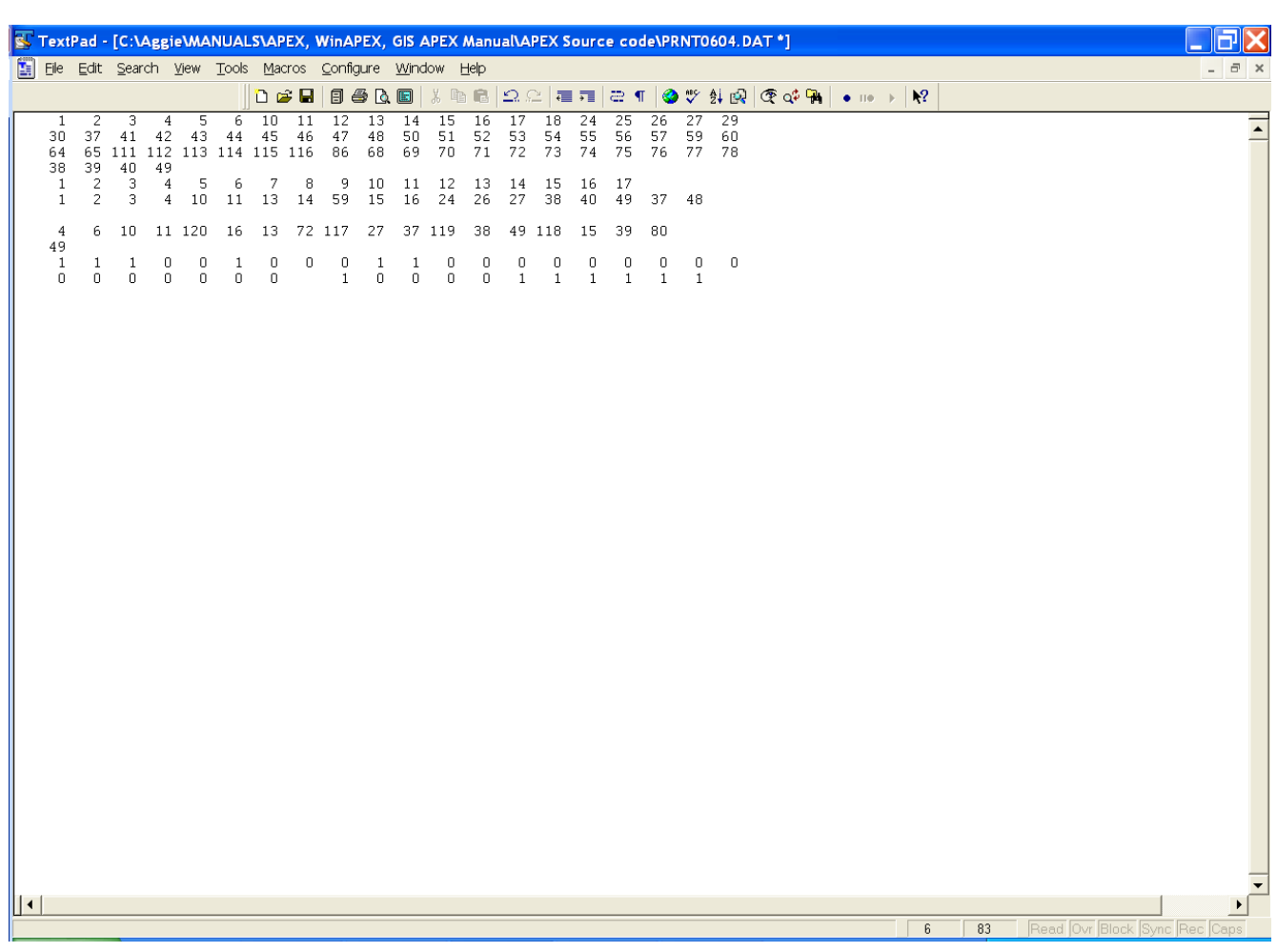

#### **Figura 2.30: Pantalla de ejemplo de archivo de impresión.**

# **CAPÍTULO 3**

# **VARIABLES DE SALIDA**

# **3.1 \*.SUS – ARCHIVO. RESUMEN DE SUB ÁREA**

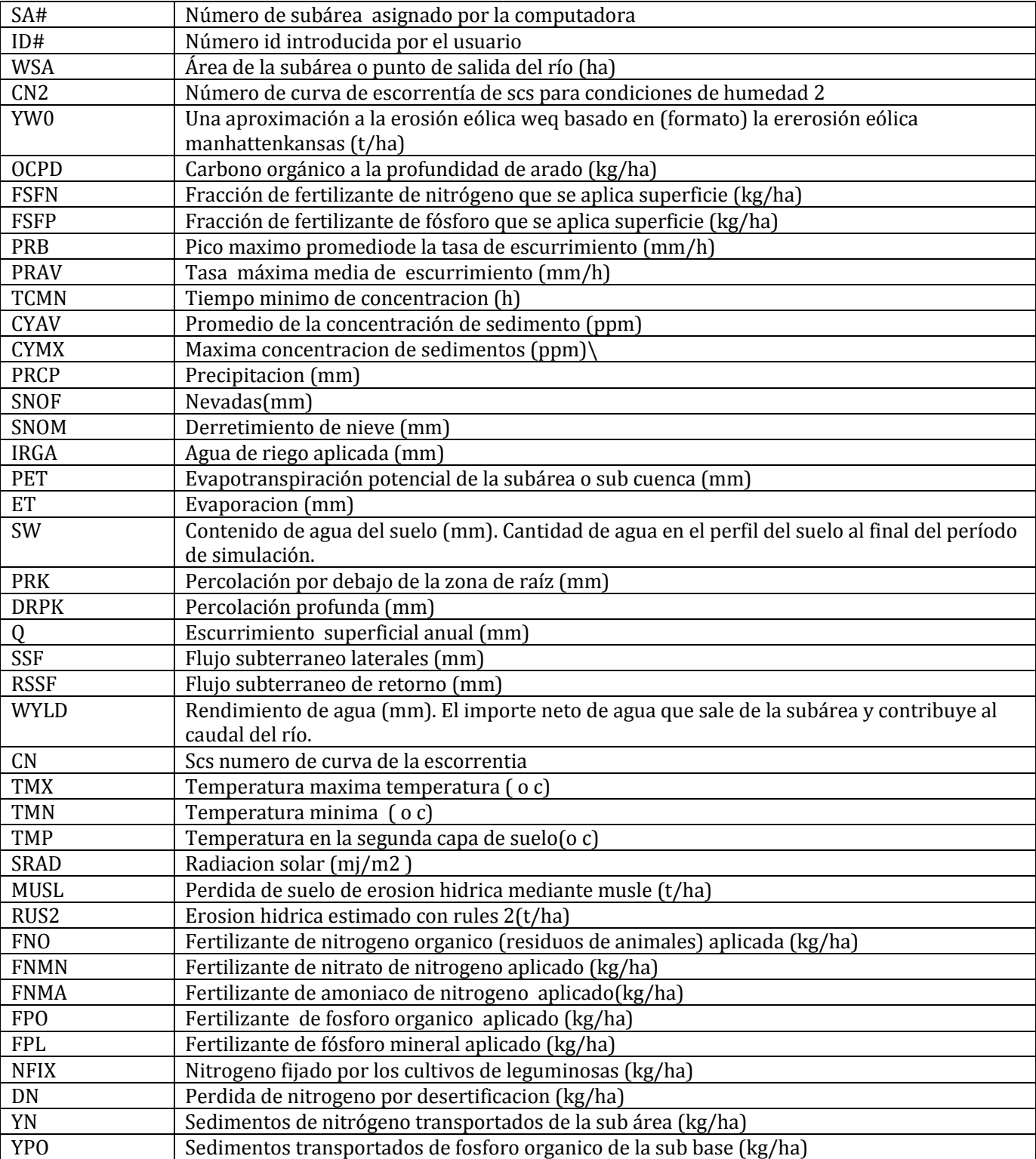

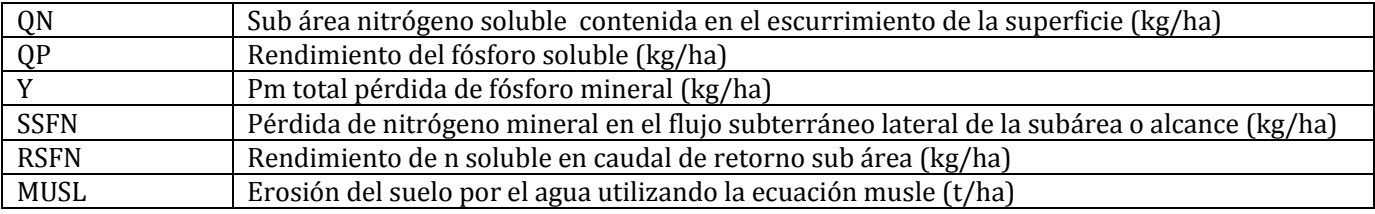

### **3.2 \*.WSS – ARCHIVO DE CUENCAS RESUMEN**

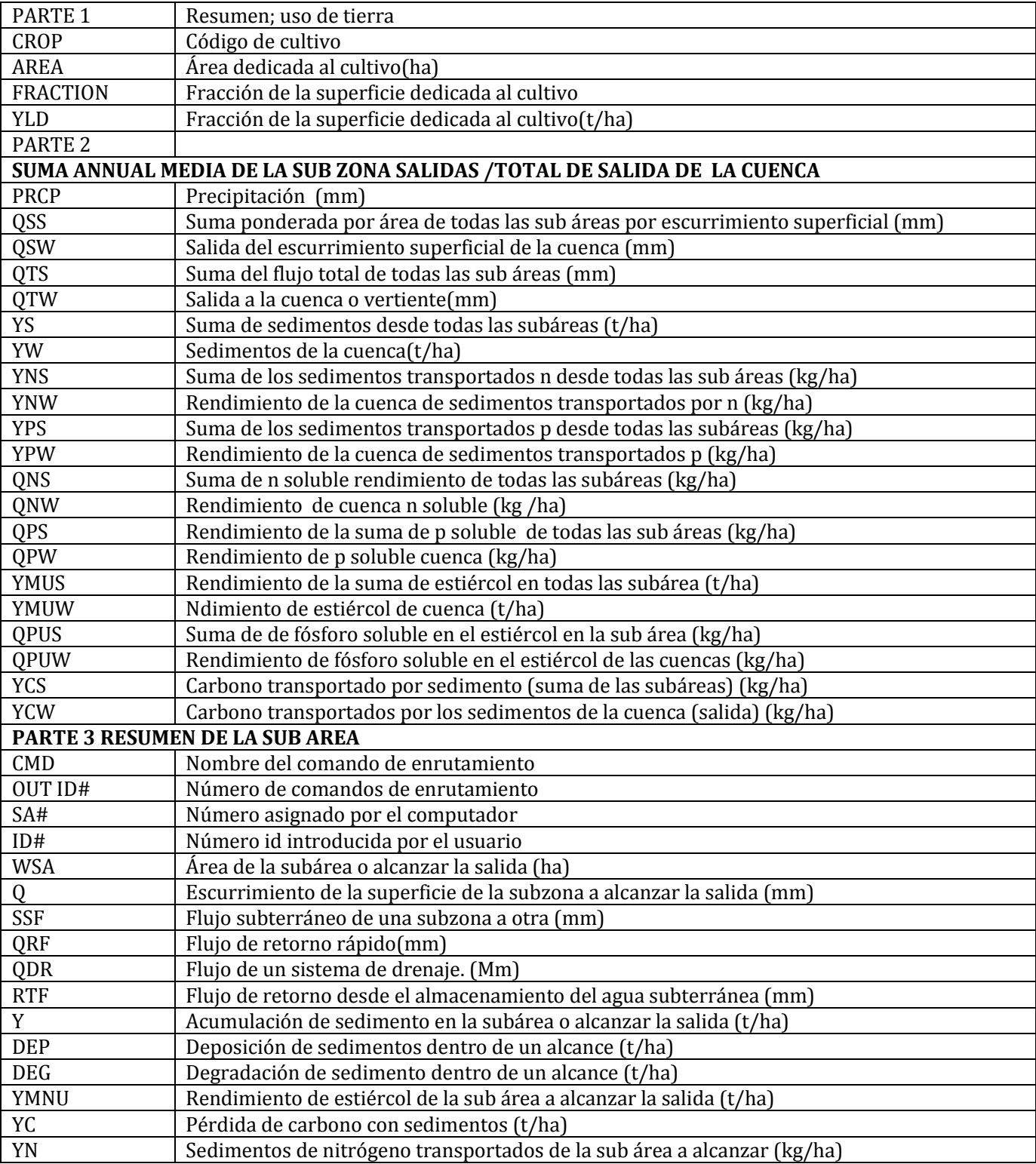

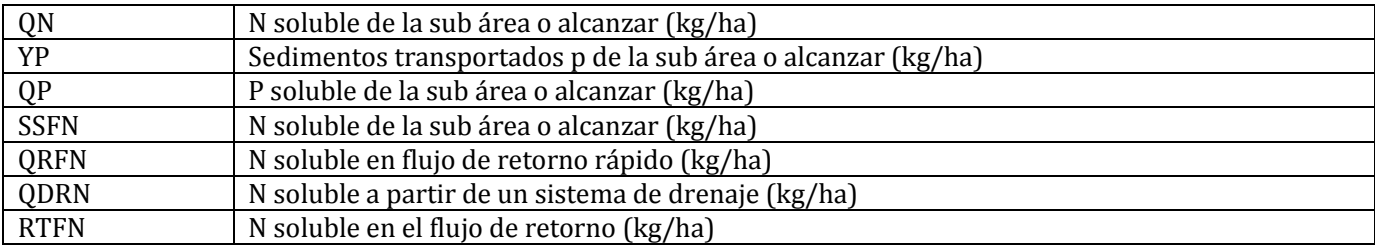

#### **3.3 \*.SPS – EL ARCHIVO DE RESUMEN DE PLAGUICIDAS DE SUB ÁREA**

Este archivo puede incluir datos para hasta 10 pesticidas

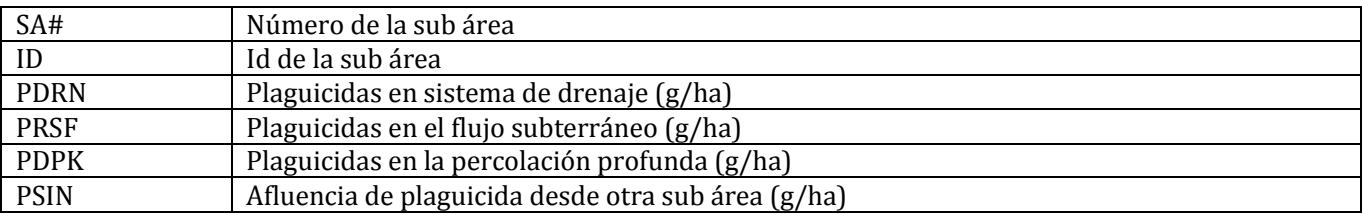

#### **3.4 \*.SWN – RESUMEN ESPECIAL DE LA CUENCA PARA LA PLANIFICACIÓN AGRÍCOLA, ARCHIVO NRCS**

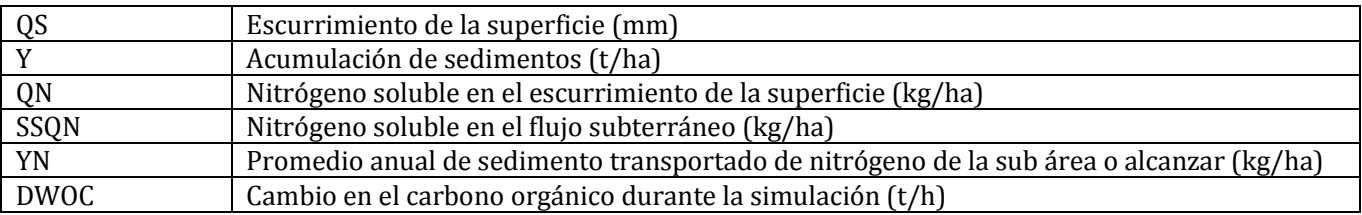

## **3.5 \*.SCX – RESUMEN EL CARBONO ORGÁNICO Y EL NITRÓGENO DEL SUELO ARCHIVO**

Una columna para cada capa de suelo (el perfil del suelo se divide en 10 capas; no obstante, las capas se identifican con el número de la capa original). Este archivo también incluye un total entre capas. (C y N unidades son kg/ha designado a menos que se indique lo contrario)

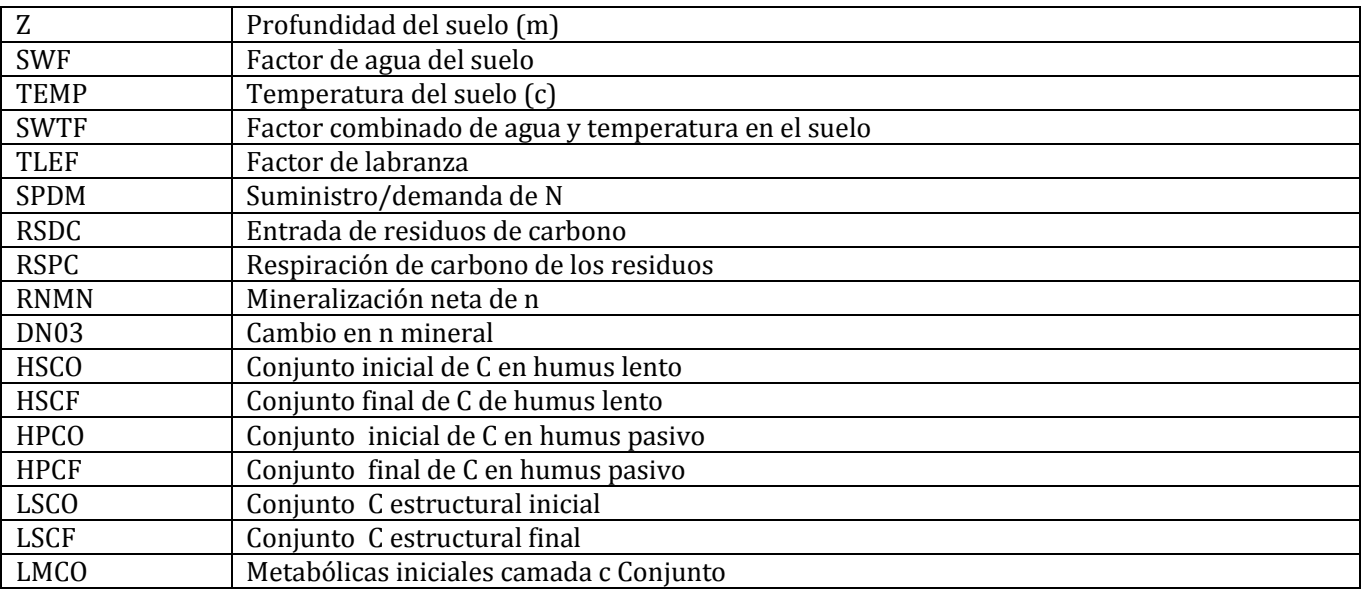

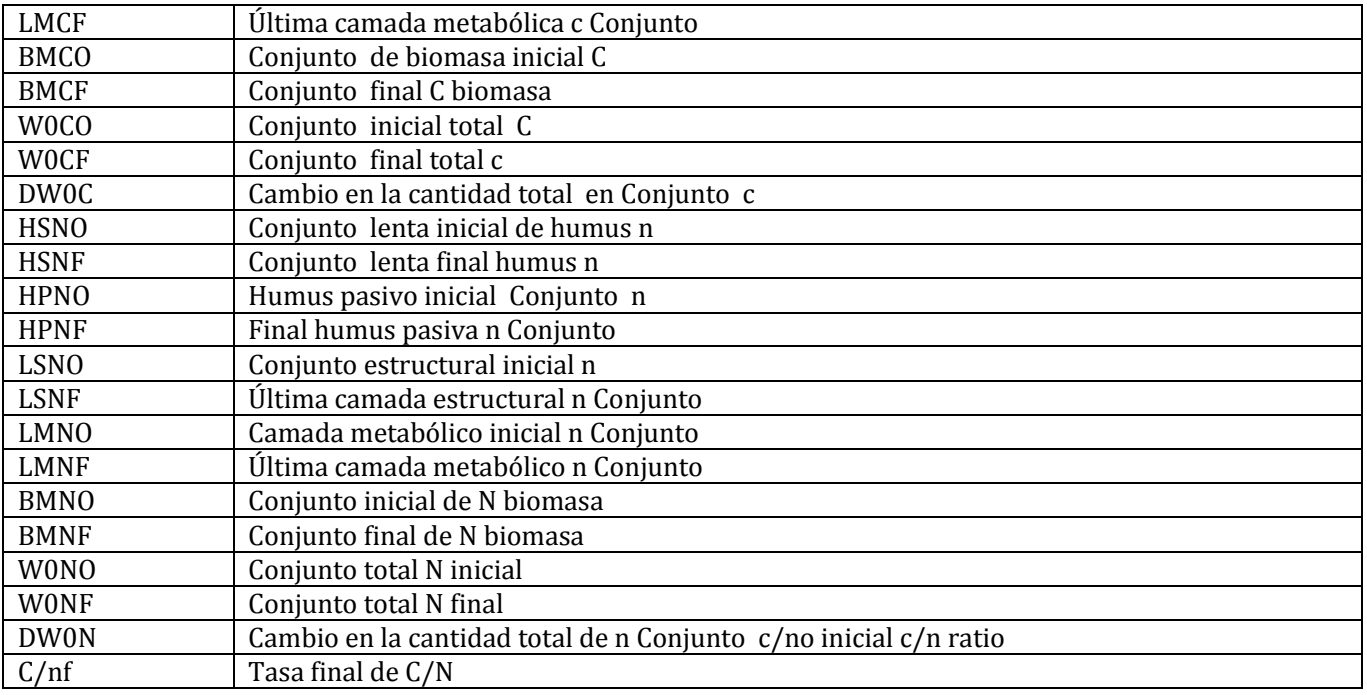

## **3.6 \*.STR – RESUMEN DE LAS SUB ÁREAS Y LA CUENCA DE NRCS HERRAMIENTA ESTRELLA**

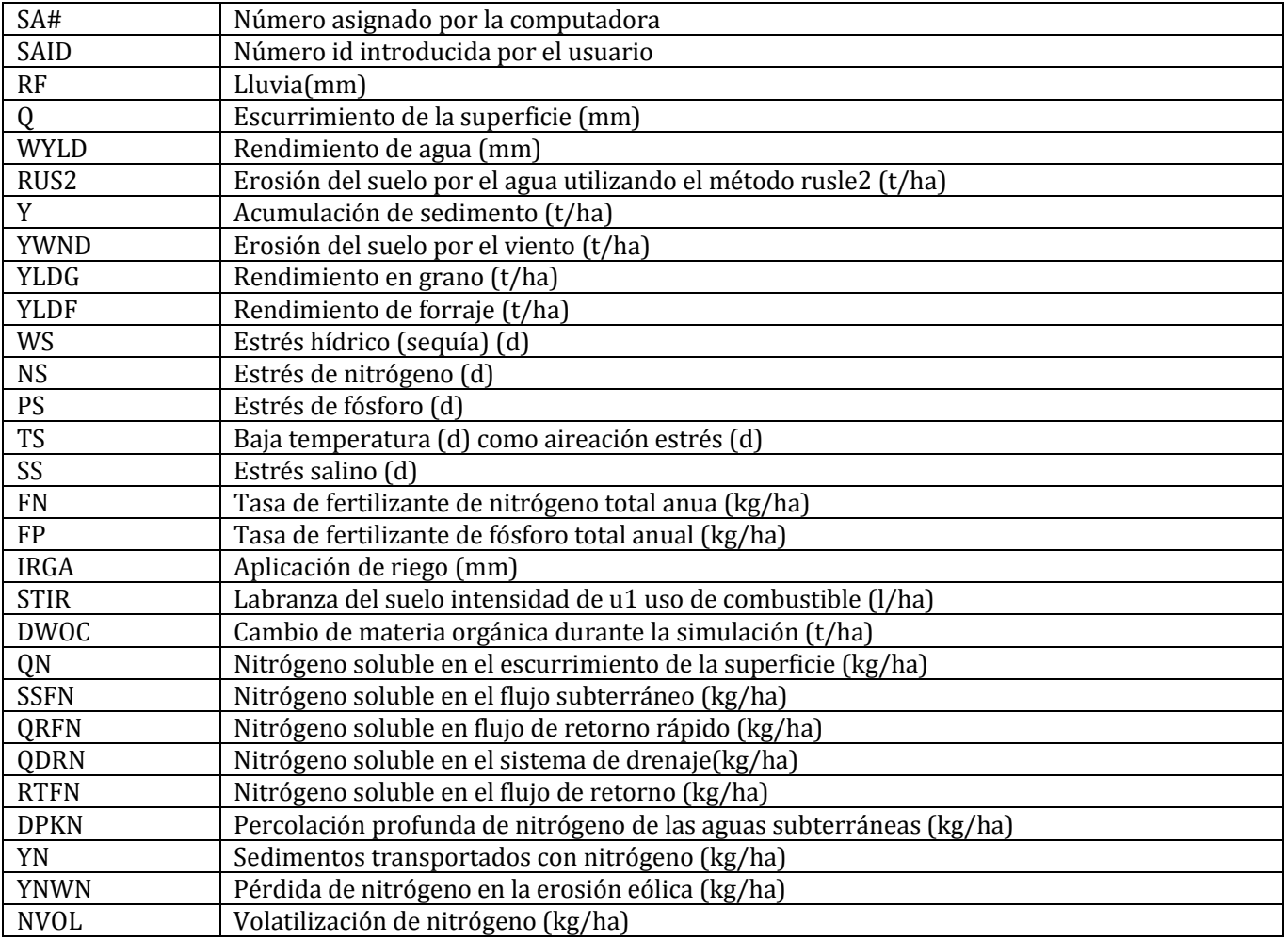

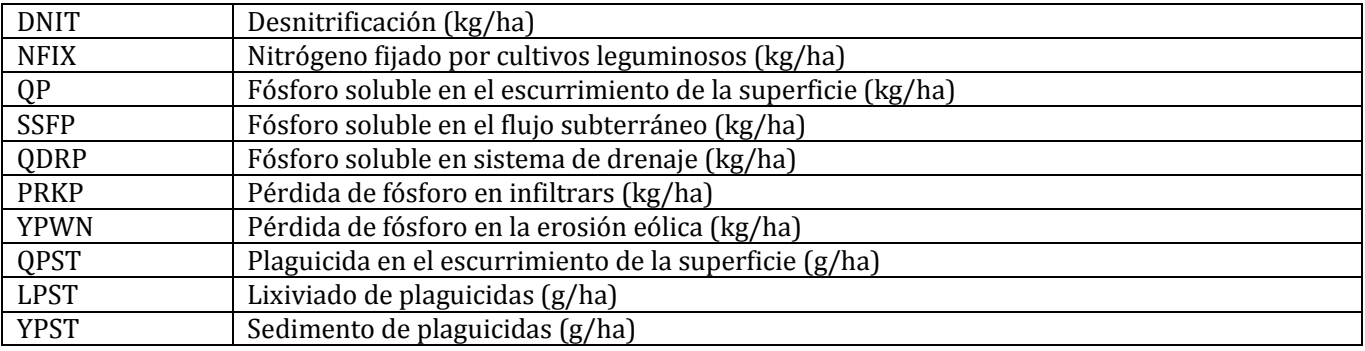

## **3.7 \*.SAO – LA SUB ÁREA ARCHIVO ESPECIAL PARA SIG**

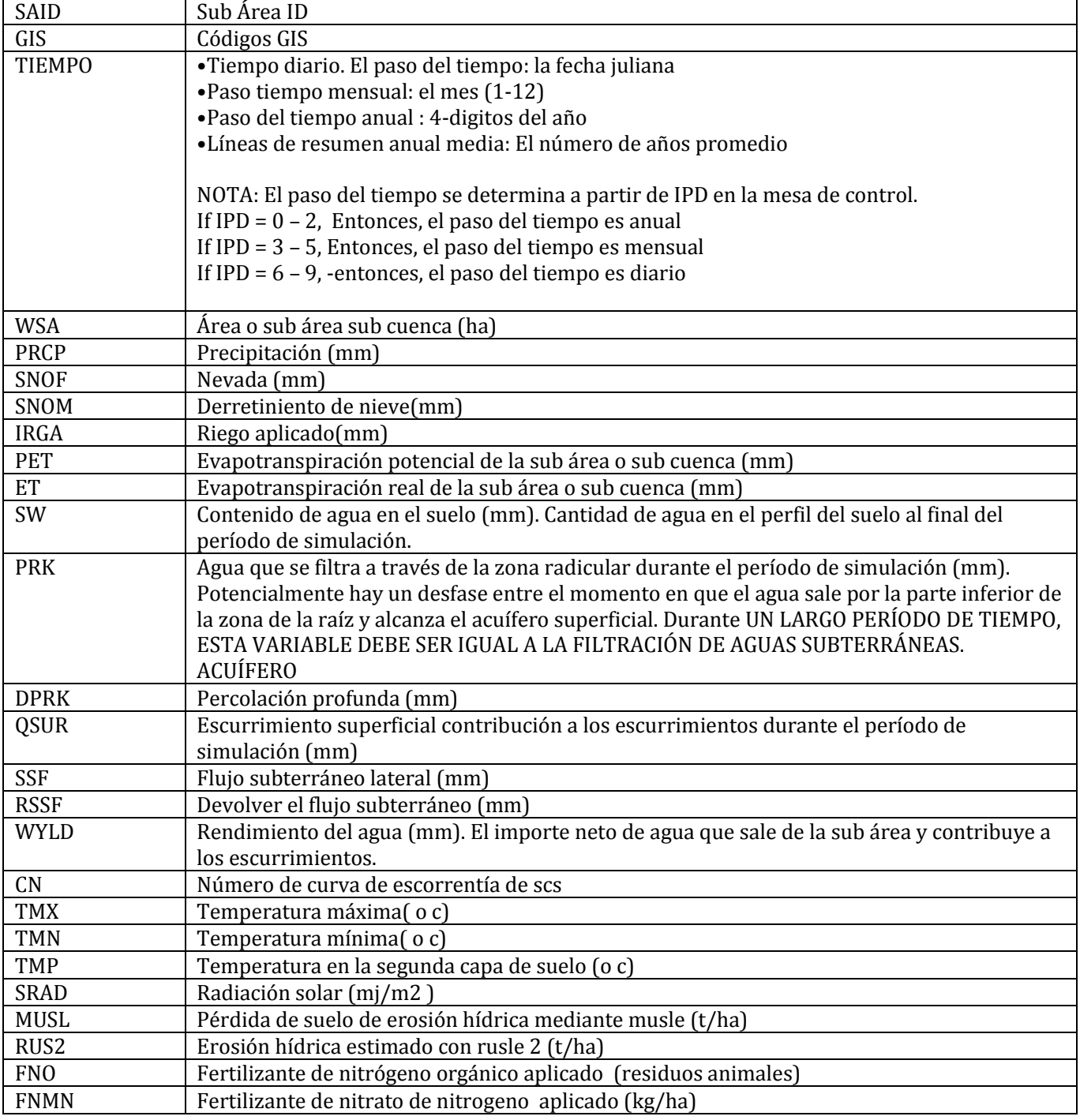

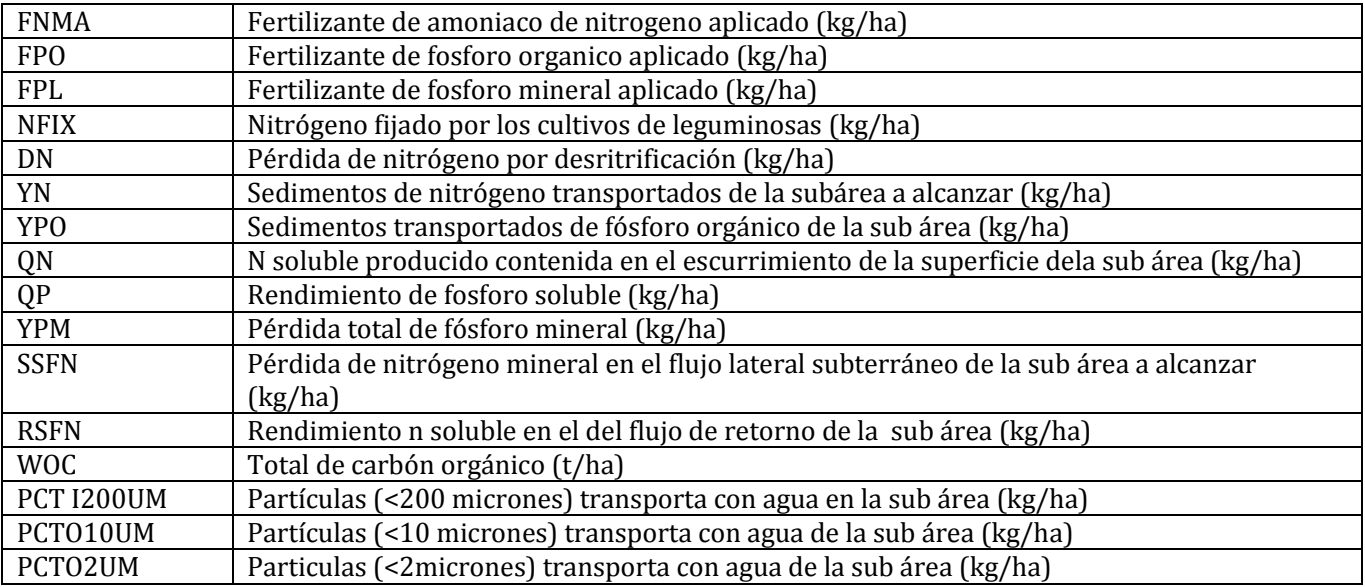

#### LAS SIGUIENTES VARIABLES SE MUESTRAN HASTA 5 COSECHAS

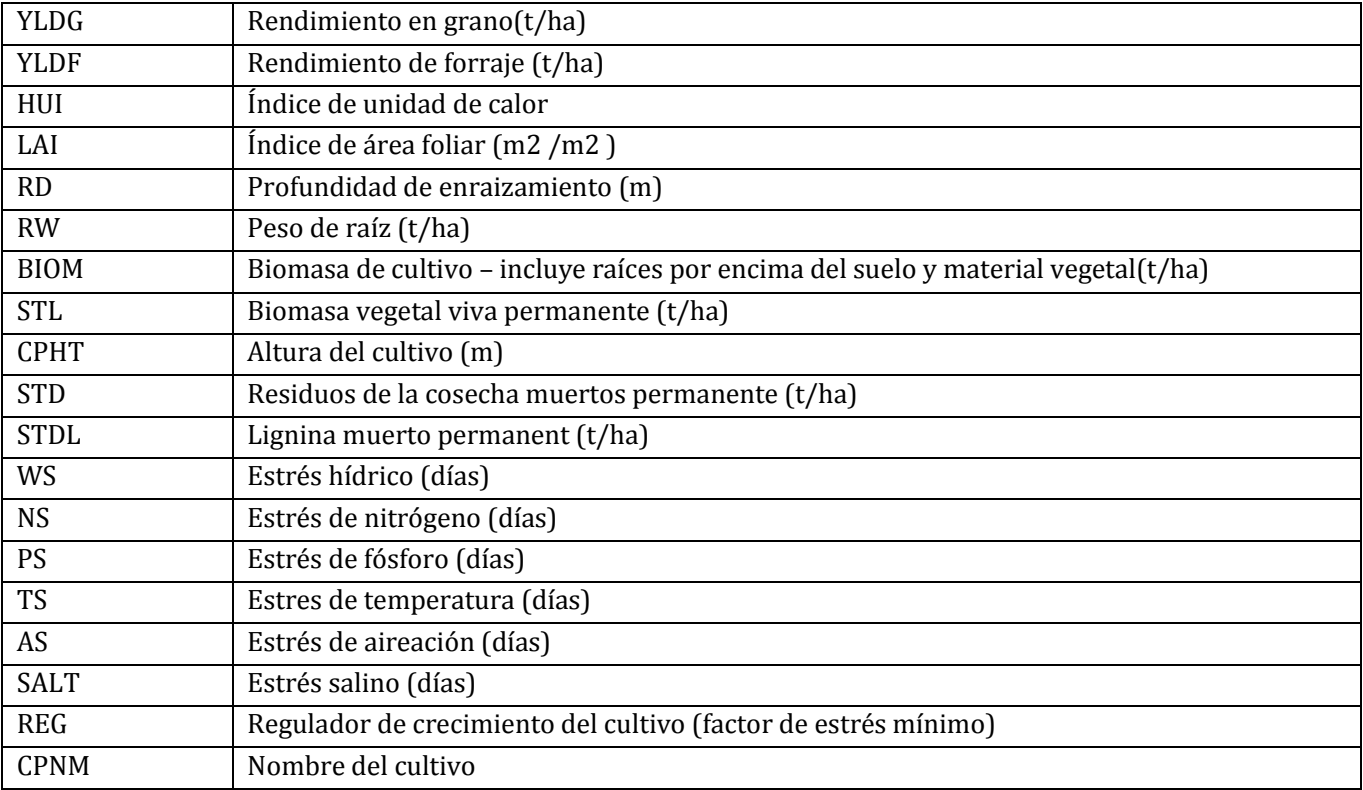

## **3.8 \*.RCH – SPECIAL REACH FILE FOR GIS**

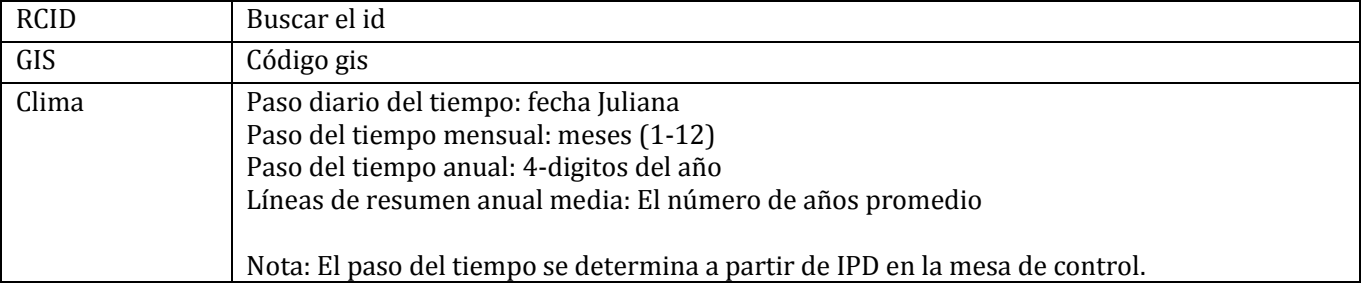

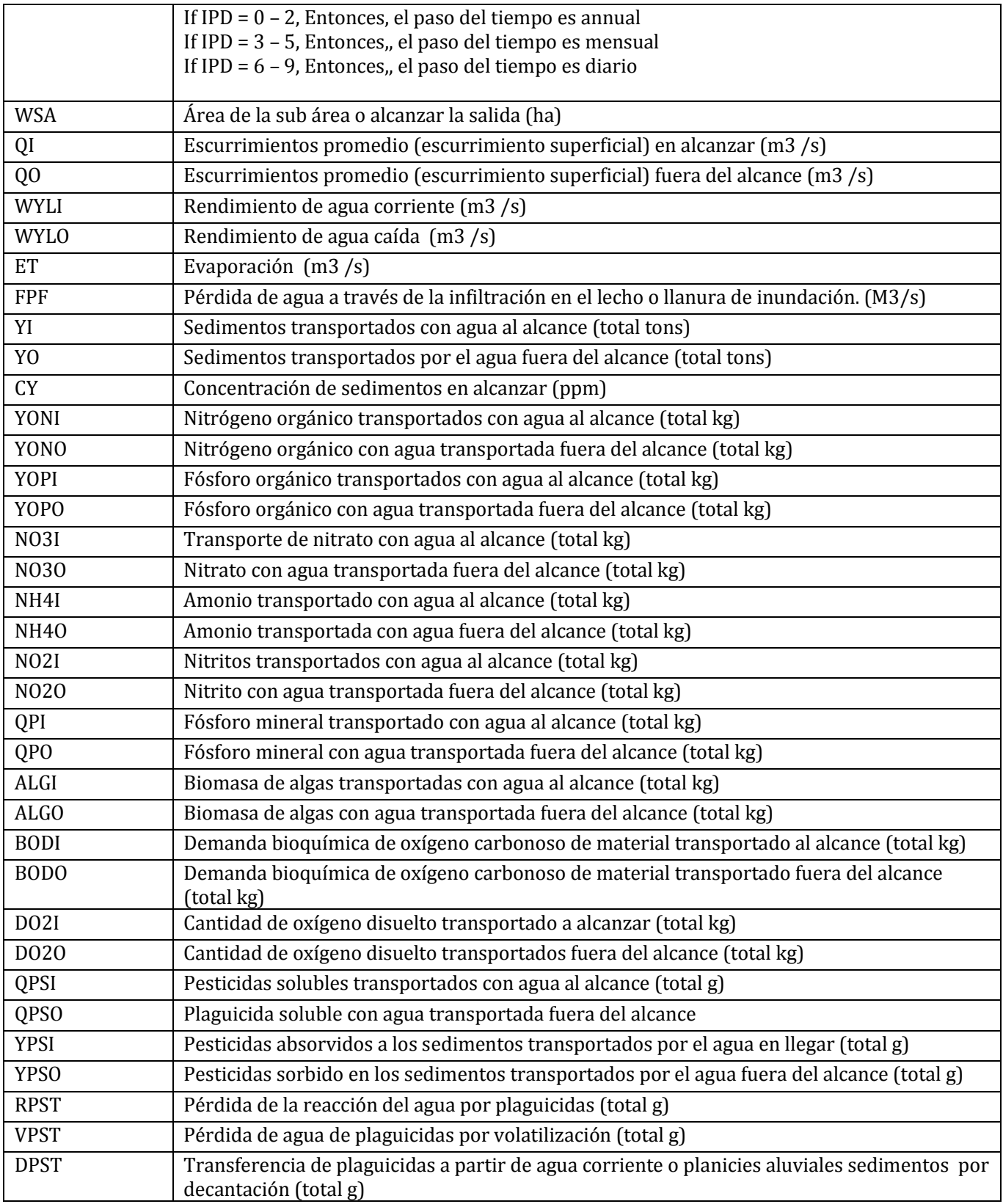

# **3.9 \*.ASA – ARCHIVO ANUAL SUB ÁREA**

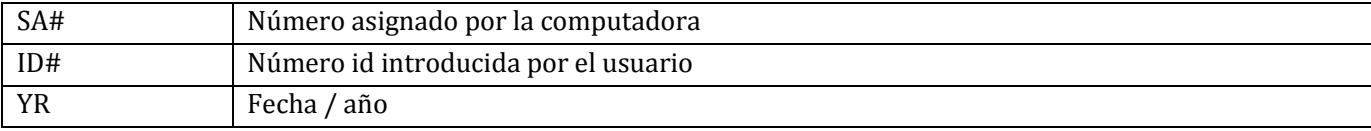

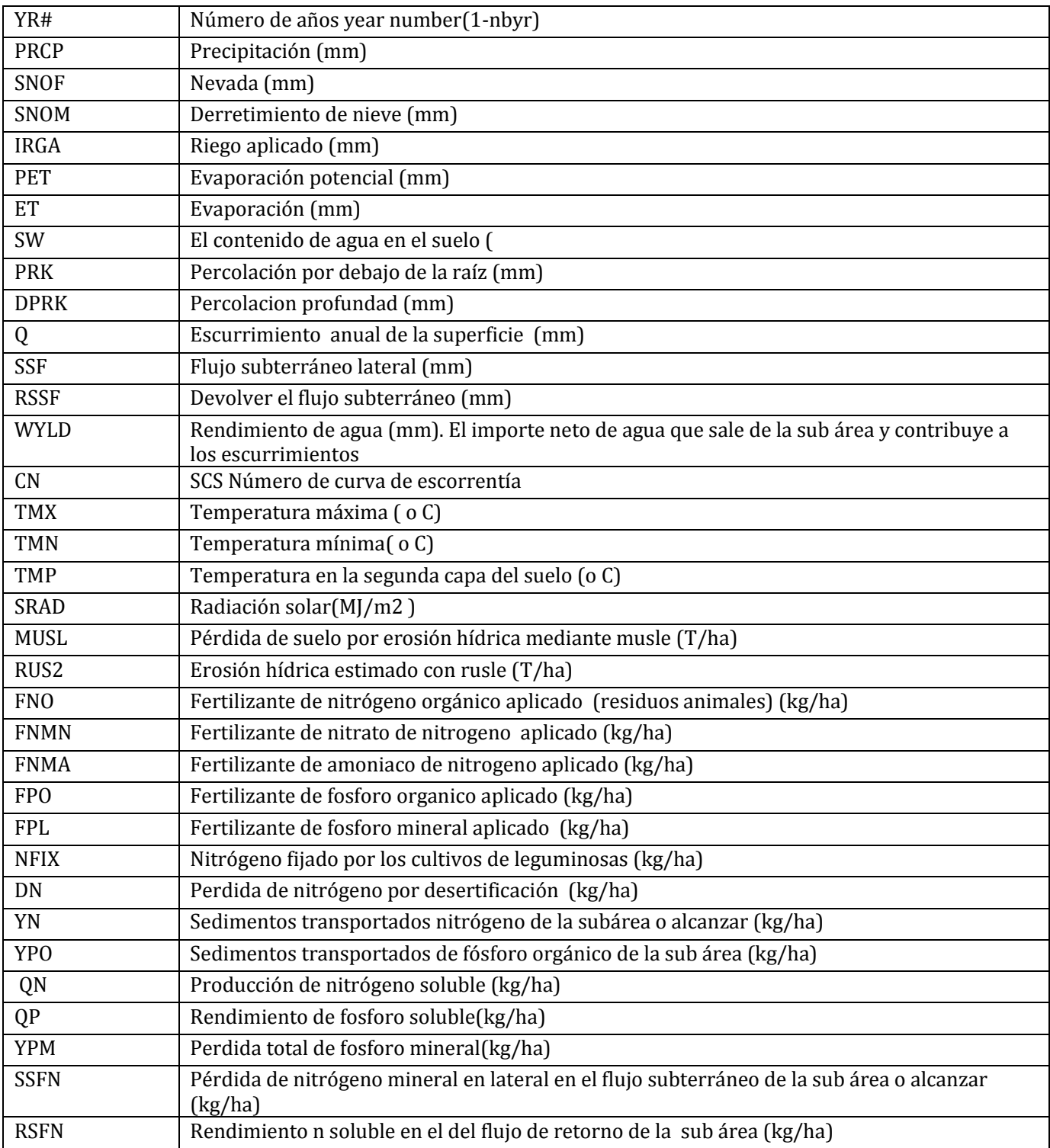

## **3.10 \*.AWS – CUENCA ANUAL**

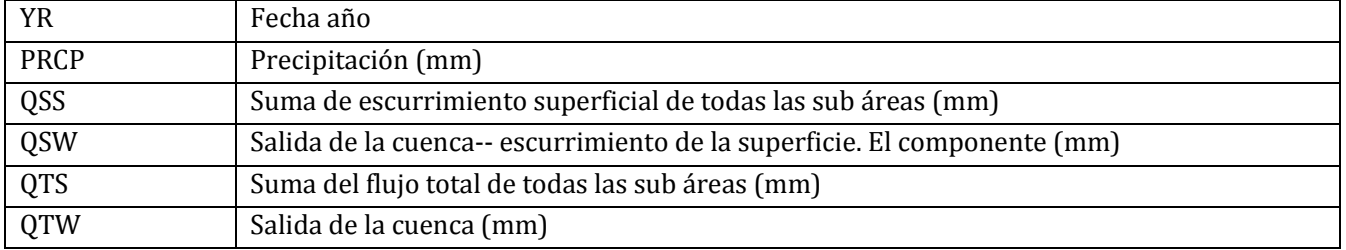

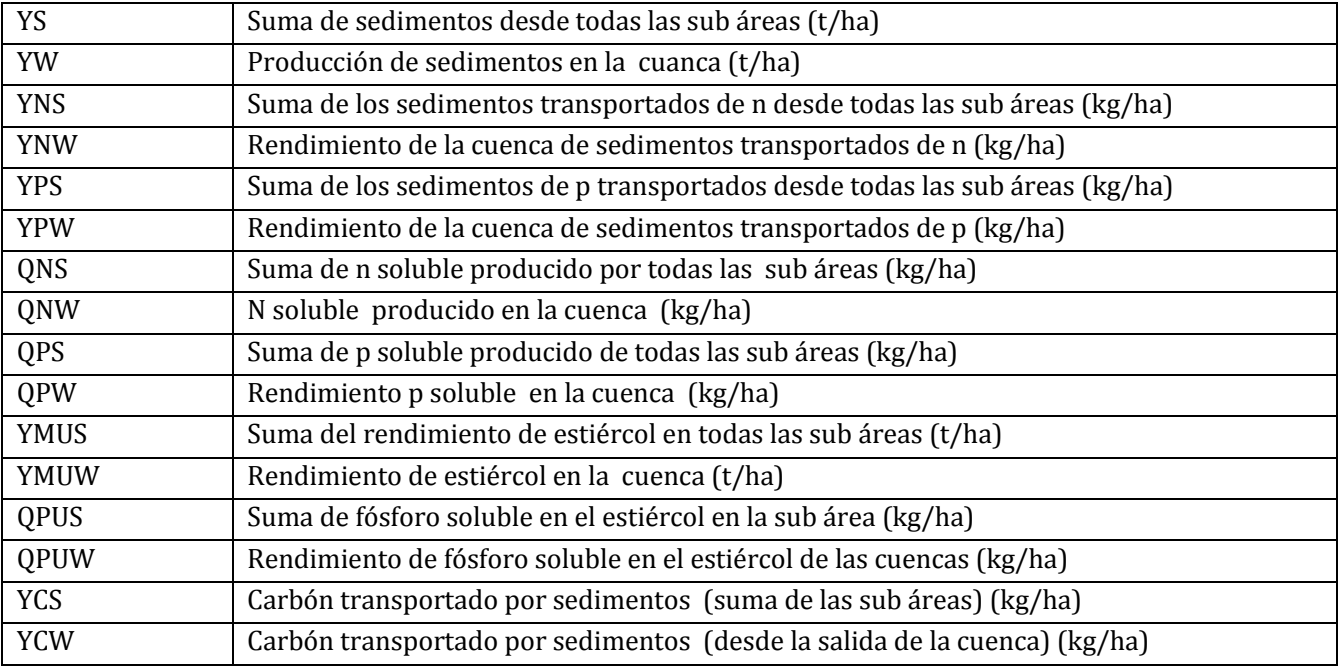

# **3.11 \*.ACY – ARCHIVO COSECHA ANUAL DE LA SUB ÁREA**

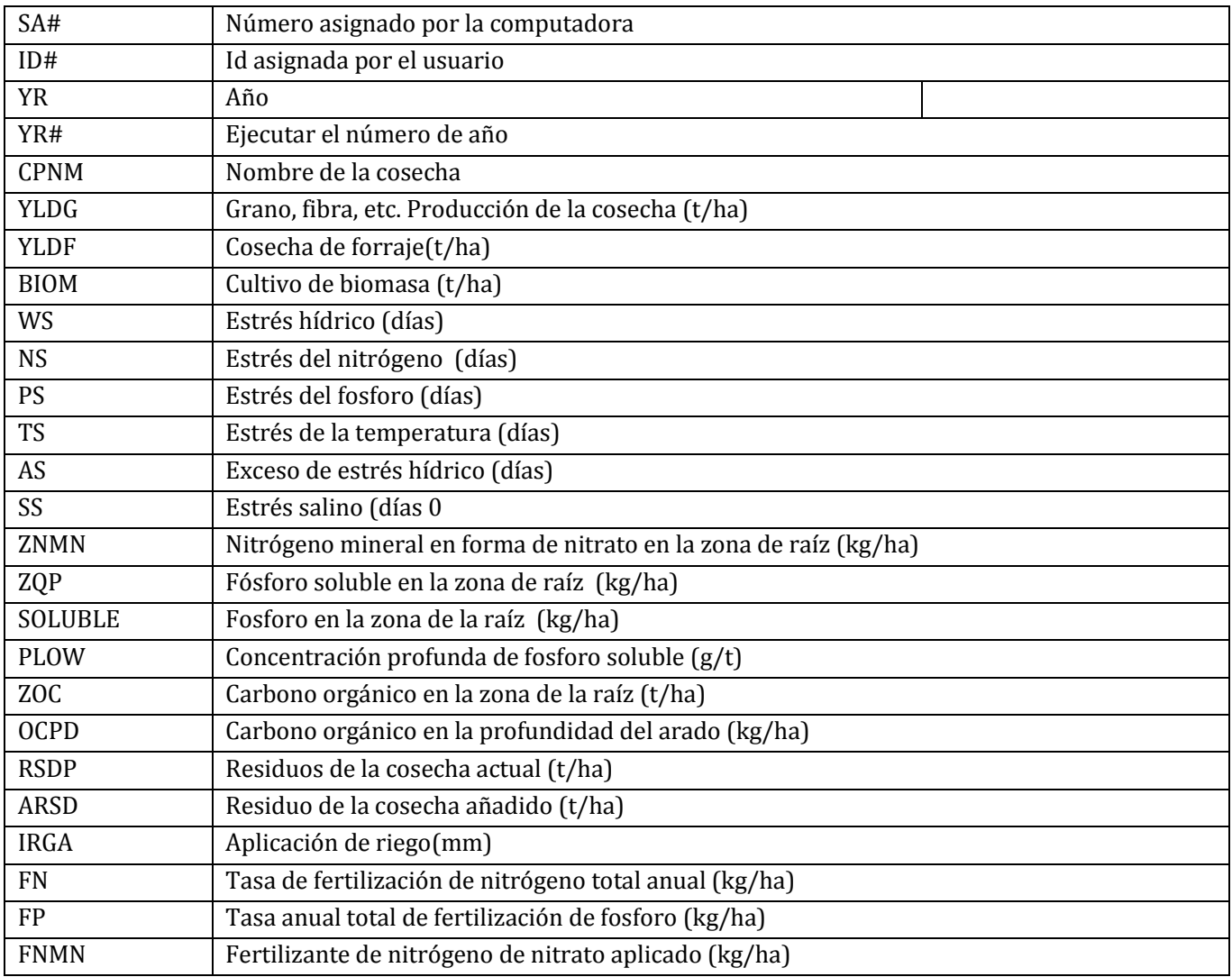

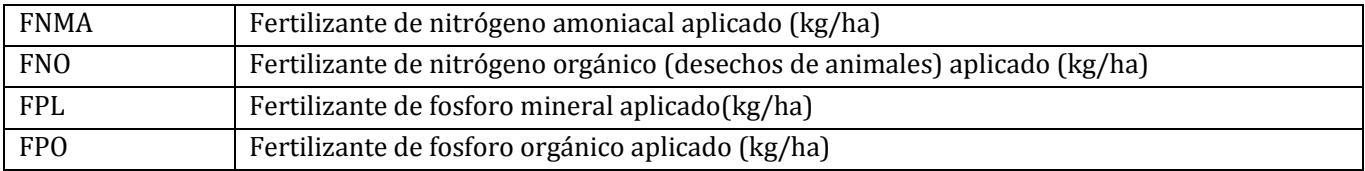

#### **3.12 \*.MAN – ARCHIVO DE RESUMEN DE GESTIÓN DE DEYECCIONES ESPECIAL**

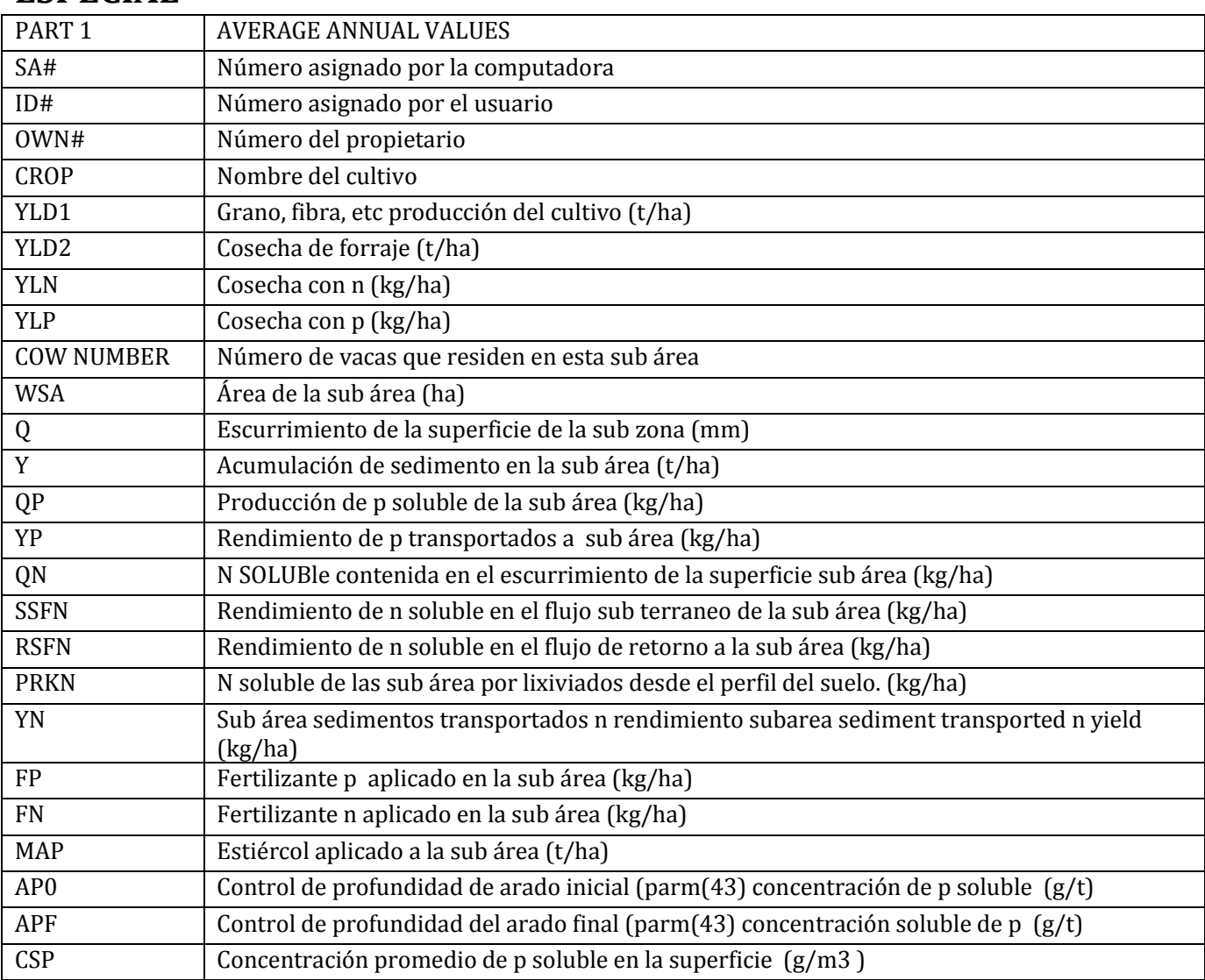

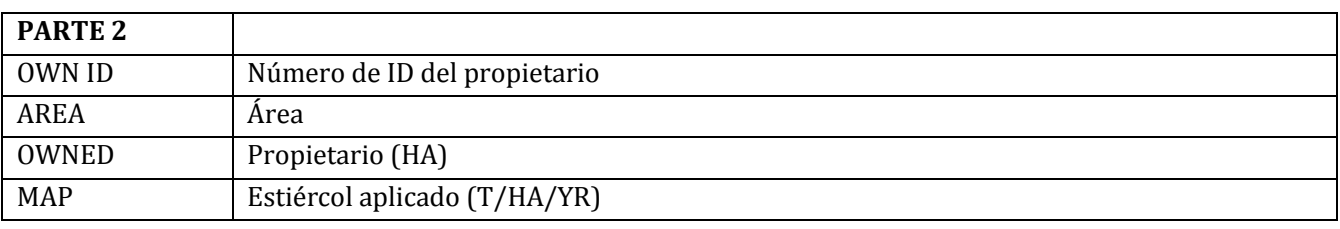

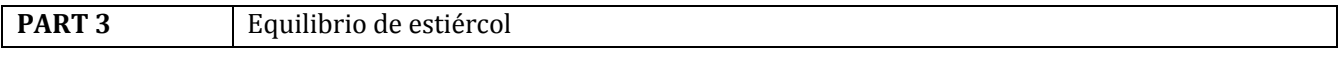
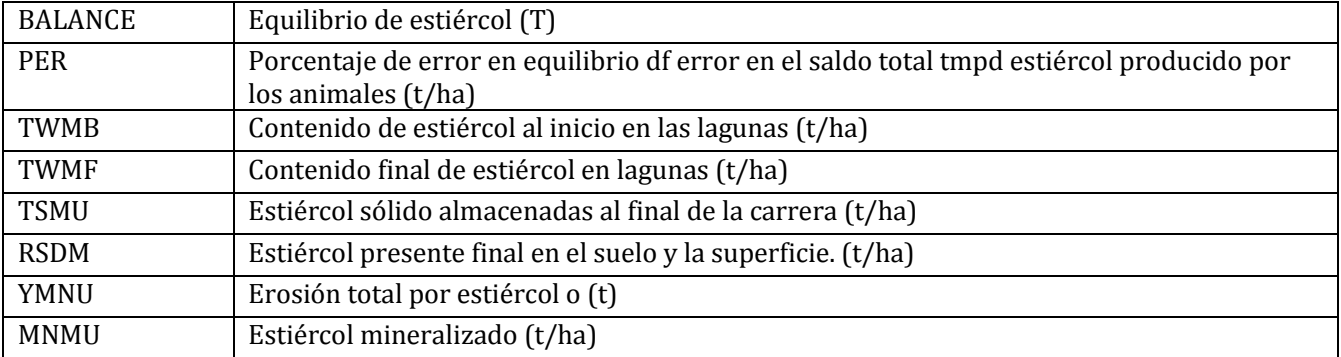

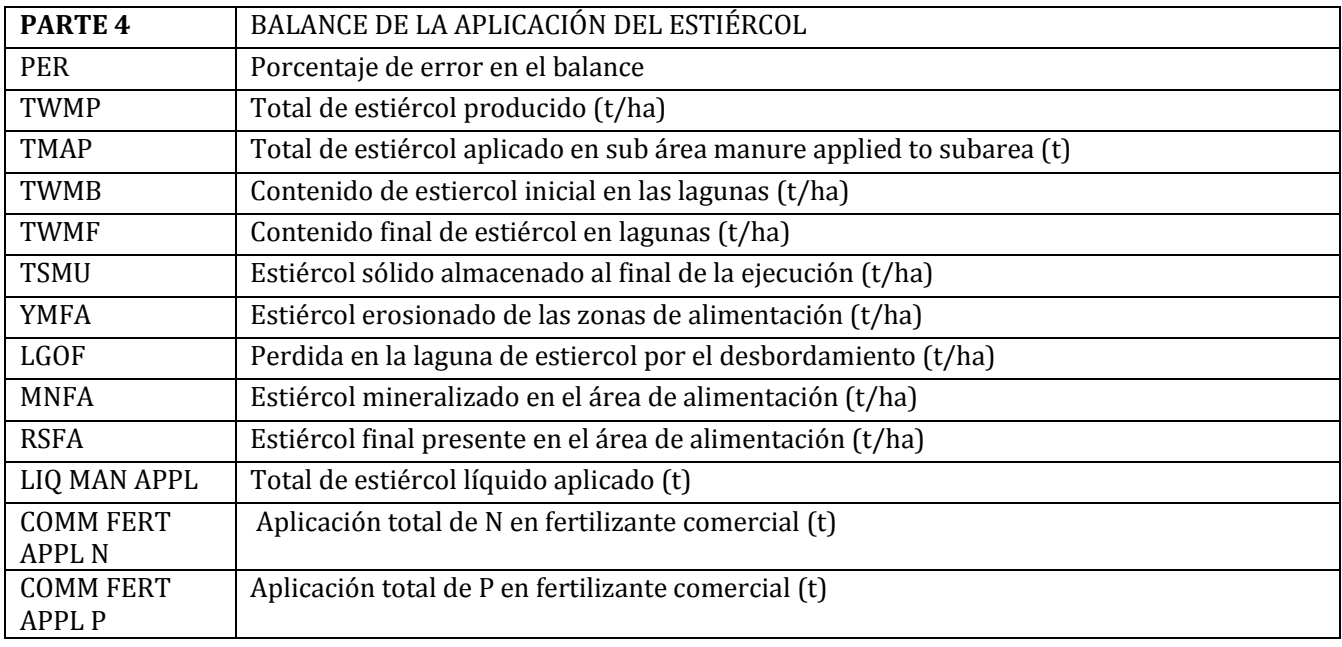

# **3.13 \*.ACN – ARCHIVO DE SUELO ANUAL DE NITRÓGENO Y CARBONO ORGÁNICO**

Una columna para cada capa de suelo (suelo perfil se divide en 10 capas; no obstante, las capas se identifican con el número de la capa original). Este archivo también incluye un total entre capas. (Las unidades son kg/ha designado a menos que se indique lo contrario).

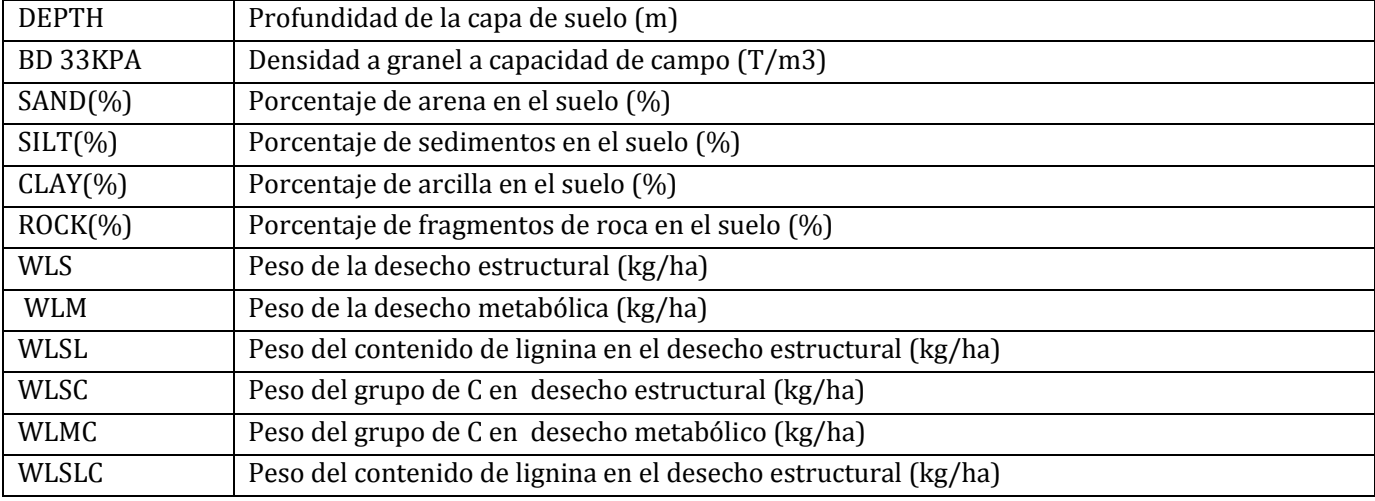

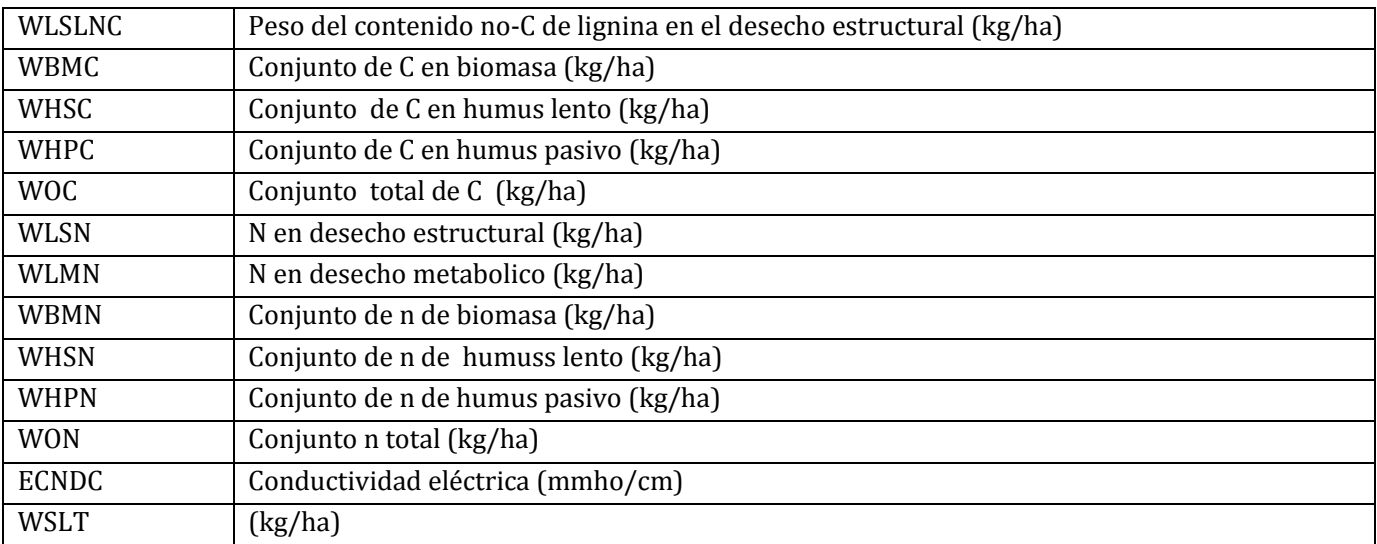

## **3.14 \*.SWT – SALIDA DE CUENCA DE GOLPE REPENTINO? A SWAT WATERSHED OUTPUT TO SWAT**

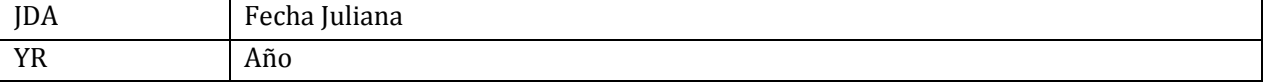

# **3.15\* .AWP – ARCHIVO ANUAL PARA CEAP**

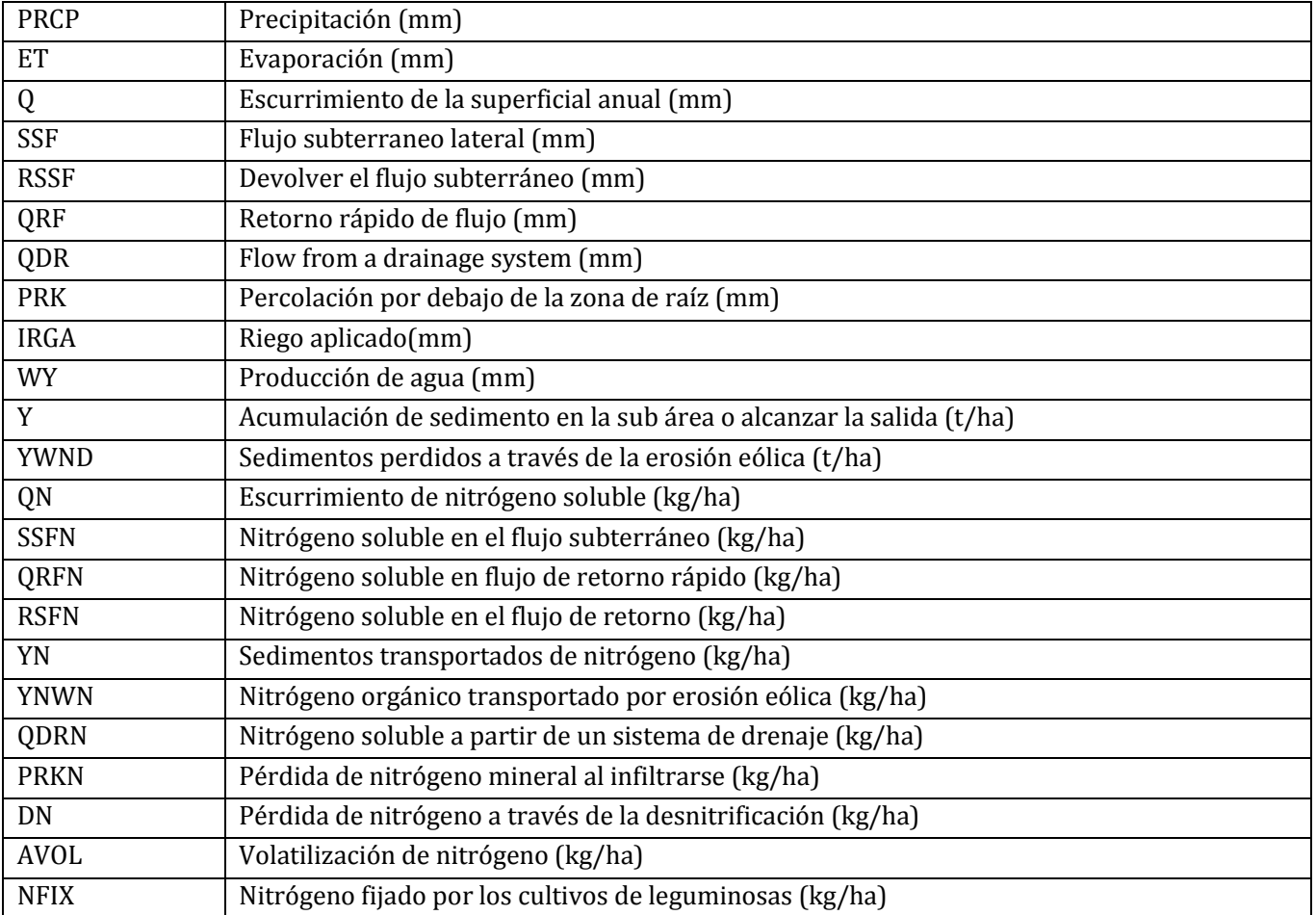

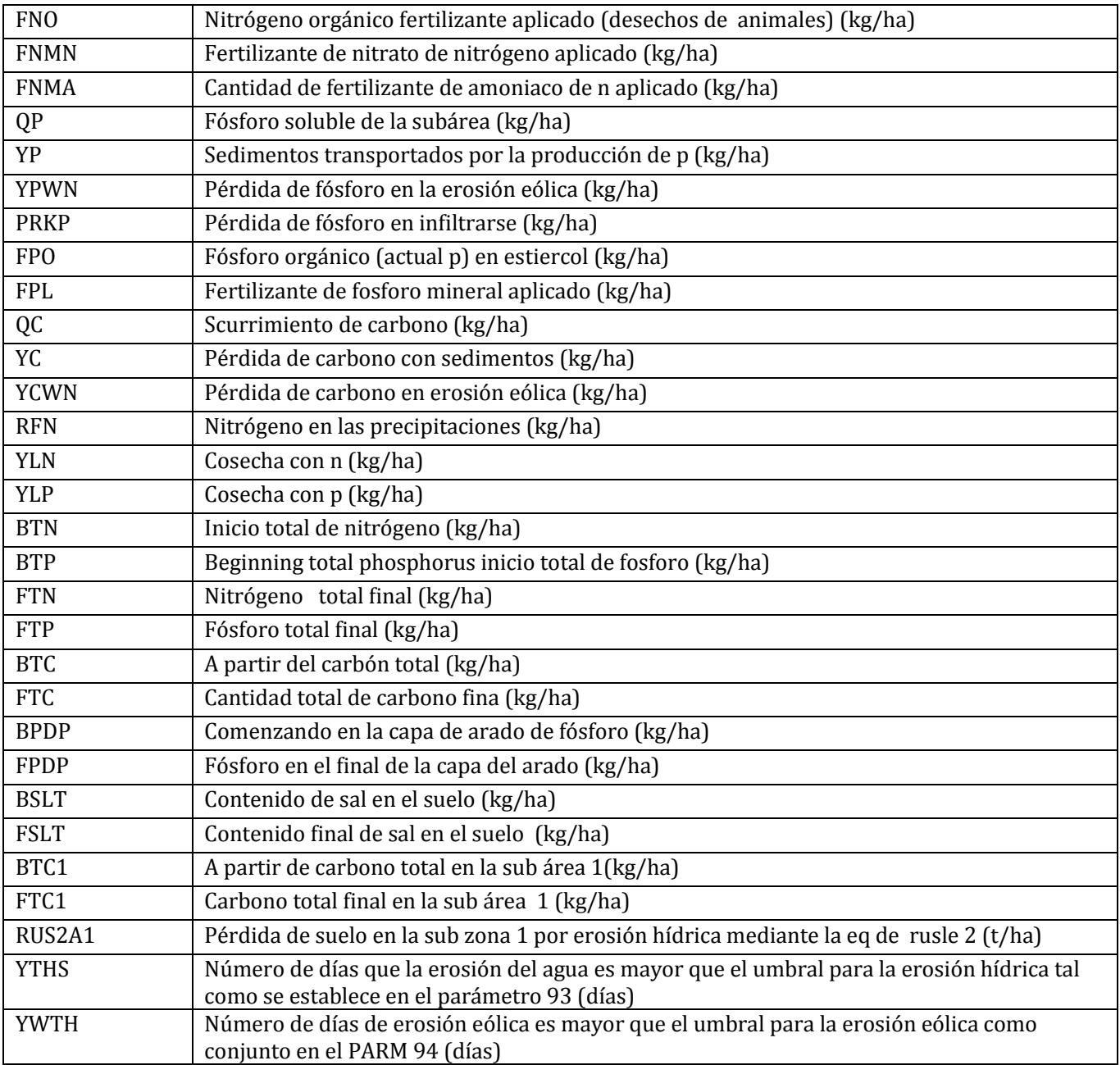

# **3.16 \*.APS – ARCHIVO ANUAL DE PESTICIDAS**

Este archivo puede incluir datos para hasta 10 pesticidas

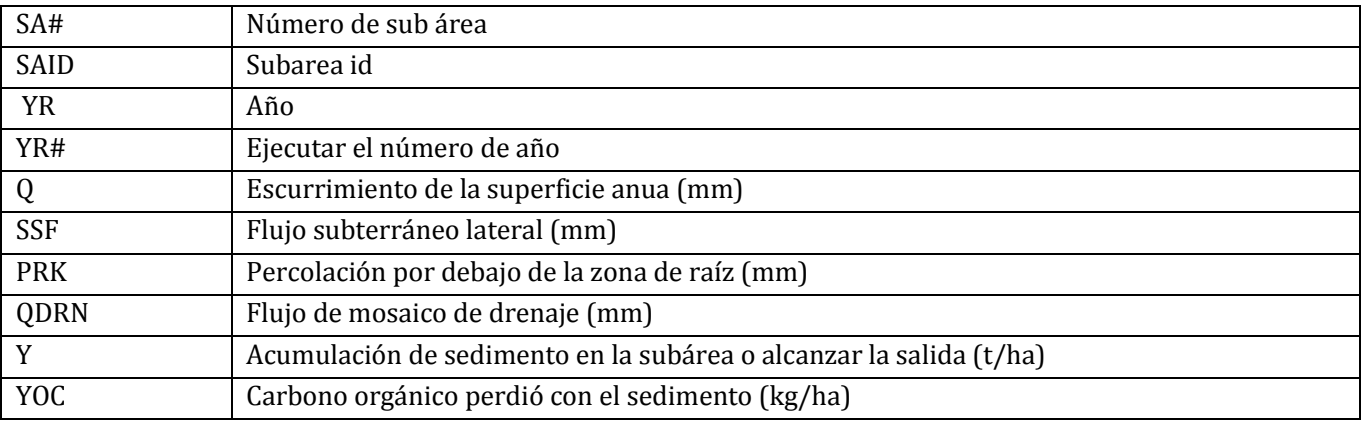

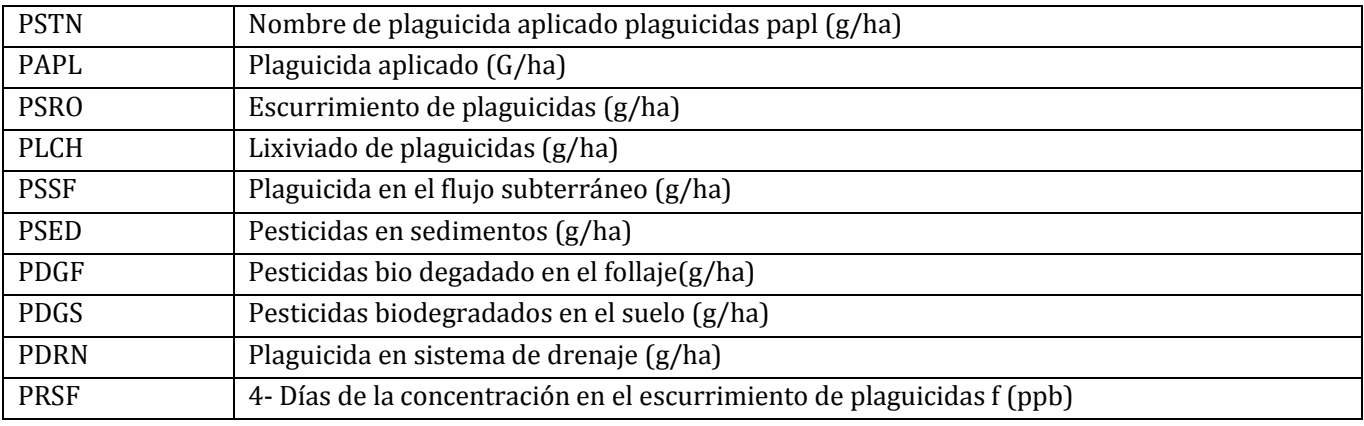

## **3.17 \*.ACO – ANNUAL COST FILE**

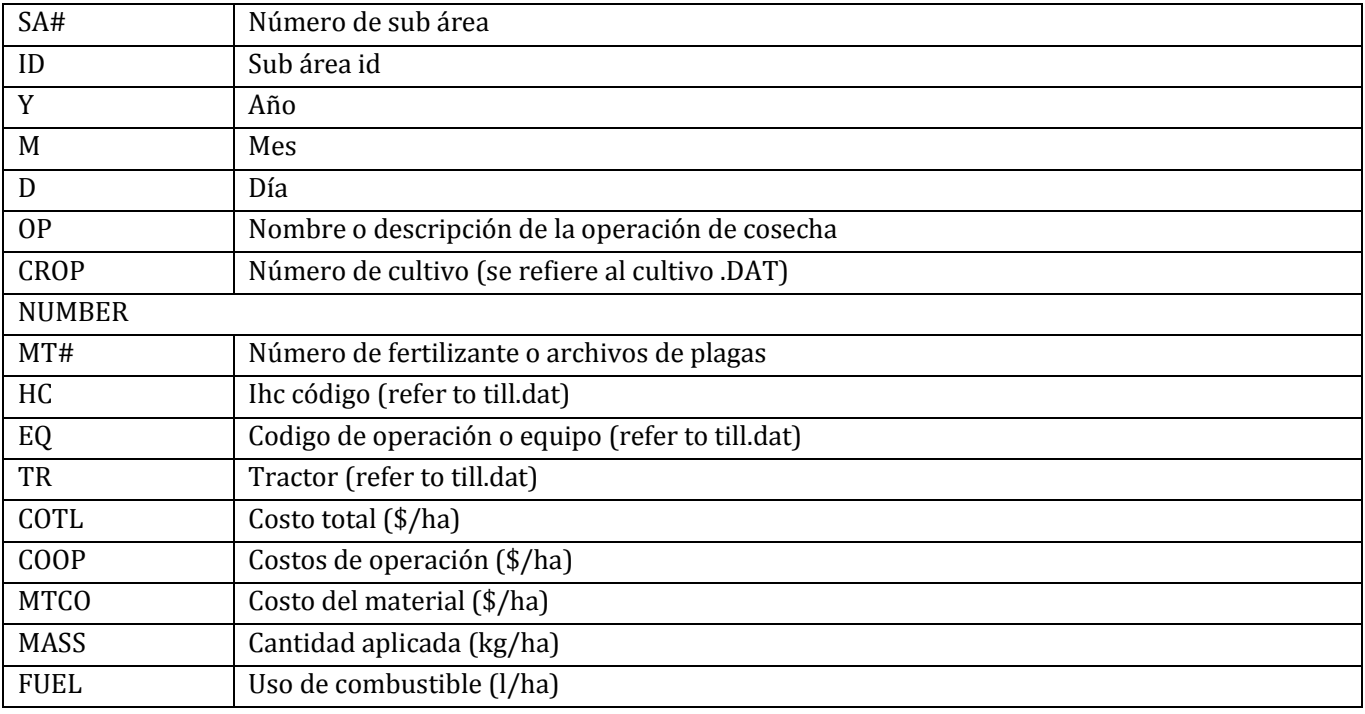

# **3.18 APEXBUF.OUT – SPECIAL FILE FOR BUFFER STRIPS**

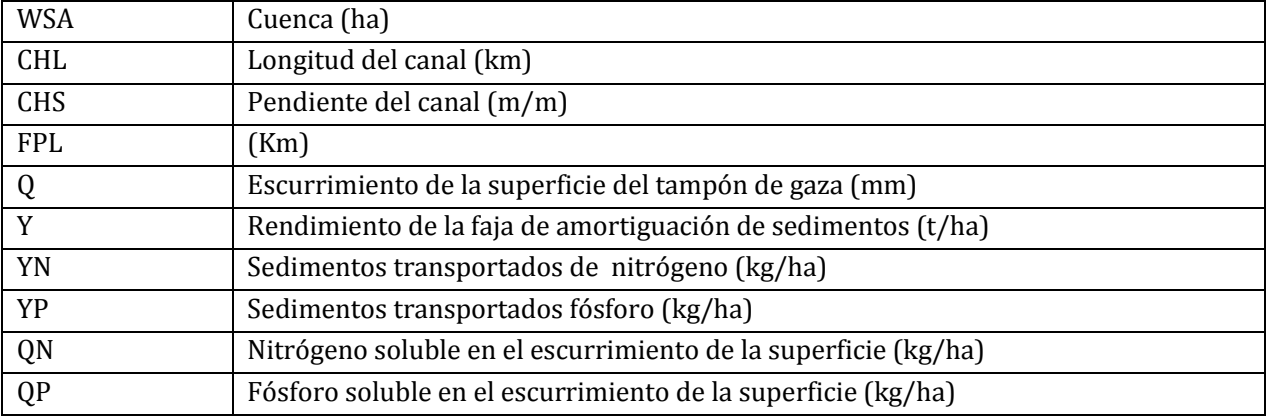

# **3.19 \*.MSA – ARCHIVO MENSUAL DE LA SUBAREA ESTE ARCHIVO CONTIENE DATOS POR MES PARA NUMEROSAS VARIABLES**

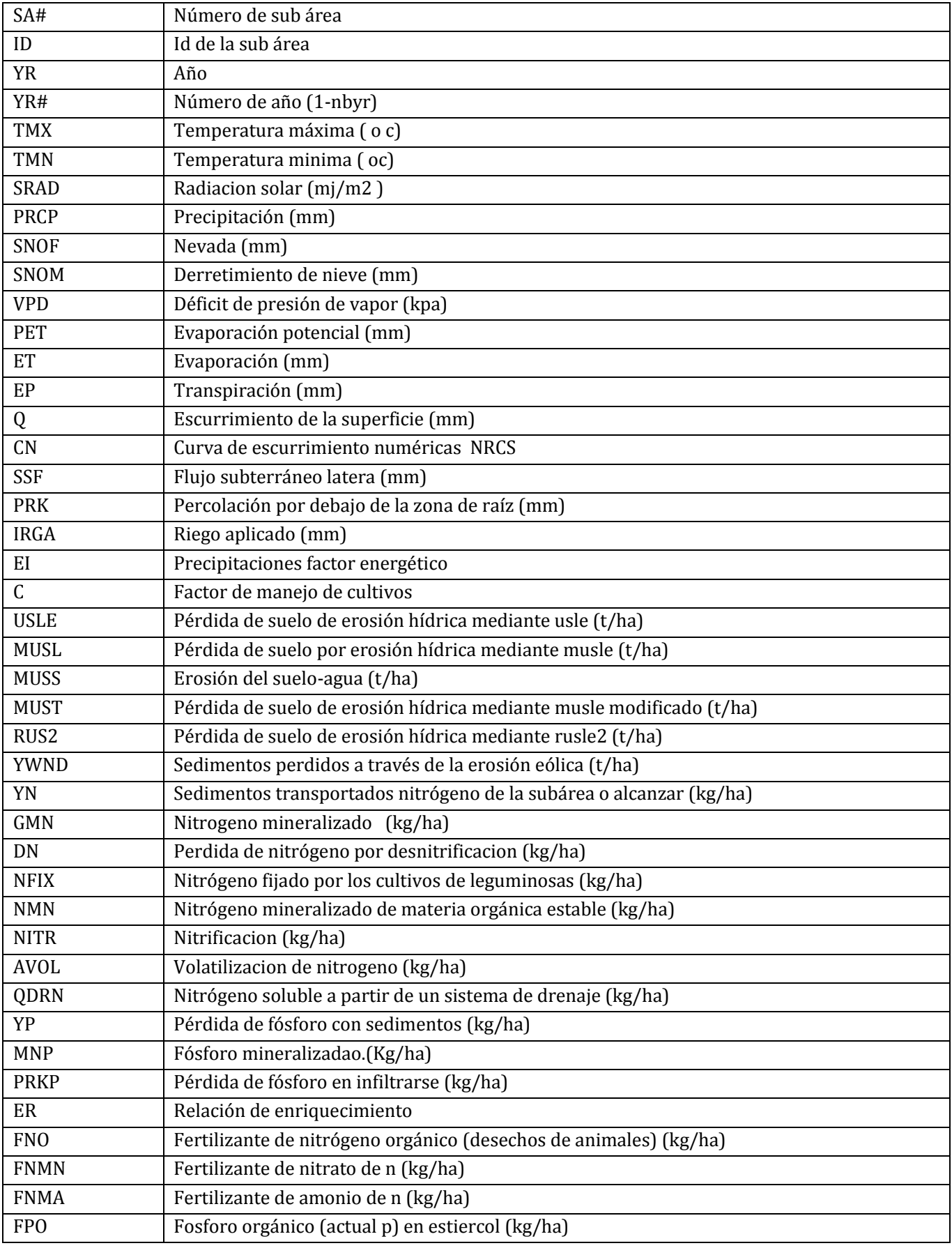

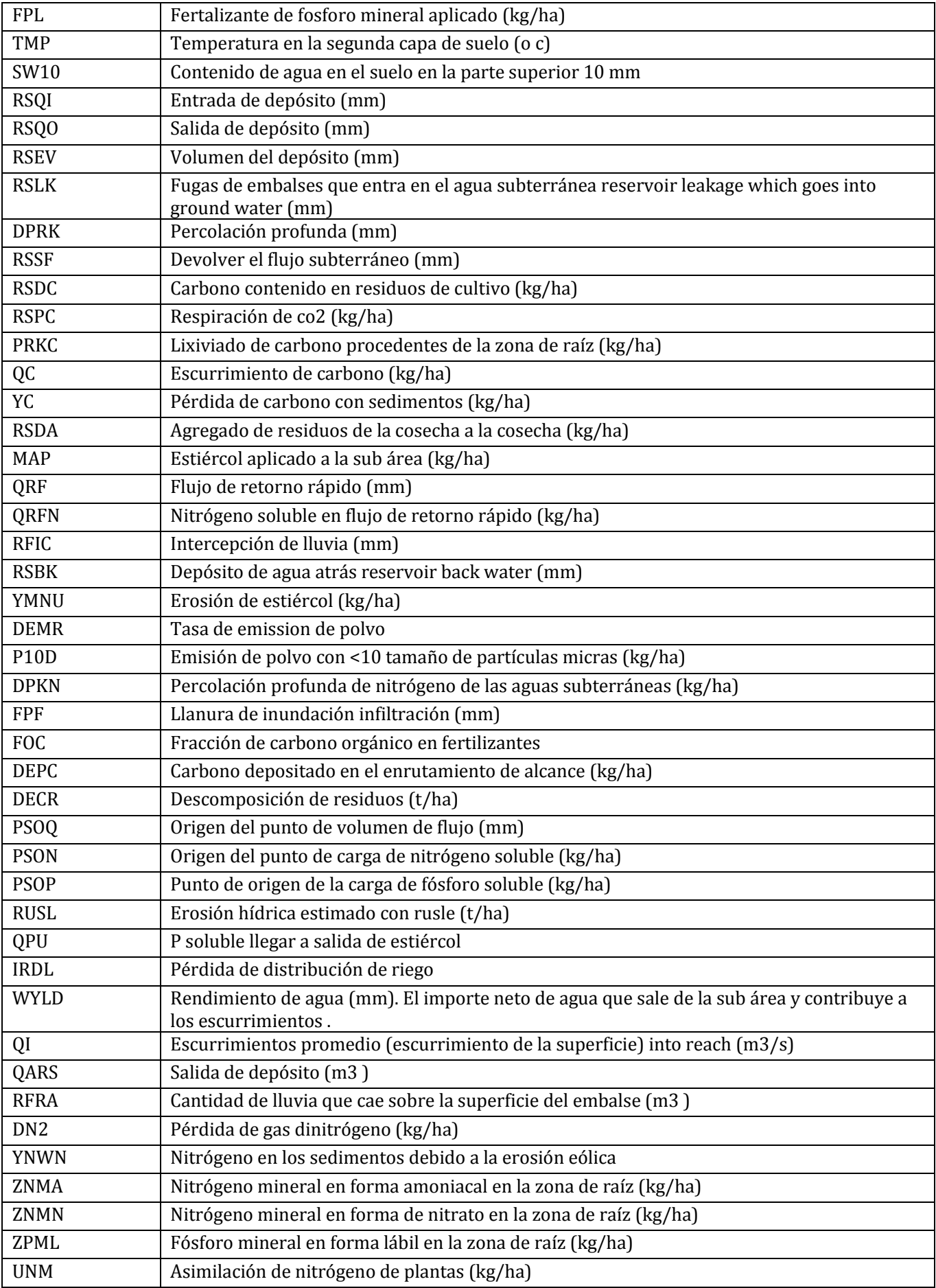

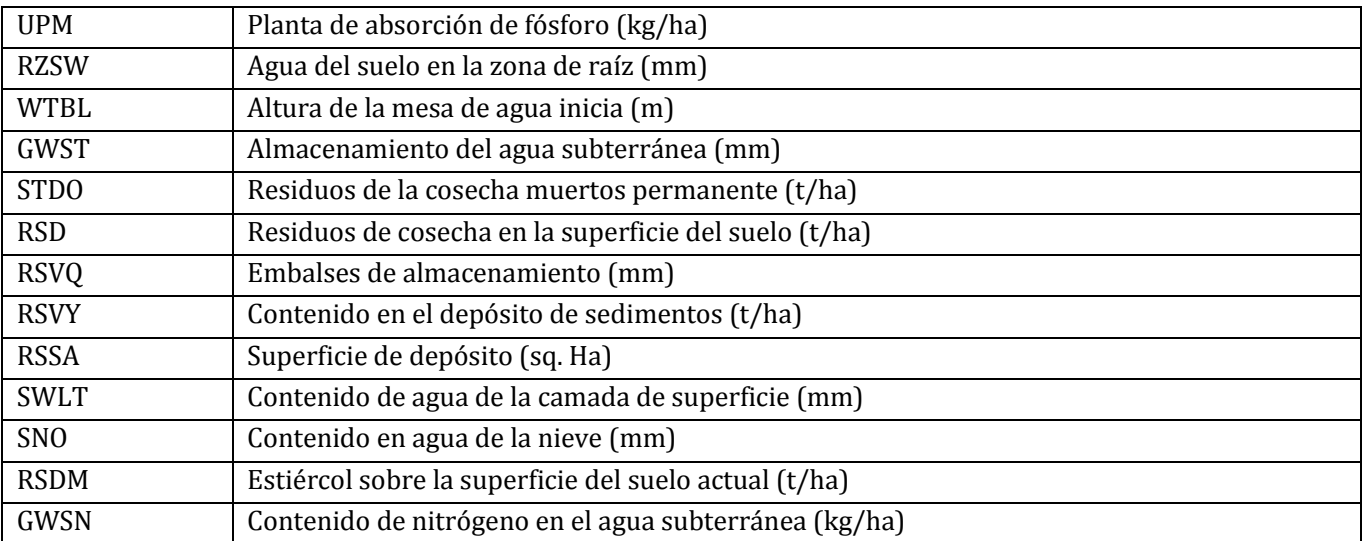

## **3.20 \*.MWS – ARCHIVO MENSUAL DE LA CUENCA**

ESTE ARCHIVO CONTIENE DATOS POR MES Y AÑO PARA NUMEROSAS VARIABLES

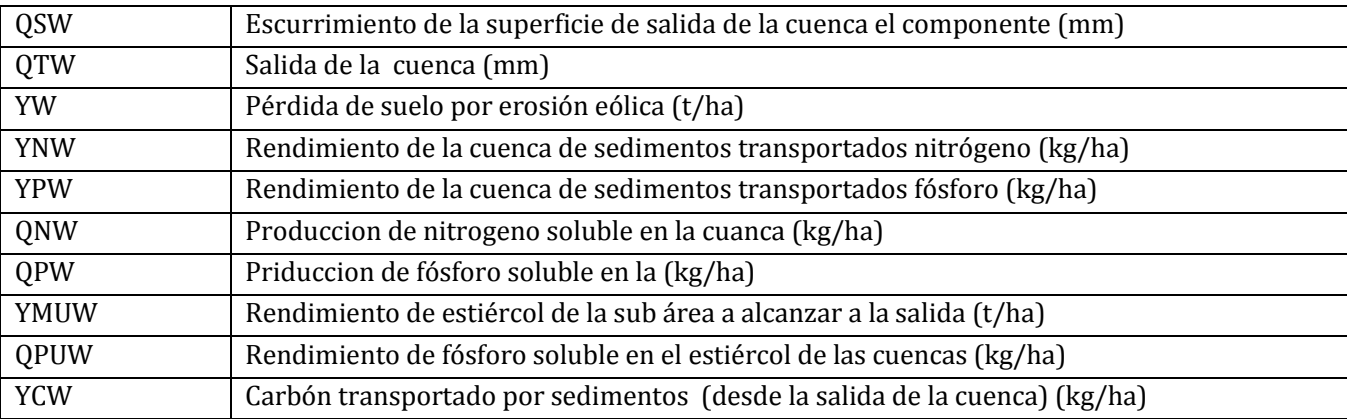

# **3.21 \*.MSW – PRODUCCIÓN MENSUAL A SWAT**

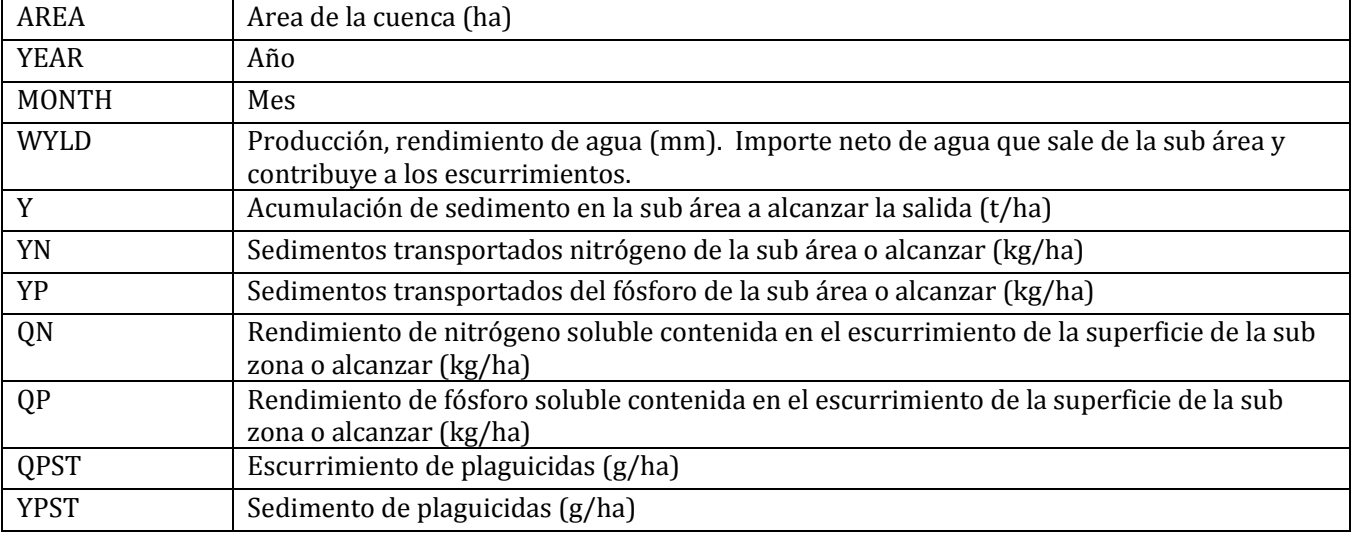

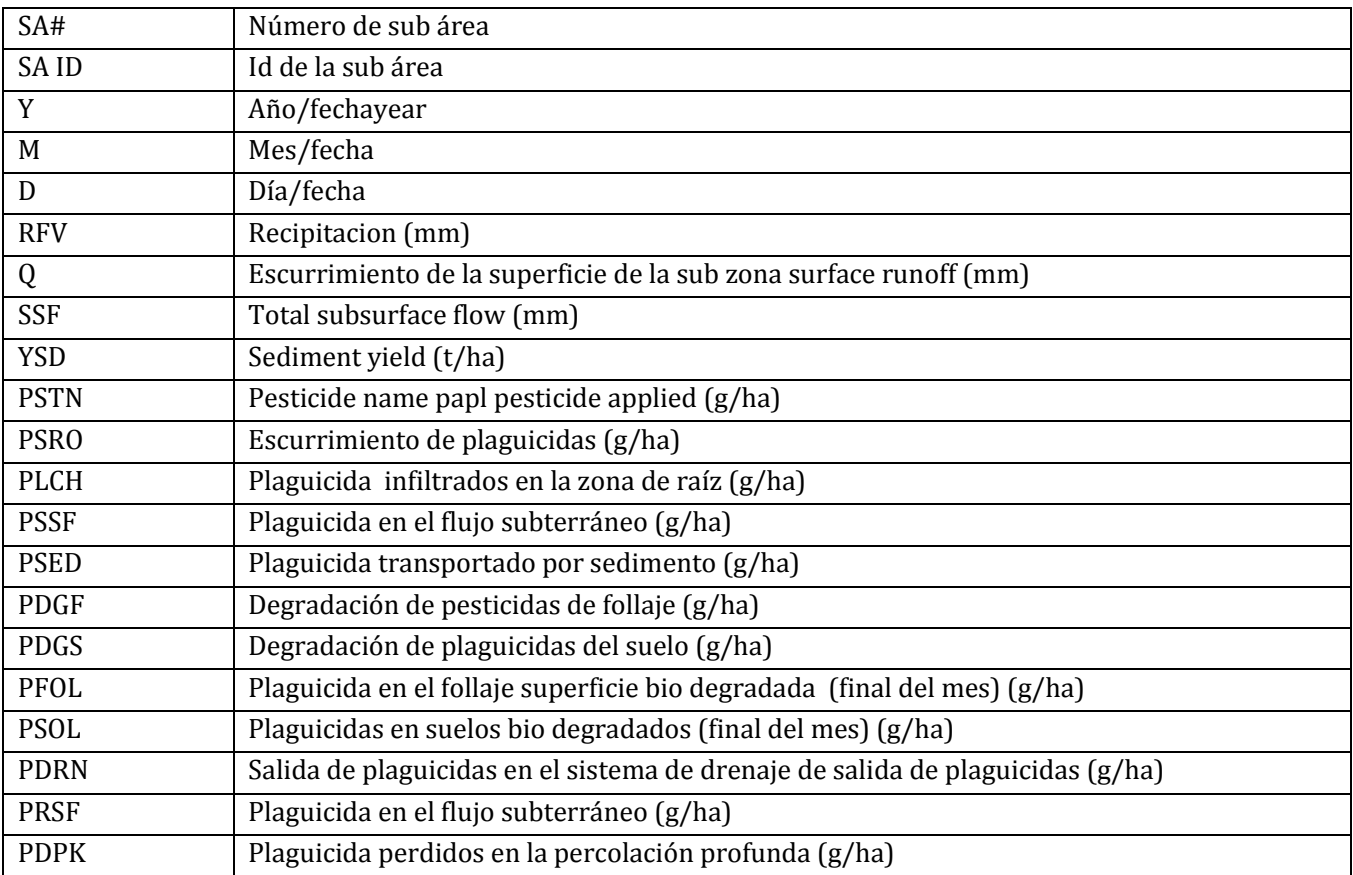

# **3.22 \*.DPS – ARCHIVO DE PLAGUICIDAS DIARIO DE SUB ÁREA**

## **3.23 \*.SAD – ARCHIVO DIARIO DE SUBAREA**

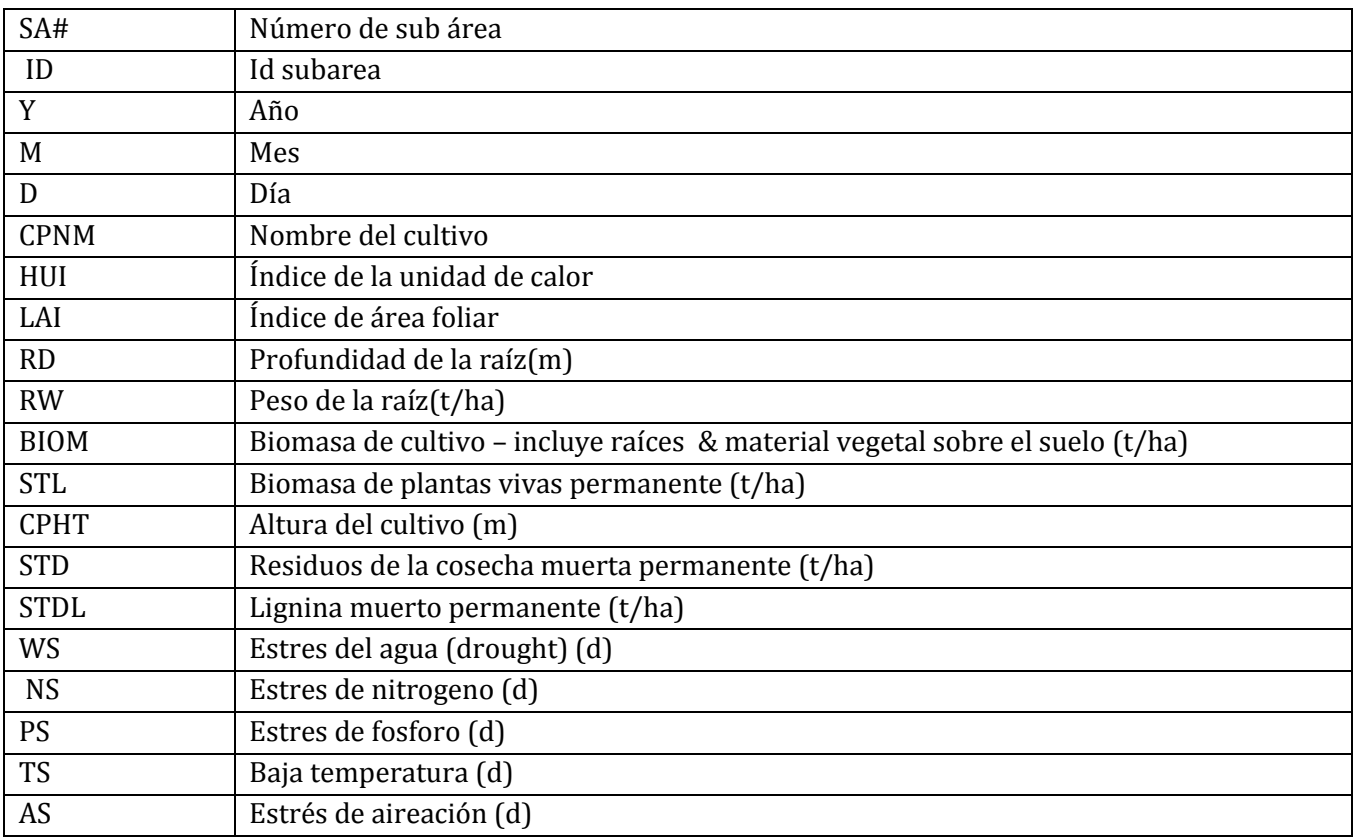

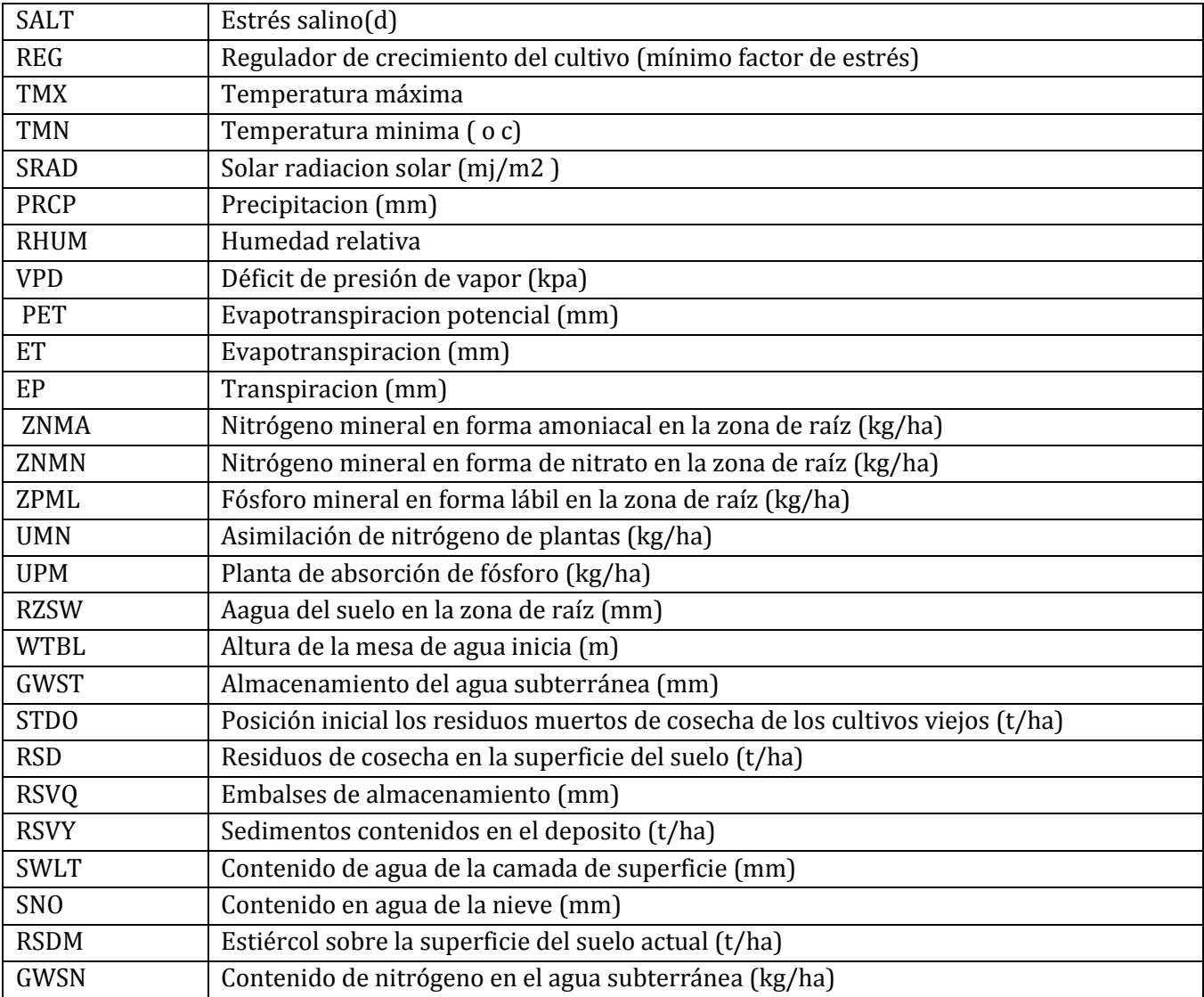

# **3.24 \*.DRS – DAILY RESERVOIR FILE**

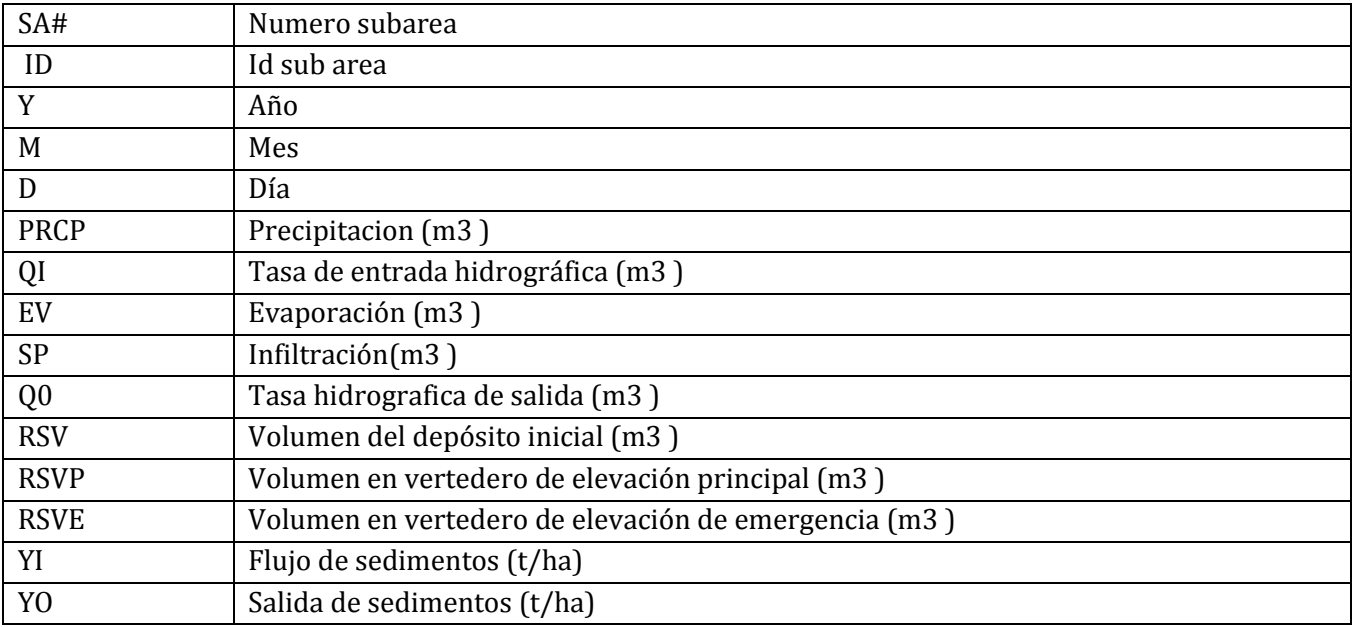

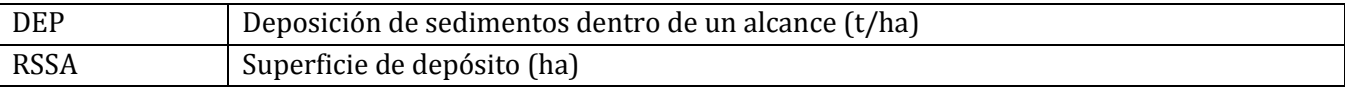

### **3.25 \*.DWS – ARCHIVO DE SALIDA DIARIO DE CUENCA**

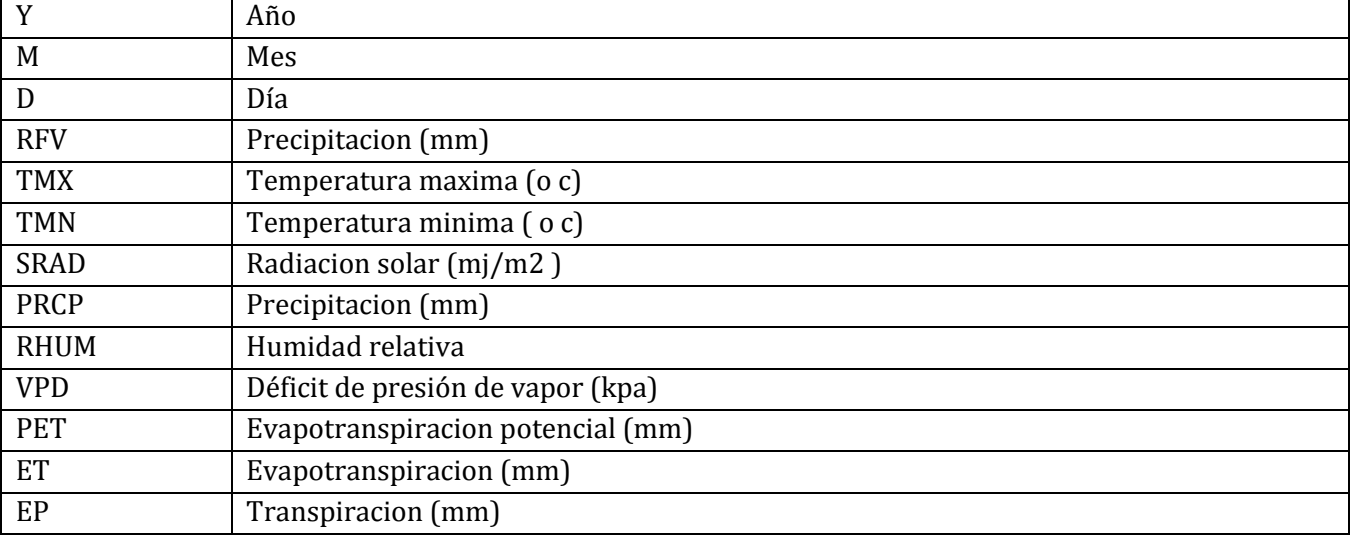

## **3.26 \*.DGZ – DAILY GRAZING FILE**

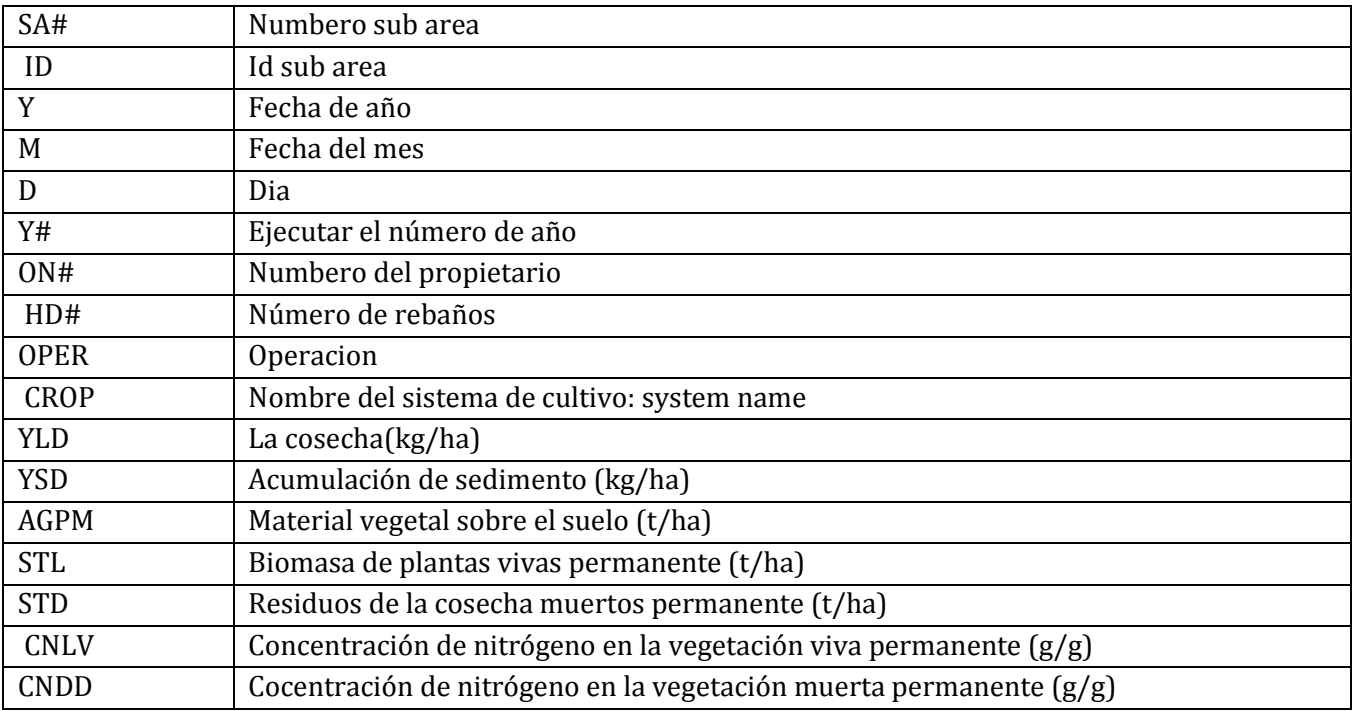

# **3.27 \*.DUX – ARCHIVO DIARIO DE APLICACIÓN DE ESTIÉRCOL**

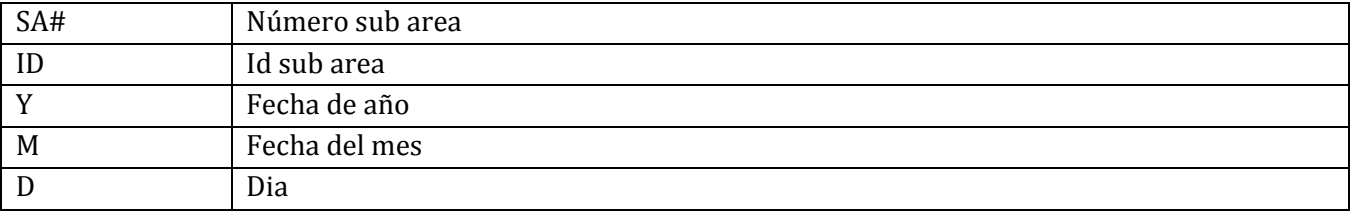

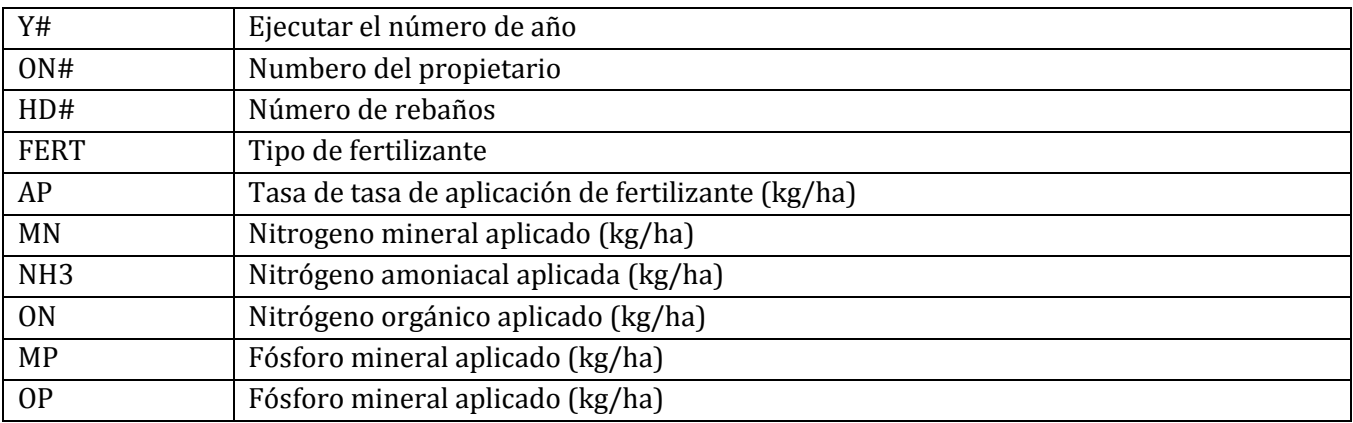

# **3.28 \*.DDD – DISTRIBUCIÓN DE POLVO DIARIAMENTE**

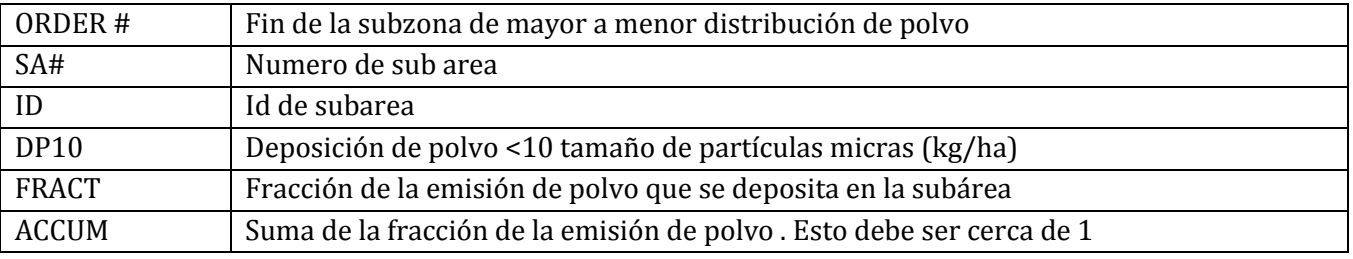

# **3.29 \*.DCN – ARCHIVO DIARIO EL CARBONO ORGÁNICO Y EL NITRÓGENO DEL SUELO**

UNA COLUMNA PARA CADA CAPA DE SUELO (SUELO PERFIL SE DIVIDE EN 10 CAPAS; NO OBSTANTE, LAS CAPAS SE IDENTIFICAN CON EL NÚMERO DE LA CAPA ORIGINAL). ESTE ARCHIVO TAMBIÉN INCLUYE UN TOTAL ENTRE CAPAS. (C Y N UNIDADES SON KG/HA DESIGNADO A MENOS QUE SE INDIQUE LO CONTRARIO)

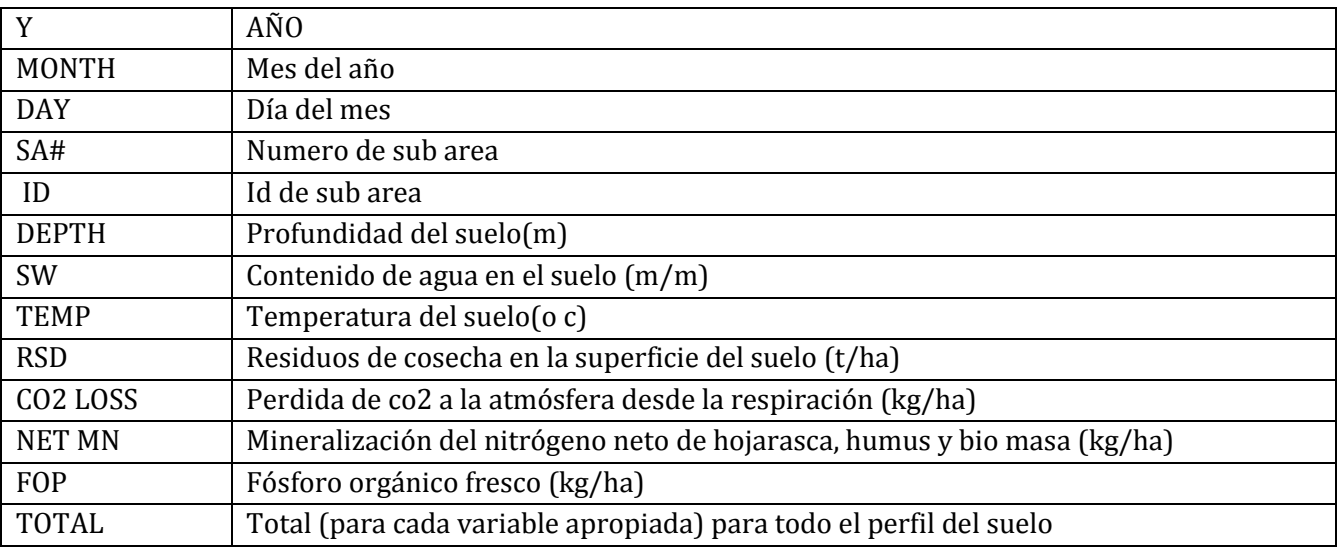

# **3.30 \*.EFR – ESCURRIMIENTO AVALANCHA DE EVENTOS ARCHIVO ROUTING RUNOFF EVENT FLOOD ROUTING FILE**

CMD Comando

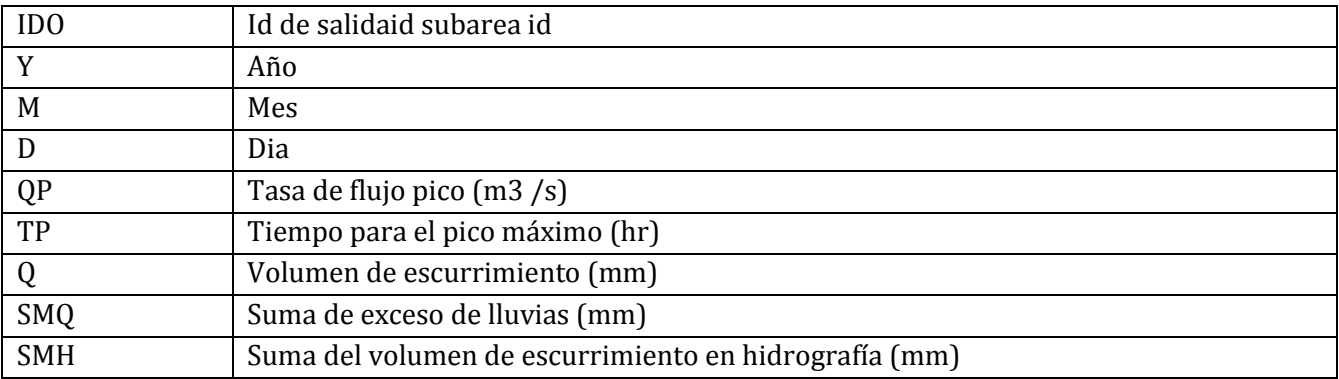

# **3.3.1 \*.EHY – ARCHIVO DE EVENTOS DE ESCURRIMIENTO HIDROGRAMAS**

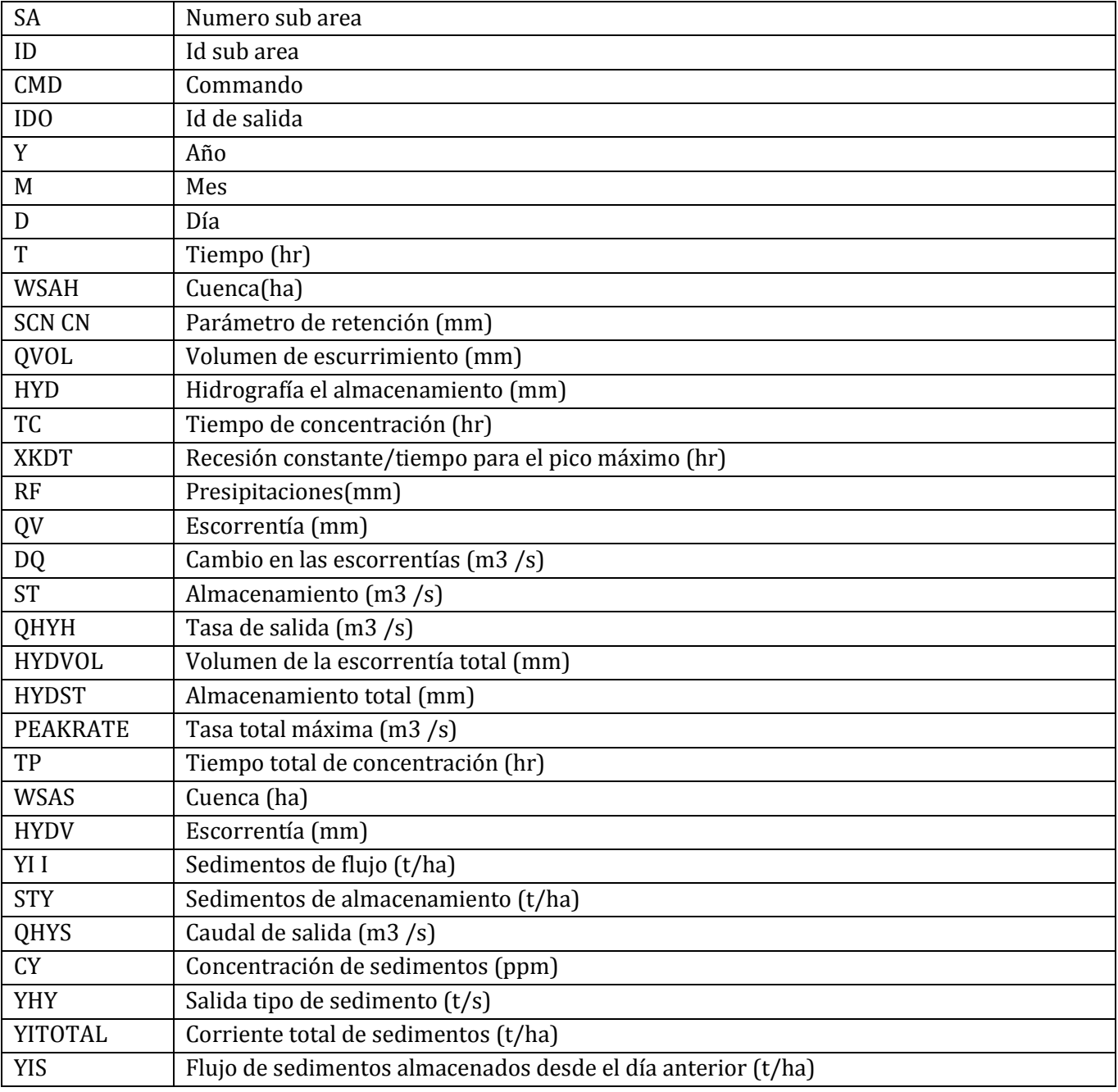

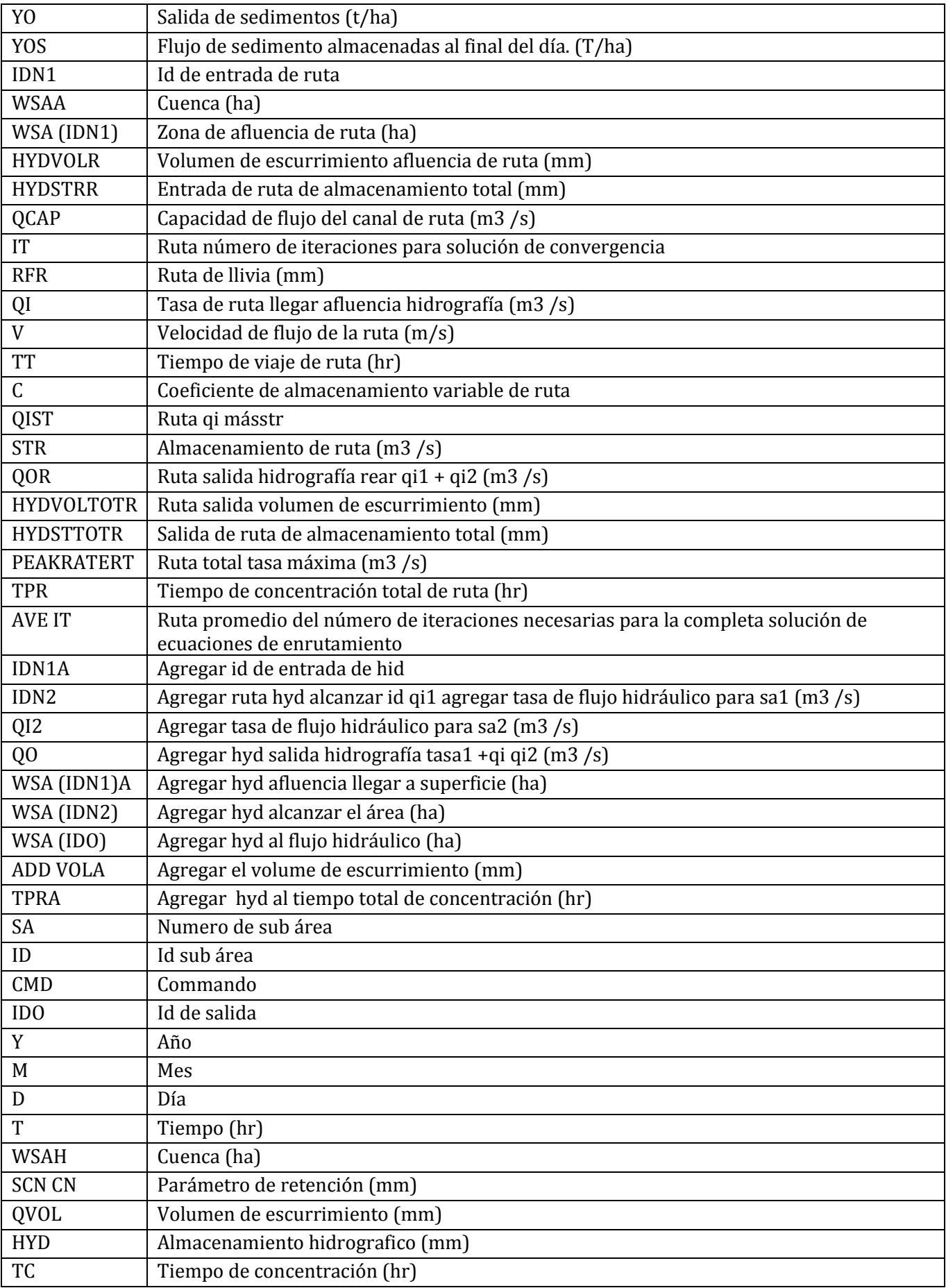

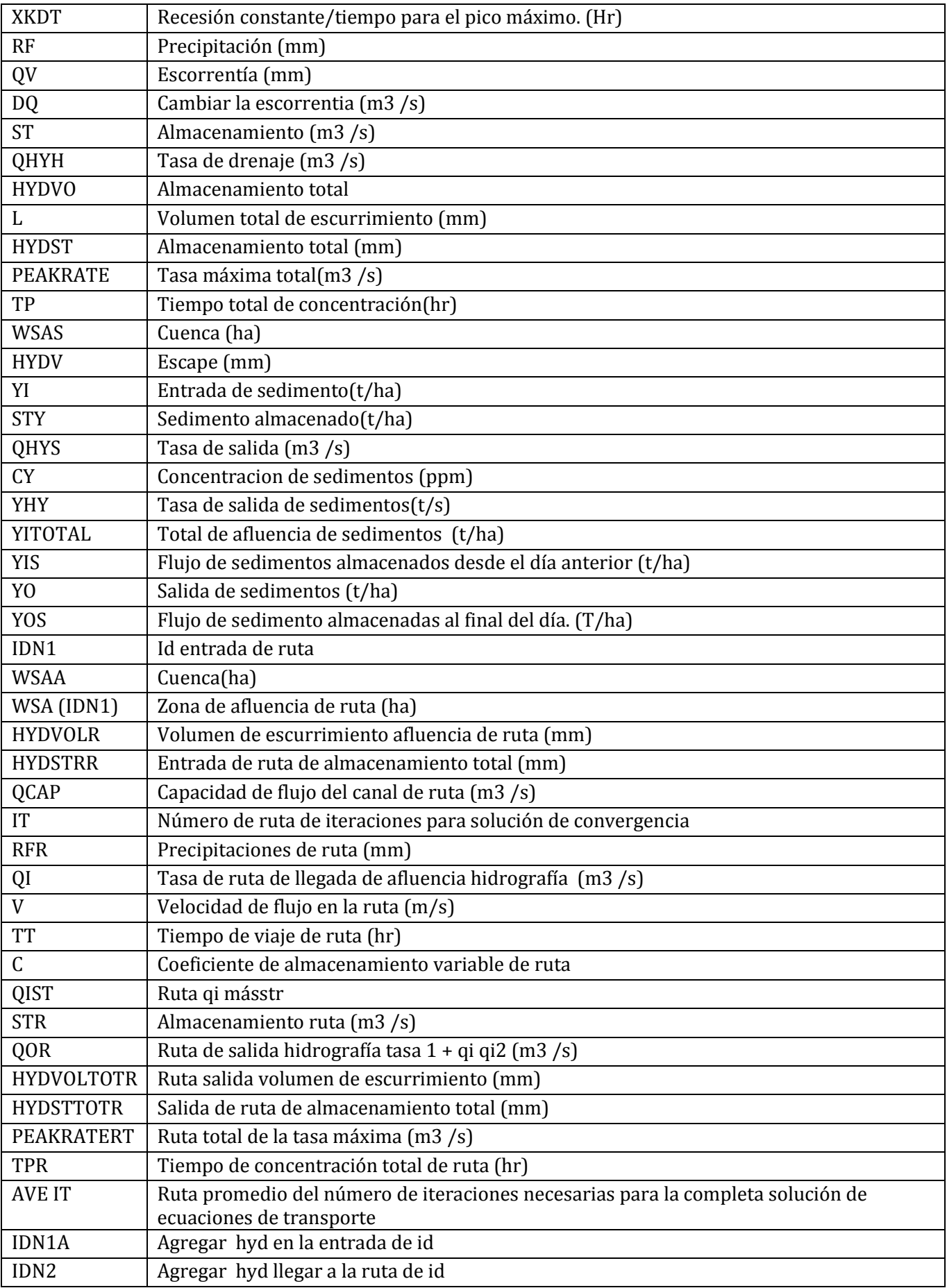

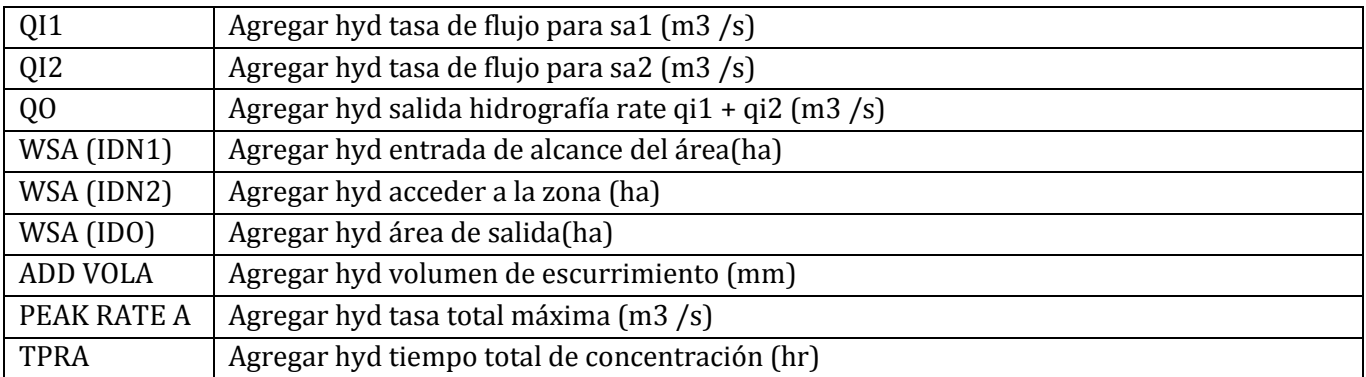

## **3.32 \*.DPW – ARCHIVO DE PLAGUICIDAS DIARIO DE CUENCAS**

ESTE ARCHIVO PUEDE INCLUIR DATOS PARA HASTA 10 PESTICIDAS

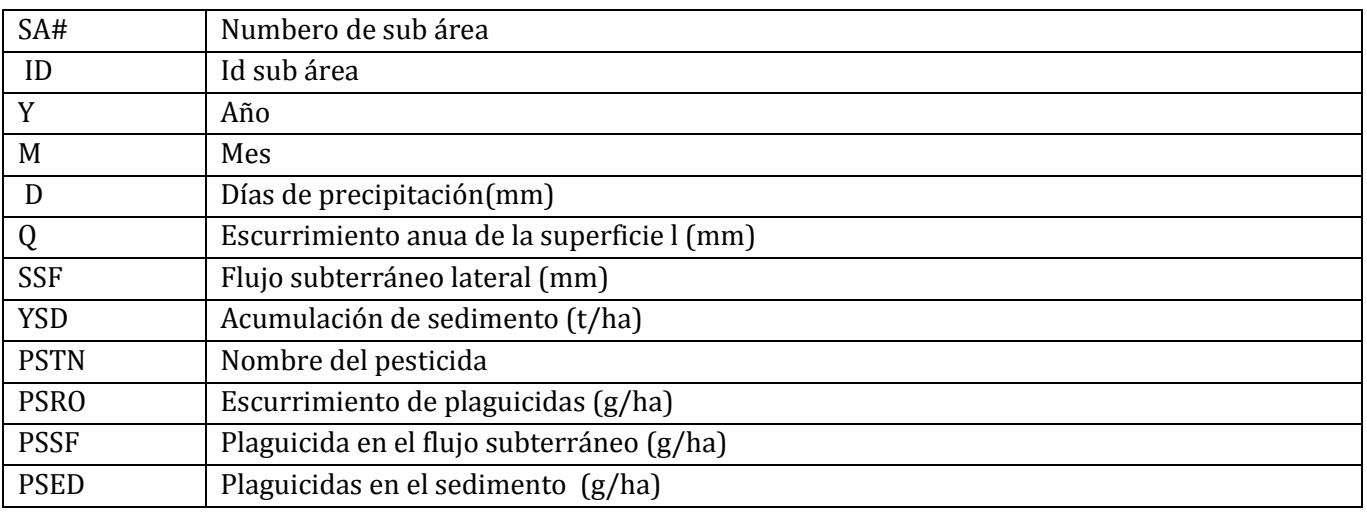

## **3.33 \*.DHY – DAILY SUBAREA HYDROLOGY FILE**

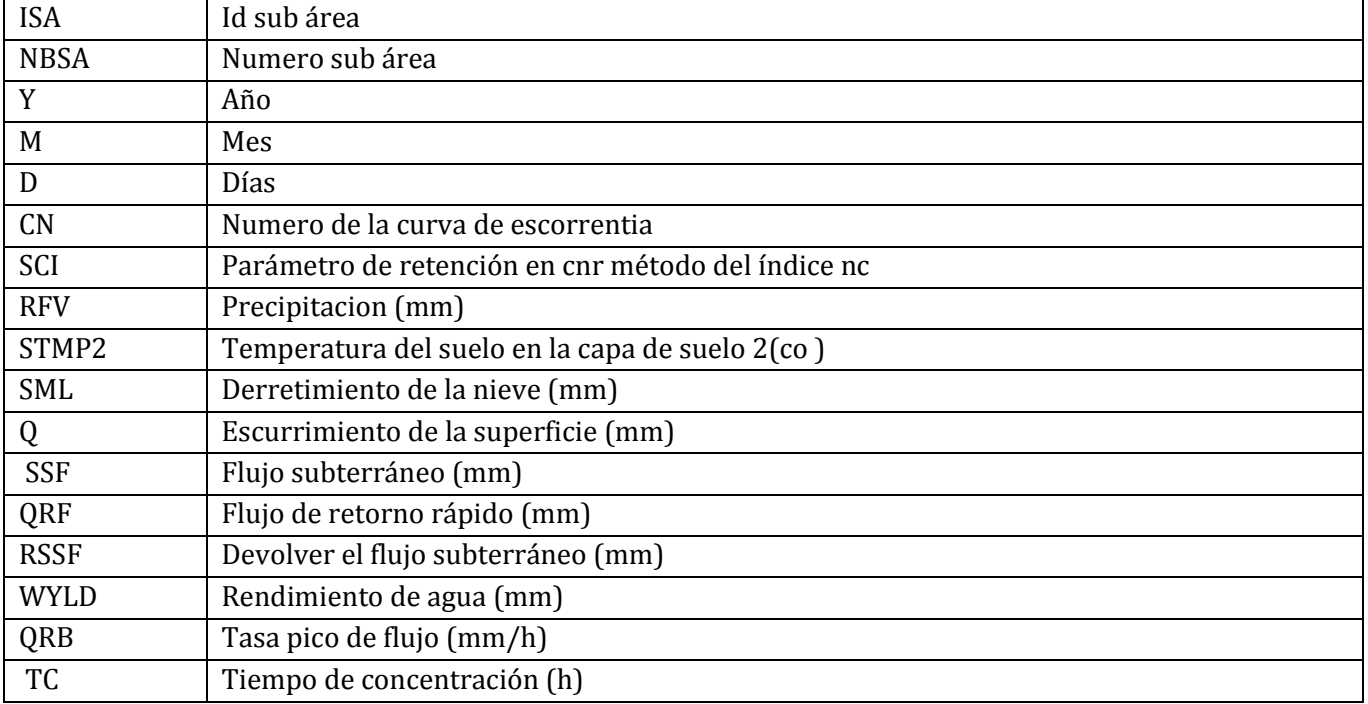

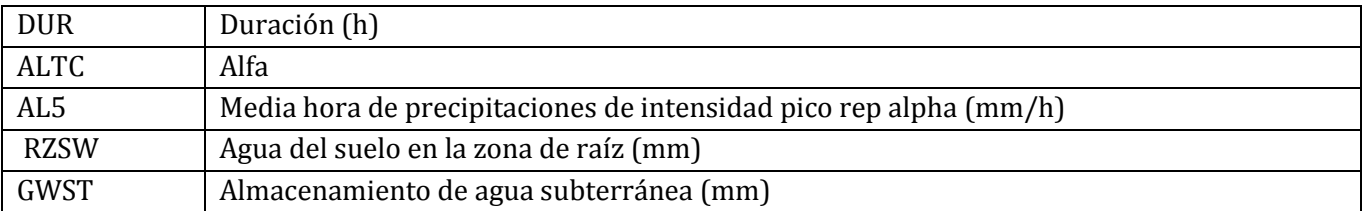

# **3.34 \*.DMR – DIARIO DE CONCENTRACIÓN DE NUTRIENTES Y SEDIMENTOS DE LA CUENCA**

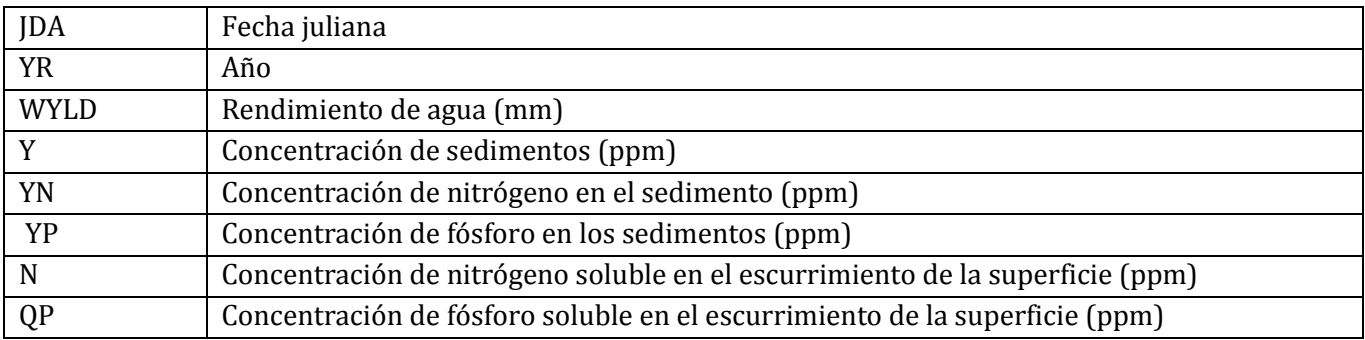

# **CAPITULO 4**

# **ANALIZADOR DE SALIDAS DE APEX**

## **4.1 EJECUCIONES FALLIDAS**

- 1. **Datos sobre el suelo (\*.SOL):** Faltan datos esenciales. Capa profundidades fuera de orden. Número de de la curva en lugar de grupo de suelo hidrológico (línea 2).
- 2. **Calendarios de manejo (\* .OPS):** No se ingresó el número de uso del terreno (línea 2). Problemas de formato - datos de las columnas equivocadas. No datos en secuencia.
- **3. Construcción inapropiada del archivo de subárea (\* SUB):** instrucciones para transporte incorrectas.
- 4. **Cuando el archivo clima diario es ingresado por el usuario:** Tiene formato incorrecto.

# **4.2 PROBLEMAS QUE PUEDEN O NO CAUSAR UNA EJECUCION FALLIDA**

1. **Datos sobre el suelo:** Datos inconsistentes. Densidad aparente/ textura. Textura / agua disponible para la planta. C / N / P Orgánico.

#### 2. **Calendarios de manejo:**

No hay operación de terminar el cultivo "KILL" después de la recolección de la cosecha.

# **4.3 PROBLEMAS QUE PROVOCAN RENDIMIENTO DE CULTIVOS CERCA DE 0**

- 1.  $C_0 = 0.$
- 2. **Cuando clima diario es introducido por el usuario:** Unidades de radiación solar mensuales y diarios no coinciden
- 3. La población de plantas = 0. (No se ingreso en la siembra en \* .OPS)

## **4.4 PROBLEMAS GENERALES**

- 1. Archivos de trabajo no coinciden con los que figuran en APEXFILE.DAT Por ejemplo, usted está trabajando con CROP1501.DAT y APEXFILE.DAT contiene USERCROP.DAT.
- 2. Cuando clima diario ingresado: La fecha de entrada debe estar en la primera línea (año, mes, día) - formato es (2X, 3i4). La simulación comienza fecha en APEXCONT.DAT debe ser igual o mayor que la que aparece en la línea uno del archivo de tiempo (\* .WTH).

# **4.5 EJECUCIÓN COMPLETA - EXAMINAR ARCHIVOS \* .OUT**

Seleccionar salida mensual en APEXCONT.DAT (IPD = 3).

#### *INVESTIGACIÓN PRELIMINAR*

- 1. Compruebe que los balances de nutrientes y agua para cada subárea deberían estar cerca de 0. (Buscar el equilibrio)
- 2. Revisar el balance de agua para toda la cuenca (saldo total de agua).
- 3. Comprobar el área total de las cuencas hidrográficas si no es correcta hay un error en las instrucciones de transporte (Última línea de la última tabla promedio anual de datos).
- 4. Compruebe escorrentía media anual de la superficie, rendimiento de agua, y el sedimento y los rendimientos de nutrientes (Misma línea como en 3.).
- 5. Si los resultados de la línea 4 no son razonables, revisar las contribuciones individuales de subárea (use la última tabla o para más detalles, véase Tabla Resumen).

*Problemas de escurrimiento – aspectos a tener cuidado*

#### 1. **PET no es razonable:**

Probar otra ecuación PET que puede ser más adecuada para el sitio. Hargreaves es el más robusto y se puede ajustar variando el coeficiente (PARM (23) 0,0023 a 0,0032) o la exponencial (PARM (34) 0,5-0,6) en PARM1501.DAT. Penman-Monteith es generalmente considerada como la más precisa, pero es sensible a la velocidad del viento que está sujeto a errores de medición. También se puede ajustar a través de la conductancia estomática coeficiente (PARM (1) 1,0-2,0) en PARM1501.DAT. La ecuación Baier-Robertson desarrollado en Canadá es una buena opción en climas fríos.

#### 2. **ET no es razonable:**

Época de crecimiento y de cosecha del cultivo puede ser incorrecta - comprobar las fechas de siembra y cosecha y las unidades potenciales de calor (CRG.OPS). También puedes ver el tiempo de cosecha cada año en FILENAME.OUT para el valor de HUSC (busque AVD MAÍZ =). HUSC normalmente debe variar de 1.0 a 1.2. Si HUSC es <1 PHU es demasiado grande o la fecha de cosecha es demasiado pronto. Si HUSC es > 1.2 PHU es fecha demasiado pequeña o cosecha es demasiado tarde. Para muchos cultivos anuales, el valor de HUSC debe ser ajustado a 1.2 usando una fecha de cosecha temprana (CRG.OPS). La cosecha no puede ocurrir hasta que la fecha de cosecha introducida y sólo después de las unidades de calor acumuladas ha alcanzado el valor de entrada HUSC. Cultivos forrajeros podrán pastorearse demasiado o cortes muy a menudo para permitir que el área foliar se desarrollar adecuadamente para el uso normal de agua de la planta.

#### 3. **Compruebe ecuaciones de escorrentía:**

#### **NRCS número de curva ecuación:**

La ecuación CN varía con agua del suelo. APEX tiene cuatro métodos diferentes de vinculación CN y agua de suelo más una opción CN constante. Los métodos son:

1 Variable diario CN no lineal CN/SW con ponderación de la profundidad de agua del suelo.

- 2 Variable diaria CN no lineal CN/SW no ponderación profundidad.
- 3 Variable diaria CN lineal CN/SW no ponderación profundidad
- 4 no variable CN CN2 utiliza para todas las tormentas.
- 5 Variable diaria CN SMI (Índice de humedad del suelo)

En general, el índice de humedad del suelo (5) es el más robusto y fiable porque no es sensible a errores en los datos del suelo. Este método es ajustable mediante PARM (42) (PARM1501.DAT). PARM (42) por lo general está en el intervalo 0.5 – 2.0 (valores pequeños reducen escapada). Las ecuaciones no lineales (1.2) también funcionan muy bien en muchas situaciones. El método CN constante (4) es una buena elección cuando el agua del suelo no es un factor dominante.

#### **Ecuación de infiltración Green-Ampt :**

El G&A es una ecuación que está disponible para uso en casos especiales cuando el CN no está funcionando bien. Las tres variaciones de G&A son:

- 1. Las precipitaciones se simulan con una distribución exponencial doble y precipitaciones pico tasa se simula forma independiente.
- 2. Lo mismo que (1) excepto la intensidad pico de lluvia es de entrada. intensidad
- 3 Las precipitaciones se distribuye uniformemente y la intensidad de lluvia de pico es de entrada (útil en simulador de lluvia estudios).

#### **4. Transporte:**

Escorrentía se puede infiltrar en las llanuras de inundación según el tiempo de viaje y conductividad saturada de la planicie de inundación (mínimo FPSC en APEXCONT.DAT o planicie de inundación segunda capa de suelo SC).

El flujo a través de un rio o arroyo se puede incrementar debido al flujo de retorno de las aguas subterráneas y flujo de retorno rápido. La capacidad máxima de almacenamiento de aguas subterráneas, el tiempo de residencia de aguas subterráneas, y la relación de flujo de retorno se pueden establecer en APEXCONT.DAT para devolver el flujo + percolación profunda. Los valores son sobre-escritos por valores > 0. en la línea 2 de \*.SOL. El almacenamiento de agua subterránea debe exceder un valor de umbral (PARM (40) PARM1501.DAT) antes de que ocurra el flujo de retorno.

#### **5. Problemas de erosión / sedimentación:**

1. El escurrimiento debe ser realista.

2. El crecimiento del cultivo debe ser realista para proporcionar cobertura adecuada y residuo.

3. La labranza debe mezclar residuos en el suelo correctamente.

4. Las ecuaciones de erosión: USLE y cinco modificaciones están disponibles. MUSLE, MUSS, y deben por lo general dar resultados similares y son apropiadas para la estimación de la producción de sedimentos de pequeña cuencas de hasta unos 250 km . USLE es una ecuación de la erosión que es útil en estudios como evaluar el efecto de la erosión sobre la productividad.

#### **6. Longitud de la pendiente y el factor de pendiente:**

Ambas ecuaciones USLE y RUSLE están disponibles. RUSLE se prefiere para pendientes pronunciadas > 20%.

#### **7. Transporte:**

Deposición neta o degradación puede ocurrir a medida que el sedimento se transporta a través del cauce del rio. Los valores de deposición y degradación se muestran para cada cauce de rio en la última tabla del \*.OUT (promedio anual de datos). La relación de distribución del sistema canal/ área de inundación se obtiene dividiendo YO por YI (tabla resumen de la cuenca). Esto no es una verdadera relación de distribución cuenca (delivery ratio) porque la deposición se produce dentro de las subáreas. Así, YO / YI general, debe oscilar entre 0,5 y 0,95.

#### **Problemas:**

(1) La geometría del canal y el área de inundación no están bien definidos. Mala estimación de la capacidad del canal capacidad (muy pequeño) causa un flujo excesivo de inundación y por lo tanto la deposición y la socavación del área de inundación. Mala estimación de la capacidad del canal (muy grande) puede causar tasas de distribución erróneas (muy grandes). GIS carece de detalles en particular para dimensiones del canal. En ausencia de buenos datos que lo mejor es dejar que el modelo realice la estimación de las dimensiones del canal y areas inundables. Los valores de velocidad de flujo de la capacidad del canal (QG en mm / h), anchura de fondo / profundidad (BWD), y la anchura de inundación / anchura del canal (FCW) se pueden introducir en APEXCONT.DAT. Muchos canales naturales pueden acomodar una tasa de flujo de 2 años.

(2) Mala estimación de la cubierta de canal y los factores de erosión del suelo. Los factores C (RCHC) y K (RCHK) de USLE son factores de entrada en la quinta línea de cada archivo de subárea en \*.SUB. Si el producto de estos factores es extremadamente bajo (0.001) ocurrirá muy poca erosión en el cauce, independientemente de las condiciones de flujo. Si el producto es grande (0.3) puede resultar en severa erosión del cauce.

(3) La concentración de sedimento a una velocidad en un 1.0 m/s (PARM (19)) en el archivo PARM\*.DAT puede no ser apropiado para la cuenca. La concentración en  $t/m<sup>3</sup>$  normalmente debería encontrarse entre 0.05 a 0.25. Esta es la concentración base utilizada en la ecuación de transporte. Los valores altos producen un valor mayor en la estimación del transporte de sedimentos.

#### **8.** E**l crecimiento del cultivo:**

1. En \*.OUT verificar el promedio anual de rendimiento de cultivo y el promedio de días de estrés. El estrés diario revela las restricciones que están limitando el crecimiento del cultivo.

Restricciones en el crecimiento de la raíz debido a la densidad aparente (BD) o la saturación de aluminio (ALSAT) pueden reducir rendimiento de los cultivos en gran medida. Ir a las propiedades físicas del suelo y comprobar si BD es excesivamente alto. Ir a los datos químicos suelo y comprobar si los valores de saturación de aluminio de son altos > 90 causada por la baja pH < 5. BD se puede reducir mediante la labranza profunda o simplemente corrige si el los datos son erróneos. Saturación de aluminio se puede reducir mediante la aplicación de cal o por la corrección de datos erróneos de pH.

El estrés hídrico es la limitación más común para el crecimiento del cultivo. Estimaciones excesivas de PET o el escurrimiento son las principales causas. Disponibilidad de agua para la planta de es otra limitación importante que provoca estrés hídrico. Estimaciones erróneas de agua disponible para la planta se producen cuando la capacidad de campo o punto el de punto de marchitez permanente son incorrectos. El almacenamiento de agua en el suelo es particularmente importante en climas secos.

El estrés de nitrógeno y fósforo es causado por las bajas tasas de mineralización, inadecuada fertilización, o excesiva lixiviación de N. Ver datos químicos del suelo y examinar fracciones orgánicas de N, P, y C. La relación C/N debe estar cerca de 10. La relación N/P debe estar cerca de 8. La mineralización pueden ser incrementada por la disminución del número de años de cultivo al inicio de simulación (\* línea .SOL 3). Compruebe la lixiviación de N en la última tabla (archivo promedio anual) debajo de QNO3. Si valores grandes relativamente grandes de fertilización nitrogenada anual se encuentran, ir a la tabla de resumen y buscar PRKN y PRK. Los valores altos de percolación (PRK) puede resultar en baja estimación de ET o escorrentía, baja disponibilidad de agua del suelo (FC - WP), o de valores altos de conductividad saturadas. PRK es sensible a la selección realizada por el usuario para utilizar aplicaciones manuales de riego con cantidades rígidas de lámina de riego.

## **4.6 APEX \*\*\*\*.OUT (ARCHIVO DE SALIDA DETALLADOS)**

El archivo APEX\*\*\*.out es demasiado largo y detallado para analizar cada línea del archivo. La siguiente lista describe las principales secciones del archivo con fines de referencia:

1. Parámetros de entrada Lista APEXfile.DAT # de ejecución Datos del clima Datos de manejo de cultivos Cultivo Subárea Suelo Transporte en el canal/rio Reservorios Esquema de transporte 2. Salida

> Resultados de la simulación Resumen

# **CAPÍTULO 5**

# **5.1 VALIDACIÓN DE LOS RENDIMIENTOS DE CULTIVOS**

#### **NOTA DE USUARIO DE PRECAUCIÓN:**

Si se ha ejecutado una ejecución múltiple (denotada por un valor mayor que cero en la columna 4 en MLRN1501.DAT) y los resultados anteriores a la ejecución no son de interés, abra \* .out y vaya a encontrar "TOTAL WATER BALANCE". Los resultados de simulación aplicables siguen esta sección comenzando con un nuevo título descriptivo de vértice. Del mismo modo, utilice sólo el segundo conjunto de resultados dados en \* .man. \* .asa, \* .asw, \* .wss, \* .msw, etc.

#### **PARA VERIFICAR LA PRECISIÓN DE LOS RENDIMIENTOS PROMEDIO DE CULTIVOS EN TODOS LOS AÑOS Y SUBAREAS EN UNA CUENCA, abra el archivo \* .man.**

Lea a continuación las columnas "YLD1" y "YLD2"; El primer número es el rendimiento de grano promedio y el segundo, el rendimiento promedio de forraje sobre el número de años simulados. Copie este archivo a EXCEL o ACCESS para obtener el promedio de los rendimientos de cada cultivo en las subáreas. Luego compare el rendimiento promedio de la cuenca con el rendimiento histórico reportado en la cuenca. (Si los rendimientos históricos están disponibles para años específicos, haga que APEX se ejecute utilizando un archivo meteorológico diario para los años en cuestión especificando en la línea 13 del archivo \* .sit). Si uno o más rendimientos de cosecha no

son precisos, siga la lista de instrucciones a continuación para obtener rendimientos más precisos:

#### • *En primer lugar, compruebe la exactitud de las profundidades del suelo si los rendimientos simulados específicos son bajos*

Para determinar si la profundidad del suelo y la importante capacidad de retención de agua está restringiendo un rendimiento específico del cultivo, abra el archivo \* .man donde se indican los rendimientos de grano y forraje (YLD1 y YLD2) por cultivo y subárea. Los suelos de rendimiento inusualmente bajo se pueden identificar haciendo referencia al número de subárea específico en el archivo \* .sub. Los errores de entrada de datos en la profundidad de los datos del suelo se pueden verificar abriendo el archivo apropiado \* .sol y refiriéndose a la profundidad acumulada (m) de la última capa del suelo.

#### *• En segundo lugar, compruebe la exactitud de las unidades de calor de la siembra a la cosecha-*

Después de completar una ejecución si la programación automática de la unidad de calor no está seleccionada en APEXCONT.DAT (línea 1: IHUS), abra el archivo \* .out y busque "TOTAL WATER BALANCE", desplácese hacia abajo unas líneas hasta el comienzo de la simulación correspondiente. "SA(#ID)". Desplácese hacia abajo hasta que se encuentre una operación "HARV". Esta es una lista de operaciones de cosecha en el año 1 para cada subárea. Desplácese a la derecha de HUSC = para cada cosecha cosechada. Si cualquier valor de HUSC para un cultivo está fuera del rango de 0.9 a 1.1, desplácese hacia abajo para verificar los años siguientes. Si todos los años están fuera del rango, verifique tanto la plantación (por encima de las operaciones de cosecha) como la fecha de recolección para determinar la exactitud. Si son exactos a lo mejor de su conocimiento, abra el archivo (s) apropiado (s) que contenga el cultivo específico para el cual las unidades de calor necesitan ser ajustadas. Si el HUSC en el archivo \* .out es inferior a 1,0, disminuya las unidades de calor en la operación de siembra y si es mayor que 1,0, aumente las unidades de calor.

Si se selecciona la programación automática de la unidad de calor en APEXCONT.DAT (línea 1: IHUS), abra el archivo \* .out y siga el mismo procedimiento que anteriormente excepto en lugar de cambiar las unidades de calor, cambie la fecha de la planta o cosecha para dar lugar a una Más óptima HUSC = aprox. 1.0 en el archivo \* .out para la operación HARV.

#### *• En tercer lugar, compruebe la exactitud de la población de plantas:*

Si el rendimiento del cultivo es demasiado bajo, compruebe la población de plantas en el archivo \* .ops. Corregido a lo mejor de su conocimiento. Aumentando (decreciente) aumentará (disminuirá) el rendimiento simulado.

#### *• Cuarto, revise los niveles de estrés de la planta si el rendimiento de un cultivo es bajo.*

Para determinar la causa del estrés a la biomasa y el desarrollo de raíces por falta de agua, nutrientes, densidad aparente, toxicidad excesiva de aluminio o aire insuficiente para la biomasa o las raíces, abra el archivo \* .out y busque "TOTAL WATER BALANCE" y entonces encuentre "RENDIMIENTO PROMEDIO ANNUAL DEL CULTIVO". Si la cosecha de interés no está en la primera lista, desplácese hacia abajo hasta las listas siguientes. Luego desplácese a la derecha de la pantalla y vea los días de estrés para el cultivo.

Si se observa un gran número de días de estrés N, por ejemplo, abra el archivo \* .ops que contiene la (s) cosecha (s) estresada (s) y añada más fertilizante nitrogenado; Continúe haciendo lo mismo para el (los) cultivo (s) con estrés de P, y si el riego se aplica manualmente y el estrés hídrico es alto, añada más riegos si es apropiado. En contraste, si los días de estrés por aire son altos en las raíces o en la biomasa, reduzca las aplicaciones de riego. El estrés de toxicidad del aluminio suele ser una condición del suelo tratada añadiendo cal (se aplica automáticamente si se selecciona en el archivo \* .sub, línea 7). Si la densidad aparente del suelo causa estrés de raíz, compruebe todos los archivos \* .sol para detectar errores en las entradas de datos de densidad aparente para cada subárea que produce el cultivo afectado.

#### *• En quinto lugar, revisar el índice de área foliar (MXLA)*

Para determinar si el ajuste del área foliar es inadecuado para los rendimientos óptimos de un cultivo, abra \* .out y encuentre "PARÁMETROS DE CULTIVO". Desplácese hacia abajo hasta una fila que indica "MXLA" para el valor de un cultivo de bajo rendimiento y compárelo con el valor "DMLA" en la línea 1 del archivo CROP1501.DAT para el cultivo adecuado. En la tabla Parámetros cada fila con el mismo nombre de parámetro nombra una subárea diferente. Si los dos índices de área foliar son casi iguales y el rendimiento del cultivo es bajo, aumente el valor del índice en CROP1501.DAT.

#### *• Sexto, revisar el Índice de Cosecha y las Razones de Biomasa-Energía-*

Si después de los primeros cinco cheques se completan y los rendimientos de los cultivos siguen siendo imprecisos, algunos parámetros básicos del cultivo pueden ser revisados como último recurso. Normalmente estos parámetros no deben ser revisados, siendo precisos para los cultivos en los Estados Unidos. Es posible que tengan que ser revisados ligeramente para uso internacional. En CROP1501.DAT, el índice de cosecha (HI) se refiere al rendimiento de grano sólo como una relación de la biomasa por encima del suelo. Cuanto mayor (menor) proporción, más (menos) rendimiento de grano se informa para un nivel dado de biomasa. De manera similar, la relación biomasa-energía (WA) aumenta (disminuye) los rendimientos a través de los cambios en la biomasa y, por tanto, los rendimientos de grano y forraje aumentan (disminuyen).

### **5.2 MODELO DE AJUSTE PARA VALIDAR LA ESCORRENTÍA Y LAS PÉRDIDAS DE SEDIMENTOS MÉTODO 1: PARA EL USUARIO LAYMAN**

NOTA DE USUARIO DE PRECAUCIÓN: Si se ha ejecutado una ejecución múltiple (denotada por un valor mayor que cero en la columna 4 en MLRN1501.DAT) y los resultados de preejecución no son de interés, abra \* .out y busque " BALANCE TOTAL DE AGUA". Los resultados de simulación aplicables siguen esta sección comenzando con un nuevo título descriptivo de vértice. Del mismo modo, utilice sólo el segundo conjunto de resultados dados en \* .man. \* .asa, \* .asw, \* .wss, \* .msw, etc.

PARA VERIFICAR LA EXACTITUD DE LAS PÉRDIDAS SIMULTADAS DE RUIDO / SEDIMENTACIÓN Y PERDIDAS DE SEDIMENTACIÓN PARA LA SALIDA DE AGUA, abra el archivo \* .asw para las pérdidas simuladas anualmente y consulte el manual APEX1501 para las definiciones de los encabezados de columna. Si los valores de QTW para los años que se validan son inaceptables, generalmente YW también estará en error, siga las instrucciones abajo:

#### **• Primero, revise los valores de uso de la tierra-**

Corrija las pérdidas de escorrentía y sedimentos verificando la exactitud de los números de curva estimados que determinan pérdidas de escorrentía / sedimentos. Esto puede hacerse comprobando el número de uso del terreno en la línea 2 (LUN) de cada archivo \* .ops. Si se usan

rotaciones de cultivos múltiples, se mejorará la precisión de las pérdidas de escorrentía / sedimentos simuladas si se revisa LUN en la siembra y cosecha de cada cultivo introduciendo un valor en la línea de operación apropiada.

#### **• En segundo lugar, revisar los valores del grupo de suelos hidrológicos,**

Corrija las pérdidas de escorrentía / sedimentos verificando la exactitud del grupo de suelos hidrológicos en la línea 2 (HSG) en cada uno de los archivos \* .sol.

#### **• En tercer lugar, revisar los valores de la hidrología de las tierras altas y los canales,**

Corregir las pérdidas de escorrentía / sedimentos verificando la hidrología de las subáreas. Abra el archivo \* .out y busque "SUBAREA HYDROLOGIC DATA" que describe el canal y la hidrología de las tierras altas de cada subárea. Nota: compruebe la exactitud de cada subárea y de las pendientes del canal.

#### **• Cuarto, revise la subárea y el tamaño de la cuenca,**

Corrija las pérdidas de escurrimiento / sedimentos verificando el número de cuencas hidrográficas y sus áreas para mayor precisión. Abra el archivo \* .wss y compruebe el área acumulada en la última línea de la columna WSA y luego cada subárea anterior.

#### **• En quinto lugar, revisar los valores mensuales y anuales de lluvia,**

Corrija las pérdidas de escorrentía y sedimentos verificando la lluvia simulada mensual y anual para los años que se validan en el archivo \* .wss.

#### **• En sexto lugar, verificar los valores de conductividad saturados de los suelos,**

Corrija las pérdidas de escorrentía y sedimentos verificando la exactitud de los valores de conductividad saturados de cada suelo.

#### **• Séptimo, comprobar la exactitud de la práctica de control de erosión factor-**

Corrija las pérdidas de escorrentía / sedimento verificando la exactitud del factor de práctica de control de erosión en la línea 9 (PEC) de cada archivo \* .ops.

#### **• Octavo, compruebe la elección de la ecuación de erosión hídrica-**

Para los análisis de cuencas hidrográficas, las pérdidas de sedimentos deben indicarse con las opciones recomendadas de # 3 (MUSS) o # 0 (MUST).

#### **• Noveno, revisar el método de cálculo de los números de la curva ajustada diariamente-**

Revise el método de cálculo de los números de curva ajustados diariamente en la línea 2 de cada archivo \* .sub. Usualmente se recomiendan # 4 o # 0.

#### **• Décimo, revisar las proporciones de escurrimiento de riego si se utilizan operaciones de riego,**

Revisar la proporción global de escurrimiento de riego en la línea 8 de cada archivo \* .sub o para aplicaciones de riego individuales, la proporción de escorrentía puede ser ingresada en la línea de la operación de riego en cada archivo \* .ops con cultivos de riego. NOTA: si el riego automático ha sido seleccionado con un valor = 0.0 en la línea 7 (NIRR) de cada archivo \* .sub irrigado, el escurrimiento del riego será significativamente menor que cuando se usan aplicaciones rígidas de las cantidades indicadas en los archivos \* .ops .

#### **• Undécimo, revisar el valor de Parm (42) -**

Revise el valor de Parm (42) que tiene un rango de 0,5 a 1,5. Los valores más altos aumentan las pérdidas de escorrentía / sedimentos y viceversa.

#### **MÉTODO 2: PARA EL USUARIO TÉCNICO**

NOTA DE USUARIO DE PRECAUCIÓN: Si se ha ejecutado una ejecución múltiple (denotada por un valor mayor que cero en la columna 4 en MLRN1501.DAT) y los resultados de pre-ejecución no son de interés, abra \* .out y busque "TOTAL BALANCE DE AGUA". Los resultados de simulación aplicables siguen esta sección comenzando con un nuevo título descriptivo de vértice. Del mismo modo, utilice sólo el segundo conjunto de resultados dados en \* .man. \* .asa, \* .aws, \* .wss, \* .msw, etc.

PARA VERIFICAR LA EXACTITUD DE LAS PÉRDIDAS SIMULTADAS DE RUIDO / SEDIMENTACIÓN Y PÉRDIDAS DE SEDIMENTACIÓN PARA LA SALIDA DE AGUA, abra el archivo \* .aws para las pérdidas simuladas anualmente y consulte el manual APEX1501 para las definiciones de los encabezados de columna. Si los valores de QTW para los años que se validan son inaceptables, generalmente YW también estará en error, siga las instrucciones abajo:

 *¿Qué tipo de escorrentía está en error, Q, SSF, QRF, QDRN o RTF? Si Q y / o QDRN están en error, siga los siguientes doce pasos. Si SSF, QRF y RTF están en error, vaya al siguiente ítem .*

• Primero, compruebe los valores del uso de la tierra (número de curva)

Corrija las pérdidas de escorrentía y sedimentos verificando la exactitud de los números de curva estimados que determinan pérdidas de escorrentía / sedimentos. Esto puede hacerse comprobando el número de uso del terreno en la línea 2 (LUN) de cada archivo \* .ops. Si se utilizan múltiples rotaciones de cultivos, se mejorará la precisión de las pérdidas de escorrentía / sedimentos simuladas si se revisa LUN en la siembra y cosecha de cada cultivo introduciendo un valor en la línea de operación apropiada. NOTA: Los números de uso de la tierra pueden ser sustituidos por números de curvas.

• En segundo lugar, verifique los valores de conductividad saturados de los suelos,

Corrija las pérdidas de escorrentía / sedimentos verificando la exactitud de los valores de conductividad s aturados de cada suelo en los archivos \* .sol.

• En tercer lugar, revisar los valores del grupo de suelos hidrológicos,

Corrija las pérdidas de escorrentía / sedimentos verificando la exactitud del grupo de suelos hidrológicos en la línea 2 (HSG) en cada uno de los archivos \* .sol. Este valor debe ser consistente con el% de arena,% de sedimento y el% de arcilla residual.

• Cuarto, revisar los valores de la hidrología de las tierras altas y los canales,

Corregir las pérdidas de escorrentía / sedimentos verificando la hidrología de las subáreas. Abra el archivo \* .out y busque "SUBAREA HYDROLOGIC DATA" que describe el canal y la hidrología de las tierras altas de cada subárea. Nota: compruebe la precisión de cada subárea y de las pendientes de los canales.

• En quinto lugar, verifique la subárea y el tamaño de la cuenca,

Corrija las pérdidas de escurrimiento / sedimentos verificando el número de cuencas hidrográficas y sus áreas para mayor precisión. Abra el archivo \* .wss y vuelva a ir al segundo conjunto de resultados para comprobar el área acumulada en la última línea de la columna WSA y luego cada subárea anterior.

• Sexto, compruebe los valores mensuales y anuales de lluvia -

Corrija las pérdidas de escorrentía / sedimentos verificando la precipitación anual simulada para los años que se validan en el archivo \* .aws. Para determinar la precipitación media mensual para los años simulados, abra el archivo \* .wss y vaya nuevamente al segundo conjunto de resultados para encontrar la fila con "PRCP".

• Séptimo, comprobar la exactitud de la práctica de control de erosión factor-

Corrija las pérdidas de escorrentía / sedimentos verificando la exactitud del factor de práctica de control de erosión en la línea 9 (PEC) de cada archivo \* .sub.

• Octavo, compruebe la elección de la ecuación de erosión hídrica-

Para el análisis de cuencas, abra APEXCONT.DAT, línea 5 (DRV), donde las pérdidas de sedimentos deben indicarse con las opciones recomendadas de # 3 (MUSS) o # 0 (MUST).

• Noveno, revisar el método de cálculo de los números de la curva ajustada diariamente-Revisar el método de cálculo de los números de curva ajustados diariamente en la línea 2 de cada archivo \* .sub. Usualmente se recomiendan # 4 o # 0. La elección realizada para una carrera se puede comprobar abriendo \* .out y encontrando "VARIABLE CN".

• Décimo, revisar las proporciones de escurrimiento de riego si se utilizan operaciones de riego, revisar la proporción global de escurrimiento de riego en la línea 8 de cada archive

\* .sub o para aplicaciones de riego individuales, la proporción de escorrentía puede ser ingresada en la línea de la operación de riego en cada archivo \* .ops con cultivos de riego. NOTA: si el riego automático ha sido seleccionado con un valor = 0.0 en la línea 7 (NIRR) de cada archivo \* .sub irrigado, el escurrimiento del riego será significativamente menor que cuando se usan aplicaciones rígidas de las cantidades indicadas en los archivos \* .ops .

• Undécimo, revisar los usos de la tierra -

Para comprobar la exactitud del uso de la tierra por categorías de uso de la tierra como bosques, hierba y cultivos, abra el archivo \* .out y busque "RESUMEN DE USO DE LA TIERRA". Esta lista proporciona el desglose proporcional de la cuenca en los usos de la tierra por cultivo u otro uso. NOTA: Dado que la escorrentía y la erosión están altamente correlacionadas con las tierras de cultivo y su condición de terreno (fila recta, contorneada, con contornos y terrazas), verifique cuidadosamente la proporción de cada cultivo en la cuenca en este listado.

• Duodécima, revisar el valor de Parm (42) -

Revise el valor de Parm (42) que tiene un rango de 0,5 a 1,5. Los valores más altos aumentan las pérdidas de escorrentía / sedimentos y viceversa.

 $\checkmark$  Para comprobar otro componente de escorrentía: RTF-

• Abra APEXCONT.DAT y determine el valor de RFPO en la línea 4, cuarta variable. Si esto es 0.0, cámbielo a 0.01 o superior hasta que haya validado RTF.

Para comprobar otros componentes de la escorrentía: SSF y QRF-

Abra cada archivo \* .sol y determine el valor para cada capa de HCL, línea 23. Si esto es 0.0, cambie a 0.1 o superior hasta que se validen SSF y / o QRF.

Después de validar la escorrentía, revise MUST o MUSS para ver la exactitud.

• Para validar la erosión, ajuste PARM 19 para una simulación más precisa de MUST/MUSS.

# **APÉNDICES**

# **APÉNDICE A-DEFINICIONES DE CUENCA HIDROGRÁFICA**

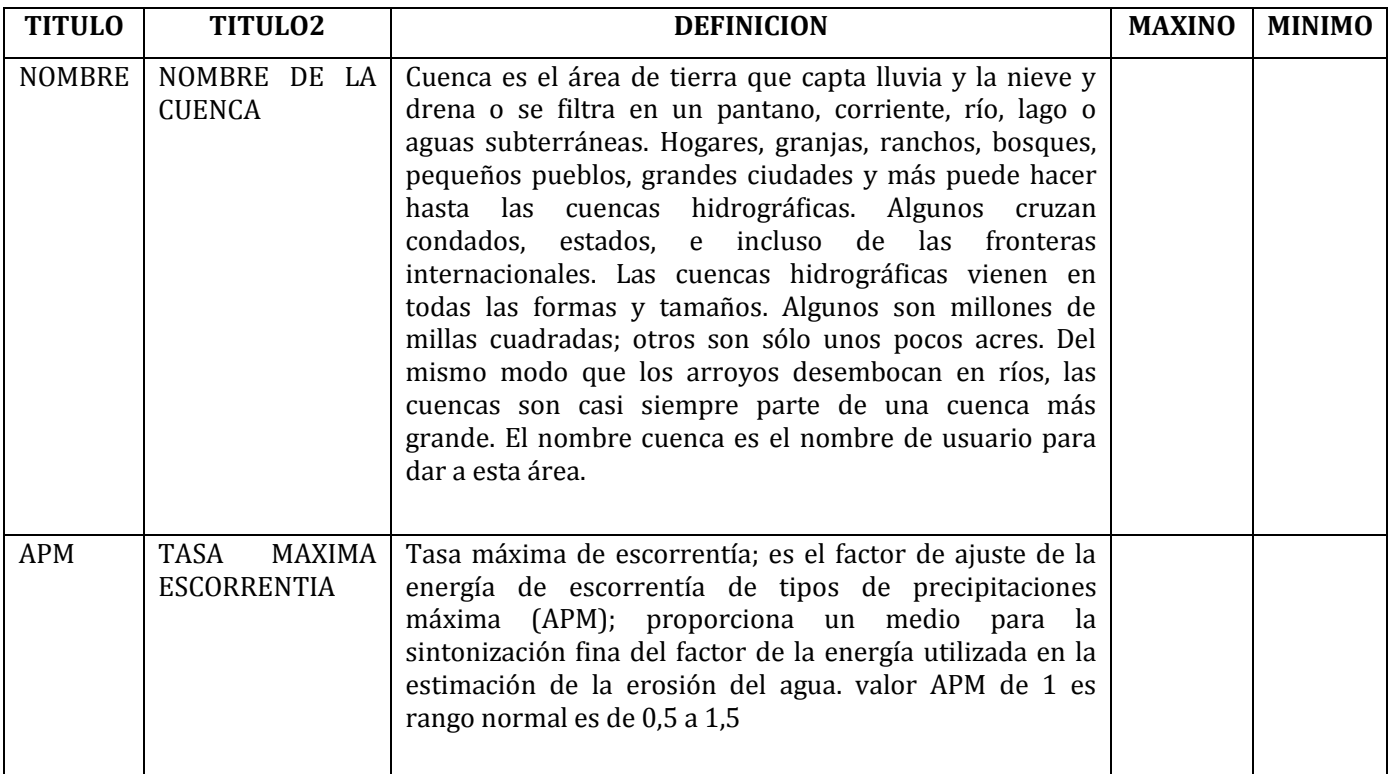

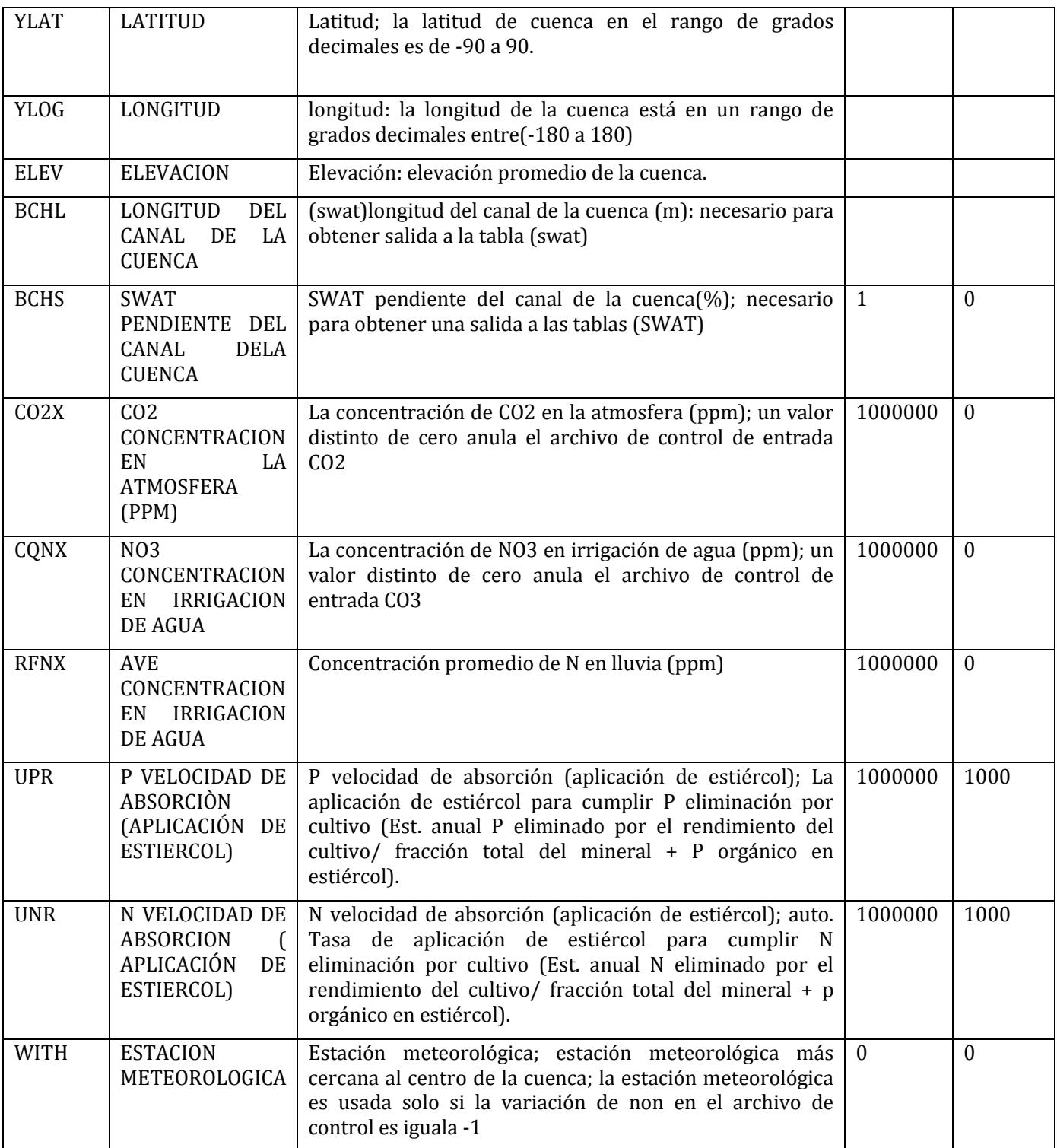

# **APENDICE B – DEFINICIONES DE SUBÁREA**

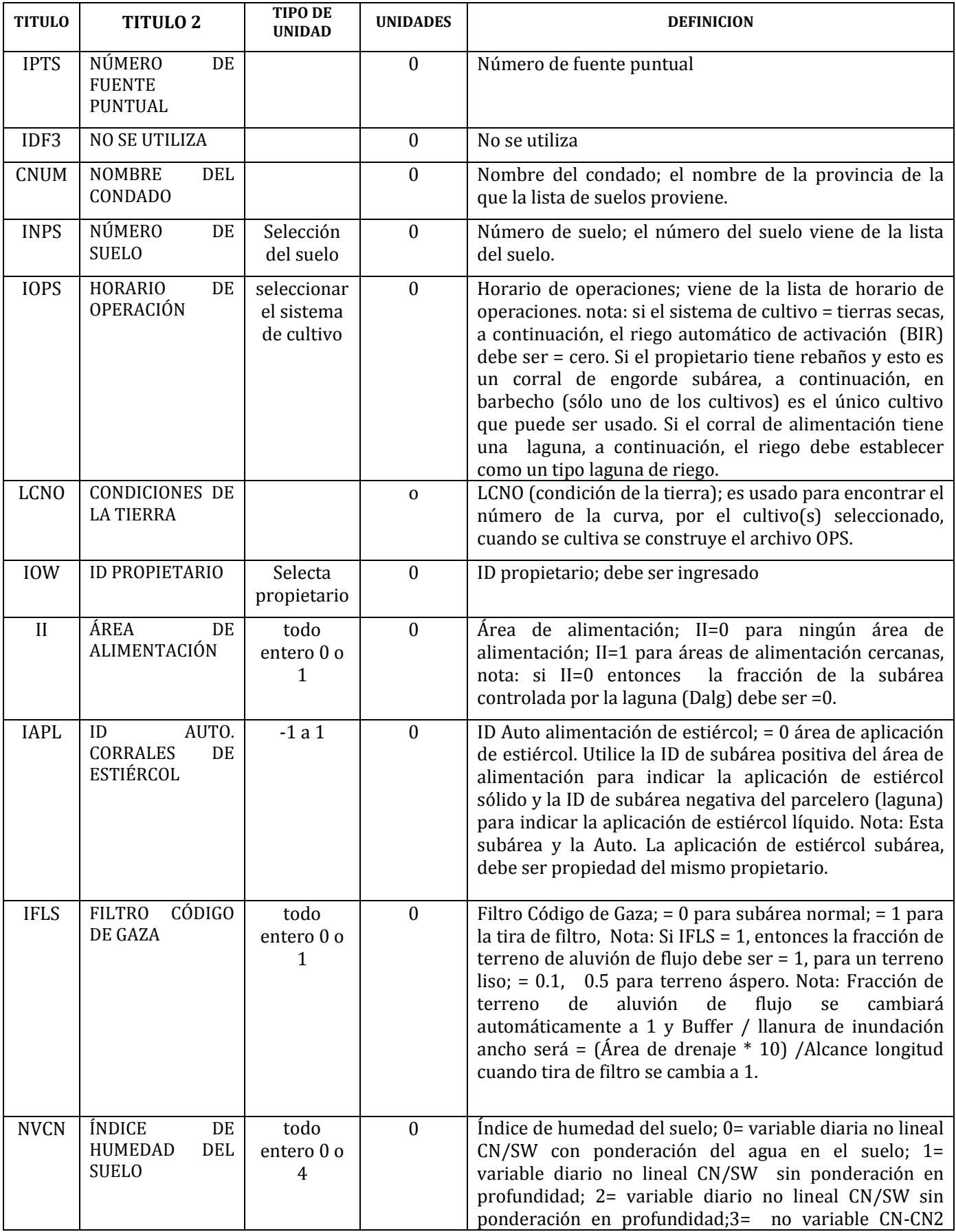

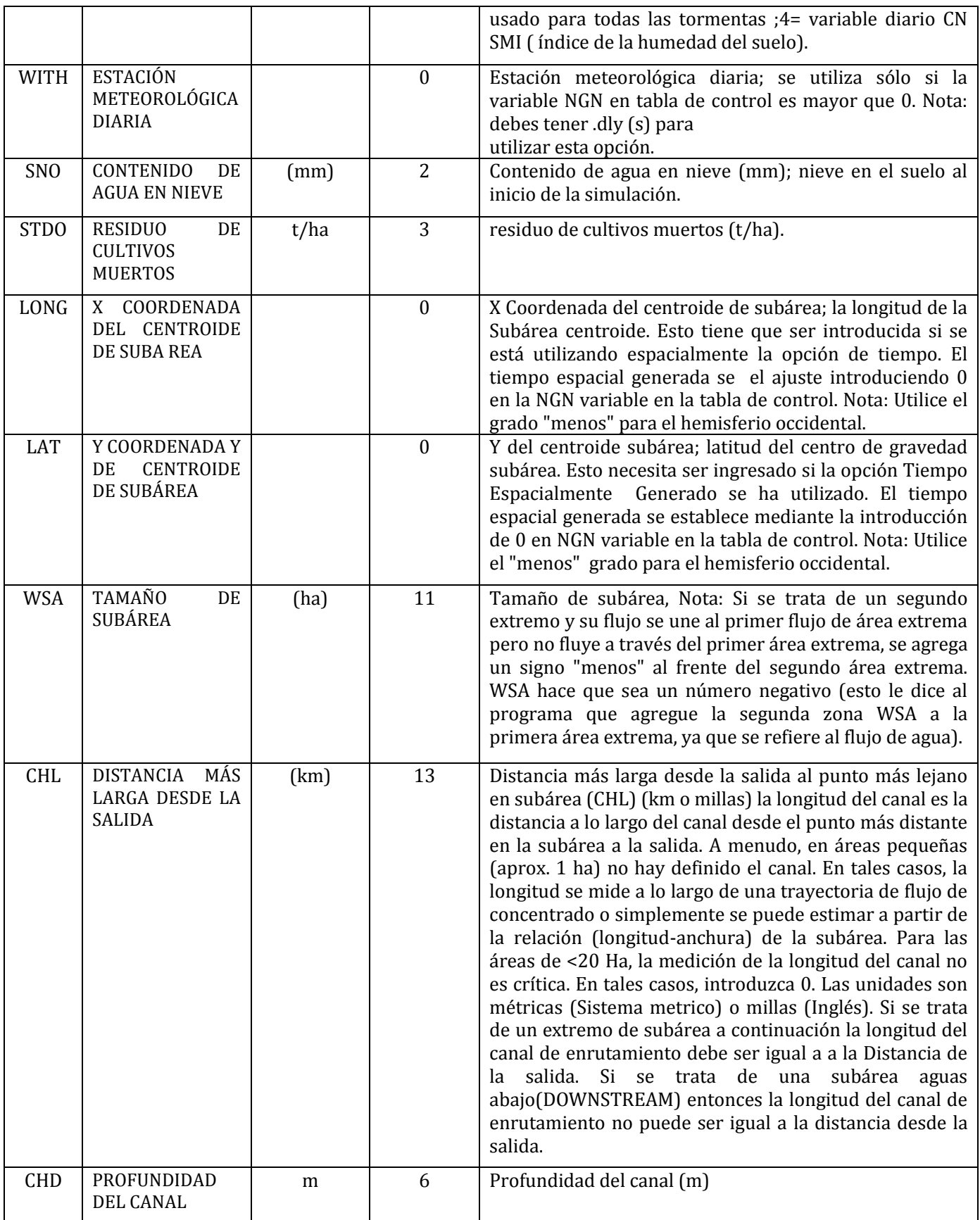

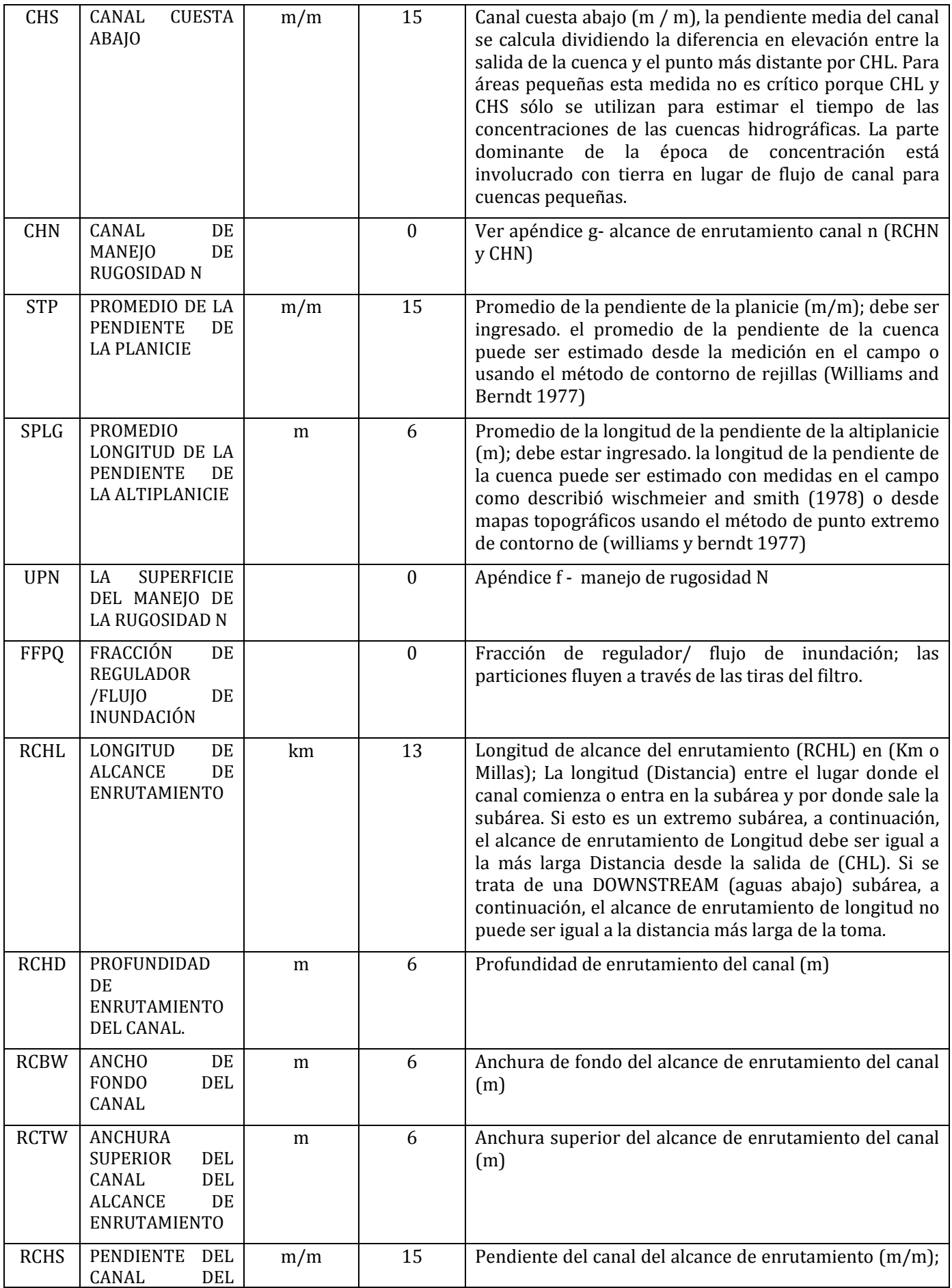

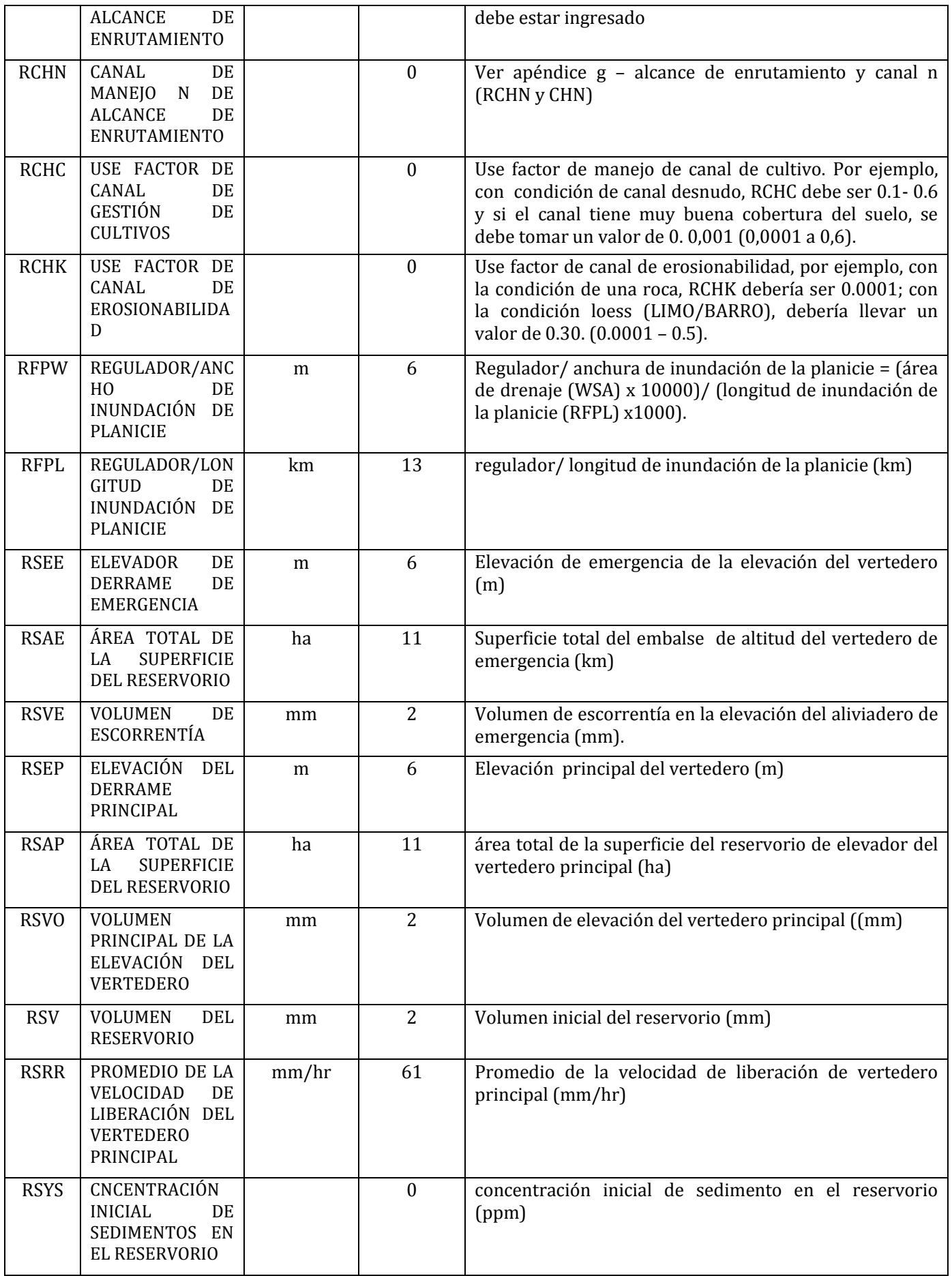

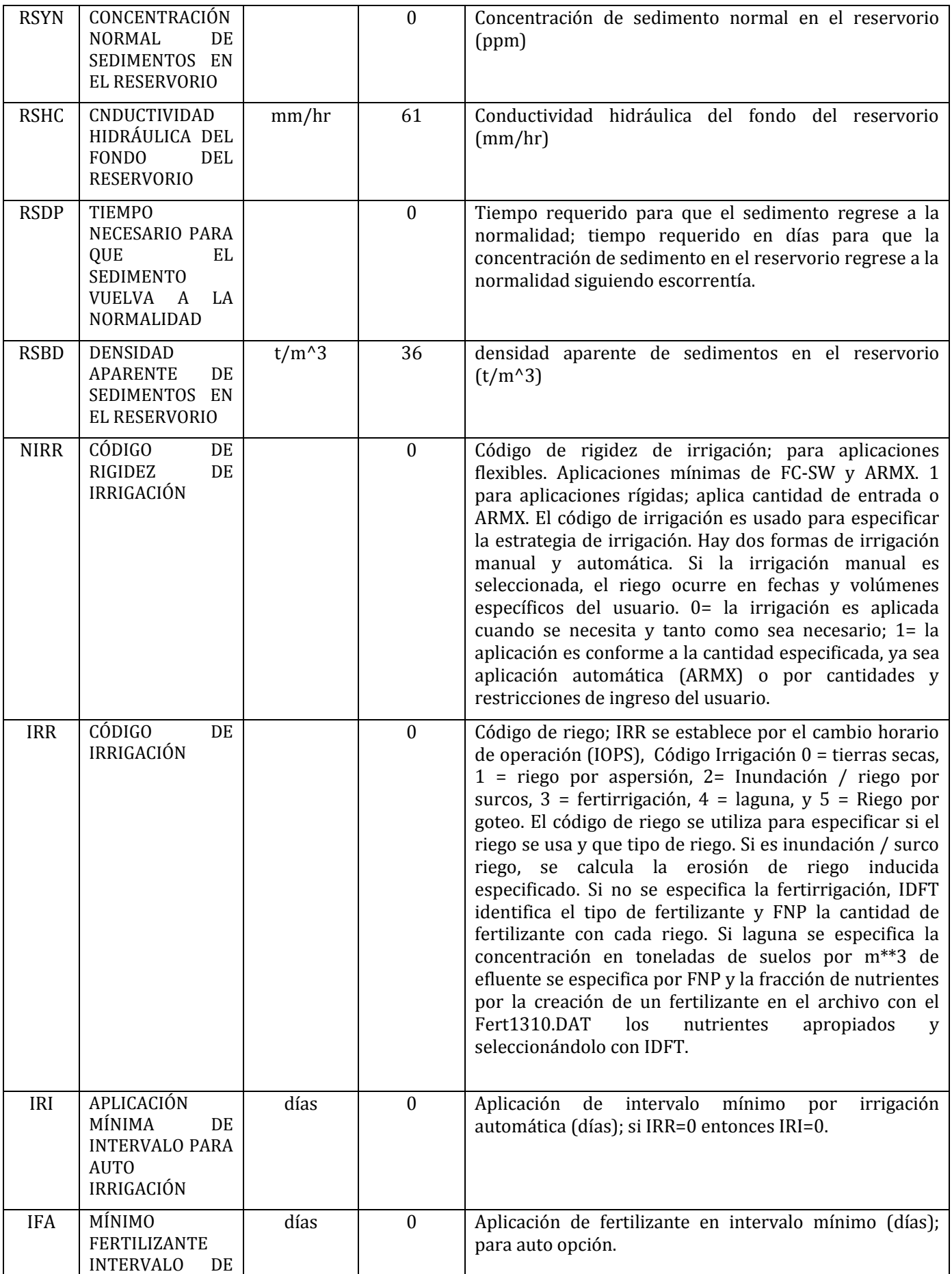

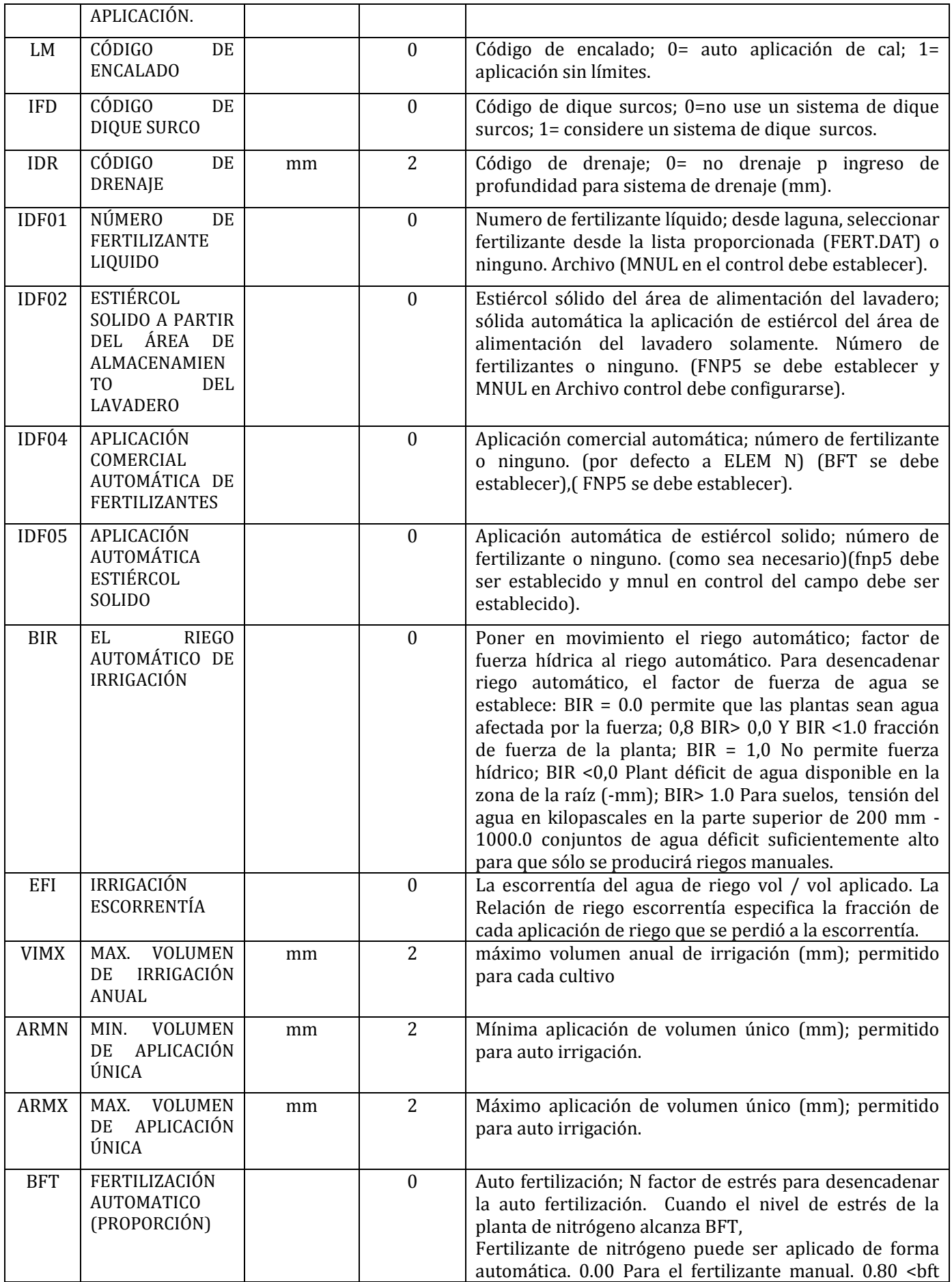
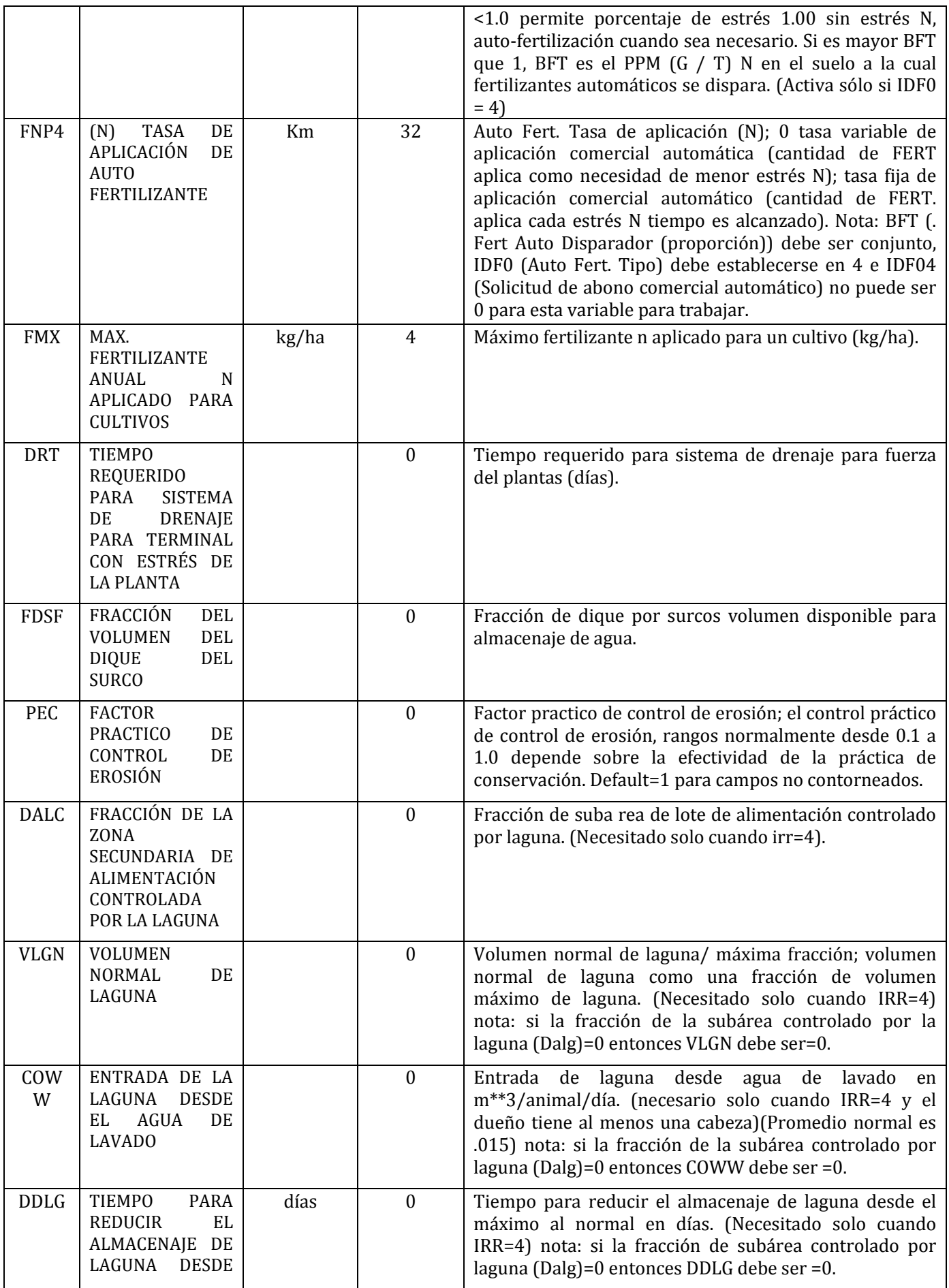

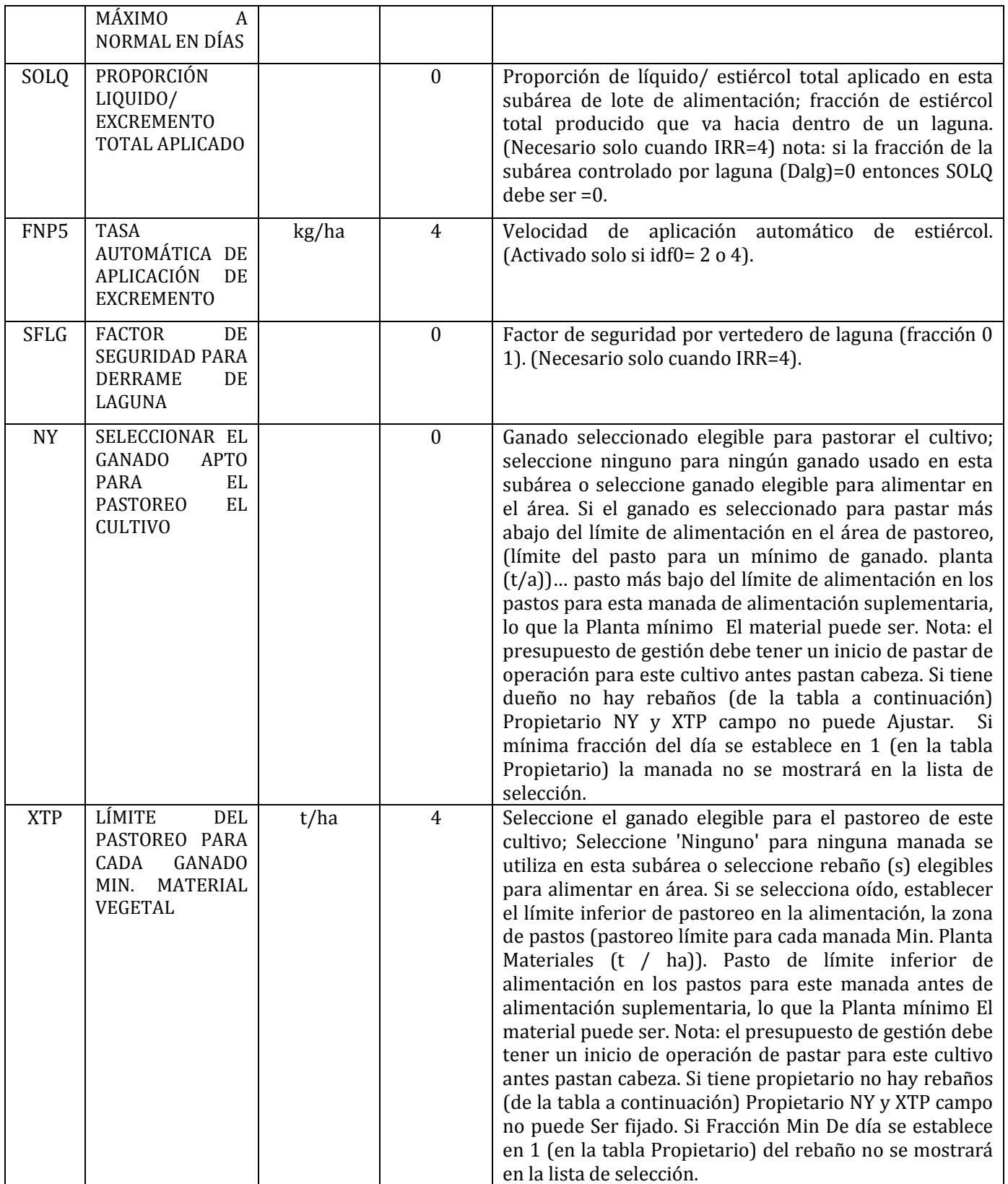

### **APENDICE C – DEFINICIONES DE LOS NOMBRES DE LAS CUENCAS**

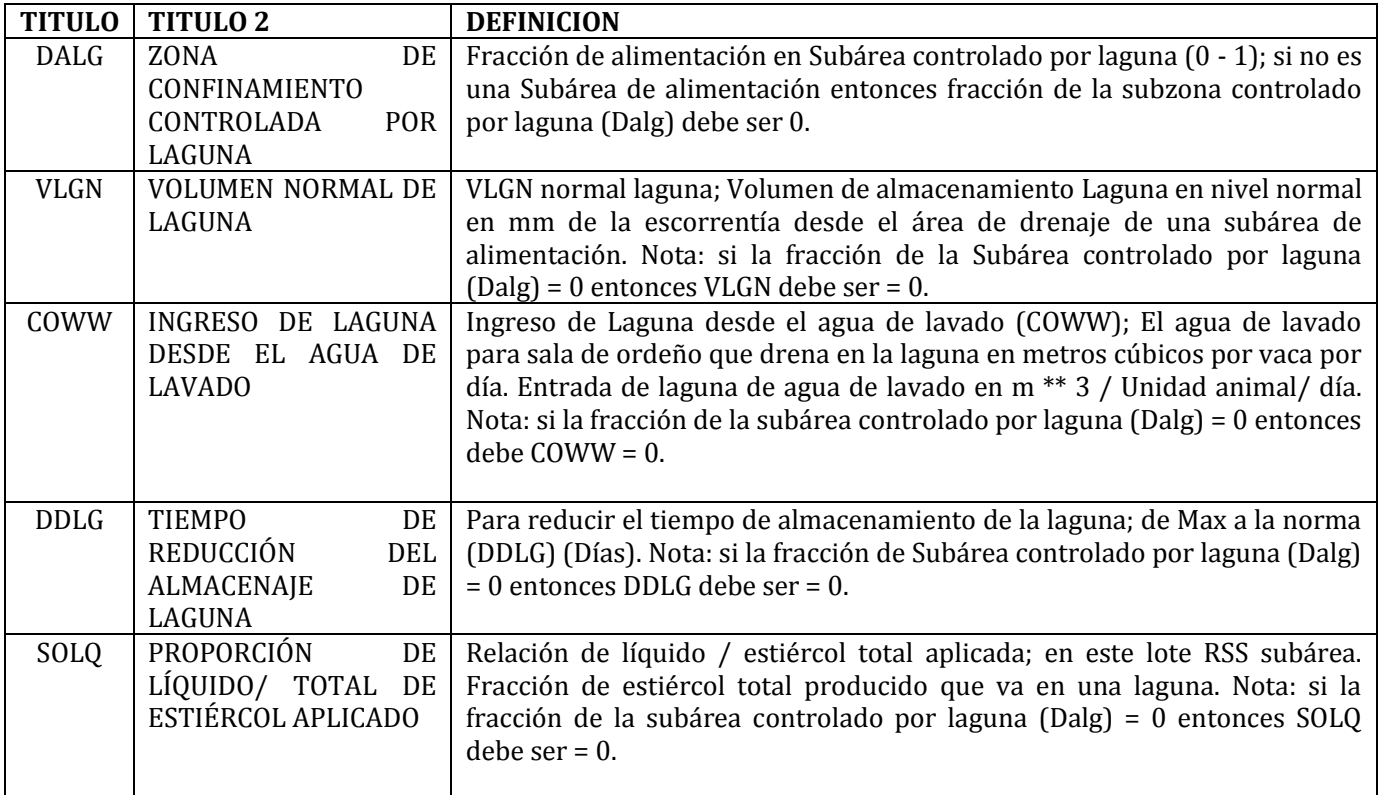

# **APENDICE D– DEFINICIONES DE SUBÁREAS HIDROGRAFICAS**

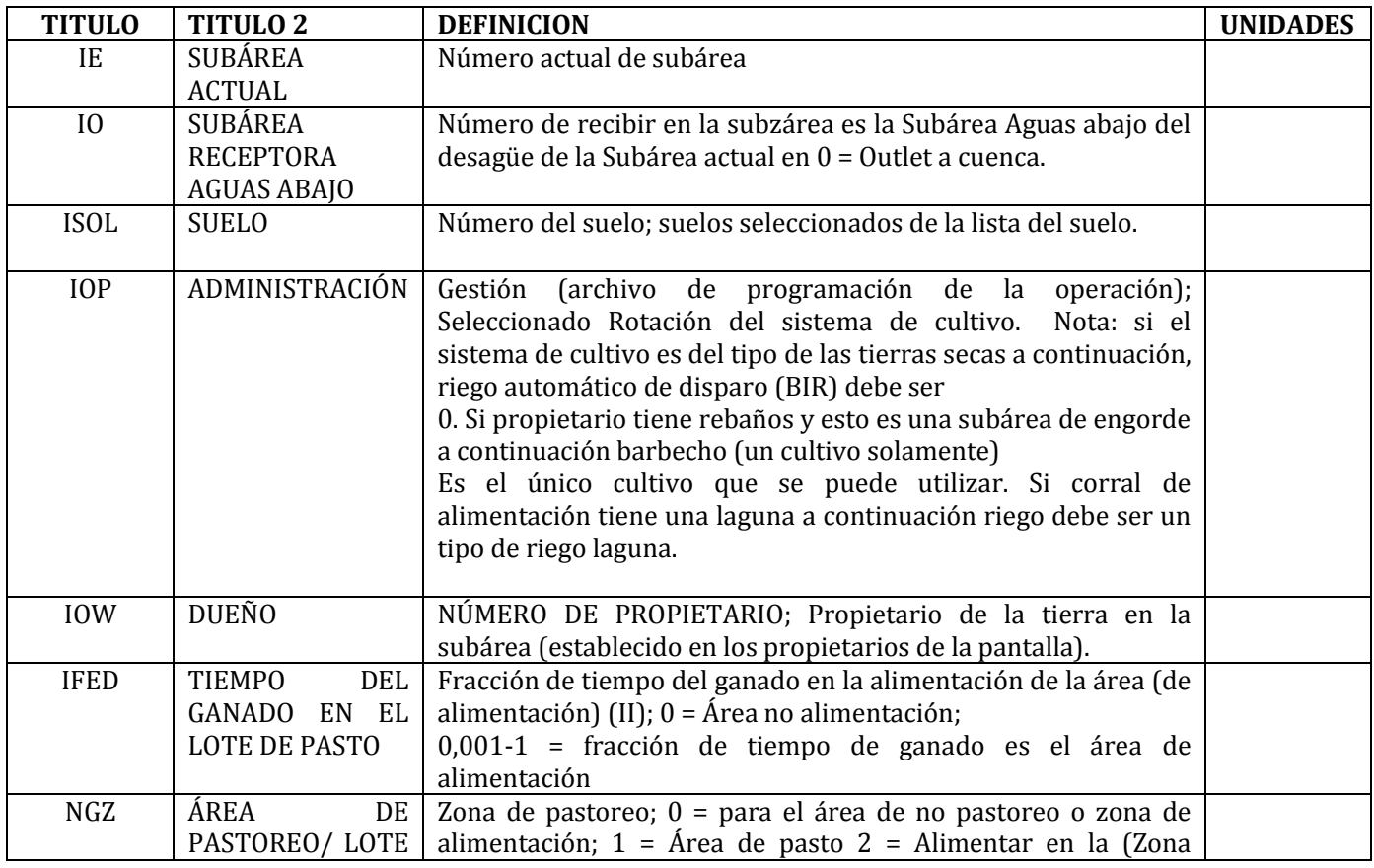

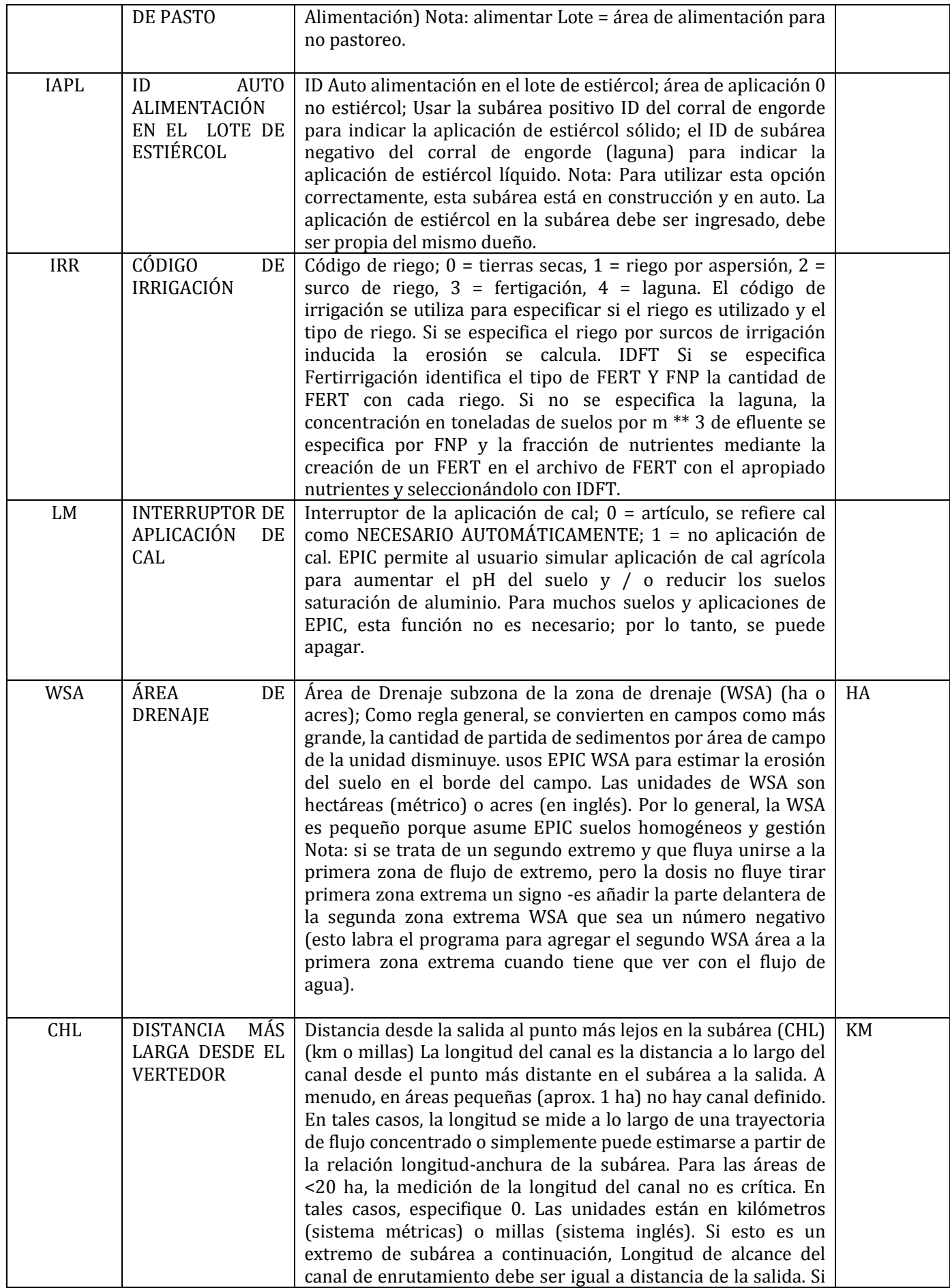

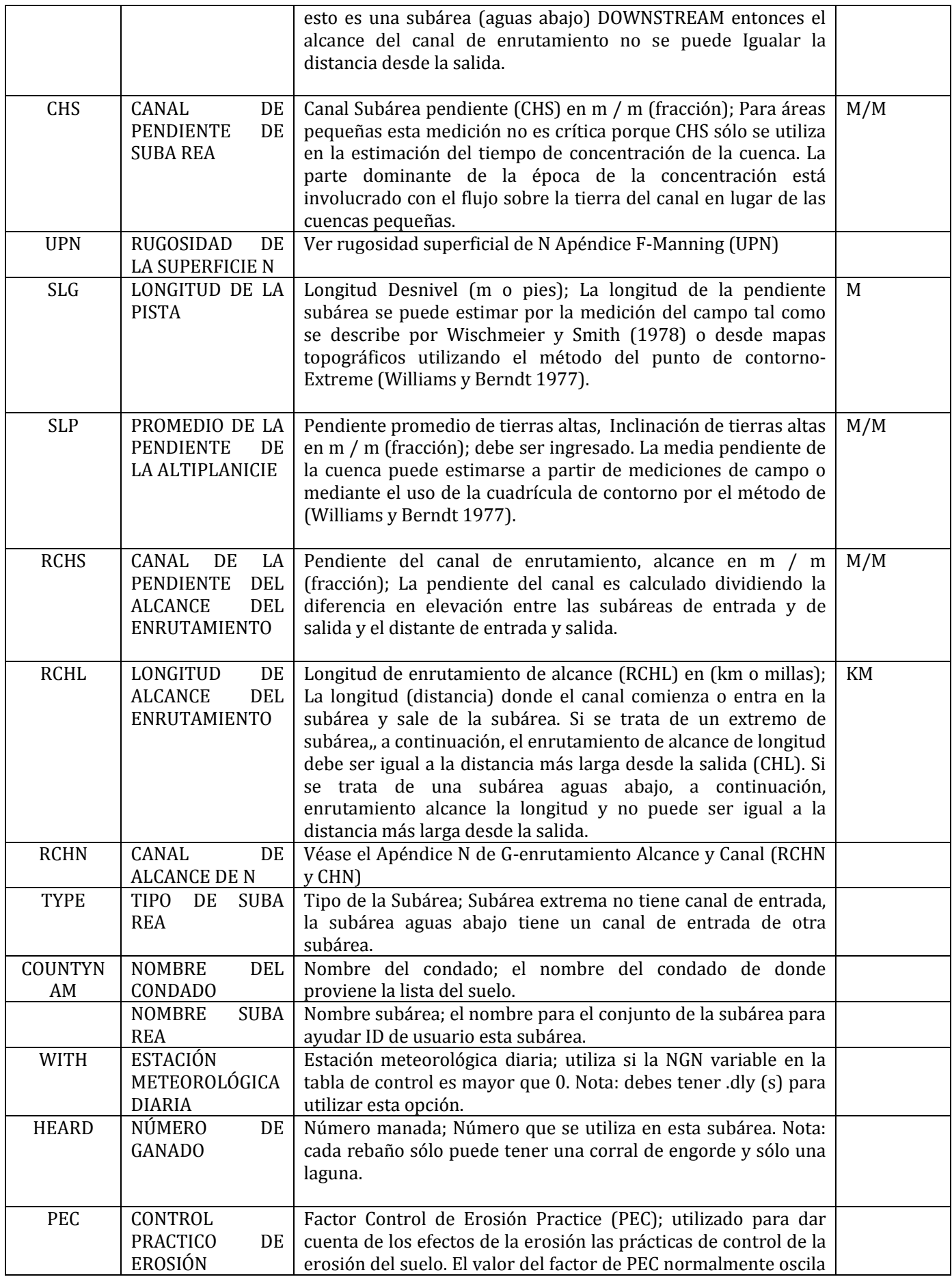

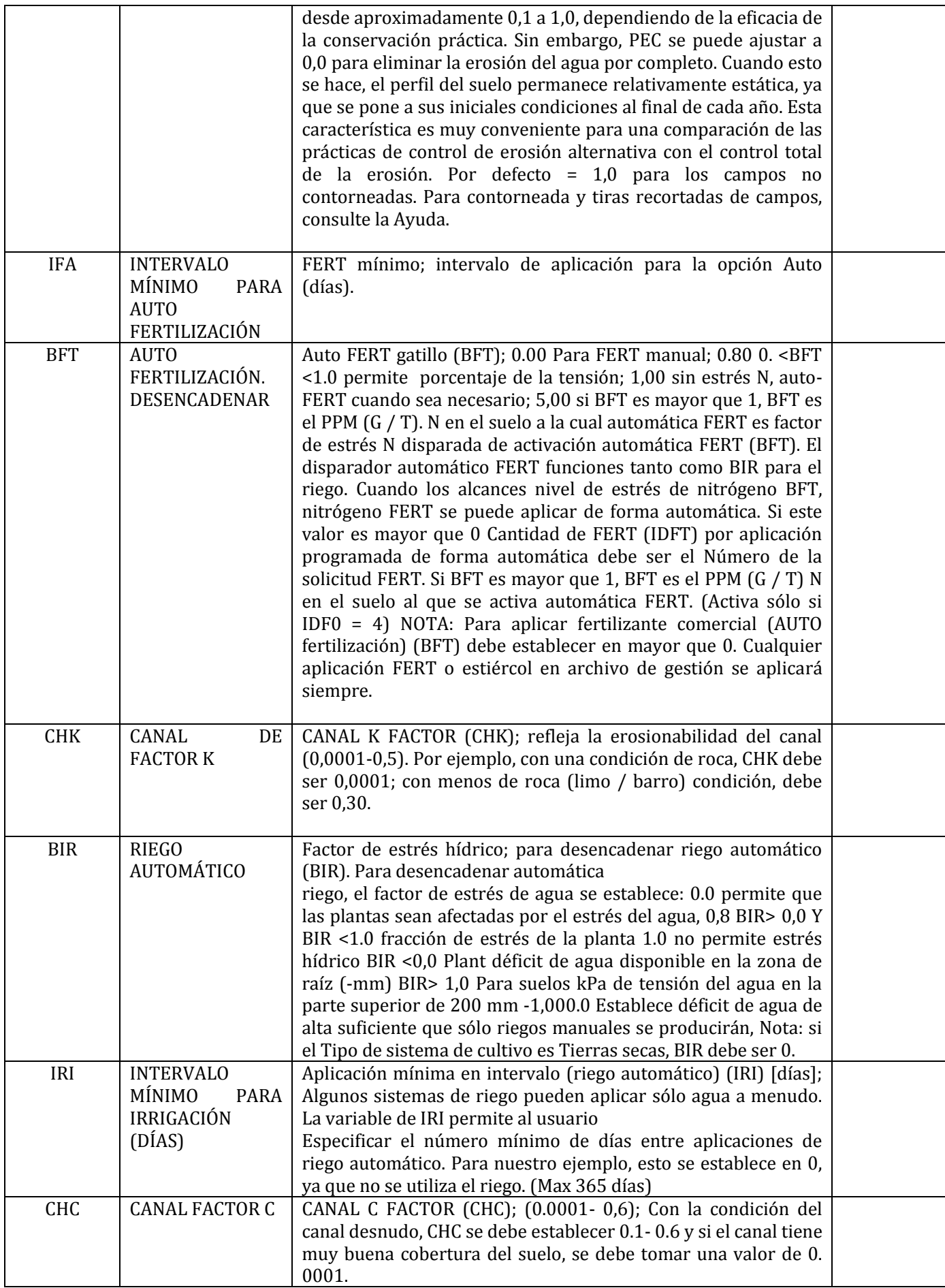

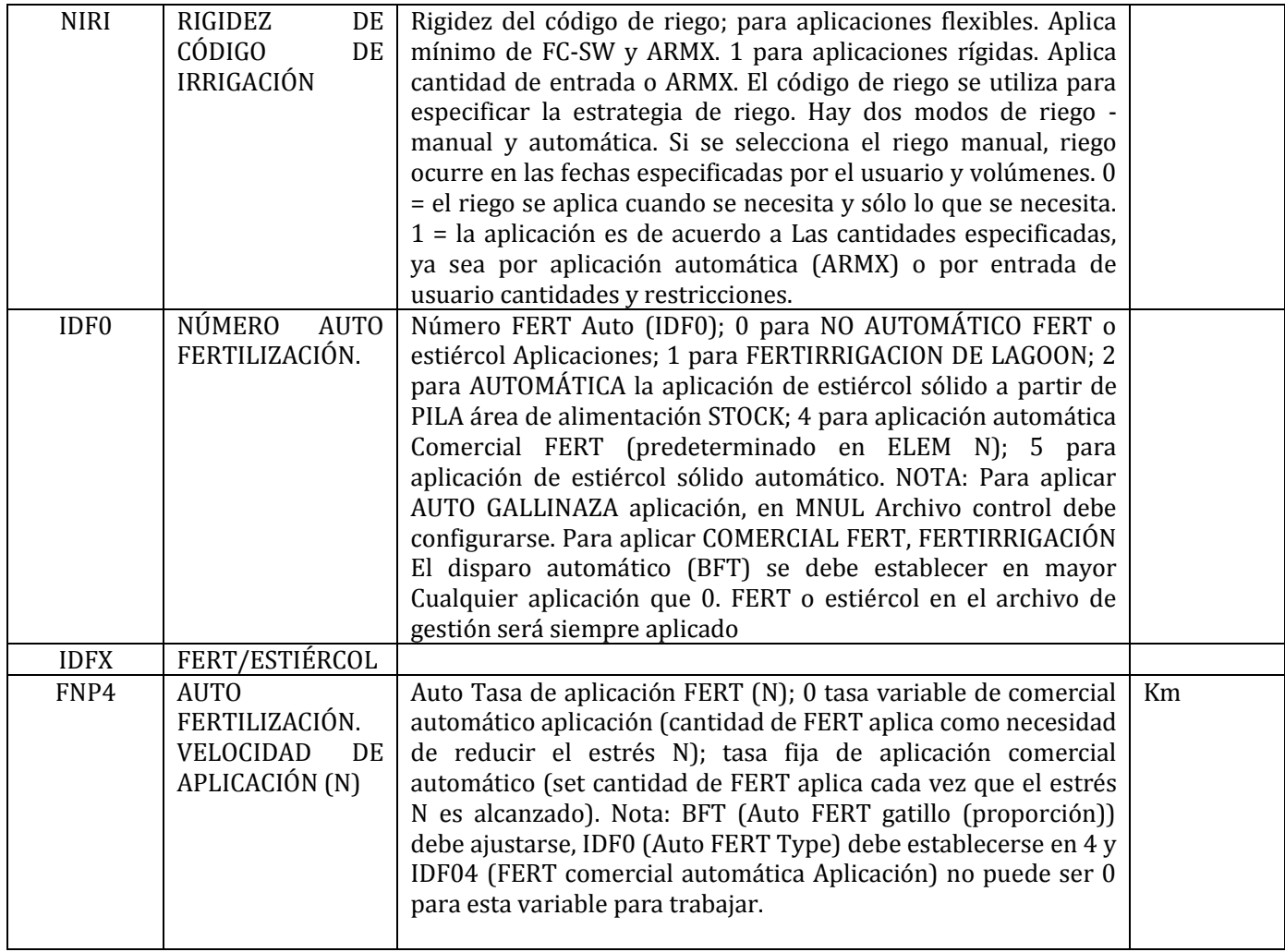

# **APENDICE E – AGREGAR SUBÁREAS**

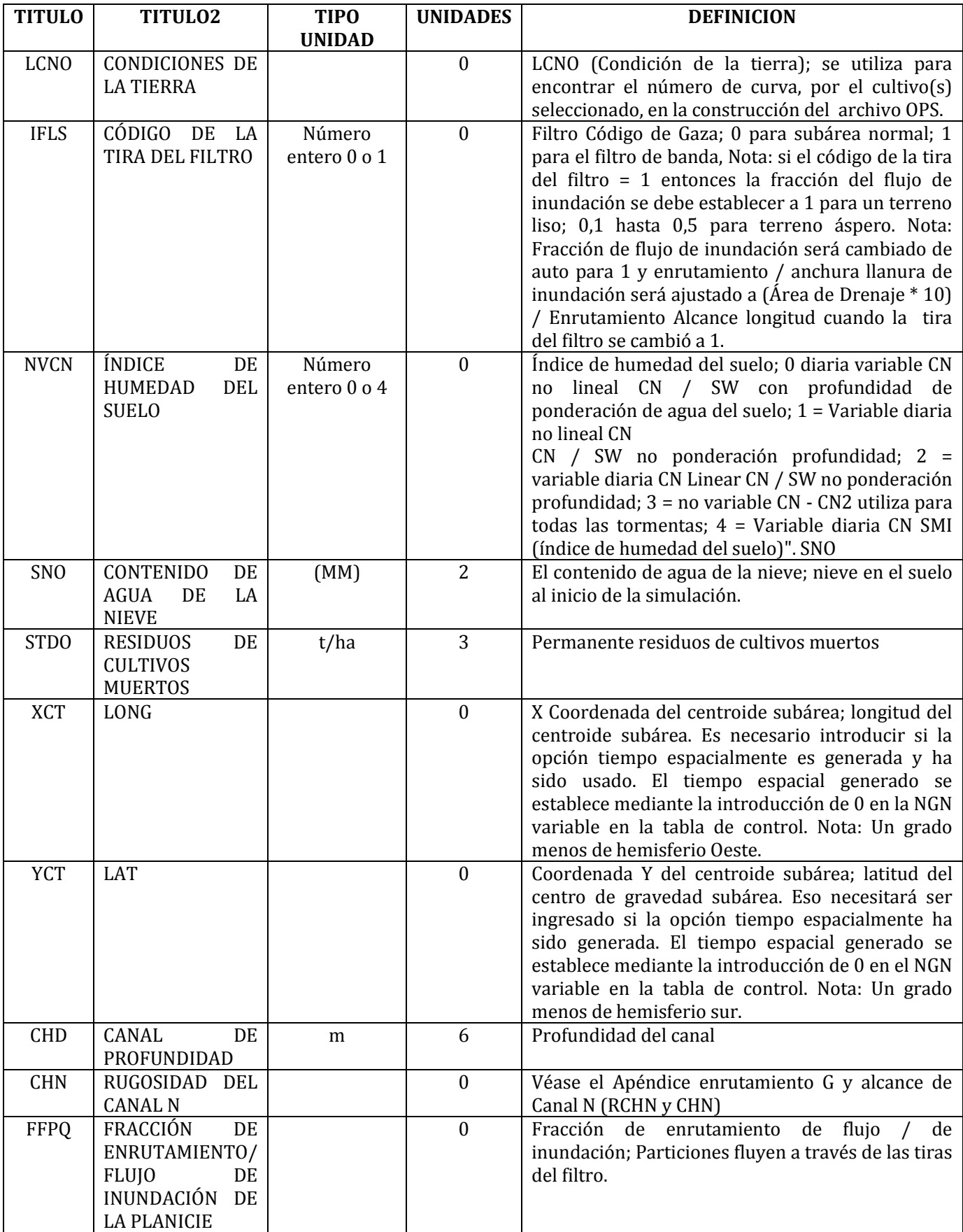

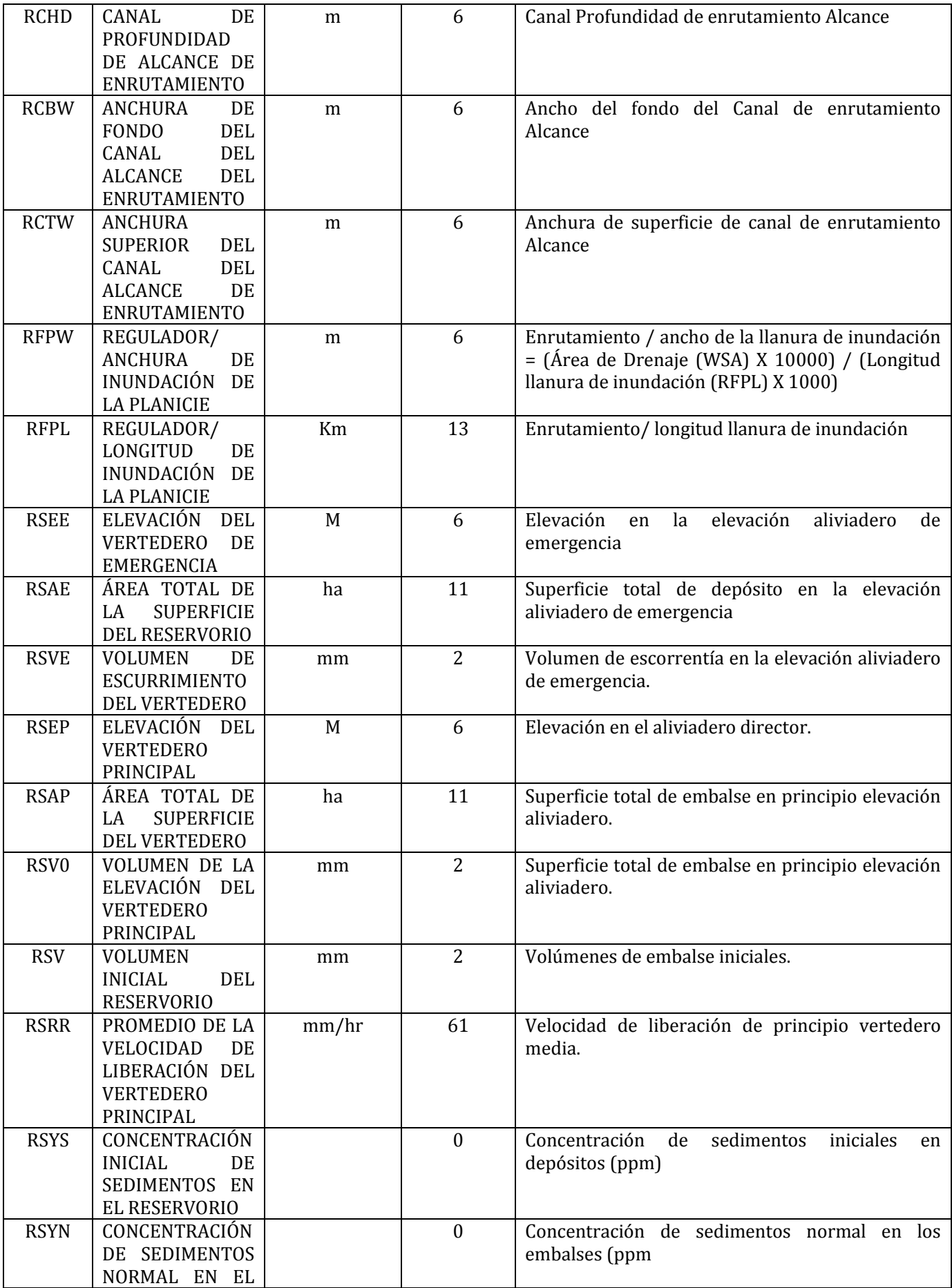

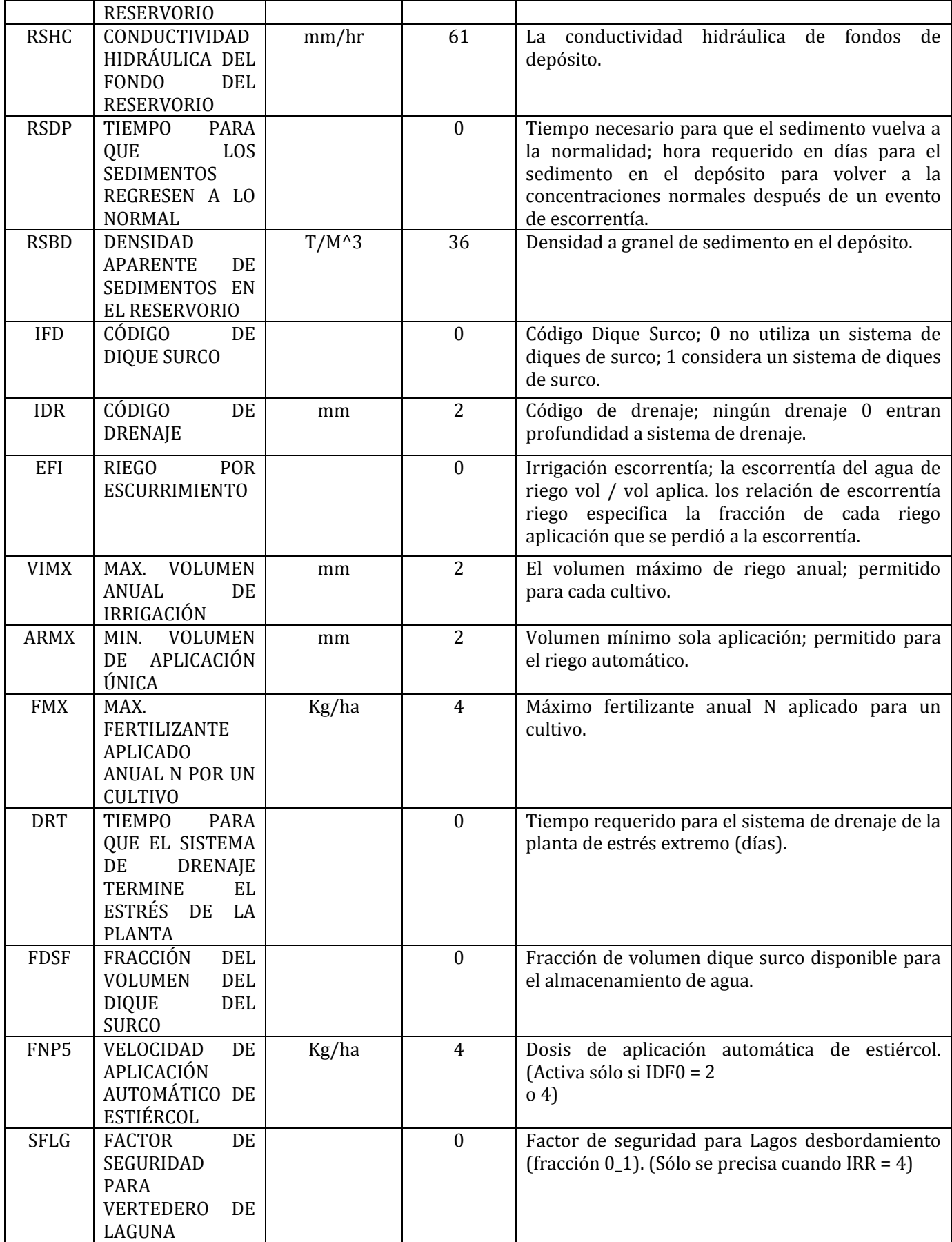

## **APENDICE F – RUGOSIDAD DE LA SUPERFICIE N (UPN)**

RUGOSIDAD DE LA SUPERFICIE N PARA TIERRAS ALTAS; EL FACTOR DE LA RUGOSIDAD DE LA SUPERFICIE N

VALOR DE N PARA VARIAS CONDICIONES:

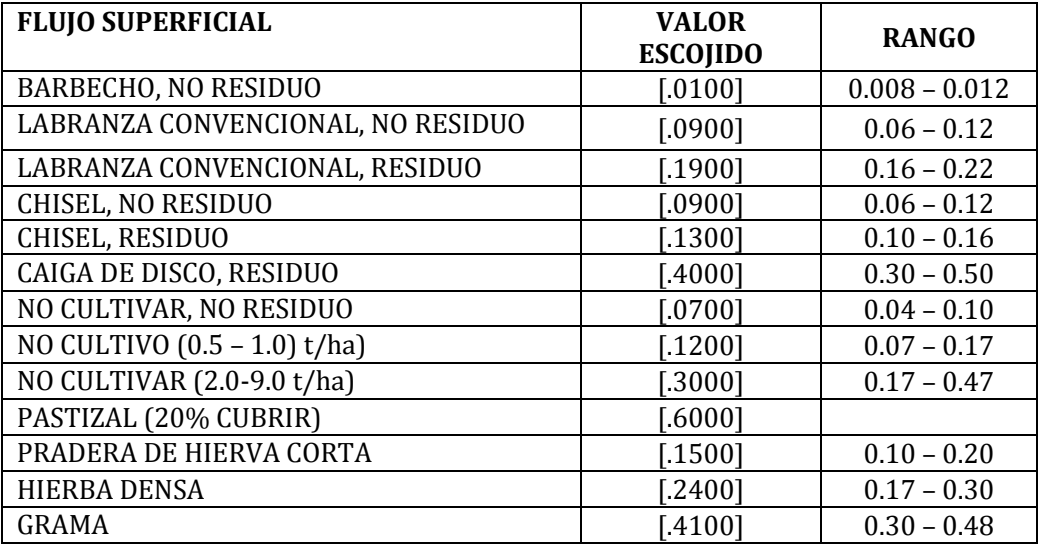

**(1) Blanco si es desconocido ( entrar cero) [.0000]**

### **APENDICE G – ALCANCE DE ENRUTAMIENTO Y N (RCHN & CHN)**

### **ALCANCE DE CANAL N (RCHN); SI SE ESTABLECE EN O ESTARA CALCULADO.**

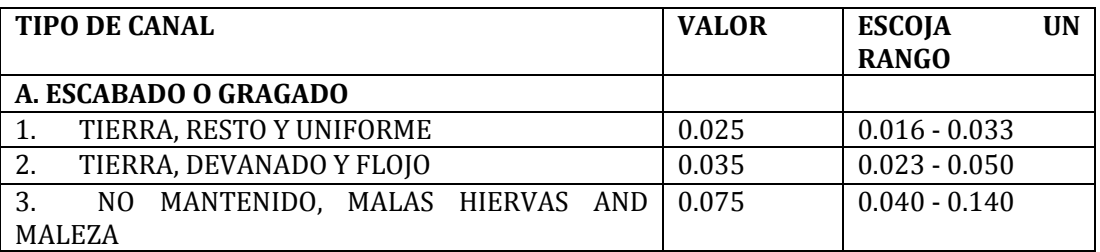

#### **B. ARROYOS NATURALES**

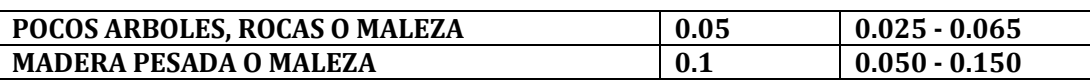

Si el canal que conduce la escorrientia al borde del campo es tortuoso o contiene obstrucciones, la velocidad de flujo de agua estara reducida, y el sedimento tendra una oportunidad para establecerse. El factor de rugosidad del canal esta referido a como el valor de (n) esta, ña tabla contiene valores sugeridos de (n) para varios condiciones de flujo del canal.

### **APPENDIX H—APEX PUBLICATIONS**

#### **APEX Journal Article References**

- 1. Azevedo, J.C., J.R. Williams, M.G. Messina, and R.F. Fisher. 2005. Impacts of the sustainable forestry initiative landscape level measures on hydrological processes. *Water Resour. Mange.* 19: 95
- 2. Azevedo, J.C., X.B. Wu, M.G. Messina, and R.F. Fisher. 2005. Assessment of sustainability in intensively managed forested landscapes: A case study in eastern Texas. *Soc. Amer. Foresters* 51(4): 321-333.
- 3. Chen, X., W. L. Harman, M. Magre, E. Wang, R. Srinivasan, J. R. Williams. 2000. "Water quality assessment with agro-environmental indexing of non-point sources, Trinity River Basin." Applied Engineering in Agriculture 16(4):405-417.
- 4. Fox, Garey A. 1998. "Investigation of High Plains Management Practices with the APEX Modeling System." Texas A&M Undergraduate Journal of Science, Vol. 2 (1):9-16, Spring issue.
- 5. Gassman, P.W., E. Osei, A. Saleh, and L.M. Hauck. 2002. Application of an environmental and economic modeling system for watershed assessments. *J. Amer. Water Res. Assoc.* 38(2): 423-438.
- 6. Gassman, P.W., E. Osei, A. Saleh, J. Rodecap, S. Norvell , and J.R. Williams. 2006. Alternative practices for sediment and nutrient loss control on livestock farms. *Agric., Ecosys. & Environ.* 17(2-3): 135-144.
- 7. Harman, W.L., E. Wang, and J.R. Williams. 2004. Reducing atrazine losses: water quality implications of alternative runoff control practices. *J. Environ. Qual.* 33: 7-12.
- 8. J.R. Williams, W.L. Harman, M. Magre, U. Kizil, J. A. Lindley, G. Padmanabhan and E. Wang. 2006. APEX feedlot water quality simulation. Trans. of the ASABE. 49(1):61-73.
- 9. Paudel, K.P., D. Hite, W. Intarapapong, and D. Susanto. 2003. A watershed-based economic model of alternative management practices in southern agricultural systems. *J. Agric. Applied Econ.* 35(2): 381-389.
- 10. Osei, E., B. Du, A. Bekele, L. Hauck, A. Saleh, and A. Tanter. 2008. Impacts of alternative manure application rates on Texas animal feeding operations: A macro level analysis. *J. Amer. Water Res. Assoc.* 44(3) (on-line; in press).
- 11. Osei, E., P.W. Gassman, R. Jones, S. Pratt, L. Hauck, L. Beran, W. Rosenthal, and J.R. Williams. 2000a. Economic and Environmental Impacts of Alternative Practices on Dairy Farms in an Agricultural Watershed. *J. Soil Water Cons.* 55(4): 466-472.
- 12. Osei, E., P.W. Gassman, L.M. Hauck, S. Neitsch, R.D. Jones, J. Mcnitt, and H. Jones. 2003a. Using Nutrient Management to Control Nutrient Losses from Dairy Pastures. *J. Range Manage.* 56: 218-226.
- 13. Osei, E., P.W. Gassman, L.M. Hauck, R. Jones, L. Beran, P.T. Dyke, D.W. Goss, J.D. Flowers, and A.M.S. McFarland. 2003b. Economic Costs and Environmental Benefits of Manure Incorporation on Dairy Waste Application Fields. *J. Environ. Manage.* 68(1): 1-11.
- 14. Qiu, Z., T. Prato, L. Godsey, and V. Benson. 2002. Integrated assessment of uses of woody draws in agricultural landscapes. *J. Amer. Water Resour. Assoc.* 38(5): 1255-1269.
- 15. Ramanarayanan, Tharacad S., M. V. Padmanabhan, G. N. Gajanan, Jimmy Williams. 1998. "Comparison of simulated and observed runoff and soil loss on three small United States watersheds." NATO ASI Series 1(55):76-88.
- 16. Saleh, A., J.G. Arnold, P.W. Gassman, L.W. Hauck, W.D. Rosenthal, J.R. Williams, and A.M.S. McFarland. 2000. Application of SWAT for the Upper North Bosque watershed. *Trans. ASAE* 43(5): 1077-1087.
- 17. Saleh, A. and O. Gallego. 2007. Application of SWAT and APEX using the SWAPP (SWAT-APEX) program for the Upper North Bosque River Watershed in Texas. *Trans. ASABE*  50(4): 1177-1187.
- 18. Saleh, A. J.R. Williams, J.C. Wood, L.M. Hauck, and W.H. Blackburn. 2004. Application of APEX for forestry. *Trans. ASAE* 47(3): 751-765.
- 19. Wang, E., C. Xin, J.R. Williams, and C. Xu. 2006. Predicting soil erosion for alternative land uses. *J. Environ. Qual.* 35: 459-467.
- 20. Wang, E., W. L. Harman, J. R. Williams, and J. M. Sweeten. 2002. "Profitability and nutrient losses of alternative manure application strategies with conservation tillage." J. Soil and Water Conservation 57(4):221-228.
- 21. Wang, X., W.E. Fox, J.R. Williams, P. Tuppad, D. Hoffman, J. Wolfe. 2008. Impact of watershed subdivision on APEX runoff and sediment load predictions. *J. Hydrol* (in review).
- 22. Wang, X., P.W. Gassman, J.R. Williams, S. Potter, and A.R. Kemanian. 2008. Modeling the impacts of soil management practices on runoff, sediment yield, maize productivity, and soil organic carbon using APEX. *Soil Till. Res.* (in review).
- 23. Wang, X., S.R. Potter, J.R. Williams, J.D. Atwood, and T. Pitts. 2006. Sensitivity analysis of APEX for national assessment. *Trans. ASABE* 49(3): 679-688.
- 24. Wang, X., A. Saleh, M.W. McBroom, J.R. Williams, and L. Yin. 2007. Test of APEX for nine forested watersheds in east Texas. *J. Environ. Qual.* 36: 983-995.
- 25. Williams, J.R., W.L. Harman, M. Magre, U. Kizil, J.A. Lindley, G. Padmanabhan, and E. Wang. 2006. APEX feedlot water quality simulation. *Trans. ASAE* 49(1): 61-73.
- 26. Yin, L., X. Wang, J. Pan, and P.W. Gassman. 2007. Evaluation of APEX for daily runoff and sediment yield from three plots in the Upland Huaihe River watershed, China. *Trans. ASABE* (in review).

### **Model Review Journal Articles that include discussion about APEX**

- 27. Borah, D.K., G. Yagow, A. Saleh, P.L. Barnes, W. Rosenthal, E.C. Krug, and L.M. Hauck. 2006. Sediment and nutrient modeling for TMDL development and implementation. *Trans. ASABE* 49(4): 967-986.
- 28. Srivastava, P., K.W. Migliaccio, and J. Šimůnek. 2007. Landscape models for simulating water quality at point, field, and watershed scales. *Trans. ASABE* 50(5): 1683-1693.
- 29. Williams, J.R., J.G. Arnold, J.R. Kiniry, P.W. Gassman, and C.H. Green. 2007. History of model development at Temple, Texas. *Hydrological Sciences Journal* (in review).

### **APEX book Chapters**

- 30. Williams, J.R., J.G. Arnold, R. Srinivasan, and T.S. Ramanarayanan. 1998. APEX: A new tool for predicting the effects of climate and  $CO<sub>2</sub>$  changes on erosion and water quality. In: Modelling Soil Erosion by Water, 441-449. J. Boardman, J. and D. Favis-Mortlock, eds. NATO ASI Series / Global Environmental Change, Vol. I 55.Berlin, Germany: Springer-Verlag.
- 31. Williams, J.R. and R.C. Izaurralde. 2006. The APEX model. In *Watershed Models*, 437-482. Singh, V.P. and D.K. Frevert, eds. Boca Raton, Florida: CRC Press, Taylor & Francis.

### **Conference/Proceedings Papers that describe APEX applications**

- 32. Gassman, P.W., J. Abraham, L. Hauck, A. Saleh, and K. Keplinger. 2001. Simulation of nutrient losses from chicken litter applications in east central Texas with APEX and SWAT. Presented at the 2001 ASAE Annual International Meeting, July 30-Aug. 1, Sacramento, CA. ASAE Paper No. 01-2004, St. Joseph, MI: American Society of Agricultural Engineers.
- 33. Gassman, P.W., A. Saleh, E. Osei, J. Abraham, and J. Rodecap. 2003. Environmental and economic impacts of alternative management scenarios for the Mineral Creek Watershed. In: Proceedings of the Total maximum Daily Load (TMDL) Environmental Regulations II, 323-331, Nov. 8-12, Albuquerque, NM. St. Joseph, MI: American Society of Agricultural Engineers.
- 34. Harman, Wyatte L., E. Wang, and J. R. Williams. 2002. "Herbicide remediation to protect water quality: Simulation results of APEX." Presented at the International Conference on Environmentally Sustainable Agriculture for Dry Areas for the 3rd Millennium, Shijiazhuang, Hebei, Peoples Republic of China, Sept. 15-19.
- 35. Harman, W. L., J. R. Williams, M. Magre, and E. Wang. 2003. "Reducing nutrient losses from CAFOs: A simulation analysis of feedlot management options and filter strip characteristics." Presented at the International Conference on Agriculture and Science Technology, Houston, Texas, Oct. 12 – 15.
- 36. Hauck, L.M., G. Ice, and A. Tanter. 2005. Challenges to and opportunities for applying the Comprehensive Economic and Environmental Optimization (CEEOT) Tool to forestry activities. In: Watershed Management to Meet Water Quality Standards and Emerging TMDL (Total Maximum Daily Load), Proceedings of the Third Conference, pp. 533-542, March 5-9, Atlanta, GA. American Society of Agricultural Engineers, St. Joseph, MI.
- 37. Intarapapong, W. and D. Hite. 2003. Watershed-level policies to implement best management practices under environmental risk. Presented at the Southern Agricultural Economics Association Annual Meeting, Feb. 1-5, Mobile, AL.
- 38. Intarapapong, W., D. Hite, and A. Renck. 2002. Environmental risk assessment under environmental standard and safety-first constraints. Presented at the Western Agricultural Economics Association Annual Meeting, July 28-31, Long Beach, CA.
- 39. Izaurralde, R. C., J. R. Williams, W. B. McGill, and N. J. Rosenberg. 2001. "Simulating Soil Carbon Dynamics, Erosion, and Tillage with EPIC." Paper presented at the First National Conference on Carbon Sequestration, Washington DC, May 14 – 17.
- 40. Osei, E., B. Du, and L.M. Hauck. 2007. Impacts of changing herd sizes on the effects of manure application rates. In: Watershed Management to Meet Water Quality Standards and TMDLs: 4th Conference Proceedings, March 10-14, San Antonio, TX, 59-66. A. McFarland and A. Saleh, eds. American Society of Agricultural and Biological Engineers, St. Joseph, MI.
- 41. Osei, E., B. Du, L.M. Hauck, A. Saleh, and A. Tanter. 2008. Macro-level analysis of CNMPs in the Ohio River Basin. In: Proceedings of the 21st Century Watershed Technology: Improving Water Quality and Environment Conference, March 29-April 3, Concepción, Chile. E.W. Tollner and A. Saleh, eds. St. Jospeh, MI: American Society of Agricultural and Biological Engineers.
- 42. Osei, E., J. McNitt, P. Gassman, W. Rosenthal, and H. Jones. 1998. An economic and environmental appraisal of selected manure management practices in agricultural watersheds. In: Watershed Management: Moving from Theory to Implementation, March 3-6, Denver, CO, 1295-1302. Alexandria, VA: Water Environment Federation.
- 43. Ramanarayanan, T.S., J.R. Williams, W.A. Dugas, L.M. Hauck, and A.M.S. McFarland. 1997. Using APEX to identify alternative practices for animal waste management. Presented at the ASAE International Meeting, 10-14 August, Minneapolis, Minnesota. ASAE Paper No. 97-2209. St. Joseph, MI: American Society of Agricultural Engineers.
- 44. Saleh, A. and O. Gallego. 2007. Application of SWAT and APEX models using SWAPP (SWAT/APEX program) for the Upper North Bosque River watershed in Texas. In: Watershed Management to Meet Water Quality Standards and TMDLs: 4th Conference Proceedings, March 10-14, San Antonio, TX, 458-468. A. McFarland and A. Saleh, eds. American Society of Agricultural and Biological Engineers, St. Joseph, MI.
- 45. Saleh, A., P.W. Gassman, J. Abraham, and J. Rodecap. 2003. Application of SWAT and APEX models for Upper Maquoketa River watershed in northeast Iowa. Presented at the 2003 ASAE Annual International Meeting, July 27-30, Las Vegas, NV. ASAE Paper No. 032063, St. Joseph, MI: American Society of Agricultural Engineers.
- 46. Saleh, A., E. Osei, and O. Gallego. 2008. Use of CEEOT-SWAPP modeling system for targeting and evaluating environmental pollutants. In: Proceedings of the 21st Century Watershed Technology: Improving Water Quality and Environment Conference, March 29-April 3, Concepción, Chile. E.W. Tollner and A. Saleh, eds. St. Jospeh, MI: American Society of Agricultural and Biological Engineers.
- 47. Saleh, A., J.R. Williams, J.C. Wood, L. Hauck, and W.H. Blackburn. 2001. Application of APEX for forestry. Presented at the 2005 ASAE International Meeting, July 17-20, Sacramento, CA. ASAE Paper No. 018004, St. Joseph, MI: American Society of Agricultural Engineers.
- 48. Saleh, A., J.R. Williams, J.C. Wood, L. Hauck, and W.H. Blackburn. 2003. Application of APEX for forestry. In: Proceedings of the Total Maximum Daily Load (TMDL) Environmental Regulations, March 11-13, Forth Worth, TX, 595-605. A. Saleh, ed. St. Joseph, MI: American Society of Agricultural Engineers.
- 49. Sanabria, Joaquin, Jay D Atwood, Paul T. Dyke, Jimmy R. Williams, and Andrew. P. Manale. 2000. "Precipitation Extreme Events and Land Management Practices for Flood Mitigation." In Proceedings of American Water Resources Association Conference on Water Resources in Extreme Environments, Editor Douglas L. Kane. May 1 - 3. Anchorage, AK.
- 50. Schilling, E., G. Ice, B. Wigley, M. Miwa, A. Saleh. 2007. Water quality issues facing the forest products industry: Current research focus and future research needs. In: Watershed Management to Meet Water Quality Standards and TMDLs: 4th Conference Proceedings, March 10-14, San Antonio, TX, 294-300. A. McFarland and A. Saleh, eds. American Society of Agricultural and Biological Engineers, St. Joseph, MI.
- 51. Williams, J.R. 2002. The APEX manure management component. In: Proceedings of the Total Maximum Daily Load (TMDL) Environmental Regulations, March 11-13, Forth Worth, TX, 44-51. A. Saleh, ed. St. Joseph, MI: American Society of Agricultural Engineers.
- 52. Williams, J.R., C.A. Jones, P.W. Gassman, and L.M. Hauck. 1995. Simulation of Animal Waste Management with APEX. In: Innovations and New Horizons in Livestock and Poultry Manure Management, pp. 22-26, September 6-7, Austin, TX.
- 53. Williams, J.R., S. Srinivasan, J.G. Arnold, and L.M. Hauck. 2000. Agricultural runoff modeling. In: Proceedings of the Workshop on Watershed Modeling, Watershed 2000, July 9, Vancouver, Canada. Alexandria, VA: Water Environment Federation.

### **Conference/Proceedings Papers that describe use of APEX within the National CEAP project**

- 54. Kannan, N., C. Santhi, M. Di Luzio, S. Potter, and J.G. Arnold. 2005. Measuring environmental benefits of conservation practices: The Conservation Effects Assessment Project (CEAP)-a model calibration approach at the national level. Presented at the 2005 ASAE Annual International Meeting, Tampa, FL. ASAE Paper No. 05-2131. St. Joseph, MI: American Society of Agricultural Engineers.
- 55. Lemunyon, J.L. and R.L. Kellogg. 2008. Assessment of conservation benefits derived from conservation practices in the United States. In: Proceedings of the 21st Century Watershed Technology: Improving Water Quality and Environment Conference, March 29-April 3, Concepción, Chile. E.W. Tollner and A. Saleh, eds. St. Jospeh, MI: American Society of Agricultural and Biological Engineers.
- 56. Santhi, C., N. Kannan, M. Di Luzio, S.R. Potter, J.G. Arnold, J.D. Atwood, and R.L. Kellogg. 2005. An approach for estimating water quality benefits of conservation practices at the national level. Presented at the 2005 ASAE International Meeting, July 17-20, Tampa, FL. ASAE Paper No. 052043, St. Joseph, MI: American Society of Agricultural Engineers.

### **Conference/Proceedings Papers that describe adaptations of APEX components**

- 57. Houser, J.B., A. Saleh, and L.M. Hauck. 2003. Development and testing of dynamic fertilizer model to assess the effect of CNMPs in the North Bosque watershed. In: Proceedings of the Total maximum Daily Load (TMDL) Environmental Regulations II, November 8-12, Albuquerque, NM, 323-331. St. Joseph, MI: American Society of Agricultural Engineers.
- 58. Houser, J.B., A. Saleh, and L.M. Hauck. 2004. Calibration and verification of dynamic fertilizer model to assess the effect of CNMPs. Presented at the 2004 ASAE/CSAE Annual International Meeting, August 1-4, Ottawa, Canada. ASAE Paper No. 042258, St. Joseph, MI: American Society of Agricultural Engineers.
- 59. Houser, J.B., A. Saleh, and L.M. Hauck. 2005. Application of dynamic fertilizer model for assessment of CNMPs. In: Watershed Management to Meet Water Quality Standards and Emerging TMDL (Total Maximum Daily Load), Proceedings of the Third Conference, 320- 329, March 5-9, Atlanta, GA. American Society of Agricultural Engineers, St. Joseph, MI.
- 60. Zhai, T. and R.H. Mohtar. 2004. Rangeland modeling Forage, water, and nutrients: Species competition and tree effects. Presented at the 2004 ASAE/CSAE Annual International Meeting, 1-4 August, Ottawa, Ontario, Canada. ASAE Paper 043039. St. Joseph, MI: American Society of Agricultural Engineers.

### **Other APEX Documents**

- 61. Benson, Verel W., D. Todd Rarrand, Robert E. Young III and Peter Zimmell. Estimated Nutrient Movement with Alternative Poultry Litter Application rates on various soils, using different management systems. 2000.
- 62. Benson, V.W., P.T. Zimmel, A. Bross, D.L. Schuster, and J. Trujillo. 200. Newton and McDonald Counties contract broiler representative farm. FAPRI-UMC Report #08-00. Columbia, MO: Food and Agricultural Policy Research Institute, University of Missouri.
- 63. Dybala, T.J. 1998. Lake Aquilla Brazos River Authority Part I: Farm scale modeling using the Agricultural Policy Environmental Extender (APEX). Temple, TX: U.S. Department of Agriculture, Natural Resources Conservation Service, Water Resources Assessment Team. Available at: [http://www.tx.nrcs.usda.gov/technical/wrat/projects/aquilla.html.](http://www.tx.nrcs.usda.gov/technical/wrat/projects/aquilla.html)
- 64. FAPRI. 2006. Missouri watershed water quality initiative. FAPRI-UMC Report #22-06. Columbia, MO: Food and Agricultural Policy Research Institute, University of Missouri. Available at: [http://www.fapri.missouri.edu/outreach/publications/2006/FAPRI\\_UMC\\_Report\\_22\\_06.](http://www.fapri.missouri.edu/outreach/publications/2006/FAPRI_UMC_Report_22_06.pdf) [pdf.](http://www.fapri.missouri.edu/outreach/publications/2006/FAPRI_UMC_Report_22_06.pdf)
- 65. FAPRI. 2007. Estimating water quality, air quality, and soil carbon benefits of the Conservation Reserve Program. FAPRI-UMC Report #01-07. Columbia, MO: Food and Agricultural Policy Research Institute, University of Missouri. Available at: [http://www.fapri.missouri.edu/outreach/publications/2007/FAPRI\\_UMC\\_Report\\_01\\_07.](http://www.fapri.missouri.edu/outreach/publications/2007/FAPRI_UMC_Report_01_07.pdf) [pdf.](http://www.fapri.missouri.edu/outreach/publications/2007/FAPRI_UMC_Report_01_07.pdf)
- 66. Flowers, J.D., J.R. Williams, and L.M. Hauck. 1996. NPP integrated modeling system: calibration of the APEX model for dairy waste application fields in Erath County, Texas. PR 96-07. Stephenville, Texas: TIAER, Tarleton State University.
- 67. Gassman, P.W. 1997. The National Pilot Program integrated modeling system: Environmental baseline assumptions and results for the APEX model. Livestock Series Report 9. Staff Report 97-SR 85. CARD, Iowa State Univ., Ames, IA.
- 68. Gassman, P.W. and L. Hauck. 1996. The environmental component of the National Pilot Project integrated modeling system. Livestock Series Report 8. Staff Report 96-SR 84. CARD, Iowa State Univ., Ames, IA.
- 69. Gassman, P.W., J.R. Williams, V.R. Benson, R.C. Izaurralde, L.M. Hauck, C.A. Jones, J.D. Atwood, J.R. Kiniry, and J.D. Flowers. 2005. Historical Development and Applications of the EPIC and APEX models. Working paper 05-WP 397. Ames, Iowa: Center for Agricultural and Rural Development, Iowa State University. Available at: [http://www.card.iastate.edu/publications/DBS/PDFFiles/05wp397.pdf.](http://www.card.iastate.edu/publications/DBS/PDFFiles/05wp397.pdf)
- 70. Harman, Wyatte L., Ranjan Muttiah, J. R. Williams, and Melanie Magre. 1998. Sedimentation of Lake Meredith: An Investigation of Water and Wind Deposition. BRC Report No. 01-25, Texas A & M University, Blackland Research Center, Temple.
- 71. Keith, G., S. Norvell, R. Jones, C. Maguire, E. Osei, A. Saleh, P. Gassman, and John Rodecap. 2000. Livestock and the environment: a national pilot project: CEEOT-LP modeling for the Upper Maquoketa River Watershed, Iowa: final report. Report No. PR0003. Stephenville, TX: Texas Institute for Applied Environmental Research, Tarleton State Univ. Available at: [http://tiaer.tarleton.edu/library/library.cfm.](http://tiaer.tarleton.edu/library/library.cfm)
- 72. McNitt, J., R, Jones, E. Osei, L. Hauck, and H. Jones. 1999. Livestock on the environment: Precedents for runoff policy: Policy options CEEOT-LP. PR 9909. Stephenville, TX: Texas Institute for Applied Environmental Research, Tarleton State Univ. Available at: [http://tiaer.tarleton.edu/library/library.cfm.](http://tiaer.tarleton.edu/library/library.cfm)
- 73. Osei, E. , B. Du, A. Bekele, L. Hauck, A. Saleh, and A. Tanter. 2004. CEEOT-MMS: A macro modeling system for environmental assessment. TR0409. Stephenville, TX: Texas Institute for Applied Environmental Research, Tarleton State Univ.
- 74. Osei, E., P. Gassman, and A. Saleh. 2002. Livestock and the Environment: Economic and Environmental Modeling Using CEEOT. Report No. PR0002. Stephenville, TX: Texas Institute for Applied Environmental Research, Tarleton State Univ. Available at: [http://tiaer.tarleton.edu/library/library.cfm.](http://tiaer.tarleton.edu/library/library.cfm)
- 75. Plotkin, S. 2007. I APEX Calibration Using Research Plots in Tifton, Georgia. Amherst, MA: USDA-NRCS, National Agricultural Pesticide Risk Analysis **(**NAPRA) Project Team.
- 76. Pratt, S., R. Jones, and C.A. Jones. 1997. Livestock and the environment: Expanding the focus: Policy options CEEOT-LP. PR 96-03. Stephenville, TX: Texas Institute for Applied

Environmental Research, Tarleton State Univ. Available at: [http://tiaer.tarleton.edu/library/library.cfm.](http://tiaer.tarleton.edu/library/library.cfm)

- 77. Rosenthal, Wesley, Wyatte L. Harman, Erda Wang, and Benjamin Sheng. 2001. Arroyo Colorado River Nutrient Losses: An Investigation of Residue Management Through Conservation Tillage to Reduce Nutrient Losses. BRC Report No. 01-32. Texas A & M University, Blackland Research Center, Temple.
- 78. Rosenthal, Wesley, Wyatte L. Harman, J. R. Williams, and Melanie Magre. 1999. White River Lake Sedimentation: An Investigation of Range and Cropland Management Practices to Reduce Erosion. BRC Report NO. 01-26, Texas A & M University, Blackland Research Center, Temple.
- 79. Rosenthal, Wesley, Wyatte L. Harman, J. R. Williams, and Melanie Magre. 2000a. Lower Leon River Sedimentation: An Investigation of Range and Cropland Management Practices to Reduce Erosion. BRC Report No. 01-28, Texas A & M University, Blackland Research Center, Temple.
- 80. Rosenthal, Wesley, Wyatte L. Harman, J. R. Williams, and Melanie Magre. 2000b. Upper Leon River Sedimentation: An Investigation of Range and Cropland Management Practices to Reduce Erosion. BRC Report No. 01-29, Texas A & M University, Blackland Research Center, Temple.
- 81. Steglich, E. and J.R. Williams. 2008. APEX Users Manual. BREC Report # 2008-16. Temple, TX: Blackland Research & Extension Center. Texas AgriLIFE Research.
- 82. Williams, J. R.. C. A. Jones, P. W. Gassman and L. M. Hauck. Simulation of Animal Waste Management with APEX. ABSTRACT.
- 83. Williams, J.R. and C. Izaurralde. 2005. The APEX Model. BRC Report No. 2005-02. Temple, TX: Texas A&M University, Texas Agricultural Extension Service, Texas Agricultural Experiment Station.

### **APPENDIX I—APEX DEFINICIONES DE VARIABLES**

Estas variables se pueden encontrar en el archivo \* .OUT

### **Variables comunes a todos los saldos:**

- PER = Error porcentual en el saldo
- DF = Error en el balance (debe estar cerca de 0.0)

### **Balance del agua del suelo (m ^ 3)**

- BSW= Contenido inicial en agua del suelo
- PCP Precipitación
- Q Escorrentía superficial
- ET Evapotranspiración
- PRK Percolación
- SSF Salida subterránea lateral
- IRG Riego
- SNO Contenido inicial en agua de la cubierta de nieve
- QIN Entrada de la fuente externa para mantener la capa freática
- SSFI Afluencia subsuperficial desde la subzona aguas arriba
- FPF Infiltración de llanura inundable
- QDR Flujo del sistema de drenaje
- QRF Flujo de retorno rápido
- RBK Agua residual de un embalse
- CPVH Salida lateral del tubo
- PSOQ Entrada desde una fuente puntual
- RGDL Pérdida de suministro de riego
- FSW Contenido final de agua en el suelo

### **Equilibrio de N (kg / ha)**

- BTOT N total inicia
- RFN lluvia N
- Y Pérdida de N con sedimento
- Q Pérdida de N soluble en la escorrentía superficial
- SSF Pérdida de N soluble en el flujo de salida subsuperficial lateral
- PRK Pérdida de lixiviación de N soluble
- QRF Pérdida de N soluble con flujo de retorno rápido
- DR Pérdida de N soluble en el sistema de drenaje
- SSFI Entrada de N soluble procedente de la afluencia subterránea aguas arriba
- DN Pérdida por desnitrificación
- VOL Pérdida por volatilización
- BURN Pérdida de N por quemar residuos de cultivos o bosque
- YLD Pérdida de N en rendimiento de cultivo
- FIX Fijación N por leguminosas
- FNMN Nitrato (N ) en el fertilizante
- FNMA Fertilizante nitrogenado con amoníaco
- FNO Fertilizante N orgánico
- SNOU Pérdida de N cuando el estiércol es removido del área de alimentación

 DEP Pérdida o ganancia de N orgánico como resultado del escurrimiento / deposición de la planicie de inundación PSON N aportado por fuente puntual ETOT NTotal final  $ENMN =$  $ENMA =$  $EON =$  $ESDN =$  $ESON =$  $E$ UNM  $=$  C Equilibrio (kg / ha) BTOT total inicial C Pérdida de Y C con sedimento PRK C pérdida de lixiviación P Pérdida de C en la escorrentía superficial RSPC C pérdida de la respiración de residuos de cultivo RSDC C añadido con residuos de cultivo TFOC C añadido con fertilizante orgánico SCOU Pérdida de C cuando el estiércol es removido de los feedlots DEP C pérdida o ganancia resultante del escurrimiento / deposición de la planicie de inundación FTOT total final C  $ELSC =$  $ELMC =$  $EBMC =$  $EHSC =$  $EHPC =$  P Equilibrio (kg / ha) BTOT P inicial total Pérdida de Y P con sedimento Q Pérdida de P soluble en el escurrimiento superficial PRK Pérdida de lixiviación de P soluble YLD Pérdida de P en el rendimiento del cultivo FPML P Fertilizante lábil FPO Fertilizante orgánico P SPOU P pérdida cuando el estiércol es removido de los feedlots DEP Pérdida o ganancia orgánica de P como resultado del escurrimiento / deposición de la planicie de inundación PSOP P aportado por fuente puntual ETOT P total final  $EPML =$  $EPMA =$  $EPMS =$  $EPO =$  EFOP  $ESDP =$  $ESOP =$ EUPM=

 EPMU= EPOU=

### **APÉNDICE J-SIMULACIÓN DEL PADDY DE ARROZ USANDO APEX**

### **Configuración de los parámetros de cultivo**

1. Actualizar los parámetros de recorte para RICE en el archivo Crop.dat.

a.  $HI = 50$ b. DLAP1 =  $10,001$  y DLAP2 =  $40,95$ c.  $RWPC1 = 0.47$  y  $RWPC2 = 0.05$ d. SWD = 100kg / ha establece la cantidad inicial de biomasa e. HMX = 1,2 m; altura máxima f. PPLP1 = 20,2 y PPLP2 = 120,95

### **Ajuste de la tasa de filtración de los suelos de arroz**

1. Actualizar PARM (39) a 0,5 (o un valor apropiado) en el archivo Parm.dat.

### **Creación de horarios de gestión**

1. Trabajos de labranza (arado)

a. Selección de un implemento de labranza tal como un cultivador de campo o arado de disco para simular la labranza en preparación para el cultivo de arroz; Esto establece una profundidad de arado de 100 mm.

### 2. Establecer terraplén de arroz

a. Set de terraplén (Puddle)

i. Seleccione una operación de Puddling como Puddle Rice Paddy

ii. Ajuste OPV (1): Altura del vertedero (mm)

iii. Asegúrese de que PARM (39) está ajustado para reducir la tasa de infiltración como se indicó anteriormente

### 3. Riego

- a. Riego automático para arrozales
	- i. Seleccione y configure una operación de riego como Gated Pipe
	- ii. OPV (1): Introducir la profundidad de agua objetivo (mm)
	- iii. OPV (3) = 9999; Esto establece el riego de arroz con una profundidad de estanqueidad objetivo
	- iv. OPV (6): Introduzca la profundidad mínima de agua (mm) en la que se dispara el riego automático
	- v. NIRR = 2 (en el archivo \* .SUB (archivo de subárea))
	- vi. IRR = 2 (en el archivo \* .SUB (archivo de subárea))

### 4. Trasplante

- a. Seleccione una operación de plantación como Transplanter, 4 Row
- b. OPV (1) = 1950: Unidades potenciales de calor
- c. OPV (2) = 12; Número de uso de la tierra después del trasplante (contorneado y en terrazas)
- d. OPV  $(3)$ : LAI en el momento del trasplante = 0,1
- 5. Aplicación de fertilizantes
	- a. Seleccione una operación de fertilizante tal como la aplicación aérea de fertilizante
	- b. JX (7): Seleccione un ID de fertilizante de FERT.DAT
	- c. OPV (1): Introducir la cantidad de aplicación (kg / ha)

### 6. Aplicación de plaguicidas

- a. Seleccione una operación de pesticida como Chemical Application Aerial
- b. JX (7): Seleccione una ID de plaguicida de PEST.DAT
- c. OPV (1): Introducir la cantidad de aplicación (kg / ha)
- d. OPV (2): Introduzca la fracción de plaga controlada por la operación (por ejemplo, 0,99)
- 7. Destruye el terraplén
	- a. Seleccione una operación como Puddle, Stop para destruir el terraplén (dique)
	- b. Ajuste OPV  $(1) = 0$ ;
	- c. Ajuste OPV  $(2) = 0$
	- d. La tasa de infiltración se recupera automáticamente en SATK
- 8. Cosecha / Matanza
- a. Seleccione una operación de recolección como Combine, 4WD
- b. Seleccione la operación Terminar (KILL) para finalizar el crecimiento del cultivo.

# **REFERENCIAS**

- Abruna, F., J. Rodriquez, and S. Silva. 1982. Crop response to soil acidity factors in Ultisols and Oxisols in Puerto Rico. VI. Grain sorghum. J. Agric. Univ. P.R. 61:28-38.
- Acevedo, E., T.C. Hsiao, and D.W. Henderson. 1971. Immediate and subsequent growth responses of maize leaves to changes in water status. Plant Physiol. 48:631-636.
- Adams, W.A., 1973. The effect of organic matter on the bulk and true densities of some uncultivated podzolic soils. J. Soil Sci. 24, 10-17.
- Albrecht, S.L., S.M. Bennett, and K.J. Boote. 1984. Relationship of nitrogenase activity to plant water stress in field-grown soybeans. Field Crops Res. 8:61-71.
- Andrews, R.E. and E.I. Newman. 1970. Root density and competition for nutrients. Oecol. Plant. 5:319-334.
- Arnold, J.G., J. D. Atwood, V. W. Benson, R. Srinnivasan, and
- J. R. Williams. 1998. Potential Environmental and Economic Impacts of Implementing National Conservation Buffer Initiative Sedimentation Control Measures. USDA, NRCS Staff paper.
- Bagnold, R.A., 1977. Bed-load transport by natural rivers. Water
- Resources Research, 13(2): 303-312.
- Baier W., Robertson, Geo. W., 1965. Estimation of Latent Evaporation from Simple Weather Observations. Can. J. Plant Sci. Vol. 45 Pp. 276-284.
- Begg, J.E., J.F. Bierhuizen, E.R. Lemon, D.K. Misra, R.O. Slatyer, and W.R. Stern. 1964. Diurnal energy and water exchanges in bulrush millet in an area of high solar radiation.
- Agric. Meteorol. 1:294-312.
- Bonhomme, R., F. Ruget, M. Derieux, and P. Vincourt. 1982. Relations entre production de matiere seche aerienne et energie interceptee chez differents genotypes de mais. C.R.
- Adad. Sci. Paris 294:393-398.
- Borg, H. and D.V. Grimes. 1986. Depth development of roots with time: An empirical description. Trans. ASAE 29:194-197.
- Bouinols, A., M. Cabelguenne, C.A. Jones, A. Chalamet, J.L. Charpenteau, and J.R. Marty. 1991. Simulation of soybean nitrogen nutrition for a silty clay soil in southern France.
- Field Crops Res. 26:19-34.
- Brenes, E. and R.W. Pearson. 1973. Root responses of three Gramineae species to soil acidity in an Oxisol and an Ultisol. Soil Sci. 116:295-302.
- Chepil, W.S. 1956. Influence of moisture on erodibility of soil by wind. Soil Sci. Soc. Am. Proc. 20:288-292.
- Cole, G.W., L. Lyles, and L.J. Hagen. 1982. A simulation model of daily wind erosion soil loss. 1982 ASAE Winter Meeting, Paper No. 82-2575.
- DeJager, A. 1979. Localized stimulation of root growth and phosphate uptake in Zea mays L. resulting from restricted phosphate supply. pp. 391-403 In J.L. Harley and R. S.
- Russell (eds.) The Soil-Root Interface. Academic Press, New York.
- Doorenbos, J. and A.H. Kassam. 1979. Yield response to water. Irrigation and Drainage Paper 33. Food Agric. Org. United Nations, Rome.
- Eavis, B.W. 1972. Soil physical conditions affecting seedling root growth. I. Mechanical impedance, aeration, and moisture availability as influenced by bulk density and moisture levels in a sandy loam soil. Plant Soil 36:613-622.
- Eik, K. and J.J. Hanway. 1965. Some factors affecting development and longevity of leaves of corn. Agron. J. 57:7-12.
- Flowers, J. D., J. R. Williams, L. M. Hauck, 1996. Livestock and the Environment: A National Pilot Project NPP Integrated Modeling system: Calibration of the APEX Model for Dairy Waste Application Fields in Erath County, Texas. TIAER pr 96-07.
- Foy, C.D., H.N. Lafever, J.W. Scuartz, and A.L. Fleming. 1974. Aluminum tolerance of wheat cultivars related to region of origin. Agron. J. 66:751-758.
- Godwin, D.C., C.A. Jones, J.T. Ritchie, P.L.G. Vlek, and L.G. Youngdahl. 1984. The water and nitrogen components of the CERES models. pp. 95-100 In Proc. Intl. Symp. on Minimum
- Data Sets for Agrotechnology Transfer, March 1983, Patancheru, India. Intl. Crops Research Institute for the Semi-Arid Tropics.
- Green, W. H. and G. A. Ampt. 1911. Studies on Soil Physics: 1. Flow of Air and Water Through Soils. Journal Agricultural Science 4:1-24.
- Grossman, R.B., V.D. Nettleton, and B.R. Brasher. 1985. Application of pedology to plant response prediction for tropical vertisols. In Proc. Fifth Intl. Soil Classification Workshop, Sudan, November 1982.
- Hagen, L.J., E. L. Skidmore, and J.B. Layton. 1988. Wind erosion abrasion: Effects of aggregate moisture. Trans. ASAE 31:725-728.
- Hanks, R.J. 1983. Yield and water-use relationships: An overview. pp. 393-411 In H.M. Taylor, W.R. Jordan, and T.R. Sinclair, eds., Limitations to Efficient Water Use in Crop
- Production. Am. Soc. Agron., Crop Sci. Soc. Am., Soil Sci. Soc. Am., Madison, WI.
- Hargreaves, G.H. and Z.A. Samani. 1985. Reference crop evapotranspiration from temperature. Applied Engr.
- Agric.  $1:96-99$ .
- Harper, J.E. 1976. Contribution of dinitrogen and soil or fertilizer nitrogen to soybean production. pp. 101-107 In L.D. Hill (ed.) Proc. World Soybean Research Conf.
- Hazen, Allen. 1930. Flood Flows, A Study of Frequencies and Magnitudes. John Wiley & Sons, Inc., New York.
- Hershfield, D.M. 1961. Rainfall frequency atlas of the United States for durations from 30 minutes to 24 hours and return periods from 1 to 100 years. U.S. Dept. Commerce Tech. Paper No. 40.
- Izaurralde, R.C., J.R. Williams, W.B. McGill, N.J. Rosenberg, and M.C. Quiroga Jakas. 2004. Simulating soil C dynamics with EPIC: Model description and testing against long-term data. Submitted to Ecol. Modell.
- Jarvis, S.C. and A.D. Robson. 1983. The effect of nitrogen nutrition of plants on the development of acidity in western Australian soils. I. Effects with subterranean clover
- grown under leaching conditions. Aust. J. Agric. Res. 34:341-353.
- Jones, C.A. 1983a. A survey of the variability in tissue nitrogen and phosphorus concentrations in maize and grain sorghum. Field Crops Res. 6:133-147.
- Jones, C.A. 1983b. Effect of soil texture on critical bulk densities for root growth. Soil Sci. Soc. Am. J. 47:1208-1211.
- Jones, C.A. 1984. Estimation of percent aluminum saturation from soil chemical data. Commun. Soil Sci. Plant Anal. 15:327-335.
- Jones, C.A. 1985. C-4 Grasses and Cereals. John Wiley & Sons, Inc., New York.
- Jones, C.A., C.V. Cole, A.N. Sharpley, and J.R. Williams. 1984. A simplified soil and plant phosphorus model. I. Documentation. Soil Sci. Soc. Am. J. 48(4):800-805.
- Jungk, A. and S.A. Barber. 1974. Phosphate uptake rate of corn roots as related to the proportion of the roots exposed to phosphate. Agron. J. 66:554-557.
- Kamprath, E.J. 1970. Exchangeable aluminum as a criterion for liming leached mineral soils. Soil Sci. Soc. Am. Proc. 34:252-254.
- Kiniry, J.R., J.R. Williams, P.W. Gassman, and P. Debaeke. 1992. A general, process-Oriented model for two competing plant species. Trans ASAE. Vol.35(3):801-810.
- Kletke, D.D. 1979. Operation of the enterprise budget generator. Oklahoma State Univ., Agric. Exp. Sta. Res. Rept. P-790.
- Knisel, W.G. 1980. CREAMS, A field scale model for chemicals, runoff, and erosion from agricultural management systems. U.S. Dept. Agric. Conserv. Res. Rept. No. 26.
- Leonard, R.A., W.G. Knisel, and D.A. Still. 1987. GLEAMS: Groundwater loading effects on agricultural management systems. Trans. ASAE 30(5):1403-1428.
- McElroy, A.D., S.Y. Chiu, J.W. Nebgen, and others. 1976. Loading functions for assessment of water pollution from nonpoint sources. Environ. Prot. Tech. Serv., EPA
- $600/2 76 151.$
- McGrann, J.M., K.D. Olson, T.A. Powell, and T.R. Nelson. 1986. Microcomputer budget management system user manual. Dept. Agric. Econ., Texas A&M Univ., College Station.
- Menzel, R.G. 1980. Enrichment ratios for water quality modeling. pp. 486-492 In W.G. Knisel, ed., CREAMS, A field scale model for chemicals, runoff, and erosion from agricultural management systems. U.S. Dept. Agric. Conserv. Res. Rept. No. 26.
- Monteith, J.L. 1965. Evaporation and environment. Symp. Soc. Exp. Biol. 19:205-234.
- Monteith, J.L. 1973. Principles of Environmental Physics. Edward Arnold, London.
- Monteith, J.L. 1977. Climate and the efficiency of crop production in Britain. Phil. Trans. Res. Soc. London Ser. B. 281:277-329.
- Monteith, N.H. and C.L. Banath. 1965. The effect of soil strength on sugarcane growth. Trop. Agric. 42:293-296.
- Muchow, R.C., D.B. Coates, G.L. Wilson, and M.A. Foale. 1982. Growth and productivity of irrigated Sorghum bicolor (L. Moench) in Northern Australia. I. Plant density and arrangement effects on light interception and distribution, and grain yield, in the
- hybrid Texas 610SR in low and medium latitudes. Aust. J. Agric. Res. 33:773-784.
- Mugwira, L.M., S.J. Patel, and A.L. Fleming. 1980. Aluminum effects on growth and Al, Ca, Mg, K, and P levels in triticale, wheat, and rye. Plant Soil 57:467-470.
- Nicks, A.D. 1974. Stochastic generation of the occurrence, pattern, and location of maximum amount of daily rainfall. pp. 154-171 In Proc. Symp. Statistical Hydrology, Aug.- Sept. 1971, Tucson, AZ. U.S. Dept. Agric., Misc. Publ. No. 1275.
- Nicks, A.D., L.J. Lane. 1989. Chapter 2. Weather Generator. Pp. 2.1-2.19. Profile Model Documentation. USDA-Water Erosion Prediction Project: Hillslope Profile Version. NSERL Report No. 2, USDA-ARS National Soil Erosion Research Lab., West Lafayette, Indiana 47907.
- Nyatsanga, T. and W.H. Pierre. 1973. Effect of nitrogen fixation by legumes on soil acidity. Agron. J. 65:936-940.
- Onstad, C.A. and G.R. Foster. 1975. Erosion modeling on a watershed. Trans. ASAE 18(2):288-292.
- Parton, W.J., Schimel, D.S., Cole, C.V. and Ojima, D.S., 1987. Analysis of factors controlling soil organic matter levels in Great Plains grasslands. Soil Sci. Soc. Am. J. 51, 1173-1179.
- Parton, W.J., Scurlock, J.M.O., Ojima, D.S., Gilmanov, T.G., Scholes, R.J., Schimel, D.S., Kirchner, T., Menaut, J-C, Seastedt, T., Garcia Moya, E., Kamnalrut, A. and Kinyamario, J.I.., 1993. Observations and modelling of biomass and soil organic matter dynamics for the grassland biome worldwide. Global Biogeochemical Cycles 7, 785-809.
- Parton, W.J., Ojima, D.S., Cole, C.V. and Schimel, D.S., 1994. A general model for soil organic matter dynamics: Sensitivity to litter chemistry, texture and management. In: Quantitative Modeling of Soil Forming Processes, SSSA Spec. Public. No. 39, Madison, WI, pp. 147-167.
- Patterson, T.G. and T.A. Larue. 1983. Nitrogen fixation (C2H2) by soybeans: Cultivars and seasonal effects and comparison of estimates. Crop. Sci. 23:488-492.
- Pavan, M.A., F.T. Bingham, and P.F. Pratt. 1982. Toxicity of aluminum to coffee in Ultisols and Oxisols amended with CaC03, MgC03, and CaS04/2H20. Soil Sci. Soc. Am. J. 46:1201- 1207.
- Peech, M. 1965. Lime requirement. Agronomy 9:927-932.
- Penman, H.L. 1948. Natural evaporation from open, bare soil and grass. Proc. Soc. London Ser. A193:120-145.
- Pesek, J., G. Stanford, and N.L. Case. 1971. Nitrogen production and use. pp. 217-269 In R.A. Olson, ed., Fertilizer Technology and Use. Soil Sci. Soc. Am., Madison, WI.
- Pierre, W.H., J.R. Webb, and W.D. Shrader. 1971. Quantitative effects of nitrogen fertilizer on the development and downward movement of soil acidity in relation to level of fertilization and crop removal in a continuous corn cropping system. Agron. J. 63:291- 297.
- Potter, K.N. and T.M. Zobeck. 1990. Estimation of soil microrelief. Trans. ASAE 33(1):156-161.
- Potter, K.N., T.M. Zobeck, and L.J. Hagen. 1990. A microrelief index to estimate soil erodibility by wind. Trans. ASAE 33(1):151-155.
- Priestley, C.H.B. and R.J. Taylor. 1972. On the assessment of surface heat flux and evaporation using large-scale parameters. Mon. Weather Rev. 100:81-92.
- Putman, J., J. Williams, and D. Sawyer. 1988. Using the erosion
- productivity calculator(EPIC) model to estimate the impact of soil erosion for the 1985 RCA appraisal. J. Soil Water Conserv. 43(4):321-326.
- Reddy, K.R., R. Khaleel, M.R. Overcash, and P.W. Westerman. 1979. A nonpoint source model for land areas receiving animal wastes: II. Ammonia volatilization. Trans. ASAE
- $\bullet$  22(6):1398-1404.
- Renard, K. G., G. R. Foster, G. A. Weesies, D. K. McCool, and D. C. Yoder. 1997. Predicting soil erosion by water: A guide to conservation planning with the revised universal soil loss equation (RUSLE). U. S. Dept. Agric., Agric. Res. Ser., Agriculture Handbook Number 703
- Richardson, C.W. 1981. Stochastic simulation of daily precipitation, temperature, and solar radiation. Water Resources Res. 17(1):182-19O.
- Richardson, C.W. 1982. Dependence structure of daily temperature and solar radiation. Trans. ASAE 25(3):735-739.
- Richardson, C.W. and D.A. Wright. 1984. WGEN: A model for generating daily weather variables. U.S. Dept. Agric., Agric. Res. Ser., ARS-8.
- Ritchie, J.T. 1972. A model for predicting evaporation from a row crop with incomplete cover. Water Resources Res. 8:1204-1213.
- Seligman, N.G. and H. van Keulen. 1981. PAPRAN: A simulation model of annual pasture production limited by rainfall and nitrogen. pp. 192-221 In M.J. Frissel and J.A. van Veen, eds., Simulation of Nitrogen Behaviour of Soil-Plant Systems, Proc. Workshop, Wageningen, Jan.-Feb. 1980.
- Sharpley, A.N., C.A. Jones, and J.R. Williams. 1990. The nutrient component of EPIC. Chapter 7, pp. 152-166 In A.N. Sharpley and J.R. Williams (eds.) EPIC-- Erosion/Productivity Impact Calculator: 1. Model Documentation. U.S. Dept. Agric. Tech.
- $\bullet$  Bull. No. 1768.
- Sharpley, A.N., C.A. Jones, C. Gray, and C.V. Cole. 1984. A simplified soil and plant phosphorus model: II. Prediction of labile, organic, and sorbed phosphorus. Soil Sci. Soc. Am. J. 48:800-805.
- Sharpley, A.N., C.A. Jones, C. Gray, and others. 1985. A detailed phosphorus characterization of seventy-eight soils. U.S. Dept. Agric., Agric. Res. Ser., ARS-31.
- Sharpley, A.N. and J.R. Williams, eds. 1990. EPIC--Erosion/Productivity Impact Calculator: 1. Model Documentation. U.S. Dept. Agric. Tech. Bull. No. 1768.
- Simanton, J.R., E. Rawitz, and E.D. Shirley. 1984. Effects of rock fragments on erosion of semiarid rangeland soils. Chapter 7, pp. 65-72 In Erosion and Productivity of Soils Containing Rock Fragments. Soil Sci. Soc. Am., Madison, WI.
- Skidmore, E.L. 1986. Wind-erosion climatic erosivity. Climate Change 9:195-208.
- Soil Survey Staff. 1982. Procedures for collecting soil samples and methods of analysis for soil survey. U.S. Dept. Agric., Soil Conserv. Ser., Soil Survey Investigations Rept. No. 1 (revised August 1982). Washington, DC.
- Stockle, C.O., J.R. Williams, N.J. Rosenberg, and C.A. Jones. 1992. A method for estimating the direct and climatic effects of rising atmospheric carbon dioxide on growth and yield of

crops: Part I--Modification of the EPIC model for climate change analysis. Agric. Systems 38:225-238.

- Stout, J.E. 1990. Wind erosion with a simple field. Trans. ASAE 33:1597-1600.
- Taylor, H.M. 1983. A program to increase plant available water through rooting modification. pp. 463-472 In Root Ecology and Its Practical Application. Intl. Symp., Gumpenstein, September 1982. Budndesanstalt fur alpenlandische Landwirtschalf, A-8952
- Irding.
- Taylor, H.M., G.M. Robertson, and J.J. Parker, Jr. 1966. Soil strength--root penetration relations for medium to coarse-textured soil materials. Soil Sci. 102:18-22.
- Tollenaar, M., T.B. Daynard, and R.B. Hunter. 1979. Effect of temperature on rate of leaf appearance and flowering date of maize. Crop Sci. 19:363-366.
- Thornley, J.H.M. 1976. Mathematical Models in Plant Physiology. Academic Press, New York.
- Uchijima, Z., T. Udagawa, T. Horie, and K. Kobayashi. 1968. The penetration of direct solar radiation into corn canopy and the intensity of direct radiation on the foliage surface. J. Agron. Meteorol. Tokyo 3:141-151.
- U.S. Department of Agriculture, Soil Conservation Service. 1972. National Engineering Handbook, Hydrology Section 4, Chapters 4-1O.
- U.S. Department of Agriculture, Soil Conservation Service. 1986. Urban hydrology for small watersheds. Tech. Release 55.
- U.S. Department of Commerce. 1968. Climatic Atlas of the United States. Environmental Science Services Administration, Environmental Data Service.
- U.S. Department of Commerce. 1979. Maximum short duration rainfall. National Summary, Climatic Data.
- Vitousek, P.M., Turner, D.R., Parton, W.J. and Sanford, R.L., 1994. Litter decomposition on the Mauna Loa environmental matrix, Hawaii: Patterns, mechanisms, and models. Ecology 75, 418-429.
- Watts, W.R. 1972. Leaf extension in Zea mays. II. Leaf extension in response to independent variation of the temperature of the apical meristem, of the air around the leaves, and of the rootzone. J. Exp. Bot. 23:713-721.
- Williams, J.R. 1975a. HYMO flood routing, J. Hydrology, 26, 17-27.
- Williams, J.R. 1975b. Sediment yield prediction with universal equation using runoff energy factor. U.S. Dept. Agric., Agric. Res. Serv., ARS-S-40.
- Williams, J.R. 1995. The EPIC Model. pp 909-1000 In V. P. Singh, Computer models of watershed hydrology, Water Resources Publications, Highlands Ranch, CO.
- Williams, J.R. and R.W. Hann. 1978. Optimal operation of large agricultural watersheds with water quality constraints. Texas Water Resources Institute, Texas A&M Univ., Tech. Rept. No. 96.
- Williams, J.R., C.A. Jones, and P.T. Dyke. 1984. A modeling approach to determining the relationship between erosion and soil productivity. Trans. ASAE 27:129-144.
- Williams, J.R., A.D. Nicks, and J.G. Arnold. 1985. SWRRB, a simulator for water resources in rural basins. ASCE Hydr. J., 111(6): 970-986.
- Williams, J.R., J. G. Arnold, and R. Srinivasan. 2000. The APEX
- Model. Texas A&M Blackland Research Center Temple, BRC Report No. 00-06.
- Wischmeier, W.H. and D.D. Smith. 1978. Predicting rainfall erosion losses, a guide to conservation planning. U.S. Dept. Agric., Agric. Handbook No. 537.
- Woodruff, N.P. and F.H. Siddoway. 1965. A wind erosion equation. Soil Sci. Soc. Am. Proc. 29(5):602-608.